# **تکنیک های بالگری**

**حمید ضیایی پرور**

1

### فهرست مطالب

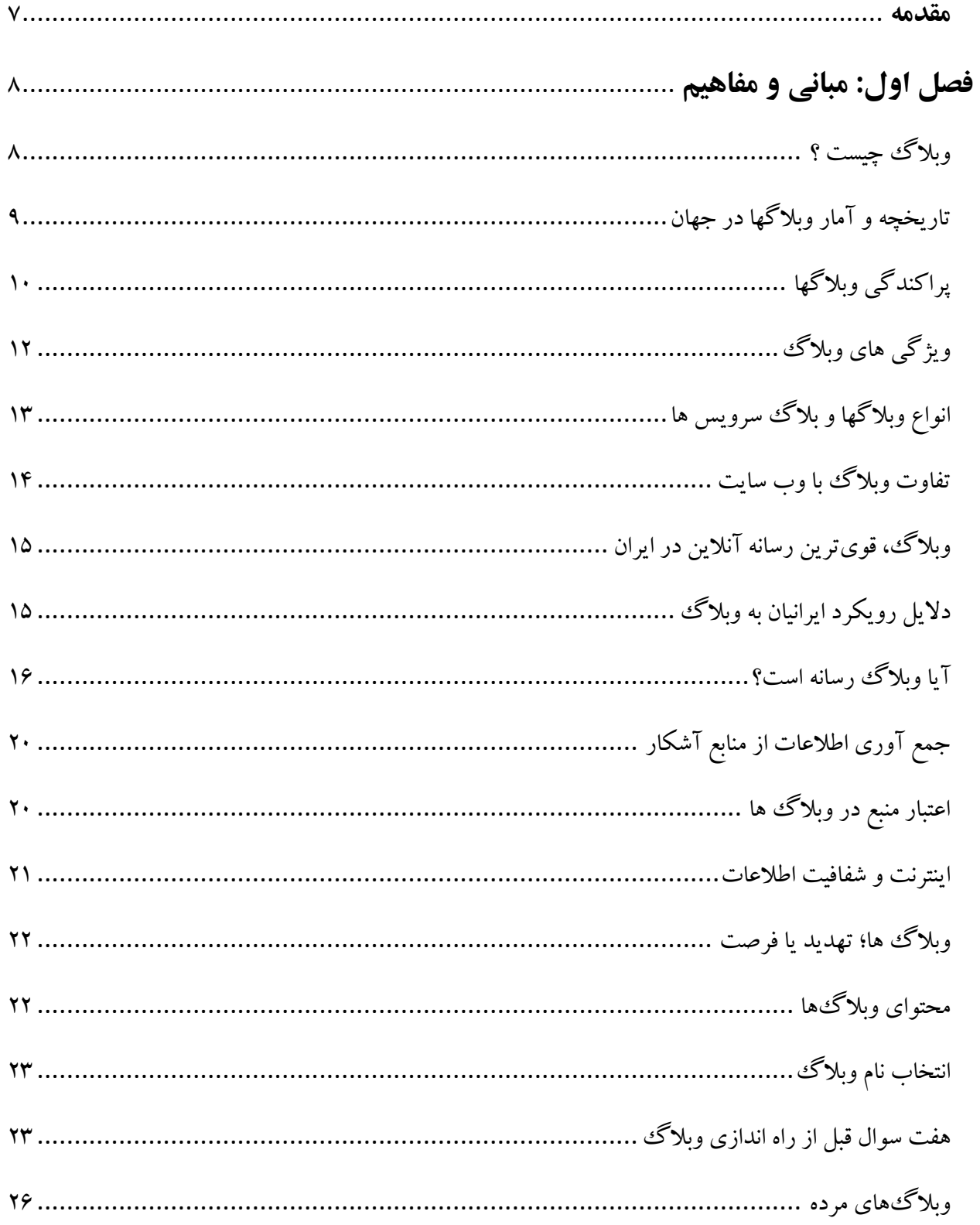

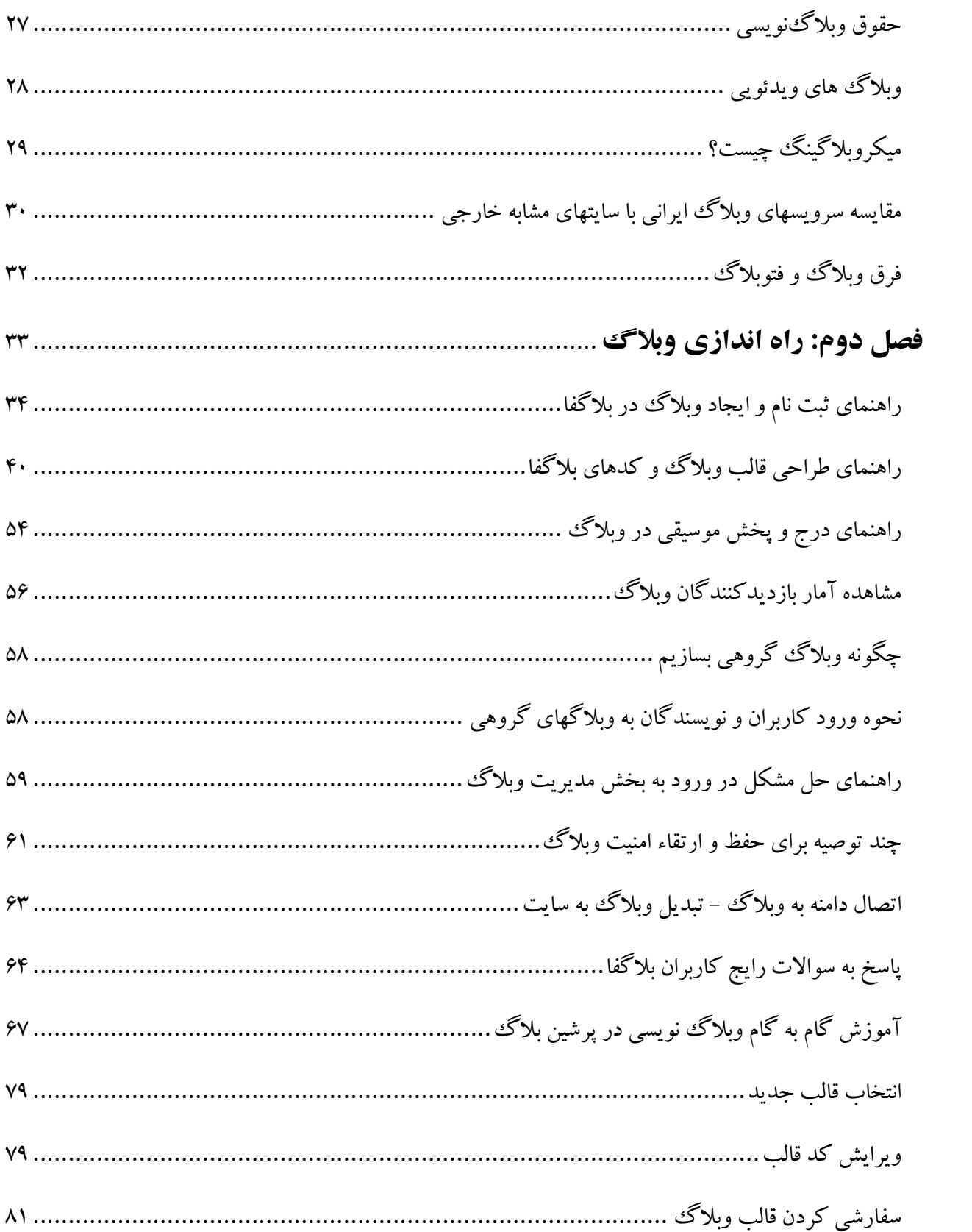

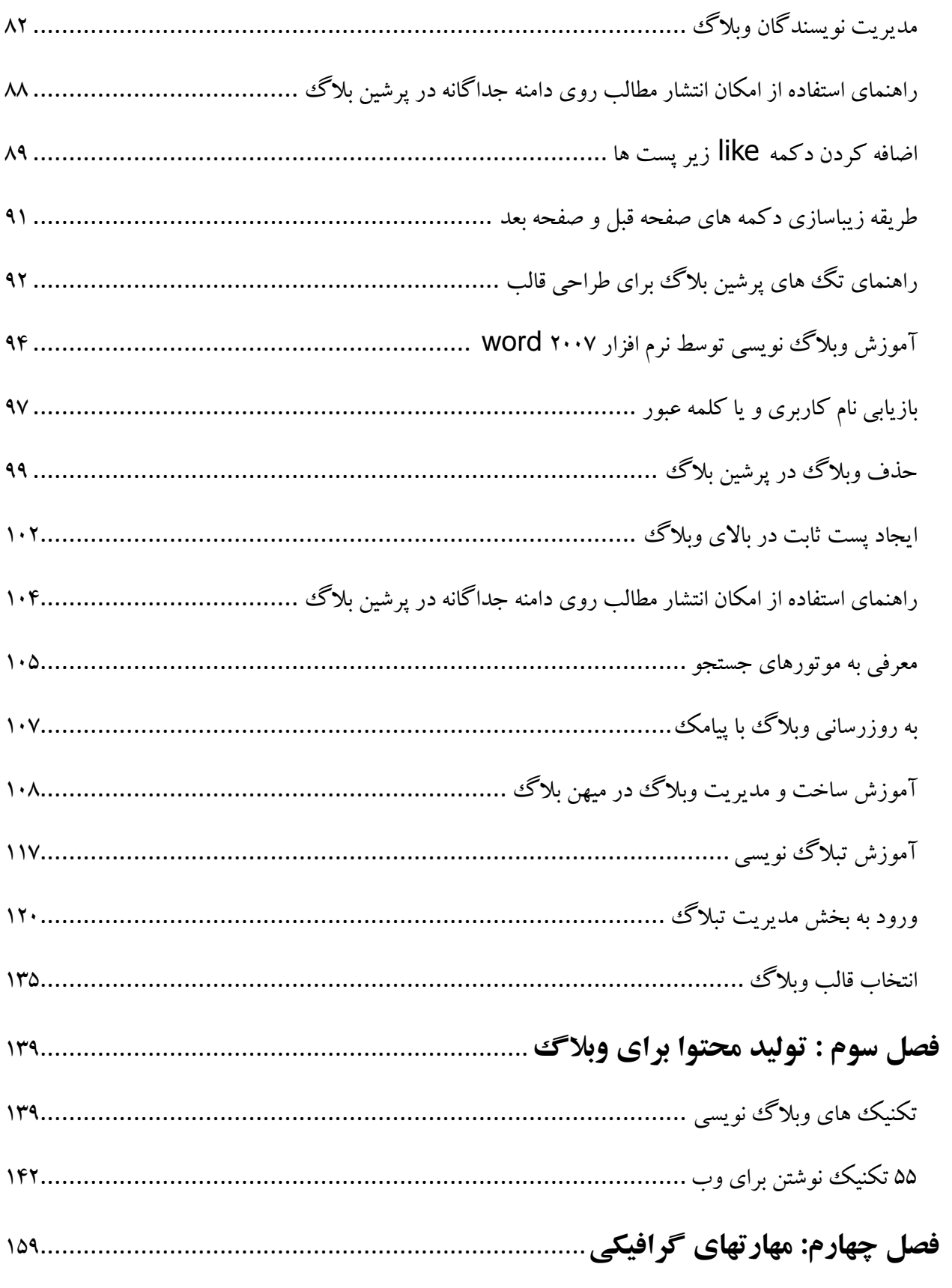

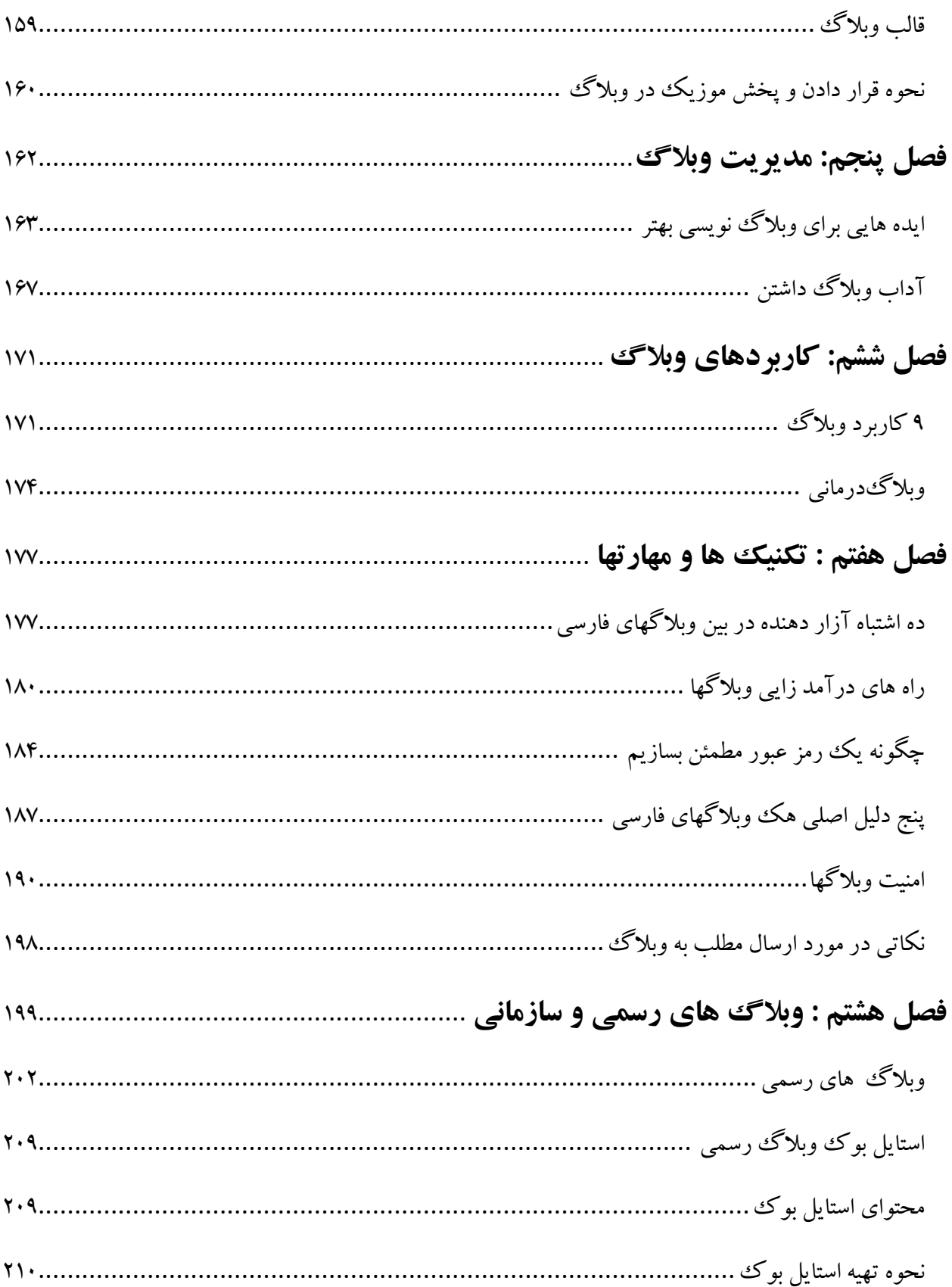

<span id="page-5-0"></span>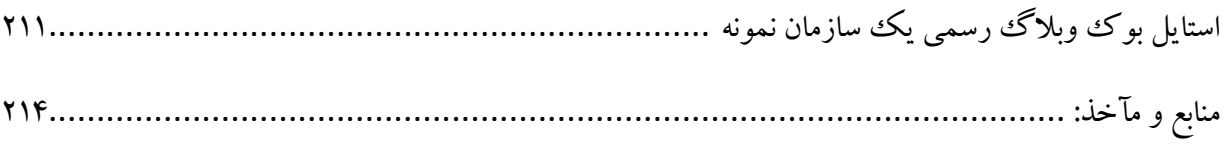

#### **مقدمه**

وقتی قرار شد کتاب آموزش وبلاگ نویسی تدوین شد ، ابتدا تصور می شد خوب این که کار آسانی است ، وبلاگ نویسی هم مگر آموزش می خواهد ؟راست برو سر وقت یک سرویس دهنده وبلاگ مانند بلاگفا و ثبت نام و کن و وبلاگ بنویس ، هر سوالی هم داشتی از بخش راهنما کمک بگیر. همین .

ولی افتاد مشکل ها.... وبلاگ نویسی تمرین وب نویسی است و کسی که بتواند وبلاگ بنویسد می تواند وب را مدیریت کند ، از همه مهمتر محتوای وبلاگ است ، فوت و فنها و تکنیک ههای وبلاگ ننویسی آنقدر زیاد و متعدد است که شاید بتوان گفت به تعداد وبلاگ نویسها ، تکنیک وبلاگ نویسی وجود دارد!

وبلاگ راه انداختن مثل گرفتن مار ماهی است ، تا حالا مارماهی دیده اید؟ گرفتنش با یک چوب خشک امکان پذیر است اما نگه داشتن مارماهی کار سختی است درست مانند نگه داشتن وبالگ . پس کسی که چند سال است وبلاگ می نویسد و خسته نشده است یعنی وبلاگ ننویسی حرفه ای است.

بیش از ۹۰ درصد از ۸ و خورده ای میلیون وبلاگ فارسی ثبت شده در سرویس دهندگان وبلاگ غیرفعال هستند یعنی وبالگی ایجاد شده و رفته پی کارش. حتی صاحبش هم پسورد الگینش را نمی داند. به اینها می گویند وبالگها مرده. اما آن ده درصد که اتفاقا یک چیزی حدود ۸۰۰ هزار وبلاگ می شوند فعال هستند یعنی هر روز به روز می شوند. بعد از قریب ده سال وبلاگ نویسی در reporter.ir و تدوین و انتشار دهها مقاله و گزارش و تحقیق در باره وبلاگها ، حالا اولین کتاب آموزش وبلاگ نویسی را تقدیم شما می کنم و همینجا اعتراف می کنم که این کتاب بیش از آنکه تالیف باشد گردآوری است یعنی سعی کرده ام مقاله های نوشته شده خودم را با تجربیات دیگران بیامیزم و بخش هایی را تالیف کنم و در عوض یک کار حرفه ای و تمام عیار تقدیم کنم که به درد کسانی بخورد که می خواهند به صورت حرفه ای پای کار وبالگ نویسی قرار گیرند . به ویژه آنها که عالوه بر دغدغه های شخصی ، می خواهند در باره سازمان خویش هم وبلاگ بنویسند و به نوعی کار و علایق خود را به هم گره زده اند.هیچ ادعایی در باره این کتاب ندارم و فقط سعی کرده ام راهنمایی کامل از تکنیک ههای وبلاگ ننویسی را گردآوری کنم تا چراغ راهی باشد برای آنها که فکر می کنند وبلاگ نویسی کار سختی است.

حمید ضیایی پرور - پاییز 1391

# <span id="page-7-0"></span>**فصل اول: مبانی و مفاهیم**

<span id="page-7-1"></span>**وبالگ چیست ؟**

وبلاگ ازدو کلمه webبه معنای شبکه جهانی وlogبه معنای گزارش روزانه یا روزنوشت تشکیل شده است و به یاد داشتهایی گفته می شود که توسط یک یا چند نفربه صورت روزانه، هفتگی یا گاه به گاه نوشته شده و بر روی اینترنت منتشر می شود ، وبلاگ ، یک صفحه وب ، مشابه یک روزنامه شخصی و با قابلیت دستیابی عموم کاربران به آن است . وبالگ ها ، براساس یک نظم خاص به هنگام شده و محتوی بالگ نشاندهنده شخصیت مولف و یا مولفان آن می باشد . اولویت استقرار و یا نشرمطلب بر اساس یک ساختار زمانی شکل می گیرد. در این حالت خوانندگان بلاگ ها همواره در ابتدا جدیدترین مطلب و یا مطالب منتشر شده را مشاهده و در صورت تمایل آن را مطالعه می نمایند .اکثر وبلاگ ها دارای یک خط فکری خاص بوده و به نوعی آن را دنبال می نمایند

بالگ در واقع یک دفتر خاطرات یا نوشته های شخصی، یک فضای همکاری، یک محیط سیاسی، بازار ارائه آخرین اخبار، مجموعه ای از لینکها، افکار خصوصی شما ونهایتا یادداشتهایی برای تمام دنیا است. وبالگ شما می تواند هر یک از این موارد باشد. میلیونها وبلاگ در شکلها و اندازه های محتلف وجود دارد. با وجود تمام مسائلی که مطرح شد هنوز هم نمی توان قانون و تعریف خاصی برای بلاگ تعریف کرد. در یک کلام، وبلاگ همان وب سایت است ه هر چه خواستید در آن می نویسید.

وبلاگ زنجیره ای از متن، تصویر، موارد صوتی و تصویری و دیتا است که میتواند در یک ممرورگر اینترنت دیده شود. در قلب این زنجیره سه مورد شاخص بچشم میخورد که عبارتند از: تیتر، لینک و نهایتا توضیحات. وجود یا عدم وجود هر یک در هر وبلاگ اختیاری است. بعضی وبلاگها هر سه مورد را دارند و بعضی دیگر نه.

این یادداشتها به ترتیب از باال به پایین نوشته می شود و یادداشتهای جدید همیشه در باال قرار میگیرد. بازدیدکنندگان وبلاگ می توانند جدیدترین موارد را در بالای مطالب دیده و برای هر یک میتوانند نظرات خاص خود را اضافه کنند. وبلاگ را میتوان به نوعی ژورنالیسم یا روزنامه نگاری شخصی نیز تعبیر کرد. سادگی، وجه مشخصه بلاگ

است. اگر به یک وب سایت توجه کنید آنرا پر از اطلاعاتی میبینید که در میان و تاروپود صفحاتی چند پیچیده شده است.

صفحاتی که شاید چندین الیه داخلی داشته باشد. در یک وب سایت شاید پیچیدگی صفحات و نحوه ردیف کردن مطالب کمی شما را سردرگم کند.

اما در مقابل، بلاگ بسیار ساده است. بلاگ در واقع فقط یک صفحه است که اطلاعات در آن وارد میشود. ممکن است بلاگ دارای آرشیو و یا بایگانی باشد اما کلیت مطالب در همان یک صفحه جمع است. ردیف بندی مطالب بلاگ از جدیدترین به قدیمیترین است. بلاگ بروی عموم باز است و همه میتوانند آنرا ببینند. بلاگ را معمولا یکنفرمینویسد. این گفته به معنای آن نیست که حتما مطالب باید به ردیف و به ترتیب نوشته شود در این بین شاید لینک به مطالبی دیگردر سایت یا وبالگهای دیگر هم بکار رود.

بلاگ بیشتر شبیه یک روزنوشت، دفترچه خاطرات و یا روزنامه کوچک است. صحبت در بلاگ میتواند درباره هر چیز باشد.

هرچند بالگها فرم خاصی ندارند و آزاد مصرف میشوند اما اکثر بالگها روی یک مبحث خاص تمرکزمیکنند. مباحثی مانند کامپیوتر، بیماری، تئاتر. بعضیها از بالگ خود در حکم کاغذهای چرکنویس استفاده میکنند. بعضیها آنرا در حکم یک دفترچه یادآور مصرف میکنند. پس هر چه شما بخواهید میتواند برایتان در حکم بلاگ باشد.

مصرف شبکه ارتباطی در بلاگ بزرگترین مشخصه آنست که بدان بلاگسفر میگویند. توجه کنید که میلیونها نفر در سراسر دنیا بلاگ ددارند. بلاگرها تمایل دارند تا به مطالب و تجربیات یکدیگر لینک بزنند. وقتی در یک بلاگ موضوعی را میبینید که برایتان جالب است میتوانید بدان لینک بزنید.

این لینکها، شبکه ای را میسازند که پدیده ای بنام بالگسفررا درست میکند. وقتی واردیک بالگ میشوید با تعدادی لینک به سایر بلاگها برخورد میکنید که شما را سوار بر امواج الکترونیکی به جاهایی میبرد که از بلاگ اصلی فاصله بسیار دارد. قطعا در این تارهای تنیده در هم، علایق خود را خواهید یافت. ٰ

### <span id="page-8-0"></span>**تاریخچه و آمار وبالگها در جهان**

اولین وبلاگ در آدرس http://info.cern.ch توسط " تیم . برنرزلی " Tim Berners Lee ( مخترع وب ( ایجاد شد که در آن وی به سایت های جدیدی که در آن زمان برروی اینترنت فعال می شدند ، اشاره می نمود . دومین وبلاگ توسط "Marc Andreessen's " در NCSA ایجاد شد که وی نیز در آن عملیاتی مشابه وبلاگ "برنرزلی " را انجام می داد ، در فاصله بین سال های 1996 تا 1997 که از آن بهعنوان " انفجار وب " ، نام برده می شود ، چندین وبلاگ جدید دیگر نیز ایجاد گردید در سال ۱۹۹۹ با راه اندازی چندین سرویس رایگان و یا ارزان قیمت دررابطه با وبلاگ و وبلاگ نویسی ، تعداد آنان رو به افزایش نهاد . سرویس هائی نظیر : ,Pitas . EditThisPage.com, Blogger ،Livejournal

اما واژه وبلاگ برای اولین بار در سال ۱۹۹۷ توسط «جان بارگر» در سایت robot wisdom به کار برده شد.

تعداد وبلاگ ها در آغاز بسیار اندك بود، به نحوی كه تا سال ۱۹۹۹ تنها ۲۳ وبلاگ وجود داشت. این رقم در اواسط سال 2000 به بیش از 1000 و دو سال بعد یعنی در سال 2002 به بیش از نیم میلیون رسید. درژوئن سال 2003 ، تعداد وبلاگ ها بین ۲/۴ تا ۲/۹میلیون اعلام شد وتعداد وبلاگ های ایجاد شده تا اکتبر ۲۰۰۵ به بیش از ۱۰ میلیون بلاگ بالغ شد . بر اساس گزارش سایت تکنوراتی در ماه مه ۲۰۰۸ بیش از ۱۱۲ میلیون و ۸۰۰ هزار وبلاگ در اینترنت ثبت شده است . <sup>۲</sup>

### <span id="page-9-0"></span>**پراکندگی وبالگها**

در حالی که اکنون بیش از ۸ میلیون وبلاگ ثبت شده و حدود ۸۰۰ هزار وبلاگ فعال توسط فارسی زبانها و ایرانی ها در دنیا گزارش شده است ، با این حال رتبه وبالگهای فارسی از مقام چهارم در سال های 1383و 1384 به رتبه دهم در سال 1387 تنزل کرده است که البته باز هم رتبه خوبی است . بر اساس نقشه و جداول ترسیم شده توسط سایت BlogCensus می توان جایگاه زبانهای وبالگی و میزان پراکندگی آنها را در نقاط مختلف دنیا مشاهده کرد

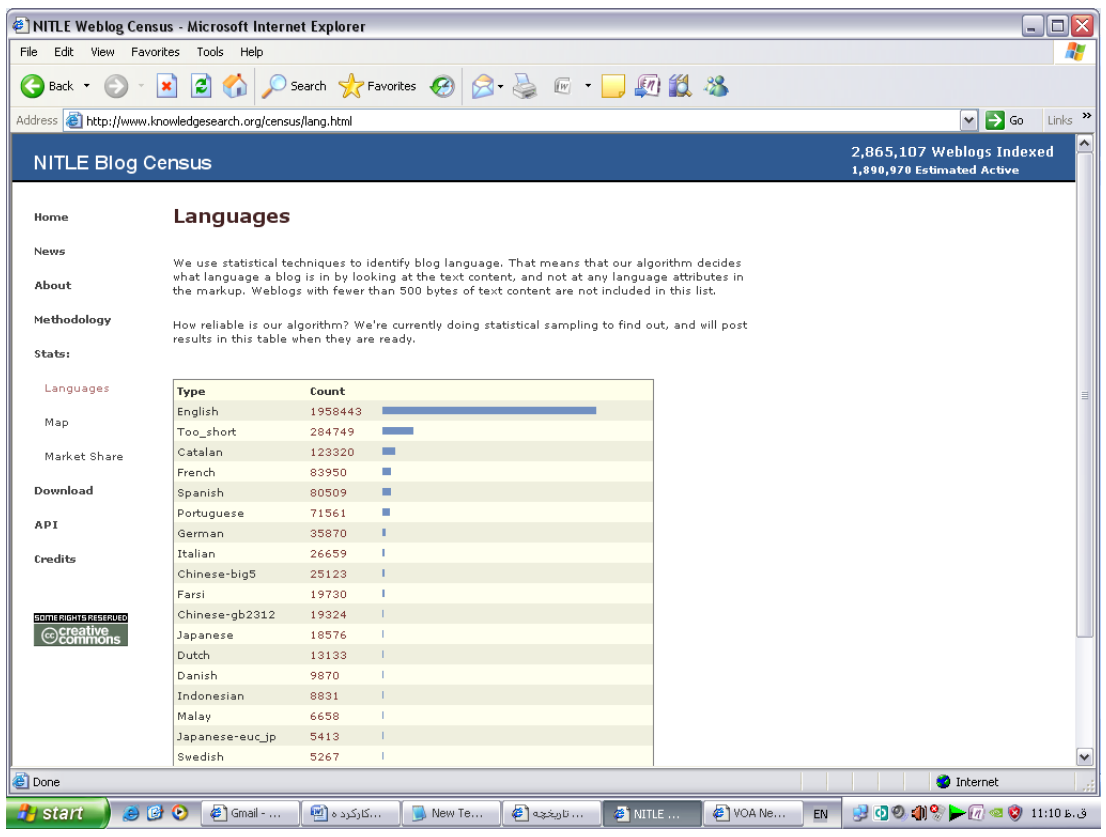

**منبع : سایت بالگ سنسوس**

# **<http://www.knowledgesearch.org/census/map.html>**

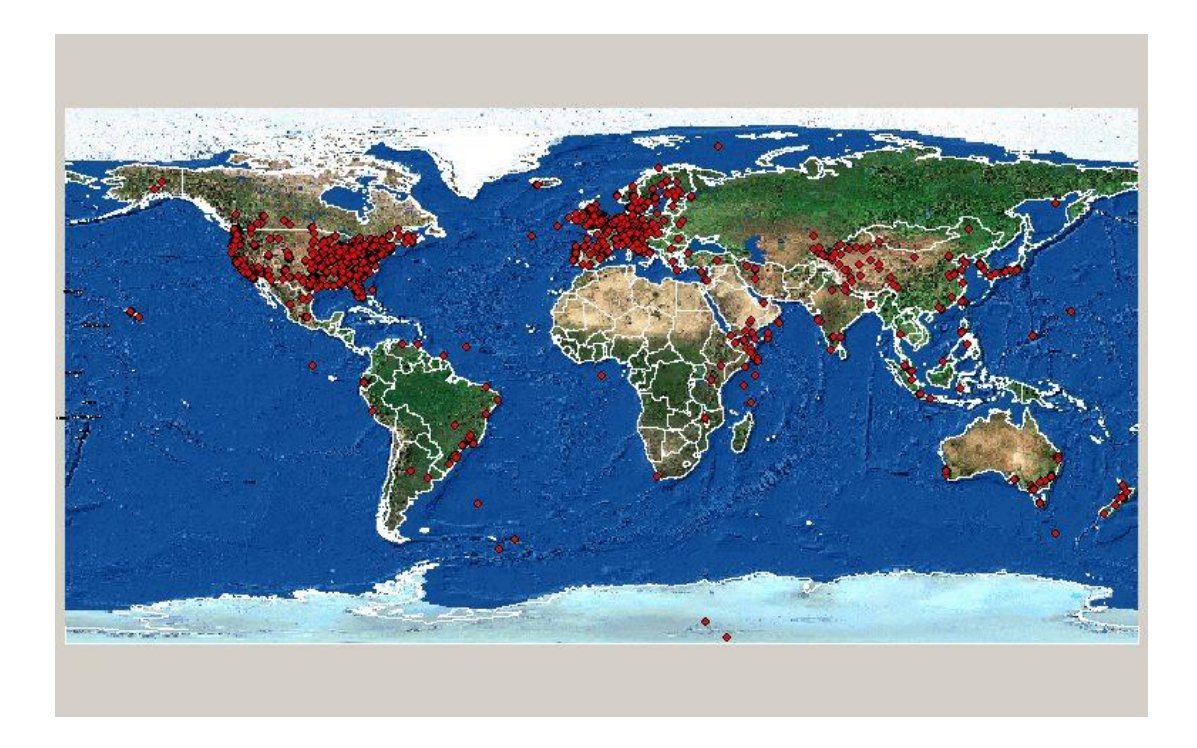

**منبع : سایت بالگ سنسوس**

<http://www.knowledgesearch.org/census/map.html>

# <span id="page-11-0"></span>**ویژگی های وبالگ**

1( شخصی است: یعنی توسط یک فرد نوشته می شود، نه توسط یک سازمان؛ به همین دلیل یک شخصیت ویژه دارد. پیراسته وویراسته هم نیست که به همین علت جالب است.

2( روی اینترنت است: یعنی که جایی چاپ نمی شود، می توان آن را با هزینه بسیار کم، مرتباً روزآمد کرد، و برای خواندنش داشتن یک مرورگر کافی است.

۳) منتشر می شود: یعنی نوشته های خام طی یک روند اتوماتیک، در قالب های پیش ساخته ریخته می شود و بالقوه در دسترس همه قرار می گیرد.

۴) بخشی از یک اجتماع است: یعنی مربوط به دسته ای از افراد است که علاقه مشترکی دارند و به خاطر آن به طور مجازی دور هم جمع شده اند ۵) تعاملی است : یعنی از طریق بخشی به نام کامنت ، امکان انتشار نظرات خوانندگان وبلاگ در ذیل هر مطلب وجود دارد

6 ( رایگان وغیرتبلیغاتی است : یعنی با استفاده از نرم افزارها یا سرویس دهندگان رایگان ایجاد و به روز می شود و غیرتبلیغاتی است چون شخصی است

### <span id="page-12-0"></span>**انواع وبالگها و بالگ سرویس ها**

وبالگها را از نظر شکلی می توان به انواع زیر تقسیم کرد :

بلاگهای تکست ، بلاگ تصویری ، بلاگ های صوتی ، بلاگ های ویدئویی، وبلاگهای گروهی ، رادیو بلاگ اینترنتی . همچنین سرویس دهندگان وبلاگ را می توان از زاویه های مختلف دسته بندی کرد:

**الف : دسته بندی از نظر زبان اصلی سرویس ها و زبان های پشتیبانی شونده :**

۱ : سرویس های وبلاگ نویسی کاملا انگلیسی که از زبان انگلیسی و بعضی زبان های دگر غیر از زبان فارسی پشتیبانی می کنند .

2 : سرویس های وبالگ نویسی کامال انگلیسی با کنترل پنل انگلیسی که از زبان انگلیسی ، فارسی و بسیاری از زبان های دیگر پشتیبانی می کنند .مانند سرویس :بالگر ) بالگ اسپات (

3 : سرویس های وبالگ نویسی انگلیسیی زبان با کنترل پنل انگلیسی و کنترل پنل فارسی و کنترل پنل بعضی زبان های دیگر که از زبان انگلیسی ، فارسی و بسیاری از زبان های دیگر پشتیبانی می کنند .مانند سرویس :ورد پرس

4 : سرویس های وبالگ نویسی ایرانی یا غیر ایرانی چند زبانه که به طور کلی قابلیت تغییر زبان انگلیسی و فارسی در همه موارد ( کنترل پنل و غیر آن ) داشته و از زبانهای انگلیسی و فارسی پشتیبانی می کنند .مانند سرویس های :میهن بالگ

۵ : سرویس های وبلاگ نویسی ایرانی و کاملا فارسی زبان که فقط از زبان فارسی پشتیبانی می کنند . مانند سرویس :بالگفا

**ب : دسته بندی سرویس های بالگ رایگان از نظر امکان مدیریت نوع محتوای بالگ :** دسته اول : سرویس های ارائه دهنده وبلاگ متنی ، تصویری و صوتی .مانند سرویس های : بلاگر و ورد پرس دسته دوم : سرویس های ارائه دهنده وبلاگ متنبی و تصویری .مانند سرویس های :پارس بلاگ دسته سوم : سرویس های ارائه دهنده وبلاگ های فقط متنی short text دسته چهارم : سرویس های ارائه دهنده فتوبلاگ (فقط تصویری ) .مانند سرویس های :فلیکر ، فتولا، فتوبلاگ دسته پنجم : سرویس های ارائه دهنده میوزیک بلاگ ( فقط بلاگ صوتی ) .مانند سرویس های : cast،بلاگ میوزی. ۳

#### <span id="page-13-0"></span>**تفاوت وبالگ با وب سایت**

چگونه می توان فهمید صفحهای که شما می بینید یک وبلاگ است یا وب سایت؟

در این مورد هیچ قانون مدونی وجود ندارد. چنانچه نویسنده اظهار کند در حال وبالگ نویسی است باید نظر او را قبول کرد لیکن 4 تفاوت اساسی میان این دو وجود دارد که عبارتند از: فرمت، نرم افزار، شخصیت و جامعه.

احتمالا مهمترین عامل مشخص کننده یک وبلاگ از وب سایت شکل(فرمت) آن است. برای تمایز این دو از یکدیگر باید دید که آیا مطالب بدنبال هم می آیند؟ آیا طول آنها بطور عادی تنها چند خط یا پاراگراف است؟ اگر نه آیا مطالب طوالنی تر بوسیله لینکهایی مثل" بیشتر" یا" اینجا بخوانید" دنبال می شوند؟ آیا به نظر می رسد اجازه مشارکت و نظردادن به خوانندگان داده شده است؟ با اینکه این موارد بطور نسبی ممکن است در بیشتر صفحات وب دیده شوند اما اگر دست کم پاسخ چند تا از این سواالت مثبت باشدT باید گفت با یک وبالگ روبرو هستید.

اما از نظر تکنیکی ساده ترین روش برای تشخیص وب سایت از وبالگ استفاده از نوعی ابزار مخصوص برای تهیه وبلاگ است، در این صورت براحتی می توان وبلاگ را از وب سایت متمایز کرد. اغلب نویسنده وبلاگ کسی است که از ابزار وبلاگ نویسی استفاده می کند، نشانه ای از ابزار وبلاگ نویسی یا عبارتی مربوط به حق مولف آن در گوشه انتها یا ابتدای یک وبلاگ دیده می شود، لیکن ابزار به تنهایی وبلاگ را تعریف نمی کند، چون برخی افراد با دیگر ابزارهای انتشار یا مدیریت محتوی وب کار میکنند.

ماهیت شخصیتی یک وبلاگ، عامل دیگری برای تمایز آن است. تعداد بسیاری از وبلاگ ها بر عقاید، آرا و تفکرات نویسندگان خود تکیه میکنند. برخی سیاسی، فلسفی، تکنیکی، علمی یا معنوی هستند. در این مورد هم هیچ قانون صریحی وجود ندارد که آیا تمام وبلاگ ها درباره عقاید صحبت می کنند یا نوعی روزنامه نگاری هستند. با این وجود تمام این عوامل نسبی بوده و با گذشت زمان و پیشرفت سریعی که در این حوزه وجود دارد، دچار تغییر و تحول خواهند شد. <sup>۲</sup>

### <span id="page-14-0"></span>**وبالگ، قويترین رسانه آنالین در ایران**

وبالگهای فارسی بزرگترین مزیت ایرانیان در فضای وب و قویترین رسانه آنالین در ایران به شمار میروند. یکی از قدیمیترین رسانههای اینترنتی که به سرعت مورد استقبال ایرانیها قرار گرفت رسانه وبلاگ بود. اگر چه در حال حاضر آمار دقیقی از وبلاگ های فارسی در دست نیست اما با جمع بندی آمار وبلاگ های سرویس دهندههای وبلاگی میتوان برآورد کرد که بیش از ۸ میلیون وبلاگ فارسی در اینترنت ثبت شده است. البته این به معنای فعال بودن همه این رسانهها نیست. چه بسیار وبالگهایی که بعد از مدت کوتاهی از بین رفته و دیگرهرگزبه روز نشدهاند؛ یا وبالگهایی که رونوشت وبالگهای دیگرنویسندگان آنها هستند که به آنها وبالگهای آیینهای میگویند.

براساس شاخصهای جهانی، حدود 10 درصد وبالگهای فارسی ثبت شده، فعال محسوب میشوند که در این صورت باید اذعان کرد ۸۰۰هزار وبلاگ فعال فارسی وجود دارد که بخش عمده آن از ایران به روز می شود. طی سالهای ۱۳۸۳ و ۱۳۸۴، زبان فارسی رتبه چهارم زبانهای رایج دنیا در وبلاگستان را از آن خود کرده بود. این رتبه بعدا به دلایل مختلف از دست رفت و در حال حاضر به استناد سایت بلاگ سنسوس، زبان فارسی رتبه دهم زبانهای وبالگی دنیا را دارد که باز هم رتبه باالیی محسوب میشود.

#### <span id="page-14-1"></span>**دالیل رویكرد ایرانیان به وبالگ**

این سؤال بسیار مهمی است که چرا ایرانیان طی سال\$ای اخیر تمایل زیادی به وبلاگ ننویسی پیدا کردهاند. پاسخ به این سؤال مستلزم انجام کارهای تحقیقاتی گستردهای است اما بررسیهای مختلف در میان وبالگها از طریق تکنیک تحلیل محتوای وبالگها نشان میدهد که رایگان بودن وبالگها، سرعت در راهاندازی آن، پیشرفت فناوریهای مرتبط با مدیریت و کنترل پانل وبلاگ ها و در اختیار داشتن فضایی برای بیان دیدگاهها از جمله دلایلی است که موجب شده است ایرانیها به سمت وبالگ نویسی گرایش پیدا کنند.

#### <span id="page-15-0"></span>**آیا وبالگ رسانه است؟**

وبلاگ رسانهای است که اخبار، گزارش ها و رخدادهایی را که رسانههای جریانساز اصلی قادر نبوده یا تمایلی به اطلاعرسانی درخصوص آنها ندارند، منعکس و به نوعی مخاطبان جدیدی را در سطح جامعه برای خود تعریف می کند. وبلاگ ها بهعنوان منعکس کننده دیدگاههای عمومی توانستهاند بخشی از تمایلات، خواستهها، مطالبات و انتقادات موجود در حوزهعمومی را مستندسازی کنند. مطالعه، کشف، تدوین وتبیین وتحلیل این دیدگاهها بر عهده محققین کشور است.

نتایج این مطالعات حتی میتواند در برنامهریزیها و سیاستگذاریهای فرهنگی و اجتماعی مورد بهرهبرداری قرار گیرد.وبالگهای فارسی سنسورهای اجتماعی هستند که رخدادهای روز جامعه را میتوان با آنها مورد سنجش قرار داد. وبالگها سخنگوی رسانهای اقلیتهای خاموش و قشرهای فراموششده جوانان هستند برای بیان حرفهایی که تاکنون در هیچ رسانه رسمی و جریان اصلی رسانهای منعکس نشدهاند و خبرهایی که به آستانه خبر شدن در رسانههای رسمی نرسیدهاند اما عناصر و ارزشهای قدرتمند خبری را در خود نهفته دارند.

وبلاگ ها حتی منعکس کننده آن دسته از خبرهایی هستند که رسانههای رسمی یا از آنها جا ماندهاند یا به هر دلیلی نخواستهاند یا نتوانستهاند آنها را منتشر کنند. وبالگها در حکم رسانههای جایگزین- بدون آنکه عمدی در کار باشد- مکمل رسانههای جریان اصلی در ایران شدهاند.

از وبلاگ میتوان برای نشر و ترویج ارزشهای انقلاب نیز استفاده کرد. مثلا نخستین مرحله از طرح حضور فراگیر بسیجیان در عرصه فضای مجازی با ایجاد ۱۰ هزار وبلاگ ففرهنگی پایگاههای مقاومت بسیج از سال ۸۷ در سراسر کشور آغاز شده است.طرح مذکور به این صورت است که اعضای بسیج با مراجعه به پایگاههای مقاومت اقدام به

پرکردن یک فرم کرده و آدرس وبلاگ خود را که در یکی از سرویس دهندگان پارسی بلاگ، پرشین بلاگ یا بلاگفا راهاندازی کردهاند بهعنوان وبلاگ مورد نظر ثبت میکنند و سپس با انتشار محتوا در باره بسیج در دوره زمانی مشخص شده در این طرح مشارکت خواهند داشت.

وبالگها به اعتقاد بسیاری از کارشناسان اندك اندك در حال تبدیل شدن به یک رسانه شخصی هستند.هفته گذشته در جریان یک نشست تخصصی در مرکز تحقیقات راهبردی مجمع تشخیص مصلحت نظام، دکتر فریدون قاسمزاده استاد دانشگاه صنعتی شریف اظهار داشت اینکه وبلاگ های فارسی در رتبه دهم جهانی قرار دارند افتخار نیست چرا که وبلاگ ها و چت رومها، از نظر تجارت الکترونیک و تعاملات فضای سایبر جزو پایین ترین ردهها قرار دارند.این البته سخن درستی است چرا که هیچ کس از وبلاگ ها انتظار ندارد در تجارت الکترونیک نقش ایفا کنند، اما واقعیت این است که در سال@ای اخیر بسیاری از وبلاگ ها به سمت تخصصی شدن پیش رفته و از حالت دفترچه خاطرات و روز نوشتههای صرف خارج شدهاند. این را نتایج تحلیل محتوای وبلاگ۵ها توسط مرکز مطالعات و توسعه رسانههای وزارت فرهنگ وو ارشاد اسلامی نیز نشان میدهد.

برگزاری جشنوارههای تخصصی در حوزه وبلاگ ها نیز نشان می دهد که وبلاگ های فارسی از پتانسیل بالایی به لحاظ علمی و تخصصی برخوردارند و وجود هزاران وبالگ در زمینههای علمی و فناوری مانند وبالگهای هستهای، وبلاگ های نانو فناوری، وبلاگ های پزشکی، وبلاگ های نجوم، ریاضیات و ریز تراشهها و وبلاگ های آموزشی نشان دهنده رویکرد جدید وبالگنویسان ایرانی به موضوعات علمی است.

البته نمی توان انکار کرد که بخش عمدهای از وبلاگ های فارسی نیز در زمره رسانههای شخصی و تک نفره و یا خاطره نویسی روزمره قرار می گیرند اما حتی همین گروه از وبلاگ ها نیز می توانند بخشی از تاریخ شفاهی ایران را تشکیل دهند و به سازمان اسناد ملی ایران پیشنهاد میکنم طرحی تحت عنوان ثبت تاریخ شفاهی ایران بربستر وبالگهای فارسی را تدوین و اجرا کند. شبیه این طرح در انگلستان اجرا شده است.

همین روز نوشتههای به ظاهر معمولی شهروندان ایرانی که از دید خیلیها از ارزش چندانی برخوردار نیست می تواند در آینده مورد استفاده وبهره برداری تاریخ نگاران قرار گیرد. این موضوع از این لحاظ حائز اهمیت است که ایرانیان همواره مردمانی شفاهی بودهاند واز انعکاس مسائل شخصی خود ابا داشتهاند اما اکنون چند سالی است که با یک انفجار اطلاعاتی مواجیهم و حتی شخصی ترین مسائل زندگی ایرانیان در وبالگها منتشرمیشود، برخی از این رخداد بهعنوان یک انقالب فرهنگی نام بردهاند یعنی حرکت از فرهنگ شفاهی به سمت فرهنگ مکتوب.

از سوی دیگراین اطالعات ومحتواهای تولید شده در فضای وبالگستان فارسی بهترین منبع برای پژوهشهای اجتماعی، افکار سنجی و کند و کاو در افکارعمومی است.

اما متأسفانه باید گفت به جز وزارت فرهنگ وو ارشاد اسلامی هیچ نهاد یا مؤسسه پژوهشی دیگری تحقیق در محتوای وبالگها را بهطور جدی در دستور کار خود قرار نداده است این در حالی است که بهطور مثال تا کنون دانشگاههای هاروارد و لندن پژوهش هایی اختصاصی درباره وبلاگ های فارسی منتشر کردهاند و دهها مقاله علمی درباره وبالگهای فارسی در ژورنالهای معتبردنیا منتشر شده است.

البته در ایران چندین رساله دانشجویی در مقاطع تحصیالت تکمیلی به موضوع وبالگ پرداخته و در خارج نیز دانشجویانی در فرانسه و کانادا، موضوع وبلاگ های فارسی را بهعنوان تز دکترای خود دنبال میکنند. وبلاگ ها بهعنوان منعکسکننده دیدگاههای عمومی توانستهاند بخشی از تمایالت، خواستهها، مطالبات و انتقادات موجود در حوزه عمومی را مستندسازی کنند. مطالعه، کشف، تدوین وتبیین وتحلیل این دیدگاهها بر عهده محققین کشور است. نتایج این مطالعات حتی میتواند در برنامه ریزیها و سیاستگذاریهای فرهنگی واجتماعی مورد بهره برداری قرار گیرد.

وبالگهای فارسی سنسورهای اجتماعی هستند که رخدادهای روز جامعه را میتوان با آنها مورد سنجش قرار داد. وبالگها سخنگوی رسانهای اقلیتهای خاموش و قشرهای فراموش شده جوانان هستند، حرفهایی که تا کنون در هیچ رسانه رسمی و جریان اصلی رسانهای منعکس نشده اند، خبرهایی که به آستانه خبر شدن در رسانههای رسمی نرسیدهاند اما عناصر و ارزشهای قدرتمند خبری در خود نهفته دارند، وبلاگ ها حتی منعکس کننده آن دسته از خبرهایی هستند که رسانههای رسمی یا از آنها جا ماندهاند یا به هردلیلی نخواستهاند یا نتوانستهاند آنها را منتشر کنند.

وبالگها در حکم رسانههای جایگزین بدون آنکه عمدی در کار باشد مکمل رسانههای جریان اصلی در ایران شدهاند.اتفاقا به همین دلیل چالش هایی سیاسی و گاه امنیتی به وجود آورده و دولتمردان را به این فکر واداشتهاند که بهدنبال کنترل یا ساماندهی آنها باشند.

وبالگهای فارسی تفاوتهای محسوسی با هم نوعان خود در خارج از ایران دارند. شاید به این دلیل که دغدغههای شهروندان ایرانی از جنس دغدغههای شهروندان غربی نیست، اگردر وبالگهای فارسی سخن از صف شیرو بنزین و گرانی و ترافیک و ناهنجاریهای اجتماعی و ارتباطات دوستانه است نباید بر بالگ نویسان خرده گرفت، محتوای وبالگستان فارسی الاقل در طبقه روزنوشتهها، حرفهای ناگفته، عقدههای فروخفته، فوران احساسات و سرریز دیدگاههای غیررسمی است.

وبالگستان فارسی گاه آیینه اجتماع ایرانی است با تمام ویژگی هایش، بازتابنده الیه فرهنگ غیررسمی کشور و آکنده از محتواست، انبوهی از حرف و سخن و دیدگاه واطالعات مختلف از علمی گرفته تا غیرعلمی و گاه سیاسی.

وبالگها بهدلیل قابلیت تعاملی، محل انتشار دیدگاه وبالگخوانها نیز هست و گاه در ذیل هرپست وبالگی دهها کامنت وبالگی هم از سوی مخاطبان منتشر شده است و همین کامنتها بهغنیتر شدن بحث کمک کرده است.

این خاصیتی است که رسانههای رسمی سعی کردهاند به آن نزدیک شوند. جذابیت فضای وبالگی به جهت همین ویژگیها ست. متاسفانه وبالگها به جزدر اداره فیلترینگ در هیچ بخش دیگری از نهادهای رسمی کشور جدی گرفته نشده اند. اغلب دانشکدههای ارتباطات و اساتید ارتباطات وبلاگ ررا حتی رسانه نیز نمیدانند، مراکز تحقیقاتی و پژوهشی بررسی وبالگها را در دستور کار خود ندارند.

وبلاگ را قابل استناد نمیدانند و محتوایش را فاقد ارزش و اعتبار علمی تلقی می کنند. با وجود این اکثر آنها چه استاد، چه محقق، چه دانشجو و چه روزنامه نگار برای خود یک یا دو وبلاگ ایجاد کردهاند.آن ۸ میلیون نفر ایرانی که ثبت وبلاگ کردهاند از کره مریخ نیامده اند، آنها من، شما، او و آنها هستند.

نه تنها بسیاری از مردم که حتی بسیاری از استادان و صاحب نظران سیاسی و اجتماعی و به خصوص استادان ارتباطات اجتماعی هم قبول ندارند که وبلاگ یک رسانه است و وبلاگ نویس یک رسانه نگار. از نظر بسیاری از متخصصان علوم ارتباطات، روزنامه نگار ورسانه نگار به کسی اطالق می شود که به طور تمام وقت در خدمت یک رسانه باشد وآن فرد با فعالیت در رسانه تامین معاش کند؛ در غیراین صورت اگر فردی به صورت تفریحی یا به عنوان شغل دوم به کار رسانه نگاری در هرقالبی چه مکتوب، چه اینترنتی و چه رادیو وتلویزیونی بپردازد، بهعنوان رسانه نگار محسوب نخواهد شد.براساس همین استدالل، آن ها وبالگ نویسان را به دلیل حرفه ای نبودن در شغل ژورنالیسم و درآمد نداشتن از طریق وبلاگ نویسی، رسانه نگار نمی دانند و وبلاگ را هم به تبع آن رسانه نمی انگارند و آن را جدی نمی گیرند.حتی مدتی پیش در میان استادان ارتباطات دانشگاه عالمه طباطبایی، بحث و جدل زیادی درباره رسانه نبودن وبلاگ درگرفت که در نهایت گفته شده، برخی وبلاگ ها رسانه و برخی وبلاگ نویسان رسانه نگار هستند ولی همه آن ها شامل این حکم نمی شوند.با این حال وبالگ -به لحاظ علمی- تمام کارکردهای یک رسانه را دارد. در متون علمی، یک رسانه دارای کارکرد تفریحی، سرگرمی، آموزش و اطلاع رسانی، نقد و تضارب آرا و افکار است و با بررسی کارکردهای وبلاگ می توان گفت، وبلاگ نیز تمام این کارکردها را دارا می باشد، بنابراین وبلاگ را نیز می توان یک رسانه نامید

# <span id="page-19-0"></span>**جمع آوري اطالعات از منابع آشكار**

در عرف فعالیت های متداول موسسه ها و سازمان های اطالعاتی و جاسوسی، جمع آوری اطالعات از منابع مختلف صورت می گیرد؛ برخی از این منابع، اختصاصی و محرمانه است که شامل عوامل جاسوسی آن ها در کشورهای هدف می باشد و برخی دیگر، منابع آشکار و باز است که به طورعمده شامل رسانه هایی همچون رادیو و تلویزیون، مطبوعات، وب سایت های اینترنتی و وبالگ ها می شود.براین اساس، به طور طبیعی، انبوهی از اطالعات مختلف از طریق این رسانه ها جمع آوری می شود و مورد تجزیه و تحلیل کارشناسان اطلاعاتی قرار می گیرد. در میان این حجم عظیم اطلاعات ظاهرا «به درد نخور»، اطلاعات باارزشی نیز یافت می شود که ارزش آن ها از هزینه و وقتی که صرف جست وجوی آن ها شده، بیشتر است.بنابراین اکنون که وبلاگ ههای فارسی با حجم عظیم خود، به یکی از منابع اصلی تولید محتوا Content در محیط مجازی تبدیل شده، طبیعی است که سازمان های اطالعاتی به بررسی این محتواها عالقه مند شوند

#### <span id="page-19-1"></span>**اعتبار منبع در وبالگ ها**

سوالی که اکنون مطرح می شود این است که اطالعات ومحتواهای منتشر شده در وبالگ ها از چه درجه اعتباری برخوردار است؟آیا این مطالب اصال ارزش بررسی و جست وجو را دارد وآیا می توان به آن ها استناد کرد؟در پاسخ باید گفت: حجم عمده اطالعات منتشر شده در وبالگ ها، دیدگاه های افراد درباره مسائل روزمره اجتماعی است، این که در خانه واجتماع، در مدرسهو دانشگاه، در محیط کار و در مسیرتردد به منزل یا محل کار، چه اتفاق هایی برای وبلاگ نویس افتاده است. این نوع مطالب، به اصطلاح «روزنوشته ها» شهرت یافته است. در واقع بلاگرها بیشتر «روزنگارند» تا «روزنامه نگار» اما همین اطلاعات می تواند در موضوع مهمی به نام سنجش افکار عمومی و مطالعات عقاید اجتماعی مورد استفاده و بهره برداری قرار گیرد. در روش تحلیل محتوا، با استفاده از روش هایی همچون پرسش نامه معکوس، دیدگاه های افراد که در وبالگ هایشان ثبت شده است، مورد ارزشیابی، سنجش و پایش قرار می گیرد. البته هرنوع سنجش افکاری را نمی توان از طریق تحلیل محتوای وبالگ ها به دست آورد. اما وقتی حجم وبلاگ ها در کشوری افزایش می یابد، می توان بازتاب یک خبر یا موضوع –به عنوان مثال انتخابات مجلس نهم- را از طریق روزنوشته های وبلاگ نویسان مورد ارزیابی، تجزیه و تحلیل قرار داد.این نوع اطلاعات به دلیل نوشته شدن در یک فضای آزاد و باز از ارزش بالایی برخوردار است، به شرطی که روش تحقیق در آن به درستی رعایت شود.

#### <span id="page-20-0"></span>**اینترنت و شفافیت اطالعات**

به طور کلی عصراینترنت یا به قول امانول کاستلز»عصر اطالعات«،عصر شیشه ای شدن سازمان ها و کشورهاست؛ اینترنت باعث شده است تا تبادل اطالعات و دیدگاه ها در محیط مجازی به سادگی و با سرعتی باورنکردنی صورت گیرد. اینترنت، امروزه از طریق فناوری هایی مانند وبالگ، چت روم، فروم یا تاالر گفت وگو و پست الکترونیک بازتاب دهنده »فضای عمومی نوین« مورد نظر یورگن هابرماس است.هرفرضیه یا استداللی که در مورد فلسفه ذاتی اینترنت وجود دارد، قابلیت تعمیم به فضای وبلاگ ها را هم دارد.اینترنت یک فناوری تعاملی است. یعنی هم امکان انتشار اطلاعات و هم امکان جمع آوری و دریافت اطلاعات را دارا می باشد. اگر وبلاگ های فارسی از طریق سازمان های جاسوسی غربی رصد می شود، ما نیز می توانیم اطلاعات وبلاگ های آن ها را رصد کنیم. اتفاقا به دلایل مختلف، وبلا گ های غیرفارسی، بسیار شفاف تر، صریح تر و دقیق تر است و دیدگاه ها و محتواهای منتشر شده در آن ها بیشتر قابل بهره برداری برای ماست، اما مشکل اینجاست که ما حتی خودمان هم از محتوای اطالعات

وبلاگ های فارسی تصویر درست، شفاف و روشنی نداریم. هیچ موسسه تحقیقاتی در ایران، موضوع مانیتورکردن هدفمند با اهداف علمی و پژوهشی را در دستور کار خود قرار نداده است و هنوز هم وبالگ های فارسی در ساختارهای مطالعاتی رسمی جدی گرفته نمی شود. هنوز هیچ مرجع رسمی داخل کشورآمار و اطالعات دقیقی از تعداد وبلاگ های فارسی ارائه نداده است و آمارهای منتشر شده یا از سوی «بلاگ سرویس ها» است یا از سوی سایت های رصدکننده خارجی.

#### <span id="page-21-0"></span>**وبالگ ها؛ تهدید یا فرصت**

حال ما با یک خبر جدید مواجه هستیم. سازمان های جاسوسی غربی وبلاگ ههای فارسی را رصد می کنند. آیا این یک تهدید برای امنیت ملی ومنافع ملی ماست؟ چگونه باید با این موضوع برخورد کنیم؟ ساده ترین پاسخ، حذف صورت مسئله است. همه وبلاگ ها را ببندیم!اما این پاسخ و راه حل، ناگفته پیداست که جوابگو نیست. سیاست های مصوب شورای عالی انقالب فرهنگی، که مورد تایید مقام معظم رهبری هم قرار گرفته، توسعه شبکه های اطلاع رسانی است؛ اینترنت یک ابزار تعاملی و در واقع یک چاقوی دو لبه است. بررسی های اولیه نشان می دهد حداقل در مورد وبلاگ های فارسی، اکثر آن ها در چارچوب منافع ملی کشور می نویسند، دفاع سرسخت وبلاگ های فارسی از موضوع خلیج فارس و انرژی هسته ای، به تعبیردبیروقت شورای عالی امنیت ملی، نمونه ای از جنبش نرم افزاری تلقی می شود.وبلاگ های فارسی در واقع فرصتی برای بازتاب افکار عمومی ایرانیان در سطح جهانی به شمار می رود، وبلاگ ها می تواند آیینه اجتماعی کشور باشد. با وبلاگ هایی هم که خارج از منافع ملی مطالبی می نویسند، باید در چارچوب قانون برخورد کرد.

### <span id="page-21-1"></span>**محتواي وبالگها**

محتوای وبالگهای اولیه غالباً شامل: مجموعهای از لینکها و توضیحات متناسب با عالقه نویسنده بود. سپس وبالگهایی که جنبه دفترچه خاطرات شخصی داشت به وجود آمد و در ادامه نیز شاهد وبالگهایی تخصصی در زمینههای گوناگون همچون: نجوم، روزنامهنگاری، مذهبی و سیاسی بودیم.

ساختن وبلاگ ها بسیار راحت است فقط باید فرم مختصر و سادهای را که بیشتر از چند دقیقه طول نمی کشد پر کرد تا صاحب وبلاگ شد. برای گذاشتن مطلب هم در آن نیاز به اتصال به اینترنت نیست می توان مطلب را تایپ و پس از اتصال، آن را در وبالگ Paste کرد.وبالگها به دلیل سهولت ساخت و استفاده از آنها و همچنین زبان سادهای که دارند به قشر خاصی از جامعه محدود نیستند یعنی از رئیس جمهوری گرفته تا حتی فروشنده یک فروشگاه می توانند نویسنده وبلاگ باشند

#### <span id="page-22-0"></span>**انتخاب نام وبالگ**

در ابتدا آنچه شما برای داشتن یک وبلاگ احتیاج دارید ، انتخاب یک اسم است ، نه یک اسم معمولی ،شما باید یک اسمی انتخاب کنید که بعد از گذشت یک سال ، دو سال و یا حتی بیشتر، از داشتن وبالگی به آن اسم لذت ببرید ، و به فکرتغییر دادن آن نباشید ، چرا که با تغییر اسم وبالگ ، همه زحمات شما از بین خواهد رفت و باید برای رسیدن به اوج دوباره از نو شروع کنید ، با حوصله وفکردرست ، اسمی انتخاب کنید که تا بحال به ذهن هیچ یک از ایرانی های عزیز نرسیده باشد ، و علاوه بر آن ، به مطالبی که قصد دارید در وبلاگ خود بگذارید بی ارتباط نباشد.

#### <span id="page-22-1"></span>**هفت سوال قبل از راه اندازی وبالگ**

وبلاگ جزء آخرین اصطلاحات و پدیده های دنیای بازاریابی الکترونیکی می باشد. با وجود این که هر روز تعداد بیشتری از تاجران به گروه دارندگان وبالگ اضافه می شوند اما هنوز هم تعداد کمی از مردم حضور وبالگ ها را در نزدیکی خود حس می کنند و به استفاده بهینه از آن ها فکرمی کنند.

اگر مایلید که یک وبلاگ تجاری داشته باشید قبل از شروع هر کاری به ۷ سوال زیر پاسخ دهید:

-1 آیا واقعاً به وبالگ نیاز دارید؟

ویرایش و نگهداری وبلاگ احتیاج به یک فورد متعهد و علاقه مند دارد. نویسنده صفحات وبلاگ باید از منظم کردن کلمات و جمالت لذت ببرد. فردی با این مشخصات حتماً باید در پیدایش وبالگ حضور داشته باشد.

شما باید اهداف تجارت خود را در نظر بگیرید. آیا وبلاگ می تواند در رسیدن به این اهداف موثر باشد؟ شما حق دارید که از بین روش های متعدد اینترنتی، بهترین ها را انتخاب کنید. روش های دیگر بازاریابی الکترونیکی مانند بهینه سازی سایت برای موتورهای جستجو، تبلیغ در مجالت الکترونیکی، انتشار خبرنامه و... نیزدر اختیار شما هستند که همگی ابزارهایی قدرتمند محسوب می شوند.

-2 مخاطبین وبالگ شما چه اشخاصی هستند؟

اولین پله برای دسترسی به مخاطب، پیدا کردن محل هایی است که مخاطبین مورد نظردر آن حضور دارند و به دنبال اطلاعاتی در مورد محصولات ما می گردند. اگر اکثر مخاطبین شما، همشهریان شما هستند یا در روزنامه ها به دنبال محصوالت شما می گردند، تبلیغات در رسانه های دیگر موثرتراز تبلیغات اینترنتی خواهد بود.

اما اگرمخاطبین شما جزء گروه های زیرمحسوب می شوند، ایجاد وبالگ می تواند تجارت شما را تقویت کند.

کاربران اینترنت : آیا افراد مورد نظر شما از اینترنت استفاده می کنند؟ اگراین طور نیست، نه تنها وبالگ بلکه اقدام به هرفعالیت اینترنتی دیگربه منزله تلف کردن وقت وانرژی خواهد بود.

خوانندگان وبلاگ : آیا مخاطبین شما به وبلاگ ها مراجعه می کنند؟ یا مایلند اطلاعات به آدرس پست الکترونیک آن ها ارسال شود؟در این صورت ایجاد خبرنامه موثرتر خواهد بود.

کاربران موتورهای جستجو : داشتن وبلاگ امتیاز بزرگی در رتبه بندی موتورهای جستجو محسوب می شود. اگر مخاطبین مورد نظر شما از موتورهای جستجو برای یافتن اطالعات کمک می گیرند، شما هم می توانید برای جذب هرچه بیشترآن ها از وبالگ کمک بگیرید.

-3 هدف شما از ایجاد وبالگ چیست؟

این ابزار الکترونیکی می تواند تجارت شما را در جهت های متفاوتی تقویت کند.

افزایش رتبه در موتورهای جستجو و در نتیجه افزایش بازدیدکننده.

معروف کردن نام شرکت شما، محصوالت و خدمات شما یا شخص شما.

ایجاد ارتباط شبکه ای با افرادی کهعالئق مشابه با شما دارند.

دسترسی به افرادی که از حوزه فعالیت شما دور هستند.

معرفی و ایجاد اعتبار برای شما به عنوان یک اندیشمند و متخصص در حوزه فعالیت خود.

تقویت حضور هویت انسانی در سایت های تجاری.

دسترسی به مشتریان بالقوه و همکاران دیگر.

تصمیم گیری در این مورد که هدف واقعی ایجاد وبالگ چیست به شما کمک می کند که نیرو و وقت خود را روی موضوعات خاص متمرکز کنید و هر چه سریعتر به اهداف مورد نظر خود برسید.

-4 برای مسائل مربوط به وبالگ چقدر زمان اختصاص خواهید داد؟

اشخاصی که مایلند وبلاگ حرفه ای و موفقی داشته باشند، علاوه بر نوشتن مطالب وب لاگ، زمان زیادی را صرف خواندن نوشته های مراجعین یا وبلاگ های مرتبط دیگر می کنند تا اطلاعات کاملی را در وبلاگ خود قرار دهند. اگر زمان کافی ندارید بهتراست شخصی را برای این بررسی ها در نظربگیرید یا فکرداشتن وبالگ را از سربیرون کنید.

-5 آیا انواع مختلفی از وبالگ هاوجود دارند؟ کدامیک نیازهای شما را برآورده می کند؟

تصمیم گیری و انتخاب نوع وبالگ مطلب بسیار مهمی است که پس از بررسی ویژگی هاو مزایای انواع مختلف باید انجام گیرد. علت اهمیت این تصمیم آن است که جابجایی مطالب از یک وبلاگ به وبلاگ دیگر باعث از دست رفتن مطالب، خوانندگان و رتبه های به دست آمده در موتورهای جستجو خواهد شد. این تصمیم گیری به اهداف تجاری، محدودیت زمانی و عالقه شخصی شما بستگی دارد.

اگر مایلید که هر چه سریعتر وبلاگ خود را راه اندازی کنید، تخصص کافی در دنیای اینترنت ندارید، با کدنویسی و اسکریپت ها آشنایی ندارید و به نوشتن مطالب علاقه دارید، وبلاگ های زیر اهداف شما را زودتر و بهتر برآورده می کنند: Typepad ,Blogfa,Squarespace ,Blogware ,Bloggerاما اگروقت و حوصله بیشتری دارید و ترجیح می دهید که یک وبلاگ منحصر به فرد داشته باشید نرم افزارهایی مانند: Evolution, ۲Wordpress, b Type Movable برای شما ساخته شده اند.

-6 برنامه آینده شما برای توسعه وبالگ چیست؟

چرا در هنگام ایجاد وبلاگ باید به توسعه آن نیز فکر کرد؟ زیرا با در نظر گرفتن آینده متوجه خواهید شد که چه بخش هایی بیشتر ارزش سرمایه گذاری و صرف وقت را دارند. روش های توسعه وبالگ را می شناسید و متوجه می شوید که کدام بخش از امور را می توانید خود به عهده بگیرید و کدام بخش ها را باید به شرکت ها وافراد متخصص واگذار کرد. به این ترتیب از همان ابتدا می توانید سرویس دهنده مورد نظر خود را نیزانتخاب کنید و با سرعت بیشتری حجم ترافیک وبالگ خود را باال ببرید.

-7 چگونه وضعیت موفقیت وبالگ خودرا بررسی می کنید؟

برای تشخیص موفقیت یا عدم موفقیت وبلاگ باید حجم ترافیک و فروش ناشی از آن را بسنجید. برنامه ریزی برای این بررسی ها باعث تصمیمات هدفدار آینده خواهد شد.

توجه داشته باشید که ایجاد وبلاگ یک ضرورت نیست بلکه فرم جدیدی از ارتباطات است. اجازه ندهید که توجه به وبلاگ شما را از انواع دیگر ارتباطات غافل کند. ممکن است که بعضی از اهداف با ارتباط رودررو، جلسات رسمی یا مکالمات تلفنی بهتر برآورده شوند. اما اگر به تمام سوالات بالا پاسخ گفتید و متوجه شدید که وبلاگ شما را به اهداف خود نزدیک می کند، حتماً برای ایجاد آن اقدام کنید. <sup>۵</sup>

#### <span id="page-25-0"></span>**وبالگهاي مرده**

نتایج یک پژوهش روی سه هزار و ۶۳۴ وبلاگ فارسی نشان داد که یک سوم این وبلاگ ها بیش از دو ماه از آخرین روزآمدی آنها میگذرد. بخش عمده ای از وبالگهای فارسی غیر فعال و مرده به شمار می روند منتهی تفاوت وبلاگ مرده با آدم مرده این است که وبلاگ مرده مانند فردی است که به کما رفته است وهر لحظه ممکن است زنده شود.ساده ترین مدل زندگی و مرگ وبلاگ ها به این صورت بیان می شود:<sup>۶</sup>

-1 هنگامی که یک وبالگ ایجاد می شود فعال است و ممكن است پستهایی به آن ارسال شوند. -2 ممكن است وبالگ برای همیشه بمیرد و هیچ پستی به آن ارسال نشود. -3 ممكن است یک وبالگ برای مدتی مرده محسوب شود. -4 پس از زوال وبالگ احتمال دارد یک شب وبالگ دوباره زنده شود.

### <span id="page-26-0"></span>**حقوق وبالگنویسی**

در ایران هنوز قانون مدون و مصوب مجلس برای وبلاگ نویسان نداریم هر چند مرکز رسانه های دیجیتال وزارت فرهنگ وو ارشاد اسلامی آیین نامه ای را در مورد تولید محتوای برخط تهیه کرده که حقوق و جرایم وبلاگ نویسی را در بر می گیرد ، اما این آیین نامه نیز بیشتر بر مجازاتها تاکید کرده تا حقوق وبالگ نویسان .

در آمریکا، وبالگنویسان را با کتابچههای راهنما آشنا میسازند و به آنها آگاهیهای الزم را میدهند. از حق و حقوقی که دارند، از حمایتهایی که از آنها به لحاظ حقوقی میشود، از کپیرایت گرفته تا مسؤولیتها و احیانا محدودیتهایی که دارند، بعد چنانچه جایی راه را به خطا بروند، ابتدا به آنها تذکر میدهد و بعد تنها در صورتی که از آنها شکایتی شود آنها را براساس قوانینی که موجود و مدون است، مورد پیگرد قانونی ، قرار میدهند. ما متاسفانه در ایران، هیچ قانون و قواعدی برای وبالگنویسی نداریم. قواعد و قوانینی هم که در مورد روزنامهنگاران است در بسیاری از موارد وبالگنویسان را نه در ایران و نه در هیچ کجای دنیا مورد حمایتهای جدی قرار نمیدهد . لذا تدوین قوانین مشخص و آموزش حقوق و حمایتهای قانونی وبالگنویسی است. اما این قواعد و قوانین نباید آزادی وبالگنویس را در نوشتن رویدادها و آنچه که در زندگیاش رخ میدهد محدود کند .

مهم نیست که چه زمانی به وبالگنویسی روی آوردهاید، مهم این است که باید بدانید در هر حال شما مسؤول نوشتههای خود هستید و این مسؤولیت را باید بپذیرید. باید مراقب و مواظب آنچه که در وبالگتان مینویسید و منتشر میکنید باشید. این فقط در ایران نیست، در سراسر دنیاست. هر روز میشنویم که وبالگنویسانی به خاطر آنچه نوشتهاند دچار دردسر شدهاند. مثل همهی روزنامهنگاران و ناشرین، وبالگها نیز گاهی اطالعاتی را منتشر میکنند که خیلیها نمیخواستند یا نمیخواهند که منتشر شود، مثال ممکن است چیزی را منتشر کنید که برخی

افراد آن را تهمت یا افترایی نسبت به خود یا خانوادهی خود یا شرکت یا سازمان یا حتی کشور خود بدانند. یک خبر را از یک خبرگزاری مثل خبرگزاری فرانسه یا رویترز بردارید که مورد حمایت قوانین کپی رایت است و آن را در وبلاگ خود منعکس سازید خواهید دید که صدای خیلی ها در خواهد آمد و شاید شما را به دادگاه بکشانند .به عنوان یک وبالگنویس، این را باید بدانید که در دنیا و البته نه خیلی زیاد در ایران، روزنامهنگاران و ناشرین سنتی قوانینی دارند که از آنها در قبال آنچه نوشته یا منتشر کردهاند، حمایت میکنند اما این قوانین ممکن است نتوانند از شما حمایت کنند. چرا که خیلی ساده دادگاهها هنوز برای وبالگنویسان قوانینی در اختیار ندارند و قانونگذاران (خصوصا قانونگذاران ما در ایران) هنوز این موارد را نمی شناسند. یک نوجوان ده ساله هم می تواند بیاید روی اینترنت و یک وبلاگ درست کند و در آن چیزهایی بنویسد که مغایر با قوانین است. ما نیاز به یک بازنگری داریم. سازمانی در آمریکا به نام بنیاد مرزهای الکترونیکی www.eff.org راهنمای سادهای را برای وبلاگ،نویسان تهیه کرده است که در آن تذکرهای الزم را به آنها داده و قوانین را نیز برایشان تشریح کرده است. وبالگنویسان آمریکایی پیش از این که به وبالگنویسی روی بیاورند و پیش از پست کردن و منتشر ساختن اولین نوشتهی خود، این جزوه را دریافت میکنند و در آن از حق و حقوق خود مطلع میشوند. این جزوه تهیه شده نه برای این که به مردم مشاوره حقوقی بدهد. ما نیز در ایران نیازمند چنین جزوههایی برای وبلاگءنویسان ایرانی هستیم.<sup>۷</sup>

#### <span id="page-27-0"></span>**وبالگ هاي ویدئویي**

با همه گیر شدن وبلاگ ها و به خصوص وبلاگ های ویدئویی و بلاگ های تصویری موج جدیدی از پدیده روزنامه نگاری شهروندی به وجود آمده که رقیبی جدی برای دست اندرکاران حرفه ای رسانه های دیداری وشنیداری جهان محسوب می شود. VLog ها به جای انتشار اطالعات توسط متن از تصاویر ویدئویی ساده و اولیه استفاده شده است که موضوعاتشان ازشیر مرغ تا جان آدمیزاد را در بر می گیرد. نویسندگان این نوع وبالگها که می توان آنها را وبالگ های ویدئویی هم نام نهاد به مدد پیشرفت فناوری و با استفاده از دوربین های دیجیتال ارزان قیمت، نرم افزارهای تدوین و ویرایش تصاویر و با توجه به دسترسی به خطوط پرسرعت اینترنت می توانند از سوژه های جالبی که در اطراف خود می بینند فیلم برداری کنند وسپس آنها را از طریق وبالگ ویدئویی خود منتشر کنند. لذا ممکن است شما در یک Vlog که توسط فردی در شرق آسیا اداره می شود شاهد تصاویری از کالسکه های چرخ دار دو نفره باشید که توسط انسان کشیده می شوند و فرد دیگری که در آپارتمانش در آن سوی دنیا زندگی می کند فیلم کوتاهی از شلوغی و ترافیک زندگی روزمره را به نمایش بگذارد .برخی معتقدند Vlog ها فایده چندانی ندارند، چون مثل برنامه های تلویزیونی نیستند، اما قرار نیست آنها مانند برنامه های تلویزیونی باشند. در Vlog ها صرفا شاهد ثبت لحظه هایی از زندگی مردم هستیم که به نظرشان جالب می رسد .شاید بتوان یک نشانه موفقیت Vlog ها را آن دانست که بسیاری از روزنامه ها وشبکه های مشهور تلویزیونی جهان در کنار راه اندازی وب سایت های اینترنتی بخشی از آن را هم به پخش گزارش های خبری ویدئویی، پادکست ) فایلهای صوتی مشابه با برنامه های رادیویی) و آلبوم عکس یک واقعه اختصاص می دهند .

یکی از وقایعی که کارآیی وبالگ های ویدئویی یا Vlog ها را به اثبات رساند وقوع فاجعه تسونامی در جنوب شرق آسیا بود. بالفاصله پس از این واقعه کوهی از فیلم های آماتوری که بسیاری از آنها توسط جهانگردان تهیه شده بودند در وبالگها و سایتهای معتبر خبری قرار گرفت و جالب آنکه شمار قابل توجهی از شبکه های خبری مشهور جهان نیز از این تصاویر دست اول استفاده کرده و آنها را پخش کردند. در زمان وقوع توفان های کاترینا و ریتاو زلزله ژاپن هم همین اتفاق افتاد .در حال حاضر هیچ آمار دقیقی در مورد تعداد و پراکندگی جغرافیایی Vlog نویسان در جهان وجود ندارد. اما بررسی های اولیه نشان می دهد اکثر این افراد در آمریکا ، کانادا، اروپای غربی و استرالیا ساکن هستند و البته تعداد اندکی از آنها هم در آفریقا، آسیا و خاورمیانه زندگی می کنند .گردانندگان Vlog هم اکنون به فکر درآمد زایی هستند و قصد دارند برای تولیداتشان آگهی بگیرند. آنها همچنین قصد دارند بسته های تصویری غنی تری هم تولید کنند و آنها را در ازای دریافت پول تنها در اختیار مشترکان ویژه خود بگذارند .به هر حال شکی وجود ندارد که رسانه های سنتی با رقیب جدیدی مواجه شده اند که با هزینه کمتر والبته کیفیت حرفه ای نازل تر به مصاف آنها آمده. گذشت زمان برنده این نبرد 8 را مشخص خواهد کرد .

#### <span id="page-28-0"></span>**میکروبالگینگ چیست؟**

میکروبلاگ نوعی از بلاگهاست که به شما امکان می دهد متن های کوتاه ( معمولا تا کمتر از بیست حرف) در مورد زندگی خود را بنویسید و آنها را برای دوستان و مشاهده گرهای عالقمند بصورت پیام متنی٬ پیام فوری٬ ایمیل و یا از طریق شبکه بفرستید. توئیتر معروفترین بلاگ سرویس دهنده در این مورد است که در ژوئیه ۲۰۰۶ راه اندازی شد. جایکو رقیب اصلی تویتراست.

با این وجود، بتازگی خدمات جدید زیادی با همان ویژگی برنامه میکرو بالگ به وجود آمده است. کوین رز پایه گذار سیستم دیگ همراه با سه توسعه دهنده دیگر٬ سرویسی را تحت عنوان پاونس راه اندازی کرده اند که برنامه میکروبلاگ را با برنامه مربوط به مشترک کردن فایلها و نیز فراخوانی رخدادها در هم می آمیزد. دو وب سایت شبکه سازی معروف و اجتماعی دیگر به نامهای فیس بوک وو مای اسپیس نیز دارای یک وویژگی میکروبلاگ هستند که "به روز آوری در موقعیت" نامیده می شود. میکروبلاگ ددر اروپا با استفاده از فرازر ( مقلدهای آلمانی و فرانسوی توئیتر) و درچین با استفاده از ژوسا گسترش می یابند.

تامب کست )انتشار انگشتی( اصطالحی است که به استفاده از موبایل برای ارسال متن٬ عکس و صدا یا مضامین تصویری ازطریق پیام کوتاه٬ پیام چند رسانه ای ٬ یا دیگرمکانیسم های ارسال اطالق می شود. این یک اصطالح تکامل یافته و مختص محتویات اولیه موبایل است که از قالبهای دسته بندی شده عموما صوتی، مکانیسم های ورود متنهای قابل پیش بینی و چند ضربه ای و ارسال محتوی بطور مستقیم برای گوشی های موبایل گرفته می شود.

تامب لاگ (وبلاگ انگشتی) - گونه متفاوتی از یک بلاگ است که ارسال پستهای کوتاه و مختلط را درخلال ارسال پستهای طولانی تر که غالبا با بلاگ همراه می شوند آسان می سازد. فرمتهای رایج پستی که در تامبل لاگ یافت میشوند شامل لینک، عکس، نقل قول، مکالمه و ویدئو هستند. این فرمت برخالف بالگها غالبا برای به اشتراک گذاشتن نوآوریها، کشفیات و یا تجربیات یک نویسنده بدون ارائه تفسیرمورد استفاده قرار می گیرد.

رفتار اجتماعی بصورت گفتگو و ارتباط الکترونیکی بسمت گروهی شدن حرکت می کند. میکروبالگینگ یک تجربه جدید و آنلاین برای کاربر است که با استفاده از آن می تواند اقدام به نوشتن بلاگ پپستهای کوتاه ۱۴۰ حرفی کند که ما آنها را "جیکوز" می نامیم و این جیکوزها میگویند که شما مشغول انجام چکاری هستید، چه احساسی دارید و درحال حاضر کجا دارید می روید. پست کردن با استفاده از Web، IM، SMS و مشتریهای دسک تاپ راحت است. دوستان و اعضای خانواده می توانند با پاسخ به جیکوز شروع به گفتگو کنند. شما می توانید در مورد پیام جیکوی هرکسی که از وب استفاده می کند نظر بدهید. جیکو در عین حال یک محل جداگانه را برای حضور آنالین در شبکه سازی اجتماعی به کاربرها ارائه می دهد. کاربران در عین حال میتوانند در یک محل دراستفاده از اطالعات جاری زندگی سهیم شوند و با دوستانی که درحال انجام همین کار هستند نیزتماس برقرار کنند.

# <span id="page-29-0"></span>**مقایسه سرویسهای وبالگ ایرانی با سایتهای مشابه خارجی**

بحث مقایسه سرویسهای وبالگ ایرانی با نمونه های مطرح خارجی خود شاید از زمان تاسیس اولین سرویس وبلاگ ایرانی شروع شده باشد. اما این اواخر این بحث داغ تر شده است که یکی از دلایل آن پشتیبانی بهتر از زبان فارسی در برخی از سرویسهای مطرح خارجی و همچنین برخی مشكالت سرویسهای ایرانی است. شاید شما نیز تاکنون مطلبی در زمینه مقایسه مثال سایت بالگفا به عنوان یكی از سرویس وبالگ مطرح ایرانی با سایتهایی همچون بالگر یاوردپرس خوانده باشید. پذیرفتنی است بتوان مقایسه ای بین امكانات سایتهای ایرانی با نمونه مطرح خارجی

داشته باشیم. می توان جدولی مقایسه ای از امكانات مختلف سایتها تهیه کرد که البته شاید در برخی موارد به شكل محسوسی کفه ترازو به سمت سرویسهای خارجی باشد.بطور مثال امكان اختصاص صدها مگابایت جهت آپلود تصاویر (مثل آنچه که در بلاگر است)یا فایلهای صوتی چیزی نیست که بتوان در سایتهای مطرح ایرانی دید. ضمن اینكه مقایسه امكانات سایتهای ایرانی با نمونه خارجی آن پذیرفتی و معقول به نظر می رسد اما چیزی که معموال در این مقایسه ها دیده نمی شود مولفه هایی چون امكانات، بازار ، درآمد و ارزش گذاری و همچنین بازار رقابتی است.

برای درک بهتر این مطالب اجازه دهید به چند سال قبل برگردیم، زمانی که سایت بالگر به عنوان یكی از بزرگترین و مطرح ترین سرویسهای وبالگ خارجی هنوز توسط شرکت گوگل خریداری نشده بود. وبالگ نویسان قدیمی و آنها که وبالگها را دنبال میكردند به خاطر دارند که در آن زمان بالگر آگهی یا بنری به اندازه 460 در 60 پیكسل را در بالای تمام وبلاگهایی که از سرویس رایگان آن استفاده میکردند نمایش می داد و البته از فضای اختصاصی برای قرار دادن تصاویرنیز خبری نبود. سایتی که جهت صرفه جویی در منابع خود صفحات استاتیک ایجاد میكرد و هر از چند گاهی نیز مشكل داشت و در مقایسه با سایتهای مشابه ایرانی برتری خاصی نداشت. حال اگر امروز بالگر سایتی با امكان فوق العاده اختصاص صدها مگابابت فضا برای تصاویر کاربران خود است یا از لحاظ کیفیت خدمات ارتقاء قابل توجهی داشته است و در عین حال آگهی تبلیغاتی در وبالگهای زیرمجموعه این سایت دیده نمی شود به دلیل سرمایه گذاری و حمایتهای شرکت گوگل است.بهره برداری از دیتاسنترهای گوگل و به نوعی عدم محدودیت سخت افزاری و همچنین عدم نیاز گوگل به درآمد این سایت باعث شده بالگر امروز سایتی متفاوت با سایت مستقل سالهای قبل باشد. اگر امروز شاهد افزایش امكانات سرویسهای وبالگ خارجی هستیم بخشی از آن به دلیل رقابت شرکتها و بخصوص رقابت شرکتهای چند میلیاردی و کسب سهم از بازار محتوا و ترافیک است که در نهایت باعث افزایش سهم در بازار میلیاردها دالری تجارت الكترونیک و انتشار آگهی آنالین است. در واقع وبلاگ نویسی چیزی نیست جز یک آدرس اینترنتی و انتشار مطلب و در نتیجه شرکتهای فعال در این زمینه تالش میكنند که افزایش امكانات جذابیت بیشتری برای کاربران فراهم کنند. اینگونه است که سرویسهای وبلاگ نویسی یاهو یا مایکروسافت نیز فضای قابل توجهی برای کاربران خود جهت آپلود تصویر یا فایلهای صوتی فراهم میكنند و یا تالش میكنند با تلفیق سرویسهای متفاوت جذابیت بیشتری ایجاد کنند.

به بالگر و پیشرفت آن پس از خریداری توسط گوگل اشاره شد. بد نیست به نمونه موفق دیگری یعنی سرویس وبلاگ ووردپرس نیز اشاره ای داشته باشم.این سایت شاید توسط شرکت بزرگی حداقل به ظاهر پشتیبانی نمی شود اما از لحاظ امكانات سخت افزاری و نیروی انسانی محدودیت خاصی ندارد.

به زبان ساده اگر بخواهیم سایتهای ایران قابل رقابت با سایتهای خارجی داشته باشیم بایستی بازاری به همان اندازه هم داشته باشیم، الزم نیست برای پیشرفت وب فارسی فداکاری کنیم دید و انتظار معقول میتواند بهترین کمک برای پیشرفت باشد. <sup>۹</sup>

### <span id="page-31-0"></span>**فرق وبالگ و فتوبالگ**

فرق عمدهی وبلاگ و فتوبلاگ در عکس آن است،باوجود اینکه وبلاگ نیز می تواند شامل عکس باشد، ولی مساله اصلی در وبلاگ نوشته است و این در حالی است که در فتوبلاگ عکس .همچنین برخورداری آرشیوی از عکسها در فتوبلاگ را از دیگر وجوه ممیزه این دو است. در فتوبلاگ، یک عکس موضوع اصلی است، البته نوشتهای کوچک که به آن اضافه میشود تنها برای این است که مفهوم عکس نمایانتر شود و ذهنیت عکاس بیشتر به مخاطب شناساندهشود .فتوبالگ به وبالگی گفته میشود که در هر پست آن یک عکس وجود داشته باشد و در فواصل زمانی مشخص به روز شود .در فتوبلاگ الزامی در کیفیت بالای عکسها احساس نمی شود و در کل می توان 10 آن را بهعنوان چکنویس کاری عکاس ارزیابی کرد .

# <span id="page-32-0"></span>**فصل دوم: راه اندازی وبالگ**

هرگاه هر شخصی به این نتیجه برسد که مطلبی برای نوشتن دارد و آن مطلب ممکن است برای دیگران مفید یا جالب باشد ، می تواند به وبالگ نویسی بپردازد. اما چه ملزوماتی نیاز است؟ در پاسخ باید به این موارد اشاره کرد: – امکان استفاده از کامپیو تر برای تایپ و ارسال آن مهیا باشد ( چه کامپیو تر شخصی و یا کامپیو تر فامیل ، دوستان و یا کافی نت)

- فرد با کامپیوترو windows آشنایی مختصری داشته باشد .
- زمان کافی برای نوشتن وارسال مطالب وجود داشته باشد )نیم تا یک ساعت در شبانهروز(

- امکان دسترسی به اینترنت برای پست کردن مطالب

امروزه سایتهای زیادی با توجه به استقبال زیاد کاربران از وبالگ نویسی ، سرویس وبالگ نویسی را در قالب سیستم های وبلاگ نویسی ارائه می دهند که تعداد آنها به دهها مورد می رسد اما مهمترین آنها عبارتند از:

– بلاگفا ( Blogfa ) ، یک سیستم جدید وبلاگ نویسی فارسی که امکانات خوبی دارد و برای افراد تازه کار بسیار مناسب می باشد. این سیستم وبالگ نویسی تماماً به زبان فارسی می باشد . به آدرس /http://www.blogfa.com

– پرشین بلاگ (Persianblog ) ، که یک سیستم وبلاگ ننویسی تمام فارسی است و برای کاربران ایرانی و مبتدی بسیار مناسب می باشد. به آدرس : http://www.persianblog.com – بلاگ اسکای ، سرویس دیگر وبلاگ نویسی ایرانی که امکان وبلاگ نویسی را به زبانهای فارسی و انگلیسی ارائه می دهد ، این سیستم وبلاگ نویسی فعلا کاربر جدید نمی گیرد. به آدرس : http://www.blogsky.com

– بلاگر ( Blogger ) ، قدیمی ترین سیستم وبلاگ ننویسی می باشد ، امکانات خوبی دارد و برای کسانی که آشنایی نسبی با HTML دارند مناسب می باشد . این سیستم وبلاگ نویسی به زبان انگلیسی می باشد. به آدرس:com.Blogger.www://http بعد از ادغام بالگر در گوگل ، کسانی که اکانت گوگل دارند به طور پیش فرض می توانند در بالگر نیز وبالگ داشته باشند . برای این منظور کافی است هنگامی که با اکانت خود به گوگل ورود پیدا کرده اید بر روی گزینه بالگر کلیک کنید.

- مووبل تایپ ) Type Movable ) ، بر خالف سیستم های قبلی یک سیستم وبالگ نویسی شخصی است و شخص با آدرس شخصی خود و بر روی سرور خود بوسیله آن به وبلاگ نویسی می پردازد . به آدرس : http://www.movabletype.org

سیستم های وبلاگ نویسی دیگری نیز وجود دارند که عمومیت و سهولت کار آنها کمتر از موارد ذکر شده در بالا می باشد . راه اندازی وبلاگ و کارکردن با سیستم های وبلاگ ننویسی فارسی ، موارد ذکر شده در بندهای ۱ ، ۲ و 3 برای کسانی که به زبان فارسی آشنایی ! دارند بسیار راحت می باشد و هر شخص با مراجعه به سایتهای مربوطه می تواند با کلیک روی گزینه عضویت در سایت و پر کردن فرمهای مربوطه و استفاده از دستورالعملهای سایتهای فوق به راحتی به راه اندازی وبلاگ اقدام نماید .

#### <span id="page-33-0"></span>**راهنمای ثبت نام و ایجاد وبالگ در بالگفا**

برای ایجاد وبلاگ در بلاگفا تنها کافیست در بخش ثبت وبلاگ ججدید فرم مربوطه را کامل کنید.''

در فرم ثبت نام می بایست یک نام کاربری (username) برای خود در نظر بگیرید و توجه داشته باشید که آدرس اینترنتی وبلاگ شما بصورت http://username.blogfa.com خواهد بود، بنابراین اگر آدرس خاصی مد نظر شماست بطور مثال com.blogfa.yourname://http تنها کافیست نام خود )yourname)را به عنوان نام کاربری وارد کنید. در انتخاب نام کاربری خود دقت کنید تا در آینده نیاز به تغییر آدرس وبالگ وایجاد وبلاگ جدید نشوید.

کلمه عبور

در فرم ثبت نام از شما خواسته خواهد شد که کلمه عبوری را نیز برای ورود به بخش مدیریت و ارسال مطالب در وبلاگ مشخص کنید. در انتخاب کلمه عبور بهتر است عبارات یا کلماتی را در نظر بگیرید که به خاطر سپردن آن برای شما آسان باشد و در عین حال قابل حدس توسط دیگران نباشد. ازدر نظر گرفتن کلمه عبورهایی مانند 1234 ، خود نام کاربری و یا دیگرموارد قابل حدس جدا خودداری کنید .

عنوان وبالگ

عنوان وبلاگ شما کاملا وابسته به سلیقه نویسنده وبلاگ است. پیشنهاد میکنیم عناوین تکراری و بسیار معمول و یا عنوان دیگر وبلاگهای مشهور را برای وبلاگ خود انتخاب نکنید. یک عنوان اختصاصی به خوانندگان وبلاگ شما کمک خواهد کرد تا آنرا راحتتر به خاطر بسپارند .

آنچه مدیران بالگفا از شما میخواهند در نظر گرفتن فرهنگ ، قوانین و هنجارهای رایج در ایران در انتخاب عنوان وبلاگ و عدم استفاده از کلمات مستهجن آن است.

نام نویسنده

شما میتوانید هر نامی را به عنوان نام نویسنده وارد کنید. این نام میتواند نام واقعی شما و یا نام مستعار شما باشد. این یک فرضیه هست که اکثر خوانندگان تمایل دارند نام واقعی نویسنده وبالگ را بدانند و با آن وبالگ ارتباط بهتری برقرار میکنند.

### شرح وبالگ

نوشتن یک توضیح کوتاه برای وبلاگ میتواند به خوانندگان کمک کند تا با سرعت بیشتری با نوع مطالب وبلاگ یا نظرات نویسنده آن آشنا شوند. بنابراین انتخاب شرحی مناسب به شما کمک میکند وبلاگ بهتری داشته باشید.

ایمیل خصوصی

ایمیلی که در این بخش وارد میکنید در نزد سایت بالگفا محفوظ هست ودر جایی نمایش داده نمی شود.

این ایمیل تنها برای ارسال نام کاربری و کلمه عبور ویا دیگرپیامهای سایت مورد استفاده قرار میگیرد ودر وبالگ شما نمایش داده نخواهد شد.ورود ایمیل خصوصی الزامیست و پس از ثبت نام ، نام کاربری و کلمه عبور ورود به بخش مدیریتی به این ایمیل ارسال خواهد شد.

#### ایمیل نویسنده

ایمیل نویسنده معموال در صفحات وبالگ نمایش داده میشود و کمک میکند تا خوانندگان با نویسنده وبالگ ارتباط برقرار کنند. لزومی درپر کردن ایمیل نویسنده نیست ولی بایستی توجه داشته باشید که در صورتی که آنرا وارد کنید مشخصات وبلاگ ( نام کاربری و کلمه عبور ) به این آدرس ایمیل ارسال خواهد شد.

#### منطقه زمانی

شاید شما در منطقه دیگری خارج از ایران باشید و مایل باشید زمان ارسال یا تنظیم مطالب را با زمان منطقه جغرافیایی خود تنظیم کنید. در چنین شرایطی می توانید منطقه زمانی دلخواه خود را ار فهرست مناطق زمانی انتخاب کنید.

#### تعداد پستها در صفحه نخست

این عدد که بصورت پیش فرض عدد 10 میباشد تعداد مطالبی را نشان میدهد که از آخرین مطالب ارسالی ودر صفحه نخست وبلاگ نشان داده میشود. این عدد میتواند بین یک تا سی باشد .در نظر داشته باشید که با تعیین اعداد کمتر میتواند سرعت بارگذاری و نمایش صفحه نخست وبلاگ خود را افزایش دهید. همچنین اگر مطالب شما بسیار کوتاه هست و یا مطالب زیادی را در طی روز یا هفته وارد میکند میتواند با تعیین عدد بالاتر به خوانندگان در خواندن مطالب قبلی کمک کنید.

#### نحوه نمایش تاریخ وزمان پستها

این دو مورد نحوه نمایش تاریخ و زمان ارسال ویا تنظیم مطالب را در صفحات وبالگ مشخص میکند. نحوه نمایش تاریخ آرشیو
یکی از امکانات بالگفا ، نمایش آرشیو ماهیانه یا هفتگی مطالب وبالگ است. این امکان به خوانندگان وبالگ کمک میکند تا با سرعت وراحتی بیشترمطالب قبلی موجود در آرشیو وبالگ را بخوانند.

نحوه آرشیو مطالب وبالگ

شما میتوانید نحوه آرشیو مطالب خود را مشخص کنید. اگر حجم مطالب و یا تعداد پستهای شما کم هست بهتر است که آرشیو ماهیانه را انتخاب کنید در چنین حالتی مطالب ارسالی در طول یک ماه در یک صفحه ذخیره و نمایش داده خواهد شد. اما اگر حجم مطالب و تعداد پستهای شما خیلی زیاد هست می توانید شیوه هفتگی را انتخاب کنید، در چنین حالتی مطالب ارسالی در هر هفته در یک صفحه مشخص نمایش داده خواهد شد.

قوانین و مقررات

این یک قوارداد بسیار ساده است . بلاگفا به شما خدماتی را ارائه میدهد و آرزو دارد که سطح کیفی این خدمات برای همه کاربران بالا باشد و همچنین در ادامه کار خود دچار مشکل نشویم.بنابراین انتظار داریم تا شرایط ما را در نظربگیرید. در عین حال خود را نسبت به حریم خصوصی کاربران موظف میدانند و اطالعات آنها را در اختیار افراد غیرقرار نخواهیم داد.در بالگفا ضمن اینکه کمترین مشخصات از کاربرات دریافت میشود ، ساختار و نحوه پیاده سازی سایت نیز به شکلی بوده است که کمترین مشخصات از کاربران ثبت شود.

در انتها

پس از پر کردن فرم ثبت نام و انتخاب گزینه قبول قوانین و ایجاد وبلاگ ددر صورتی که نام کاربری شما قبلا ثبت نشده باشد و یا اشکالی در انتخاب نام کاربری و عنوان وبلاگ نباشد وبلاگ ببا نام کاربری شما ایجاد خواهد شد و متن خوش آمد گویی را خواهید. از آن پس میتوانید با ورود نام کاربری و کلمه عبور خود وارد بخش مدیریتی وبالگ خود شوید و مطالب ، نظرات ویا خاطرات خود را در وبالگ قرار دهید و یا آنراویرایش کنید.

همچنین می توانید عنوان وبالگ و بسیاری از تنظیمات دیگر را در بخش تنظیمات بخش مدیریتی تغییردهید و یا قالب و طرح جدیدی برای وبلاگ خود انتخاب و یا طراحی کنید.<sup>۱۲</sup>

راهنمای نوشتن ودرج مطلب جدید در وبالگ

اولین هدف یک ابزار مدیریت وبلاگ ایجاد محیطی آسان برای درج مطالب جدید و همچنین مدیریت نوشته های پیشین است.

برای نوشتن مطالب جدید و یا ویرایش نوشته های پیشین در وبلاگ خود میبایست با نام کاربری و کلمه عبور خود در بخش اعضاء سایت وارد شوید.

پس از ورود به بخش مدیریتی وبلاگ صفحه ای را خواهید دید که در سمت راست فهرستی از گزینه ها و امکانات مدیریتی نمایش داده شده است و مرکز صفحه نیز فرمی برای ثبت نوشته های جدید در وبلاگ نمایش داده خواهد شد. و در زیراین فرم میتوانید فهرستی از آخرین عناوین نوشته های قبلی را ببینید. برای ورود یک نوشته جدید میتوانید عنوان مطلب و متن کامل را وارد و دکمه ثبت و بازسازی وبلاگ ررا فشار دهید.لازم به ذکر است که ورود عنوان ویا حتی متن کامل الزامیست اما شما میباست حداقل یکی از آنها را پر کنید.

#### ثبت موقت وعدم نمایش نوشته ها در وبالگ

گاهی اوقات ممکن است که نویسنده وبلاگ نیاز به ثبت موقت یک مطلب و یا تمایل به عدم نمایش مطلب خواصی در وبالگ داشته باشد . بطور مثال ممکن است تایپ مطلب پایان نیافته باشد ویا نیاز نمایش مطلب در روزهای آتی باشد. در چنین شرایطی میتوانید از گزینه ثبت موقت و عدم نمایش در وبالگ را انتخاب کنید. در چنین شرایطی مطلب پس از ثبت در وبلاگ نمایش داده نخواهد شد و نویسنده میتواند در زمان دیگری این مطلب راویرایش و گزینه عدم نمایش را غیرفعال کند.

این گزینه بخصوص برای کسانی که مطالب روزهای آتی وبالگ خودرا قبال می نویسند بسیار کاربرد دارد. تنظیم زمان وتاریخ ثبت وارسال یک مطلب

در بالگفا بصورت پیش فرض تاریخ تنظیم و ارسال مطالب پس از ثبت آن و با توجه به زمان حاضرو منطقه زمانی ثبت می شود. با اینحال نویسنده میتواند با انتخاب لینک [ویرایش تاریخ و زمان ارسال مطلب] تاریخ تنظیم مطالب را تغییر دهد. ویرایش تاریخ و زمان تنظیم مطلب میتواند برای کاربرانی که قصد تغییر سرویس دهنده وبالگ خود به بالگفا دارند و مایل به حفظ تاریخ زمان نوشته های قبلی خود را دارند مفید واقع شود.

ویرایش رنگ ، اندازه و یا فونت متنها

کاربران بالگفا میتوانند از ویرایشگر خاصی که برای ویرایش متون در نظر گرفته شده است برای تنظیم رنگ ، اندازه و نحوه نمایش متون استفاده کنند.آیکونهایی در نوار باالی ویرایشگرنمایش داده شده است که شرح عملکرد هر یک را میتواند با بردن اشاره گر ماوس بر روی آن بخوانید .

چگونگی درج پیوند ( لینک ) در میان نوشته ها

برای درج پیوند (لینک) در بین نوشته ها میتوانید از امکاناتی که ویرایشگر متون بلاگفا آنرا فراهم میکند استفاده کنید.

پس از تایپ عنوان پیوند آنرا با کلید (Shift + Arrow key) و یا با ماوس انتخاب کنید.حالا آیکون افزودن لینک را از نوار ابزار انتخاب کنید . فرمی نمایش داده خواهد شد و میتواند آدرس اینترنتی )URL )پیوند را آنجا وارد کنید.

درج تصویردر میان نوشته ها

درج تصویر در میان نوشته های وبلاگ با انتخاب گزینه افزودن تصویر از نوار ویرایشگر بلاگفا امکان پذیر است.پس از انتخاب آیکون اشاره شده پنجره ای به فارسی نمایش دده خواهد شد که میتوانید آدرس اینترنتی تصویر را وارد کنید همچنین میتواند تعیین کنید که این تصویر در کجا نمایش داده شود. ( مثلا در سمت چپ مطلب یا سمت راست و..) .

توجه داشته باشید که برای درج تصویر نیاز دارید که آن تصویر در یک آدرس اینترنتی مشخص باشد.و نبایستی تصویررا از داخل کامپیوتر خود انتخاب کنید چرا که امکان دیدن آن برای دیگر خوانندگان وبالگ نخواهد بود. شما میتوانید برای قراردادن تصاویر از سایتهایی که فضای رایگانی را برای چنین کاری در نظر میگیرند استفاده کنید.

ویرایش یا حذف مطالب پیشین.

هنگام ورود به صفحه نخست بخش مدیریتی وبلاگ تعدادی از آخرین مطالب نوشته شده در پایین صفحه نمایش داده میشود که در کنار آن آیکونهایی برای ویرایش و حذف مطالب در نظر گرفته شده است. همچنین برای ویرایش نوشته های پیشین نیزمیتوانید از سمت راست صفحه گزینه مطلب قبلی را انتخاب کنید و با توجه به ماه و سال ورود مطالب آنرا برای ویرایش یا حذف انتخاب کنید.

## **راهنمای طراحی قالب وبالگ و کدهای بالگفا**

کاربران بالگفا این توانایی را دارند که عالوه بر امکان انتخاب قالب وبالگ خود از فهرست قالبهای آماده در بلاگفا ، بر اساس سلیقه و نیاز خود شکل و قالب وبلاگ خود را تغییر دهند و یا قالب جدیدی برای وبلاگ خود طراحی کنند.

قالبهای وبالگ مجموعه ای از کدهای HTML و بالکها و کدهای مخصوصی هست که جایگاه عناصر مختلف وبلاگ مانند ایمیل، نام نویسنده یا نام وبلاگ را مشخص میکنند.هنگام مشاهده وبلاگ،خوانندگان به جای کدهای وبلاگ مقدار واقعی آنها (مثلا نام نویسنده) را خواهند دید. تگها و کدهایی که بالگفا آنها را پشتیبانی میکند به شرح زیر میباشد.

#### **کدهای عمومی**

این تگها را میتوانید در هر جایی از کد HTML قالب قرار دهید. توجه داشته باشید که بالگفا نسبت به کوچکی و بزرگی حروف انگلیسی حساس است و بنابراین هنگام استفاده از آنها در نحوه تایپ آنها دقت کنید.

کد توضیح کد معرفی کننده نام کاربری وبالگ. بطور مثال اگر آدرس وبالگ com.blogfa.demoباشد ، نام کاربری آن demo میباشد. <-BlogId-> http://demo.blogfa.comمانند. وبالگ اینترنتی آدرس> -BlogUrl-> نام صفحه نمایش دهنده محتوای XML وبالگ که بصورت RSS میباشد. <-BlogXmlLink-> rss.aspxمانند <-BlogAuthor-> نام مدیر و نویسنده اصلی وبلاگ . مانند علیرضا <-BlogEmail- آدرس ایمیل نویسنده وبلاگ . توجه کنید که این با آدرس ایمیل خصوصی

\n
$$
demo@yahoo.com
$$
یاند ماند  
\n $i$  ویسنده وبراگ معمولا ممرفی کننده نویسنده و یا نوع مطالب وبراگی  
\n $e$  5logDescription  
\n $-$   
\n $-$  6logTitle  
\n $-$   
\n $-$   
\n $-$   
\n $-$   
\n $-$   
\n $-$   
\n $-$   
\n $-$   
\n $-$   
\n $-$   
\n $-$   
\n $-$   
\n $-$   
\n $-$   
\n $-$   
\n $-$   
\n $-$   
\n $-$   
\n $-$   
\n $-$   
\n $-$   
\n $-$   
\n $-$   
\n $-$   
\n $-$   
\n $-$   
\n $-$   
\n $-$   
\n $-$   
\n $-$   
\n $-$   
\n $-$   
\n $-$   
\n $-$   
\n $-$   
\n $-$   
\n $-$   
\n $-$   
\n $-$   
\n $-$   
\n $-$   
\n $-$   
\n $-$   
\n $-$   
\n $-$   
\n $-$   
\n $-$   
\n $-$   
\n $-$   
\n $-$   
\n $-$   
\n $-$   
\n $-$ <

#### **بالک <BLOGFA<**

بالکها میتوانند شامل مجموعه از کدهای عمومی یا اختصاصی همان بالك باشند. بالك <BLOGFA<تعیین کننده جایگاه و نحوه نمایش مطالب وبلاگ است.این بلاک توسط کد <BLOGFA>شروع و توسط کد <BLOGFA/<پایان می یابد.کدهای که تنها در این بالك قابل استفاده هستند به شرح زیر میباشد.

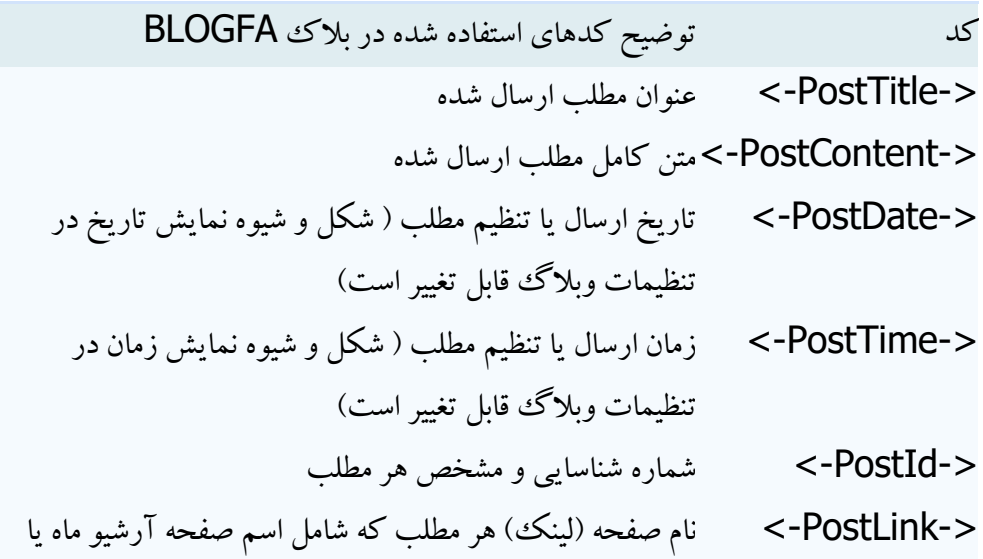

هفته و شماره شناسای مطلب میاشد.  
\n
$$
\begin{aligned}\n <\n \end{aligned}
$$
\n
$$
\begin{aligned}\n >\n \end{aligned}
$$
\n
$$
\begin{aligned}\n >\n \begin{aligned}\n >\n \end{aligned}
$$
\n
$$
\begin{aligned}\n >\n \begin{aligned}\n >\n \end{aligned}
$$
\n
$$
\begin{aligned}\n >\n \begin{aligned}\n >\n \end{aligned}
$$
\n
$$
\begin{aligned}\n >\n \begin{aligned}\n >\n \end{aligned}
$$
\n
$$
\begin{aligned}\n >\n \begin{aligned}\n >\n \end{aligned}
$$
\n
$$
\begin{aligned}\n >\n \begin{aligned}\n >\n \end{aligned}
$$
\n
$$
\begin{aligned}\n >\n \begin{aligned}\n >\n \end{aligned}
$$
\n
$$
\begin{aligned}\n >\n \begin{aligned}\n >\n \end{aligned}
$$
\n
$$
\begin{aligned}\n >\n \begin{aligned}\n >\n \end{aligned}
$$
\n
$$
\begin{aligned}\n >\n \begin{aligned}\n >\n \end{aligned}
$$
\n
$$
\begin{aligned}\n >\n \begin{aligned}\n >\n \end{aligned}
$$
\n
$$
\begin{aligned}\n >\n \begin{aligned}\n >\n \end{aligned}
$$
\n
$$
\begin{aligned}\n >\n \begin{aligned}\n >\n \end{aligned}
$$
\n
$$
\begin{aligned}\n >\n \begin{aligned}\n >\n \end{aligned}
$$
\n
$$
\begin{aligned}\n >\n \begin{aligned}\n >\n \end{aligned}
$$
\n
$$
\begin{aligned}\n >\n \begin{aligned}\n >\n \end{aligned}
$$
\n
$$
\begin{aligned}\n >\n \begin{aligned}\n >\n \end{aligned}
$$
\n
$$
\begin{aligned}\n >\n \begin{aligned}\n >\n \begin{aligned}\n >\n \end{aligned}
$$
\n
$$
\begin{aligned}\n >\n \begin{aligned}\n >\n \end{aligned}
$$
\n
$$
\begin{aligned}\n >\n \begin{aligned}\n >\n \begin{aligned}\n >\n \end{aligned}
$$
\n
$$
\begin{aligned}\n >\n \begin
$$

#### **بالک <BlogComment<**قابل استفاده در بالك <BLOGFA<

این بالك شیوه نمایش تعداد یا متن توضیح نظرات هر مطلب ارسالی را مشخص می کند.توجه کنید که استفاده از این بلاک تنها در بلاک <BLOGFA>مجاز و قابل استفاده هست. این میتوانید از اکثر کدهای عمومی و یا کدهای قابل استفاده در بالك <BLOGFA<نیز استفاده کنید.همچنین محتوای این بالك تنها در مواقعی نمایش داده خواهد شد که امکان درج نظر برای مطلب (post (توسط خوانندگان باشد.

**بالک <BlogExtendedPost<**قابل استفاده در بالك <BLOGFA<

این بلاک برای نمایش لینک ادامه مطلب یا متن کامل برای مطالب و پستهایی میباشد که دارای ادامه مطلب هستند. در صورتی که مطالبی دارای ادامه مطالب باشد محتوایت این بالك نمایش داده خواهد شد. توجه کنید که استفاده از این بلاک تنها در بلاک <BLOGFA>مجاز و قابل استفاده هست.در این میتوانید از اکثر کدهای عمومی و یا کدهای قابل استفاده در بالك <BLOGFA<نیز استفاده کنید.

## **بالک <BlogPostTagsBlock<**قابل استفاده در بالك <BLOGFA<

این بالك برای نمایش برچسبهای مرتبط با یک مطلب میباشد. در صورتی که مطلبی دارای برچسب باشد محتویات این بلاك نمایش داده خواهد شد. این بلاك تنها در بلاك <BLOGFA>قابل استفاده است. . این بلاك برای هر مطلب) هر تعداد که برچسب مرتبط داشته باشد( فقط یکبار تکرار می شود.

**بالک <BlogPostTags<**قابل استفاده در بالك <BLOGFA< این بالك چگونگی نمایش برچسبهای مرتبط با یک مطلب را مشخص میکند. در صورتی که مطالبی دارای برچسب باشد محتوایت این بالك نمایش داده خواهد شد. این بالك تنها در بالك <BLOGFA<قابل استفاده است .این بالك زیرمجموعه بالك**BlogPostTagsBlock** میباشد . همچنین این بالك دارای یک پارامتر اختیاری است که جداکننده برچسبها را مشخص میکند و میتواند یک کاراکتر خاص (مانند و برگول)، فاصله یا تگهای HTML باشد. این بالك برای هر مطلب و به تعداد برچسبهای مرتبط تکرار می شود.

" > . < BlogPostTags separator="

همچنین در این بالك کدهای زیر قابل استفاده هستند.

کد توضیح کدهای استفاده شده در بالك BlogPostTags -TagName- <عنوان برچسب > <-TagLink- <لینک به صفحه ای که پستهای مرتبط با این برچسب را نشان میدهد.

**بالک <BlogPostCategoriesBlock<**قابل استفاده در بالك <BLOGFA< این بلاک برای نمایش موضوعات مرتبط با یک مطلب میباشد. در صورتی که مطلبی دارای موضوع باشد محتویات این بلاك نمایش داده خواهد شد. این بلاك تنها در بلاك <BLOGFA>قابل استفاده است. این بلاك برای هر مطلب) هر تعداد که موضوع مرتبط داشته باشد( فقط یکبار تکرار می شود.

**بالک <BlogPostCategories<**قابل استفاده در بالك <BLOGFA<

این بالك چگونگی نمایش موضوعات مرتبط با یک مطلب را مشخص میکند. در صورتی که مطلبی دارای برچسب باشد محتوایت این بلاک نمایش داده خواهد شد. این بلاک تنها در بلاک <BLOGFA>قابل استفاده است .این بالك زیرمجموعه بالك**BlogPostCategoriesBlock** میباشد . همچنین این بالك دارای یک پارامتر اختیاری است که جداکننده عنوان موضوعات را مشخص میکند و میتواند یک کاراکتر خاص)مانند ویرگول)، فاصله یا تگهای HTML باشد. این بلاک برای هر مطلب و به تعداد موضوعات مرتبط تکرار می شود.

" > <<br />BlogPostCategories separator="

همچنین در این بالك کدهای زیر قابل استفاده هستند.

کد  
\n
$$
i
$$
 یالاک  
\n $<$  100gPostCategory  
\n $<$  210gPostCategory  
\n $<$  210g  
\n $i$  210g  
\n $i$  210g  
\n $i$  210g  
\n $i$  210g  
\n $i$  210g  
\n $i$  210g  
\n $i$  210g  
\n $i$  210g  
\n $i$  210g  
\n $i$  210g  
\n $i$  210g  
\n $i$  210g  
\n $i$  210g  
\n $i$  210g  
\n $i$  210g  
\n $i$  210g  
\n $i$  210g  
\n $i$  210g  
\n $i$  210g  
\n $i$  210g  
\n $i$  210g  
\n $i$  210g  
\n $i$  210g  
\n $i$  210g  
\n $i$  210g  
\n $i$  210g  
\n $i$  210g  
\n $i$  210g  
\n $i$  210g  
\n $i$  210g  
\n $i$  210g  
\n $i$  210g  
\n $i$  210g  
\n $i$  210g  
\n $i$  210g  
\n $i$  210g  
\n $i$  210g  
\n $i$  210g  
\n

#### **بالک <BlogArchive<**

این بلاک مشخص کننده جایگاه آرشیو مطالب ماهانه یا هفتگی است.محتوای درون این بلاک ببه تعداد ماهها یا هفته های مطالب آرشیو شده تکرار میشود. همچنین شما میتواند تعیین کنید که تنها چند ماه یا هفته آخر نمایش داده شود. این کار نیز با تعیین خواصی برای این بلاک انجام شدنی است. برای نمونه اگر شما بلاک ررا به شکل زیر تعریف کنید.

" >صفحات دیگر>BlogArchive maxitems="6" archivetitle="

در اینصورت تنها شش ماه یا هفته آخر نمایش داده و در انتها لینکی به صفحه آرشیو با عنوان دیگر صفحات نمایش داده خواهد شد.در این بالك کدهای زیر قابل استفاده هستند. البته میتواند از این بالك بدون تعیین خواص نیز استفاه کنید. مانند<BlogArchive/ <...> BlogArchive<

کد توضیح کدهای استفاده شده در بالك BlogArchive عنوان آرشیو که با توجه به ماهانه یا هفتگی بودن شیوه آرشیو و تنظیمات وبالگ نمایش داده میشود. مانند آذر 1383 <- ArchiveTitle-> -> مشخص کننده آدرس صفحه آرشیو ماه یا هفته. ArchiveLink->

#### **بالک <BlogLinks<**

این بالك مشخص کننده جایگاه و نحوه نمایش پیوندهای وبالگ است.کدهای درون این بالك به تعداد پیوندهای (لینکها) وارده شده توسط نویسنده وبلاگ تکرار خواهد شد.کدهای استفاده شده در این بلاک به شرح زیر است.

کد توضیح کدهای استفاده شده در بالك BlogLinks <-LinkTitle- <عنوان پیوند . مانند سایت بالگفا http://www.blogfa.comمانند) URL) .پیوند آدرس> -LinkUrl->

#### **بالک <BlogLinksBlock<**

این بالك به عنوان نگهدارنده بالك **<BlogLinks <**می باشد و در حقیقت در صورتی که هیچ پیوندی ثبت نشده باشد محتوای این بالك نمایش داده نمی شد. این مورد بخصوص در مواردی که مثال پیوندها در یک جدول مخصوص نمایش داده می شود و می خواهید در صورتی که پیوندی وارد نشده جدول نیز نمایش داده نشود به کار می رود.

#### **بالک <BlogProfile<**

این بلاک برای تعیین جایگاه و نحوه نمایش تصویر نویسنده وبلاگ و یا لوگو وبلاگ و همچنین توضیحاتی است که نویسنده وبلاگ درباره خود یا محتوای وبلاگ خود داده است.تمام کدها و محتوایی که داخل این بلوک باشد تنها موقعی نمایش داده خواهد که یا تصویر و یا توضیحات وبلاگ توسط نویسنده وبلاگ تعیین شده باشد.این بلوك همچنین میتواند شامل بلوك <BlogPhoto <نیز باشد.

> کد توضیح کدهای استفاده شده در بالك BlogProfile -BlogAbout- <توضیحات در مورد نویسنده و یا وبالگ > بالك تعیین کننده چگونگی نمایش تصویر یا لوگوی انتخابی برای <BlogPhoto> وبالگ

#### **بالک <BlogProfileLinkBlock<**

کد

این بلاک و محتوای داخل آن تنها در صورتی نمایش داده خواهد که بخش پروفایل مدیر وبلاگ فعال شده بود. در این بلاک عموما لینک یا کد مخصوص لینک صفحه پروفایل قرار دارد. این بلاک کمک میکند که لینک صفحه پروفایل تنها زمانی در وبلاگ نمایش داده شود که بخش پروفایل توسط مدیر وبلاگ فعال شده باشد.

> توضیح کدهای استفاده شده در بالك BlogProfileLinkBlock

-> آدرس صفحه پروفایل BlogProfileLink- >

#### **بالک<BlogPhoto<**

این بلاک برای تعیین چگونگی نمایش تصویر نویسنده ۖ وبلاگ و یا لوگو استفاده میشود.با توجه به این ممکن است کدهایی که برای نمایش یک تصویر در قالب وبلاگ بکار میرود در صورتی که کاربر تصویری را برای وبلاگ خود انتخاب نکند بدون استفاده باشند و حتی باعث بهم ریختگی شکل وبلاگ شوند. محتویات داخل این بلاک تنها وقتی نمایش داده می شود که نویسنده وبالگ، تصویری را برای وبالگ خود انتخاب کند.

کد توضیح کدهای استفاده شده در بالك BlogPhoto -> لینک یا آدرس مستقیم تصویر تعیین شده برای وبالگ توسط نویسنده BlogPhotoLink-  $\geq$ 

الزم به ذکر است که کدهای <-BlogAbout- <و <-BlogPhotoLink- <میتوانند در خارج از بالکهای <BlogProfile<یا <BlogPhoto <نیز قرار گیرند و این بالکها بیشتر برای محافظت از بهم ریختگی شکل نهایی وبالگ در صورت تعیین نکردن تصویر یا توضیحات وبالگ است.

#### **بالک <BlogLinkDump<**

این بالك مشخص کننده جایگاه و نحوه نمایش پیوندهای وبالگ است.کدهای درون این بالك به تعداد پیوندهای (لینکها) وارده شده توسط نویسنده وبلاگ تکرار خواهد شد.کدهای استفاده شده در این بلاک به شرح زیر است.

کد توضیح کدهای استفاده شده در بالك BlogLinks <-LinkTitle- <عنوان پیوند . مانند سایت بالگفا http://www.blogfa.comمانند) URL) .پیوند آدرس> -LinkUrl-> -> توضیحات وارد شده برای پیوند LinkDescription- >

#### **بالک <BlogLinkDumpBlock<**

این بالك به عنوان نگهدارنده بالك **<BlogLinkDump <**می باشد و در حقیقت در صورتی که هیچ پیوندی در بخش پیوندهای روزانه ثبت نشده باشد محتوای این بالك نمایش داده نمی شد. این مورد بخصوص در مواردی که مثال پیوندها در یک جدول مخصوص نمایش داده می شود و می خواهید در صورتی که پیوندی وارد نشده جدول نیز نمایش داده نشود به کار می رود.

#### **بالک <BlogCategories<**

این بالك مشخص کننده جایگاه و نحوه نمایش آرشیو موضوعی مطالب وبالگ است.کدهای درون این بالك به تعداد موضوعات تعریف شده توسط مدیر ً و نویسنده وبلاگ تتکرار خواهد شد.کدهای استفاده شده در این بلاک به شرح زیر است.

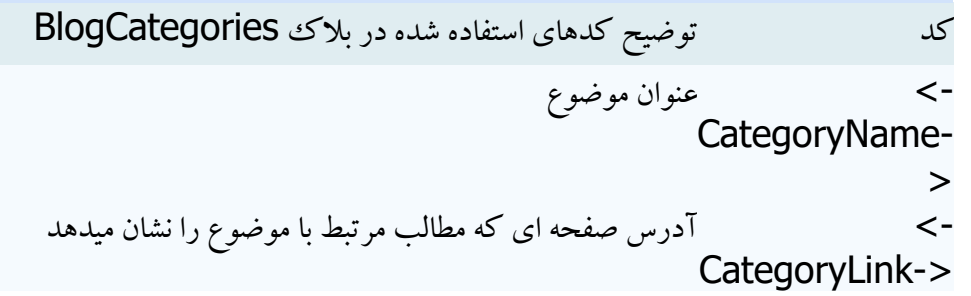

#### **بالک <BlogCategoriesBlock<**

این بالك به عنوان نگهدارنده بالك **<BlogCategories <**می باشد و در صورتی که هیچ موضوعی برای مطالب وبلاگ تعریف نشده باشد محتوای این بلاک نمایش داده نمی شد. این مورد بخصوص در مواردی که مثال موضوع در یک جدول مخصوص نمایش داده می شود و می خواهید در صورتی که موضوعی تعریف نشده جدول نیز نمایش داده نشود به کار می رود.

#### **بالک <BlogTags<**

این بلاک مشخص کننده جایگاه و نحوه نمایش فهرست برچسبهای مطالب وبلاگ است.کدهای درون این بلاک در صورت تعریف برچسب برای مطالب به تعداد مشخص شده در بخش تنظیمات وبالگ تکرار خواهد شد.کدهای استفاده شده در این بالك به شرح زیر است.

کد توضیح کدهای استفاده شده در بالك BlogTags -TagName- <عنوان برچسب >

<-TagLink- <آدرس صفحه ای که مطالب مرتبط با برچسب را نشان میدهد. -TagCount- <تعداد مطالب مرتبط با برچسب را نشان میدهد. >

#### **بالک <BlogTagsBlock<**

این بالك به عنوان نگهدارنده بالك **<BlogTags <**می باشد و در صورتی که هیچ برچسبی برای مطالب وبالگ تعریف نشده باشد محتوای این بالك نمایش داده نمی شد. این مورد بخصوص در مواردی که مثال برچسبها در یک جدول مخصوص نمایش داده می شود و می خواهید در صورتی که برچسب تعریف نشده جدول نیز نمایش داده نشود به کار می رود.

#### **بالک <BlogAuthors<**

این بلاک مشخص کننده جایگاه و نحوه نمایش آرشیو و نام نویسندگان وبلاگ است.کدهای درون این بلاک به تعداد نویسندگان تعریف شده برای وبالگ تکرار خواهد شد. کدهای استفاده شده در این بالك به شرح زیر است.

> کد توضیح کدهای استفاده شده در بالك BlogAuthors -> نام نویسنده AuthorName-  $\geq$ آدرس صفحه آرشیو و نمایش آخرین مطالب نوشته شده توسط این <-AuthorLink- نویسنده >

#### **بالک <BlogAuthorsBlock<**

این بالك به عنوان نگهدارنده بالك **<BlogAuthors <**می باشد و در صورتی که نویسنده دیگری به غیر نویسنده اصلی ً مدیر وبلاگ تعریف نشده باشد محتوای این بلاک نمایش داده نمی شد. این مورد بخصوص در مواردی که مثال نام نویسندگان در یک جدول مخصوص نمایش داده می شود و می خواهید در صورتی که نویسنده ای تعریف نشده جدول نیز نمایش داده نشود به کار می رود.

#### **بالک <BlogPreviousItems<**

این بالك مشخص کننده جایگاه و نحوه نمایش عناوین آخرین مطالب وبالگ است.بصورت پیش فرض عناوین ده مطلب آخر ً وبلاگ نمایش داده خواهد شد با اینحال با تغییر در پارامتهای این بلاک میتوانید تعداد موارد نمایش داده شده را بین یک تا سی مورد تغییر دهید.برای نمونه کد زیر باعث نمایش عناوین پانزده مطالب آخر وبالگ خواهد شد.

<BlogPreviousItems items="15" >

کد توضیح کدهای استفاده شده در بالك BlogPreviousItems <-PostTitle- <عنوان مطلب تاریخ ارسال یا تنظیم مطلب ) شکل و شیوه نمایش تاریخ در تنظیمات <-PostDate-> وبلاگ قابل تغییر است) <-PostTime->زمان ارسال یا تنظیم مطلب ( شکل و شیوه نمایش زمان در تنظیمات وبلاگ قابل تغییر است) <-PostId- <شماره شناسایی و مشخص هر مطلب <-PostLink- نام صفحه (لینک) هر مطلب

#### **بالک <BlogPreviousItemsBlock<**

این بالك به عنوان نگهدارنده بالك **<BlogPreviousItems <**می باشد و در صورتی که هیچ مطلبی در وبلاگ ووارد نشده باشد محتوای این بلاک نمایش داده نمی شد. این مورد بخصوص در مواردی که مثلا عناوین در یک جدول مخصوص نمایش داده می شود و می خواهید در صورتی که وبلاگ ببدون مطلب باشد جدول نیز نمایش داده نشود به کار می رود.

### **بالک <BlogNextAndPreviousBlock<**

کد

در آشیو زمانی،موضوعی یا نویسندگان تنها تعداد محدودی از آخرین مطالب نوشته شده در صفحه نمایش داده می شود و این تعداد در بخش تنظیمات وبلاگ قابل تغییر است اما این امکان وجود دارد که بقیه مطالب موجود در آرشیو در صفحات دیگری نمایش داده شوند. بالك

**<BlogNextAndPreviousBlock <**نحوه نمایش لینکهای صفحات دیگر )مطالب قدیمیتر یا جدیدتر) را تعیین می کند. این بلاک فقط در صفحات آرشیو زمانی،موضوعی یا نویسندگان کاربرد دارد و در صفحه نخست وبالگ یا آرشیوهایی که تعداد مطالب اندکی دارند نمایش داده نمی شود.

توضیح کدهای استفاده شده در بالك **>BlogNextAndPreviousBlock>**

BlogPreviousPageBlock>

\n
$$
\frac{1}{2} \times 100 \text{ g}
$$
\n
$$
\frac{1}{2} \times 100 \text{ g}
$$
\n
$$
\frac{1}{2} \times 100 \text{ g}
$$
\nElogNextPageBlock>

\n
$$
\frac{1}{2} \times 100 \text{ g}
$$
\n
$$
\frac{1}{2} \times 100 \text{ g}
$$
\n
$$
\frac{1}{2} \times 100 \text{ g}
$$
\n
$$
\frac{1}{2} \times 100 \text{ g}
$$
\n
$$
\frac{1}{2} \times 100 \text{ g}
$$
\nElogPreviousPageLink

\nChogPreviousPageLink

\nElogPreviousPageLink

\nChogNextPageLink

\nChogNextPageLink

نمونه ای از کدها و محتوای نمایش داده شده در **<BlogNextAndPreviousBlock <**به شکل زیر است.

#### **<BlogNextAndPreviousBlock>**

<div style="width:\\.\">

#### **<BlogPreviousPageBlock>**

<div style="width:49%;float:right;text-align:right"><a href="**<-**

</a></div>جدیدتر مطالب**BlogPreviousPageLink->**">

**</BlogPreviousPageBlock> <BlogNextPageBlock>** <div style="width:49%;float:left;text-align:left"><a href="**<-**

</a></div>قدیمیتر مطالب**BlogNextPageLink->**">

**</BlogNextPageBlock>** </div> **</BlogNextAndPreviousBlock>**

**صفحات آرشیو** در بلاگفا برای هر بلاگ صفحه ویژه ای اختصاص داده شده است که فهرست صفحات آرشیو در آن نمایش داده میشود. شکل و طرح این صفحه نیز مانند قالب وبلاگ قابل تغییر است .البته در قالب آرشیو علاوه بر کدهای عمومی تنها بالك **<BlogArchive <**قابل تعریف خواهد بود.

**صفحات جداگانه** در بالگفا کاربران می توانند صفحات جداگانه و متعددی را برای انتشار مطالب جدا از پستهای روزانه بسازند.

بصورت پیش فرض محتوای این صفحات در قالب انتخابی یا قالب مشخص شده در بخش ویرایش قالب برای صفحات جداگانه نمایش داده می شوند. این بخش نیز دارای کدهای مختص خود است در ادامه اشاره شده است.

کد توضیح کدهای استفاده شده در قالب صفحات جداگانه -> عنوان وبالگ همراه با عنوان صفحه BlogAndPageTitle- > -BlogPageTitle- <عنوان صفحه > <-BlogPageLink-<آدرس اینترنتی صفحه <-BlogPageId- <کد )بخشی از آدرس( صفحه که توسط کاربر مشخص شده محتوای اصلی صفحه که توسط کاربر مشخص شده است. در مورد صفحاتی که با امکان ویرایش کامل کد صفحه ایجاد شده است. این کد فعال نخواهد بود. <- BlogPageContent- >

همچنین در صفحات جداگانه برخی از کدهای عمومی )مانند نام وبالگ، توضیحات، درباره و...( نیز فعال هستند اما بالکهای دیگر )مانند موضوعات، پیوندهای روزانه،عناوین پستهاو...( غیر فعال هستند. در صورتی که به هر دلیلی بعد از تعریف قالب طراحی شده در نمایش صفحه اصلی یا آرشیو وبالگ مشکلی پیش آمد و یا مطالب بصورت بهم ریخته نمایش داده شد احتماال در بکارگیر کدها و بالکها اشتباه شده است. در ادامه نمونه ای بسیار ساده از ترکیب کدهای HTML و کدهای بالگفا درج خواهد شد. <HTML> <meta http-equiv="Content-Type" content="text/html; charset=utf-8"> <BODY>

عنوان وبالگ<br**>** <**-BlogTitle- <**:

آدرس وبالگ<br**>** <**-BlogUrl-<**:

نام نویسنده<br**>** <**-BlogAuthor-<**:

توضیح وبالگ<br**>** <**-BlogDescription-<**:

#### **<BlogProfile>**

تصویر نویسنده یا لوگوی وبالگ<br<:

# **<BlogPhoto>**

<img src="**<-BlogPhotoLink->**">

#### **</BlogPhoto>**

<br>

توضیحاتی در مورد نویسنده یا وبالگ<br<:

#### **<-BlogAbout-> </BlogProfile>**

مطالب نوشته شده در وبالگ<br <:

#### **<BLOGFA>**

عنوان مطلب<br**>**<**-PostTitle-<**:

تاریخ ارسال مطلب<br**>**<**-PostDate-<**:

متن مطلب<br<:

#### **<-PostContent->**

<br>

لینک کامل مطلب<br**>** <**-PostLink-><-BlogUrl- <**:

<BlogComment> <script type="text/javascript">GetBC(**<-PostId->**);</script> </BlogComment> **</BLOGFA>**

آرشیو مطالب<br<:

## **<BlogArchive>** <a href="**<-ArchiveLink->**">**<-ArchiveTitle->**</a><br> **</BlogArchive>** </BODY> </HTML>

**راهنمای درج تصویر در وبالگ**

یکی از مواردی که مورد نیاز بسیاری از وبلاگ نویسان است درج تصویر در وبلاگ است. در بلاگفا این امکان وجود دارد که هنگام تایپ متن با استفاده از امکانات ویرایشگر متن بالگفا براحتی با تایپ آدرس تصویر را درج و حتی نحوه و جای نمایش آنرا میان متن تعیین کنید .

برای درج تصاویر برای مطالب خود در وبلاگ نیاز دارید تا تصویر را در فضای وب قرار دهید برای اینکار اگر تصویر از قبل در اینترنت وجود داشته مثل تصاویر خبری میتوانید با پیدا کردن آدرس اینترنتی تصویر )معموال با زدن دکمه سمت راست ماوس بر روی تصویر و انتخاب (Properties و قرار دادن آن در بخش آدرس تصویر در

ویرایشگر مطالب بلاگفا از آن تصویر در وبلاگ خود استفاده کنید. برای درج تصاویری که در کامپیوتر خود دارید و یا نمی خواهید از آدرس اصلی آن استفاده کنید می بایست آنرا در فضای وب قرار دهید و سپس آدرس آنرا در بخش درج تصویر ویرایشگر تصاویر بالگفا قرار دهید.روشی ساده برای قراردادن تصاویر استفاده از سایتهای ارائه فضای (Host (رایگان هستند . کار با برخی از این سایتها بسیار ساده است و تنها کافیست در صفحه مربوط در آن سایت تصویر مورد نظر خود را با زدن دکمه (Browse( انتخاب کنید و سپس دکمه ای تایید یا Upload را بزنید بعد از مدتی کوتاهی تصویر در آن وب سایت قرار گرفته و آدرس آن در اختیار شما قرار می گیرد.حال کافیست آدرس تصویر را در ویرایشگر متن بالگفا وارد کنید.برخی از این سایتها نیز نیار به ثبت نام دارند و معموال فضای مشخصی را در اختیارتان قرار میدهند مزیت استفاده از این سایتها با وجود پیچیدگی اولیه مدیرت کامل بر فایلهاست بطوریکه حذف یا جایگزین کردن تصاویر امکان پذیر است.

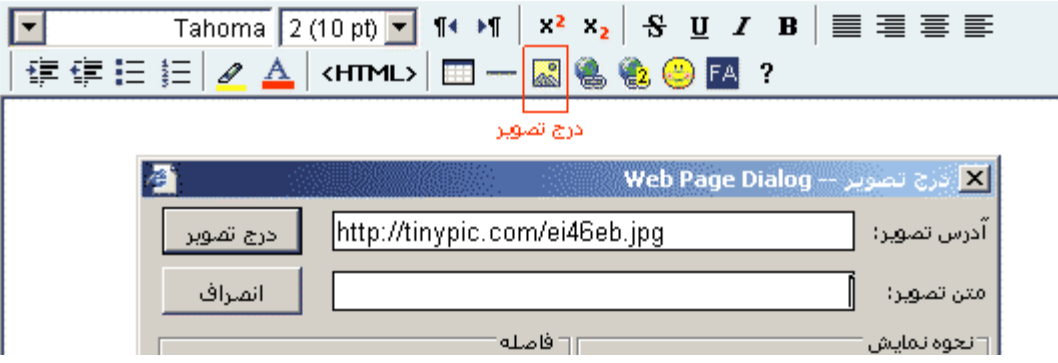

در ادامه برخی از سایتهای ارائه کننده فضای رایگان برای درج تصاویر معرفی شده است . موارد ابتدای فهرست نیازی به ثبت نام نداشته و استفاده از آنها ساده تر است.

الزم به ذکر است که بالگفا مسئولیتی در برابر ادامه یا کیفیت خدمات این سایتها نداشته تنها به برای راحتی کاربران پیشنهاد شده اند همچنین مناسب است که کاربران همیشه یک نسخه از تصاویر وبالگ خود را در کامپیوتر خود ذخیره کنند تا در صورت ایجاد مشکالت احتمالی امکان استقرار آنها در سایتهای دیگر وجود داشته باشد <http://tinypic.com/> <http://www.hostedpictures.com/> <http://xs.to/> <http://www.theimagehosting.com/> <http://www.imagehosting.us/> <http://www.mooload.com/> <http://www.photoamp.com/>

<http://www.fotosrv.com/> <http://filehost.to/> <http://www.photohosting.info/> <http://www.rapidupload.com/> <http://www.sendmefile.com/> <http://www.picvista.com/> <http://www.myimageshost.net/> <http://www.ripway.com/> <http://www.sharemation.com/> <http://www.imagecave.com/> <http://www.imagecraze.com/> <http://www.picturehosting.org/> [http://www.MyImageHosting.com/](http://www.myimagehosting.com/) <http://www.freefotofile.com/> <http://upload.fotofects.com/>

**راهنمای درج و پخش موسیقی در وبالگ**

در صورتی که مایل هستید برای بازدیدکنندگان وبلاگ شما موسیقی خاصی پخش شود میتوانید با قرار دادن کد خاصی در قالب یا بخش تنظیمات وبلاگ خود اینکار را انجام دهید. قبلا از آنکه با نحوه قرار دادن کدهای پخش موسیقی در وبلاگ آتشنا شوید لازم است اطلاعاتی درباره انواع فایلهای موسیقی مورد استفاده در وب داشته باشید. فایلهای موسیقی رایج و مورد استفاده در اینترنت به شرح زیر است. -1فایلهای می دی : (Midi (پسوند نام فایل آنها mid است و از مهمترین خصوصیت آنها حجم بسیار کم آنها

برای مدت زیادی موسیقی است. اینگونه فایلها فاقد صدای خواننده یا برخی از ادوات موسیقی هستند. -2 فایلهای: Wav این فایلها میتوانند میتوانند حاوی انواعی موسیقی و یا کالم باشند هر چند به دلیل حجم باال چندان در وب و اینترنت استفاده نمی شوند.

-3 فایلهای 3MP و : WMA اینگونه فایلها که امروزه نیز بسیار رایج هستند فایلهای فشرده موسیقی هستند و میتوانند حاوی هر نوع موسیقی یا کالم باشند در حال حاضر فرمت 3MP یکی از رایجترین فرمتها برای فایلهای موسیقی بخصوص در اینترنت است.

-4فرمتهای مورد استفاده نرم افزار : Audio Real فایلهایی با این فرمت برای رادیوهای اینترنتی و پخش برنامه

تصویری بصورت همزمان در اینترنت کاربرد فراوان دارند. این فرمت با وجود کاهش حجم فایلهای موسیقی به دلیل کیفیت پایین تر و همچنین لزوم نصب نرم افزار Player Real چندان در وبالگها استفاده نمی شود. -5 دیگر شیوه های بخش موسیقی: برای بخش موسیقی میتواند از فلش) Flash فایلهای با پسوند (swf و همچنین دیگر فرمتهای موسیقی استفاده کرد که البته استفاده از هرکدام نقاط ضعف و قوتی دارد. با توجه به رایج بودن استفاده از فرمت Midi و همچنین 3Mp یا Wma برای پخش موسیقی در وبالگها در ادامه نحوه قراردادن کدهای خاص آنها در وبلاگ تتوضیح میدهیم . برای بخش اگر فایل موسیقی مورد نظر شما در اینترنت و در وب سایت خاصی است کار شما ساده است و تنها

کافیست آدرس اینترنتی فایل فوق را در کدهای زیر قرار دهید اما در غیر اینصورت بایستی فایل موسیقی خود را در وب قرار دهید که برای اینکار میتوانید از سایتهایی که فضای مجانی در اختیار شما قرار میدهند (مانند پرشین گیگ یا ( com.googlepages استفاده کنید.

برای پخش موسیقی در پس زمینه وبلاگ و به دور از چشم کاربر میتواند کد زیر استفاده کنید

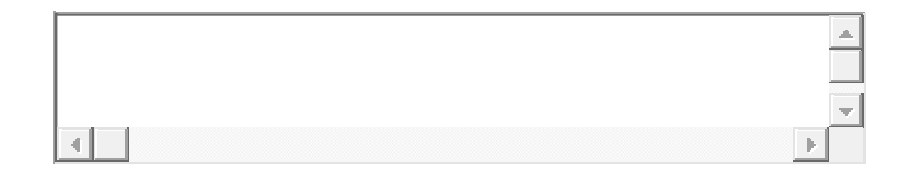

پارامتر loop تعداد تکرار شدن موزیک را تعیین میکند , اگر این مقدار برابر -1 باشد آهنگ شما به طور مداوم تکرار خواهد شد و اگر این مقدار برابر عددی باالتر از صفر باشد به همین تعداد تکرار خواهد شد )مثال اگر loop برابر 2 باشد آهنگ 2 بار تکرار خواهد شد(

روش دیگر استفاده از کنترل Player Media در وبالگ است . یکی از دالیل استفاده از این شیوه قرار دادن امکان کنترل در نحوه پخش موسیقی است بطورکه بازدیدکنندگان میتوانند بطور دلخوه موسیقی را قطع با وصل کنند و صدای آن را کم یا زیاد کنند برای استفاده از کنترل فوق از کدهای زیر در قالب وبالگ یا کدهای اختصاصی کاربر در بخش تنظیمات وبالگ استفاده کنید.

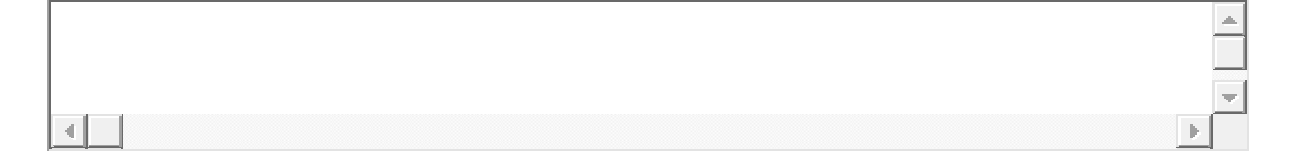

درج کنترل مدیا پلیر با در عرض بالا (برای استفاده در قالب وبلاگ)

درج کنترل مدیا پلیر با در عرض بالا (برای استفاده در بخش کدهای اختصاصی کاربر در تنظیمات وبلاگ)

پارامترها :

 : autostartاگر این مقدار برابر true باشد آهنگ شما بعد از لود شدن شروع به پخش خواهد کرد و اگر برابر false باشد تا زمانی که کاربر دستور پخش را ندهد فایل موزیک پخش نخواهد شد : hiddenاگر این مقدار برابر true باشد کنترلر از دید کاربر پنهان خواهد ماند.

 : loopاگر این مقدار برابر true باشد موزیک بعد از اتمام دوباره شروع به پخش خواهد کرد و در صورتی که برابر false باشد 1 بار پخش خواهد شد

 : widthعرض کنترلر را تعیین میکند.توجه داشته باشید کم کردن عرض کنترلر باعث پنهان شدن تعدادی از امکانات (مانند کنترل صدا) خواهد شد اما اگر میخواهید آنرا در گوشه صفحه وبلاگ قوار دهید یا کدهای اختصاصی کاربر در بخش تنظیمات وبلاگ بایستی از مقادیری مانند ۱۵۰ یا ۱۴۰ استفاده کنید : heightارتفاع کنترل را تعیین میکند

در پایان آنکه استفاده از موسیقی در وبلاگ با وجود جاذبه اولیه آن میتواند باعث نارضایتی بازدیدکنندگان نیز شود و اصوال پخش موسیقی همراه با بازشدن وبالگ چندان حرفه ایی نیست. در نظر داشته باشید که در صورتی که بازدیدکننده شما در محل کار ، اواخر شب یا در هنگام گوش دادن به موسیقی دیگری وبالگ را برای مطالعه باز کند موسیقی وبالگ شما می تواند باعث آزار وی شود.

همچنین با توجه به اینکه دانلود کامل فایل موسیقی برای کاربران Dailup بخصوص در ایران مدت زمان زیادی را می طلبد سعی کنید از فایلهای کم حجم استفاده کنید نرم افزارهایی وجود دارند که با کاهش کیفیت موسیقی حجم کلی فایل را به شکل محسوسی کاهش می دهند.

## **مشاهده آمار بازدیدکنندگان وبالگ**

برای مشاهده آمار بازدیدکنندگان وبلاگ در بلاگفا ساده ترین کار استفاده از ابزارهای آماده و رایگان می باشد.کافیست در یکی از سایتهای سرویس دهنده آمار ثبت کنید و کد دریافتی را در وبالگ خود قرار دهید.کد دریافتی معموال بصورت چند خط ار کدهای جاوا اسکریپت میباشد و برای درج آن در وبالگ خود در بالگفا میتوانید از دو شیوه استفاده کنید.

روش ساده تر و پیشنهاد ما استفاده از امکان بخش ویژه ای است که در بخش تنظیمات بالگ قرار دارد و کافیست کد دریافتی را در ورودی "اسکریپتها و کدهای اختصاصی کاربر برای درج در وبالگ" قرار دهید. به این ترتیب بدون نیاز به درگیری با مسائل فنی و ویرایش قالب وبالگ می توانید از این امکانات استفاده کنید.توجه کنید برای استفاده از این شیوه نیاز به استفاده از قالبهای پیش فرض بالگفا و یا قالبهایی را دارید که با توجه به امکانات نسخه جدید بالگفا تهیه شده باشد در این قالبها کد <-BlogCustomHtml-<در نظر گرفته شده است.

اسکربیتها و کدهای اختصاصی کاربر برای درج در ویلاگ (مند کدهای سیستمهای آمار بازمیکنندگان یا بخش آهنگ)<br>-- Counter code --> از Caspx?Code=36936 بازمیدکنندگان یا بخش آهنگ)<br>-- Begin WebGozar.com Counter src="http://webgozar.ir ده دار المحدد المحدد المحدد المحدد المحدد المحدد المحدد المحدد المحدد المحدد المحدد المحدد المحدد المحدد المحد<br><1- Begin WebGozar.com Counter code --><br><1- Begin WebGozar.com Counter src="http://webgozar.ir/c.aspx?Code=369 مستند كنهك سيستنمهك آماد باذجوى ندرگان يا يغيثر<br>VebGozar.com Counter code --><br>Sixascript" src="http://www.argele.com Counter --><br>Sixascript" src="http://www.argele.com n voor "javascripe"<br>anguage="javascripe"<br>hter"></script><br>. ......h.Gozar.com Counter code -->| st-Beun<br>| script language="javas-<br>| st=counter"> </script><br>| st=counter"> </script>

اما شیوه دیگر برای درج کدها ابزارهای آماری ویرایش مستقیم قالب وبلاگ وو درج کدهای خاص در بخشی از قالب وبالگ است . معموال استفاده از چنین شیوه ای نیا به درك مقدماتی از HTML و طراحی صفحات وب دارد.

در زیر برخی از سایتهای ارائه کننده ابزارهای رایگان آمار بازدیدکنندگان معرفی شده است. بالگفا تعهد و مسئولیتی در برابر سرویس این سایتها ندارد ولیکن فعالیت و سرویس این سایتها در زمان تهیه مطلب ادامه داشته است.

سایت) - [com.webgozar](http://www.webgozar.com/) سایت ارائه کننده ابزارهای آمار بازدیدکنندگان برخی امکانات دیگر در محیطی فارس[ی](http://www.webgozar.com/SignUp.aspx) - ( [صفحه ثبت نام](http://www.webgozar.com/SignUp.aspx) سایت) - com.u4[webstats](http://www.webstats4u.com/) یکی از معروف ترین ابزاری آماری که زبان اصلی سایت انگلیسی میباشد- ( [صفحه ثبت نام](http://www.webstats4u.com/service/apply) سایت) - [com.sitemeter](http://www.sitemeter.com/) ارائه کننده ابزار آمار بازدیدکنندگان که زبان اصلی سایت انگلیسی میباشد- ( [صفحه ثبت نام](http://www.sitemeter.com/default.asp?action=newaccount)

# **چگونه وبالگ گروهی بسازیم**

یکی از امکاناتی که در نسخه جدید بالگفا فراهم شده است امکان نوشتن مطالب وبالگ توسط چند نویسنده و به صورت مستقل ( وبلاگ گروهی) است. برای استفاده از امکانات وبلاگ تیمی کافی است مدیر و نویسنده اصلی وبلاگ پپس از ورود به بخش مدیریت بلاگ گزینه نویسندگان بلاگ را انتخاب کنید و سپس نام کاربری ، کلمه عبور و دیگر مشخصات را وارد کنید. همچنین فهرستی از دیگر نویسندگان تعریف شده در وبالگ در پایین فرم نمایش داده خواهد شد که امکان ویرایش و یا حدف آنها نیز وجود دارد. موردی که در تعریف نویسندگان بایستی در نظر گرفته شود حقوق نحوه دسترسی آنها به دیگر امکانات بالگ است برای مثال می توانید دسترسی نویسنده وبالگ را به بخش پیوندهای وبالگ و یا قالب وبالگ مسدود کنید و یا اینکه فقط یک کاربر تعریف کنید که بتوانید قالب وبلاگ را ویرایش کند و امکان درج و ویرایش مطالب وبلاگ را نداشته باشد. نویسندگان وبالگ میتوانند پس از ورود به بخش مدیریت کلمه عبور خود را تغییر دهند و یا اینکه مدیر وبالگ نیز

میتوانند کلمه عبور آنها را در بخش "نویسندگان وبلاگ "" تغییر دهد. در صورتی که در هنپام ویرایش مشخصات نویسندگان کلمه عبور جدیدی وارد نشود همچنان کلمه عبور قبلی آن کاربر محفوظ و قابل استفاده است.

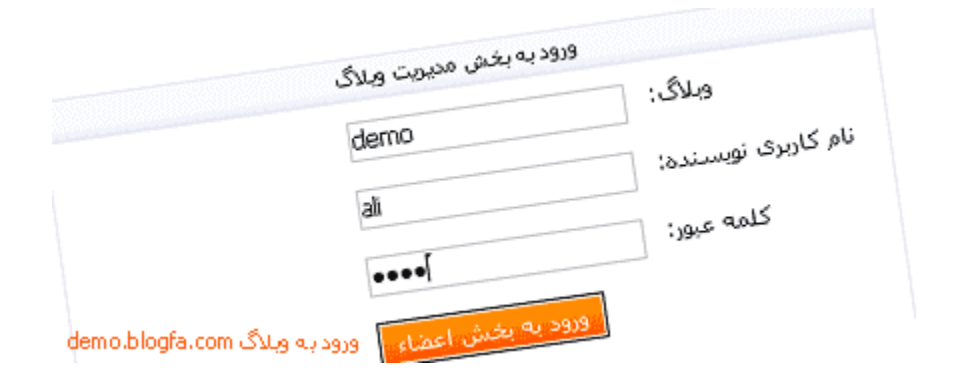

# **نحوه ورود کاربران و نویسندگان به وبالگهای گروهی**

نویسنده اصلی و موسس وبلاگ میتوانند همانند قبل فقط نام کاربری ( که همان بخش اول آدرس وبلاگ است را وارد کند) مثلا برای وبلاگ

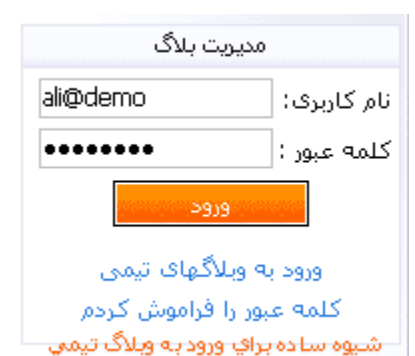

 com.blogfa.demoنام کاربری همان demo خواهد بود.اما دیگر نویسندگان از دو طریق می توانند وارد وبلاگ شوند.

در روش اول در صفحه نخست و یا در صفحه ورود به بخش مدیریت وبالگ گزینه "ورود به بالگهای تیمی" را انتخاب کنند در چنین حالتی نویسنده بایستی وبالگ، نام کاربری خود و کلمه عبور را وارد کند برای نمونه برای بلاگ demo.blogfa.com در ورودی وبلاگ عبارت demo و در برابر نام کاربری، نامی را که مدیر وبلاگ برای وی تعریف کرده است مانند ali و سپس کلمه عبور اختصاصی خود را وارد کند. اما شیوه دیگر که برای راحتی کاربران بلاگفا در نظر گرفته شده است درج نام وبلاگ و نام کاربری در همان صفحه نخست و یا فرم عادی ورود به بخش مدیریت وبلاگ است برای نمونه و با توجه به مثالی که در بالا زده شد نویسنده وبلاگ می تواند در نام کاربری عبارت ali@demo را بنویسند که در واقع بخش اول نام کاربری نویسنده سپس حرف @ و در آخر نام وبالگ است.

## **راهنمای حل مشکل در ورود به بخش مدیریت وبالگ**

برخی کاربران هنگام ورود به بخش مدیریت وبلاگ خود و پس از زدن نام کاربری و کلمه عبور صحیح با مشکل مواجه می شوند.در چنین حالتی پس از ورود نام کاربری و کلمه عبور کاربر مجددا به فرم ورود نام کاربری و کلمه عبور بازخواهد گشت بدون آنکه توضیح یا پیام خاصی درباره اشتباه بودن کلمه عبور دریافت کند. این مشکل به دلیل اختالل در مرورگر اینترنت کاربر در دریافت کوکی از سایت بالگفا است. بالگفا مانند میلیونها سایت دیگر برای بخش ورود کاربران خود از کوکی استفاده میکند در صورتی که تنظیمات مرورگر یا نرم افزارهای نصب شده در کامپیوتر کاربر مشکلی در دریافت کوکی از سایت اختاللی ایجاد کنند کاربر امکان ورود به بخش مدیریت وبلاگ را نخواهد داشت. در صورتی که چنین مشکلی برای شما بوجود آمده است نکات زیر را در نظر بگیرید -1اگر در نخستین ورود خود به بخش مدیریتی ناکام ماندید و نرم افزار فایروال یا آنتی ویروس خاصی )مانند Alaram Zoneیا Norton دارید نرم افزار فوق را موقت غیر فعال کنید مرورگر را باز کنید و مجددا برای ورود به بخش مدیریت تالش کنید.توجه داشته باشید که عموم کاربرانی که این نرم افزارها را بر کامپیوتر خود نصب کرده اند مشکلی با ورود به بخش مدیریتی ندارند اما به هر گزارشاتی در اختالل در ورود برخی کاربرانی که چنین نرم افزارهایی بر کامپیوتر خود نصب کرده اند به بخش مدیریت سایت دریافت کرده ایم و بنابراین شرط احتیاط است که چنین موردی را بررسی کنید

-2 معموال هنگام نخستین ورود به بخش مدیریتی پیغامی مبتنی بر دریافت کوکی از سایت دریافت می کنید ممکن

است احیانا در هنگام دریافت این پیغام اجازه دریافت کوکی از سایت بالگفا را نداده باشید در چنین صورتی میتوانید با ورود به بخش تنظیمات مرورگر اینترنت آنرا مجددا تایید کنید. -3یک راه ساده برای بررسی و یا حتی حل مشکل فوق حذف تمام کوکی ها از مرورگر است این مسئله هیچ صدمه ای به اطالعات روی کامپیوتر شما نخواهد زد و و اصوال اکثر کوکیها خود پس از مدت کوتاهی حذف می شوند برای حذف کوکیها تنها کافیست از قسمت تنظیمات مرورگر خود اقدام کنید. تصاویری که در پایین درج شده است شما را راهنمایی می کنند.پس از حذف کوکیها مرورگر اینترنت خود را باز کنید و مجددا برای ورود به بخش مدیریت سایت اقدام کنید.

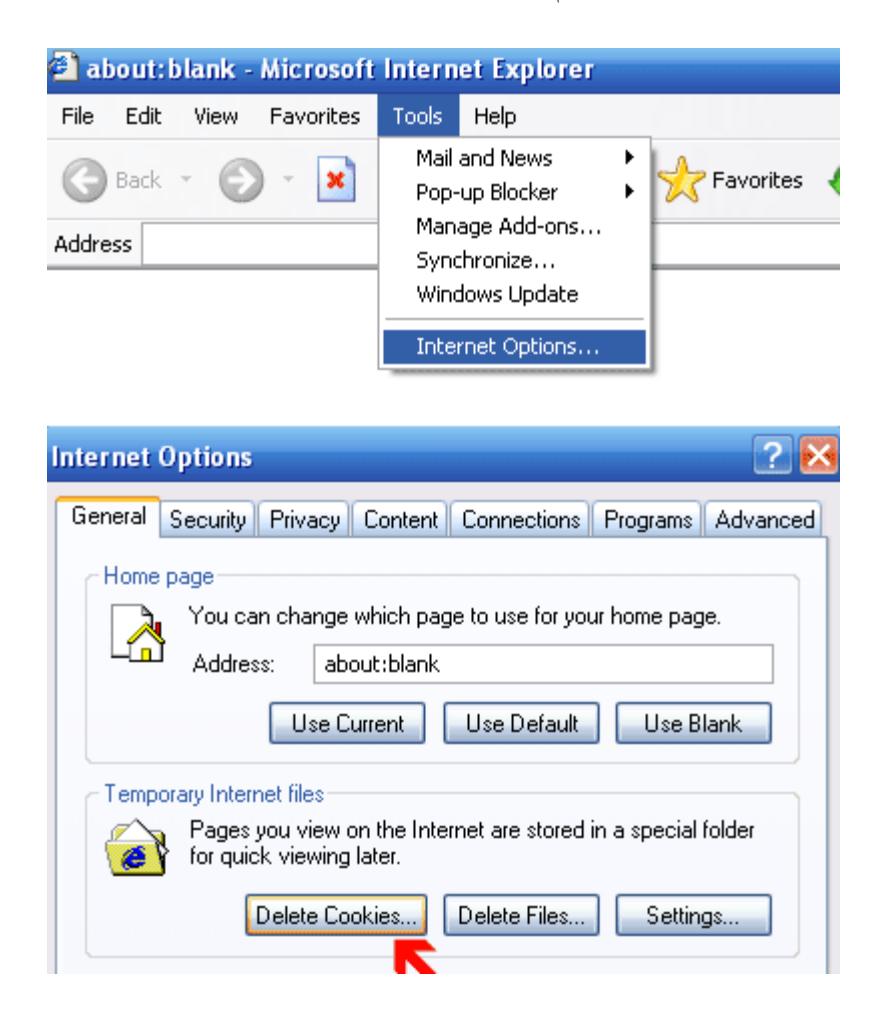

-4گاهی تنظیمات مرورگر کاربران در حالت خاصی است که اجازه دریافت کوکی از سایتها را نمیدهد در چنین حالتی در مرورگر Expolorer Ineternet در منوی Options>- Tools و در بخش Privacy در نوار خاص تنظیمات امنیتی گزینه Medium که حالت پیش فرض است را انتخاب کنید. -5در صورتی که همچنان با مشکل مواجه بودید سعی کنید از کامپیوتر دیگری نیز برای ورود به بخش مدیریت

استفاده کنید در صورتی در کامپیوتر دیگری مشکلی در ورود به سایت نداشتید قطعا مشکل از مرورگر اینترنت، سیستم عامل یا نرم افزارهای نصب شما در کامپیوتر شما است در این صورت سعی کنید با کمک و مشورت افراد حرفه ای و اهل فن مشکل فوق را برطرف کنید.

## **چند توصیه برای حفظ و ارتقاء امنیت وبالگ**

**-1کلمه عبور ساده انتخاب نکنید.**

عباراتی ساده مانند 12345 و یا خود نام کاربری، سال تولد و دیگر عبارات قابل حدس را به عنوان کلمه عبور انتخاب نکنید و همچنین از کلمه عبور یکسان برای سایتهای مختلف (مثل ایمیل یا وبلاگهای دیگر) استفاده نکنید. **-2مراقب ایمیلها و پیامهای جعلی باشید.**

مراقب پیامهایی که ارسال کننده از عناوینی چون مدیر،مدیران یا بخش پشتیبانی بالگفا استفاده کرده است باشید. حتی اگر این پیام از سمت ایمیلهای سایت مانند info@blogfa.com آمده باشد چرا که شیوه هایی برای ارسال ایمیلهای جعلی اینچنینی وجود دارد.

اخبار مهم در خود سایت و در بخش اخبار منتشر میشود.همچنین مدیریت بالگفا اقدام به درج نظر در بخش نظرات وبلاگ ییا ارسال ایمیلهای حاوی پیامهای اخطار یا تبلیغاتی نمی کند.به جد توصیه می کنیم از قرار دادن کلمه عبور خود را در اختیار دیگران و به هر عنوانی پرهیز کنید.

دیده شده است در مواردی افرادی با سوء استفاده از عنوان مدیر سایت و با ارسال ایمیل یا درج نظر از کاربران خواسته اند برای مواردی مثل عدم حذف یا افزایش امکانات وبالگ کلمه عبور خود را برای آنها ارسال کنند یا در صفحه دیگری وارد کنند، قطعا مدیریت بالگفا نیازی به دانستن کلمه عبور شما یا دریافت مجدد آن ندارد بنابراین هرگونه درخواست اینچنینی جعلی و در جهت فریب کاربران می باشد.

**-3نام کاربری و کلمه عبور خود را فقط در صفحه اول یا در بخش ورود کاربران سایت وارد کنید.**

کلمه عبور وبلاگ خود را فقط در آدرس اصلی سایت یا در بخش ورود کاربران سایت وارد کنید. سعی کنید هر باری که می خواهید کلمه عبور وبلاگ خود را وارد کنید در نوار آدرس مرورگر خود آدرس سایت را چک کنید. ورود کلمه عبور شما در هر صفحه یا آدرس دیگری بغیر از آدرس اصلی سایت به احتمال بسیار زیاد به معنی لو رفتن و هک وبلاگ شما خواهد بود.یکی از شیوه های رایج برای فریب و هک کاربران و گرفتن کلمه عبور آنها طراحی صفحات بسیار شبیه به سایتهای مهم مثل سرویسهای ایمیل یا وبلاگ است بنابراین با دقت به آدرس صفحه )در نوار آدرس مرورگر( و ورود کلمه عبور در سایت اصلی جلوی سوء استفاده های احتمالی را بگیرید.

 $77$ 

ایمیل خصوصی که در هنگام ثبت نام از شما پرسیده میشد برای ارسال کلمه عبور وبالگ در زمانی که آنرا فراموش کرده باشید استفاده می شود و در وبلاگ نیز نمایش داده نمی شود پس آنرا صحیح و با دقت وارد کنید و همچنین توصیه میکنیم که از این ایمیل در مسنجرها (مانند یاهو مسنجر ) استفاده نکنید زیرا احتمال هک شدن آی دی و ایمیلهایی که در مسنجرها استفاده میشود بیشتر است و بسیاری از مشکالت امنیتی وبالگها )در تمامی سرویس دهندگان) نیز به همین دلیل است. توجه داشته باشید که هک ایمیل شما میتواند باعث سوء استفاده های دیگر و به خطر افتادن امنیت وبلاگ شما شود. در صورتی که به هر دلیلی مشکلی برای ایمیل شما ایجاد شد سریعا در بخش تنظیمات وبلاگ خود آدرس ایمیل خصوصی و همچنین کلمه عبور وبلاگ خود را تغییر دهید. **-5 موارد امنیتی را هنگام استفاده از کامپیوتر در نظر بگیرید.**

از دانلود برنامه ها و فایلهای غیر مطمئن و بخصوص فایلهای اجرایی)مثل فایلهای (EXE از سایتهای غیر معتبر پرهیز کنید و از کامپیوتر خود را با نصب آخرین نسخه های نرم افزارهای آنتی ویروس و همچنین به روز رسانی سیستم عامل و مرورگر اینترنت محافظت کنید.

توجه داشته باشید که برنامه های کوچکی وجود دارند که در صورت دانلود و اجرا توسط کاربر اطالعات مختلف موجود در کامپیوتر و از جمله کلمات عبور مختلف وی را در اختیار هکرها قرار می دهد، بنابراین از دانلود فایلهای اجرایی به هر عنوان (مثل بازی کامپیوتری،موسیقی، نرم افزار مفید و…) از سایتها یا وبلاگهای غیر معتبر خودداری کنید.

در صورتی که در کافی نت ، دانشگاه و یا دیگر مراکز عمومی از سایت استفاده میکنید مطمئن شوید که کامپیوتر فوق از نظر تروجان یا برنامه های جاسوسی پاك است و ترجیحا در این شرایط كلمه عبور خود را بصورت مرتب تغییر دهید.

راهنمای پیگیری جهت رفع فیلتر وبلاگهای مسدود شده توسط کارگروه تعیین مصادیق محتوای مجرمانه

جهت اطلاع از دلایل مسدود سازی و پیگیری جهت رفع فیلتر وبلاگ هایی که به دستور کارگروه تعیین مصادیق مسدود شده اند (یا به جای محتوای وبلاگ صفحه فیلترینگ نمایش داده می شود) میتوانید با ایمیل ir.dci@filter تماس بگیرید. پیشنهاد میکنیم در ایمیل ارسالی نام خود، آدرس وبالگ و به طور خالصه و محترمانه دلایلی که فکر میکنید وبلاگ به اشتباه فیلتر شده و یا آمادگی خود جهت رفع محتوای نامناسب را اعلام کنید.

**-4مراقب ایمیلهای خود باشید.**

در صورتی که در دو یا سه روز کاری در پاسخ به ایمیل خود پیامی دریافت نکردید میتوانید با تلفن 88846960 داخلی 168 دبیرخانه کارگروه تعیین مصادیق تماس گرفته یا مستقیما به آدرس دبیرخانه واقع در تهران،خیابان سمیه، روبروی برج سپهر، ساختمان معاونت رسانه های دیجیتال وزارت ارشاد مراجعه کنید.

توجه داشته باشید که کارگروه تعیین مصادیق یک نهاد قانونی بودهو سایت براساس قانون تنها مجری دستورات این نهاد در مسدود سازی محتوا است و از دالیل مسدود سازی وبالگها مطلع نمی شود. محتوای وبالگهای مسدود شده محفوظ است و در صورت رفع فیلتر توسط کارگروه، وبلاگ به حالت اولیه خود باز خواهد گشت.

## **اتصال دامنه به وبالگ - تبدیل وبالگ به سایت**

یکی از امکانات بلاگفا امکان اتصال دامنه (نام یا آدرس سایت) به وبلاگ است. با استفاده از این امکان محتوای وبلاگ علاوه بر آنکه از آدرسی مشابه yourname.blogfa.com در دسترس است میتواند در یک آدرس مستقل مانند com.yourname یا ir.yourname یا حتی در زیردامنه شخصی شما مثل blog.yourname.com نیز در دسترس باشد.

استفاده از این امکان رایگان بوده و تنها کافیست نام و آدرس دامنه شخصی خود در بخش مدیریت وبلاگ ووارد کنید و البته DNS مرتبط با دامنه خود را نیزتنظیم کنید.

البته لازم به توضیح است که تبدیل آدرس وبلاگ از yourname.blogfa.com به آدرسی مشابه com.yourname نیازمند آن است که شما قبالً این دامنه را ثبت کرده باشید. برای ثبت دامنه میتوانید با شرکتهای مختلف میزبانی وب و ثبت دامنه تماس بگیرد. هزینه ثبت دامنه در طول یکسال معموال کمتر از بیست هزار تومان است.

همچنین میتوانید جهت ثبت دامنه با پسوندهای مختلف از خدمات شرکت روند تازه OURIRAN و برای ثبت دامنه های با پسوند IR. از خدمت سایت com.iranic استفاده کنید.

پس از ثبت دامنه می توانید در بخش مدیریت وبلاگ در منوی امکانات گزینه « دیگر امکانات ... » را انتخاب کنید و سپس در صفحه بعد گزینه « اتصال دامنه به وبلاگ » را انتخاب کنید. در فرم ظاهر شده نام دامنه (همان آدرس سایت) خود را نوشته و سپس نام و مشخصات مالک ددامنه را وارد کنید. از مشخصات مالک دامنه در مواردی خاص که نیاز به تماس با مالک دامنه است استفاده خواهد شد. لازم به ذکر است که در صورتی که دامنه متعلق به شما نیست یا مالک دامنه رضایتی به اتصال دامنه به وبلاگ شما ندارد خودداری کنید چرا که در صورت دریافت گزارش تخلف وبلاگ شما مسدود یا حذف خواهد شد.

اتصال دامنه به وبلاگ نیازمند آن است که تنظیمات DNS دامنه نیز تغییر کند. معمولا اینکار توسط شرکت یا مسئول فنی ثبت کننده دامنه شما صورت می گیرد . تنظیمات DNS جهت اتصال دامنه به شرح زیر است.

.OURIRAN.NETY<sub>·</sub>NS

#### .OURIRAN.NET21NS

در مورد دامنه های IR. عالوه برورود نام سرورها، آی پی نیزباید وارد شود که در این مورد میتوانید اطالعات را به شرح زیر وارد کنید.

 $\mathsf{TA}, \mathsf{NF}, \mathsf{IST}, \mathsf{AT}$ .OURIRAN.NET  $\mathsf{Y} \cdot \mathsf{NS}$ 

38,113,162,93.OURIRAN.NET 21NS

در نهایت الزم به ذکر است که تغییر کامل DNS در شرکتهای سرویس دهنده اینترنت و نمایش وبالگ پس از ورود آدرس دامنه ممکن است 24 ساعت به طول بیانجامد. در صورتی که پس از 24 ساعت با ورود آدرس دامنه، وبلاگ شما نمایش داده نشد لطفاً مشکل را از طریق ایمیل به تیم فنی بلاگفا اطلاع دهید.

# **پاسخ به سواالت رایج کاربران بالگفا**

چگونه در وبالگم تصویربگذارم؟

بالگفا امکان درج یک تصویر ار نویسنده یا لوگوی وبالگ را بدون استفاده از سرویس دیگری در اختیار کاربران قرار میدهد .برای درج تصویر نویسنده یا لوگو در بخش تنظیمات وبلاگ تصویر را انتخاب و در سایت قرار دهید. راهنمای کاملی برای درج تصویر همراه با معرفی چند سایت جهت قرار دادن تصاویردر بخش راهنمای بالگفا توضیح داده شده است

تصویری را در مطالب وبلاگ اضافه کرده ام اما دیگران نمیتوانند آنرا ببینند، مشکل چیست؟

معمولا چنین مشکلی به خاطر درج آدرس تصویر در کامپیوتر خودتان است و مثلا آدرس تصویر را به صورت

است طبیعی که است C:\Documents and Settings\Administrator\My Documents\test.gif که فقط خودتان میتوانید این تصویررا ببیند برای حل مشکل با کمک وبسایتهایی که بصورت رایگان فضایی را در اینترنت در اختیارتان قرار میدهند تصویر مورد نظر خودتان را در وب قرار دهید و سپس آدرس آنرا در بخش درج تصویر ویرایشگر مطالب بلاگفا قرار دهید.

چرا پس از درج تصویر یا مطلبی در وبلاگ شکل و قالب وبلاگ بهم میریزد؟

قالبهای اصلی بالگفا از شیوه ای استفاده میکند که سرعت نمایش مطالب وبالگ را بیشترمیکند.در عین حال فضا و عرض مشخصی برای تصاویر و مطالب وبلاگ شما در نظر گرفته شده است که در سمت راست هست و همچنین بخش پیوندها وآرشیو نوشته ها در سمت چپ قرار خواهد گرفت در صورتی که عرض تصویردرج شده بیش از عرض اندازه تعیین شده برای مطالب باشد نوار سمت چپ که حاوی پیوندها وآرشیوها هست در پایین صفحه نمایش داده خواهد شد.میتوانید هنگان تایپ و ویرایش مطلب و درج تصویر با انتخاب تصویر اندازه آنرا کوچکتر کنید تا مشکلی پیش نیاید. همچنین میتواند از قالبهایی که سازگاری بیشتری برای تصاویربزرگ دارند استفاده کنید.

من کلمه عبور خود را فراموش کرده ام چه کار باید انجام دهم؟

در زیر فرم ورود نام کاربری و کلمه عبور نویسنده پیوندی برای ارسال کلمه عبور به ایمیل خصوصی نویسنده وبالگ قرار دارد. پس از ورود به این بخش تنها کافیست نام کاربری و سپس ایمیل خصوصی را که قبال و در هنگام ثبت وبلاگ وارد کرده اید را مجددا وارد کنید تا کلمه عبور به ایمیل خصوصی شما وارد شود.اگر ایمیل خصوصی خودرا نیز فراموش کرده اید در بخش تماس با ما مشکل خود را توضیح دهید.

چگونه از آمار بازدیدکنندگان سایت خود باخبر شوم؟

بهترین شیوه که در بسیاری از وبالگهای جهان نیز مورد استفاده قرار میگیرد استفاده از خدمات رایگان سایتهایی هست که در این زمینه فعالیت میکنند.معموال این سایتها آماری از کل بازدیدکنندگان شما، بازدیدکنندگان امروز یا روز قبل و اینکه خوانندگان وبلاگ از کدام سایت و یا وبلاگ دیگری وارد وبلاگ شما شده اند به شما خواهند داد.برای استفاده از خدمات اینگونه سایتها میتوانید پس از ثبت نام کد(اسکریپت) کوتاهی را که در اختیار شما میگذارند را در بخش کدهای خاص کاربر در تنظیمات وبلاگ یا با ویرایش قالب وبلاگ (گزینه ویرایش قالب در بخش مدیریت وبلاگ) و مثلا در انتهای کدهای قالب قرار دهید پس از آن مشاهده آمار با کلیک بر آیکون خاص سرویس که در وبالگ نمایش داده خواهد شد امکان پذیر خواهد بود.

راهنمای کاملتری برای مشاهده آمار بازدیدکنندگان بالگفا در بخش راهنمای بالگفا درج شده که توصیه می کنیم آنرا مطالعه کنید.

چرا پس از درج مطلب جدید در وبالگم نام آن در فهرست وبالگی بروز شده نمایش داده نمی شود؟

برخی از شرکتهای سرویس دهنده اینترنت اقدام به ذخیره سازی صفحات سایتها )Cache )میکنند بنابراین ممکن است که شما مقدور به دیدن صفحه نخست سایت و فهرست بروز شده نباشید همچنین در صورتی که از مرورگر مایکروسافت استفاده میکنید میتوانید با زدن کلید Ctrl+Fه در هنگام دیدن صفحه نخست سایت نسخه جدیدتر آنرا دریافت ومشاهده کنید.

من نوار ابزار ویرایشگر مطالب وبلاگ را نمی بینیم، مشکل چیست؟

ویرایشگرمطالب در بالگفا با نسخه مرورگراینترنت مایکروسافت )IE )و نسخه 5،5 به باال سازگار هست. معموال کاربرانی که از ویندوز 98 استفاده میکنند و هنوز از نسخه قدیمی مرورگراینترنت آن استفاده میکنند و یا کاربرانی که از مرورگرهای دیگر استفاده میکند مشکلاتی در دیدن و یا استفاده از امکانات این ویرایشگر دارند. همچنین این مشکل میتواند بدلیل عدم دانلود صفحه و اسکریپتهای مرتبط باشد که در این صورت با زدن کلید F+Ctrl5 صفحه را مجددا درخواست کنید.

# **آموزش گام به گام وبالگ نویسی در پرشین بالگ**

پرشین بلاگ امکان ایجاد یک وبلاگ فارسی رایگان را برای شما فراهم میکند تا خاطرات، مطالب مورد علاقه و مقالات خود را بر روی وبلاگتان منتشر نمایید.<sup>۱۳</sup>

برای ایجاد وبلاگ در پرشین بلاگ ، اول باید ثبت نام کنید. به آدرس persianblog.ir وارد شوید . سپس بروی دکمه قرمز رنگ ایجاد وبالگ کلیک کرده و وارد صفحه عضویت در پرشین بالگ شوید .

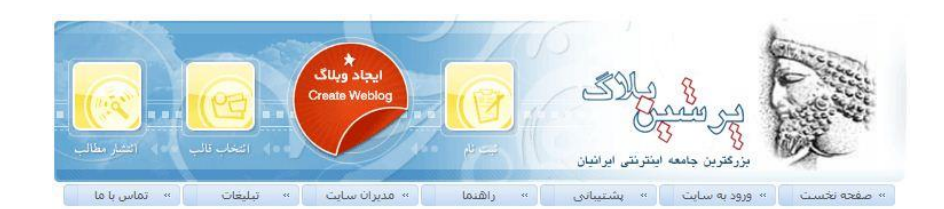

در این صفحه شما با جدول زیر مواجه می شوید .

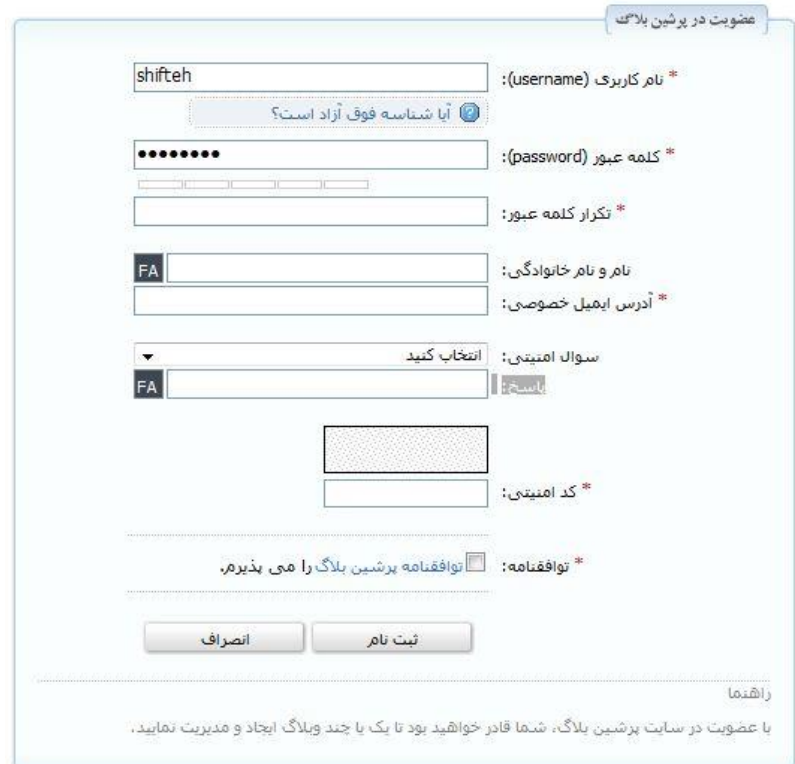

سپس با پرکردن اطالعات درخواستی و همچنین مطالعه دقیق توافقنامه دکمه ثبت نام را فشار دهید .

در نظر داشته باشید ایمیل خصوصی و سوال امنیتی را با دقت وارد کنید، چراکه در صورت از یاد بردن اطالعت کاربری ، شما با استفاده از این دو گزینه می توانید اطالعات خود را مجددا به دست بیاورید . همچنین نام کاربری و پسورد حتما باید با حروف انگلیسی وارد شوند و استفاده از حروف فارسی، فاصله و نقطه در نام کاربری مجاز نیست.

توجه: شناسه کاربری شما آدرس وبالگتان محسوب نمی شود و شما آدرس وبالگ را در مرحله بعد از ثبت نام انتخاب خواهید کرد .

مرجله بعد: **ساخت وبالگ**

در این مرحله شما عنوان وبلاگ خود را در قسمت تیتر وبلاگ وارد و همچنین آدرس انتخابی را در قسمت آدرس وارد می کنید . (با زدن دکمه آیا نام فوق آزاد است؟ از آزاد بودن این آدرس اطمینان حاصل کنید )

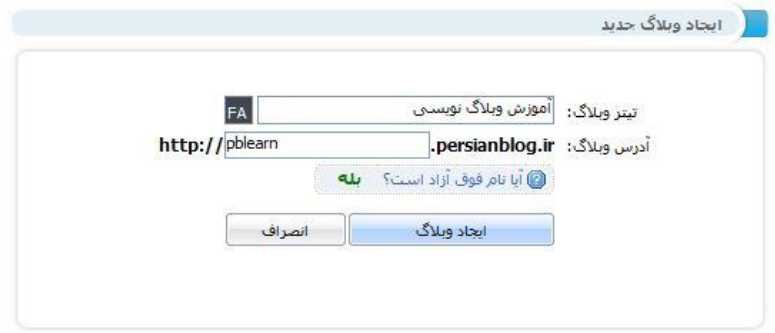

سپس روی دکمه ایجاد وبالگ کلیک کرده و وارد قسمت انتخاب قالب می شوید .

پس از انجام تمامی مراحل بالا ً شما صاحب یک وبلاگ با مشخصات دلخواه خود شده اید .

#### **[ارسال مطلب](http://help.persianblog.ir/post/57/)**

پس از اینکه وارد شدید روی لینک ارسال مطلب جدید کلیک کنید تا وارد صفحه ارسال مطلب شوید. هر مطلب یک عنوان و یک متن دارد که در صفحه مشخص شده است. زیر هر مطلب جای وارد کردن 4 کلمه کلیدی هست. کلمات کلیدی برای دسته بندی مطالب استفاده میشوند.

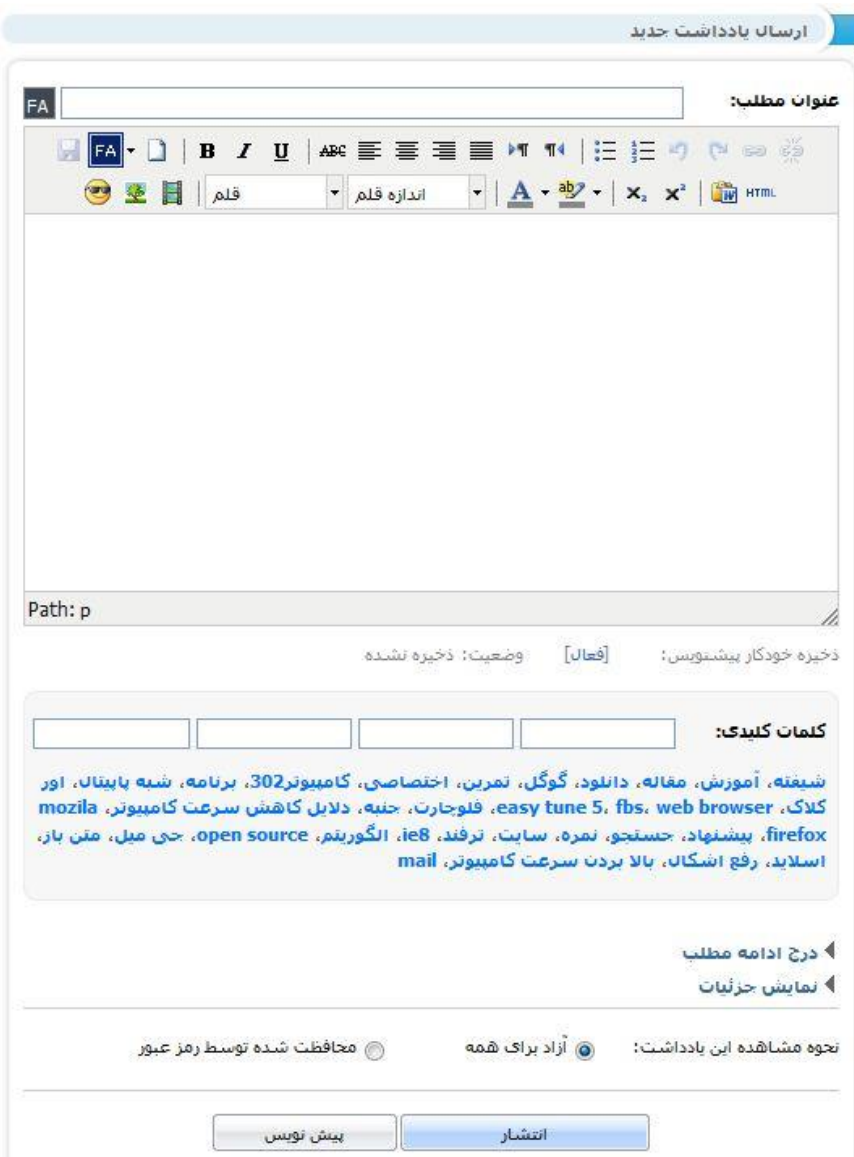

مثال وقتی یک مطلب در مورد گوگل می نویسید میتوانید از تگ های "اینترنت" و "موتور جستجو" برای مطلب مربوطه استفاده کنید. با اینکار دو دسته بنام هایی که نوشته اید در وبالگتان ایجاد میشود و این مقاله در هر دو دسته ، قرار میگیرد.

زیر کلمات کلیدی، لینکی با عنوان **درج ادامه مطلب** می بینید که به شما امکان این را میدهد که مطلب خود را دو قسمتی کنید. تا بینندگان وبالگتان بخش اول را که در ادیتور باالیی نوشته اید در صفحه اول بخوانند و ادامه آنرا در صفحه دیگری . این صفحه دیگر در اصل صفحه دائم آن یادداشت است که تمام مطلب را کامل نشان میدهد. لینک بعدی که در زیر لینک ادامه مطلب میبینید، **نمایش جزئیات** است .در بخش جزئیات میتوانید تاریخ و ساعت ارسال مطلب را مطابق میل خود قرار دهید.

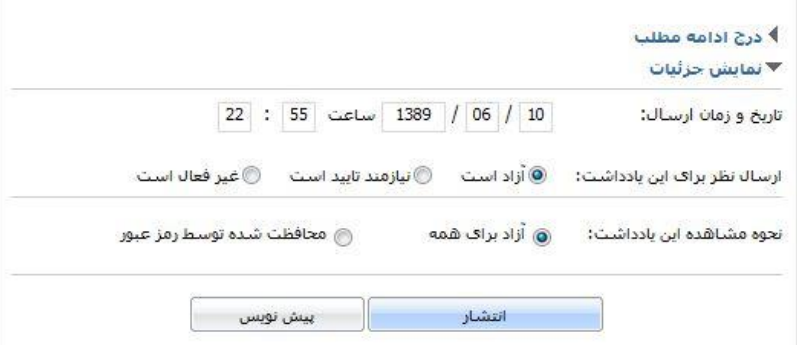

همانطور که میدانید ، خوانندگان وبلاگ شما میتوانند برای هر مطلب شما ، نظر بدهند . اگر مایلید که امکان نظر دادن برای یک یادداشت خاص، غیرفعال باشد، آنرا در بخش نمایش جزئیات می توانید تنظیم کنید. با زدن دکمه **ارسال** ، مطلب شما در وبالگتان ارسال خواهد شد.

**[ویرایش مطلب](http://help.persianblog.ir/post/58/)**

برای ویرایش و یا حذف و همچنین انتقال پست به مطالب پیش نویس از صفحه مدیریت مرکزی در بخش وبالگ های من روی گزینه منوی مدیریت کلیک کنید و از منوی باز شده روی گزینه ی مدیریت مطالب را انتخاب کنید.

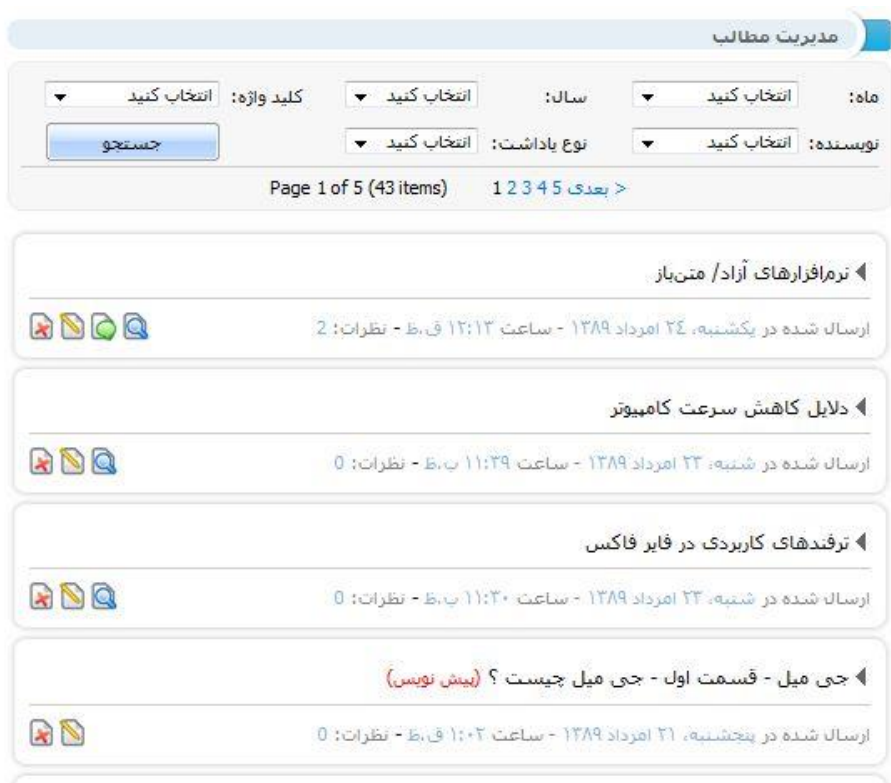

 $IF8$   $(18.15)$   $18.11$ 

سمت چپ هر یک از پست ها تعدادی آیکون مشاهده می کنید:

برای حذف مطلب روی آیکون ضربر قرمز کلیک کنید.

برای ویرایش مطلب روی آیکون مداد زرد کلیک کنید.

برای مشاهده و ویرایش نظرات روی آیکون بالون سبز کلیک کنید.

و برای مشاهده پست در وبالگ روی آیکن ذره بین آبی کلیک کنید.

#### **[ایجاد صفحه](http://help.persianblog.ir/post/59/)**

یکی از امکانات پرشین بالگ امکان افزودن PAGE در کنار POST های وبالگ است. صفحات یا همان PAGEها در ستون کناری وبالگ نمایش داده میشوند. در صورتی که نیاز به داشتن صفحات خاص مانند درباره ما، تماس با ما و ... دارید میتوانید انها را در بخش ایجاد صفحه جدید ایجاد کنید تا لینک آنها همیشه در صفحات وبالگ شما نمایش داده شود.
برای ایجاد صفحات از منوی سمت راست روی ایجاد صفحه جدید کلیک کنید.

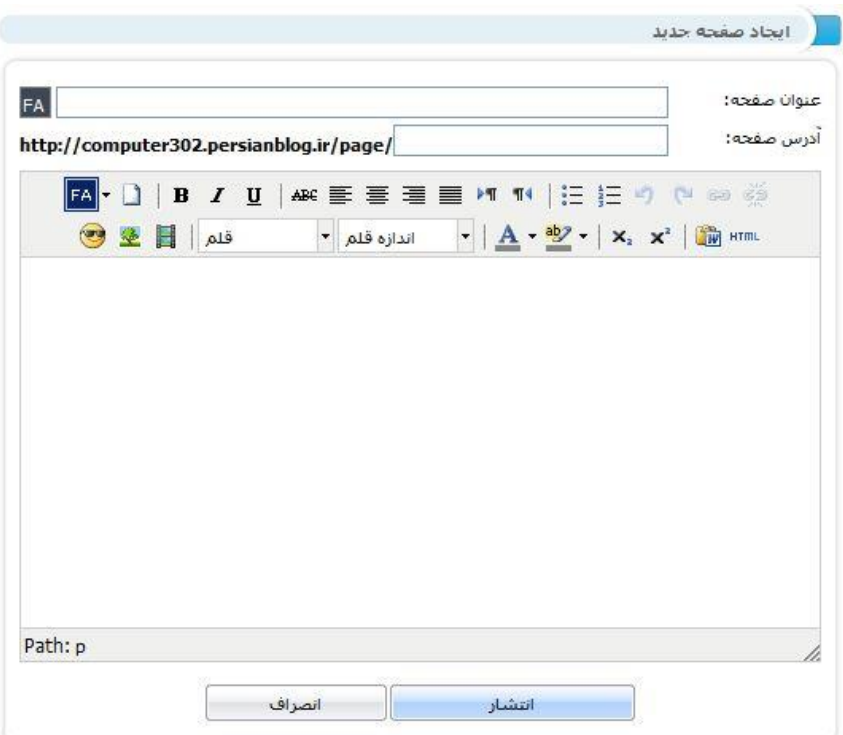

عنوان صفه خود را وارد کنید . مثل : تماس با ما... درباره ما....

آدرس صفحه را وارد کنید . مثل about : یاcontact

کار تمام است.

در نظر داشته باشید صفحات وبلاگ دارای بخش نظرات نیستند.

## **[مدیریت صفحات](http://help.persianblog.ir/post/60/)**

برای مدیریت **صفحات** وبالگ خود از منوی سمت راست گزینه ی **مدیریت صفحات** را انتخاب کرده و از اینجا به صفحات ایجاد شده در وبالگ خود دسترسی پیدا کنید.

**[آخرین نظرات خوانندگان](http://help.persianblog.ir/post/82/)**

در این صفحه آخرین نظرات ارسال شده توسط خوانندگان وبلاگ را بر روی یادداشت های وبلاگ ججاری مشاهده میکنید. نظر ها بر اساس تاریخ ارسال نظر مرتب شده اند. برای دیدن نظرات مربوط به یک مطلب خاص، کافیست از منویبازشوی باالی این صفحه عنوان مطلب مورد نظر را انتخاب کنید .

-آیکون سطل زباله برای حذف نظر است .

-آیکون تیک در صورتی که نظری تایید نشده باشد در زیر آن نظر دیده میشود و با کلیک بر روی آن، نظر تایید میشود و در وبلاگ نیز نمایش داده میشود. دراین هنگام دکمه تایید ، تبدیل به یک دکمه خصوصی کردن یادداشت میشود.

-آیکون قفل ، برای نمایش دادن و یا مخفی کردن نظر است .اگر آیکون زیر نظربصورت قفل باز باشد، یعنی آن نظر در وبلاگ دیده میشود. و اگر یکبار روی آن کلیک کنید ، به شکل قفل بسته در میآید و به معنای خصوصی شدن یک نظر و عدم نمایش آن در وبلاگ است. (پیام هایی که خواننده آنها را بصورت خصوصی ارسال کرده ، با قفل بسته نمایش داده میشوند(

لینک پاسخ به نظر، برای نوشتن جوابی برای نظر دریافت شده است و پاسخی که بدهید ، در وبالگتان نیز نمایش داده خواهد شد.

**[صفحه مدیریت مرکزی](http://help.persianblog.ir/post/48/)**

این صفحه شامل دوبخش اصلی برای ً مدیریت وبلاگ است .

بخش وبالگهای من نشان دهنده تعداد وبالگ و عنوان آنها است و همچنین دسترسی سریعتر به بخش های داخلی ً مدیریت وبلاگ را میسر می سازد .

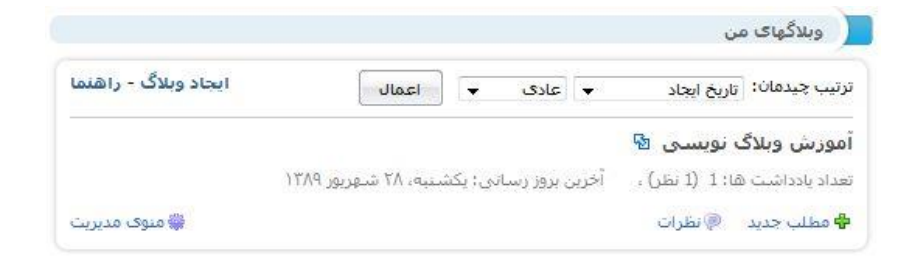

منوی مشخصات کاربری شامل ویرایش اطالعات شخصی ، لینک خروج از بخش مدیریتی ، حذف تبلیغات و انتقال وبلاگ می باشد .

#### ا مشخصات کاربر*ی* ا

- ▶ ويرايش پروفايل **[نمايش]**
- ♦ ویرایش ایمیل خصوصی
- ▶ ويرايش *ع*كس پروفايل
	- ♦ تغيير كلمه عبور
- ▶ خروج از بخش مدیریتی
	- ▶ حذف تبليغات
	- ♦ انتقال وبلاگ

در بخش وبلاگ های من با کلیک روی دکمه مطلب جدید وارد ادیتور متن پب جهت ارسال مطلب می شوید و با کلیک بروی نظرات وارد بخش مدیریت نظرات خوانندگان می شوید .

با کلیک روی دکمه منوی مدیریت شما می توانید به سرعت به بخش های مختلف مدیریت وبلاگ خود دسترسی یابید

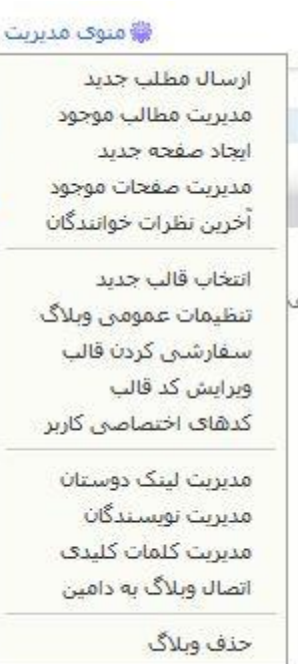

#### **[ویرایش پروفایل](http://help.persianblog.ir/post/49/)**

از صفحه مدیریت مرکزی روی دکمه ویرایش پروفایل کلیک کرده وارد صفحه ویرایش مشخصات کاربری شوید .

شما می توانید نام و نام خانوادگی ، درباره نویسنده ، آدرس ایمیل ، جنسیت و تاریخ تولد خود را ویرایش کنید .

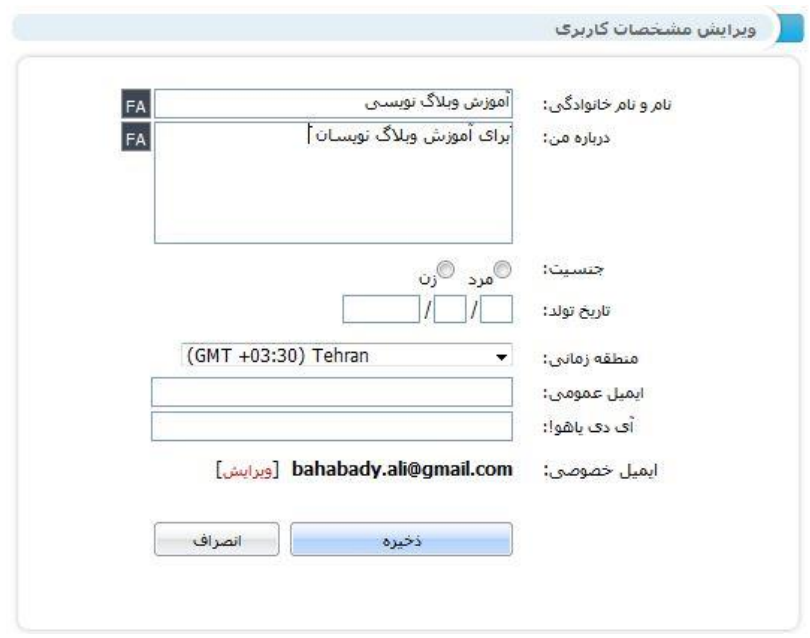

درپایان روی دکمه ذخیره کلیک کنید تا اطالعات شما بروزرسانی گردد.

#### **[ویرایش عکس پروفایل](http://help.persianblog.ir/post/51/)**

از صفحه مدیریت مرکزی روی دکمه ویرایش عکس پروفایل کلیک کنید

دراین صفحه میتوانید عکس پروفایل خود را تغییر دهید . در نظر داشته باشید که عرض عکس شما نهایتا به 120 پیکسل کاهش خواهد یافت.

در صورتی که دکمه Browse برای انتخاب و آپلود عکس در مرورگر شما ظاهر نمیشه ، احتماال شما برنامه player flash نسخه 10 )یا باالتر( را در کامپیوتر خود نصب نکرده اید. این برنامه رو نصب کنید و دوباره به این صفحه سری بزنید.

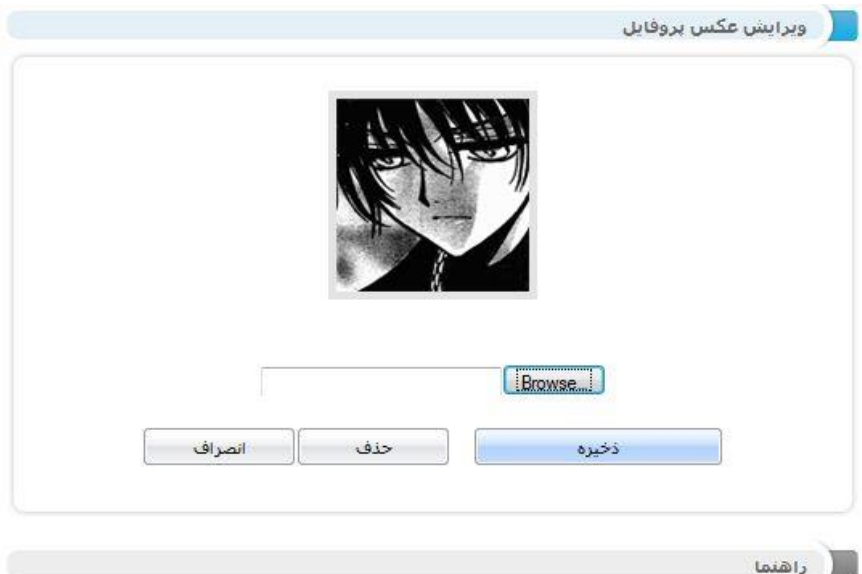

در این صفحه میتوانید عکستی را برای پروفایل خود روی سایت قرار دهید، عرض عکس شما نهایتا به 120 پیکسل كاهش خواهد يافت.

**[ویرایش ایمیل خصوصی](http://help.persianblog.ir/post/50/)**

از صفحه [مدیریت مرکزی](http://www.persianblog.ir/home.aspx) روی دکمه ویرایش ایمیل خصوصی کلیک کنید

دراین صفحه میتوانید آدرس ایمیل خصوصی خود را تغییر دهید . در نظر داشته باشید که ایمیل خصوصی گزینه بسیار مهمی برای مواقع ضروری و مواجه شدن با مشکل بکار می رود. و پسورد شما در صورتی که آنرا فراموش کرده باشید به این ایمیل ارسال خواهد شد.

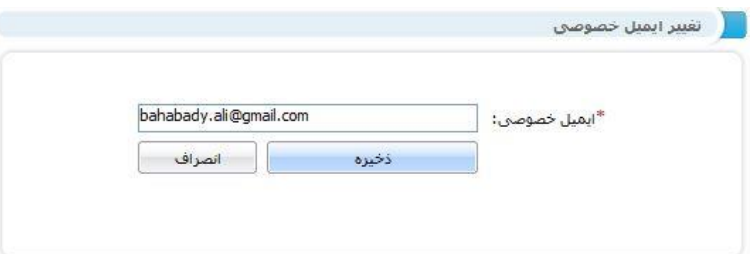

**[تغییر کلمه عبور](http://help.persianblog.ir/post/52/)**

از صفحه مدیریت مرکزی روی دکمه **تغییر کلمه عبور** کلیک کنید . دراین صفحه میتوانید کلمه عبور خود را تغییر دهید . بهتر است کلمه عبور شما ترکیبی از اعداد و حروف و بیشتر از 8 کاراکتر باشد . توجه کنید که هنگام وارد کردن پسورد ، دکمه ی Lock Caps خاموش باشد و زبان کیبورد نیز در حالت **انگلیسی** باشد.

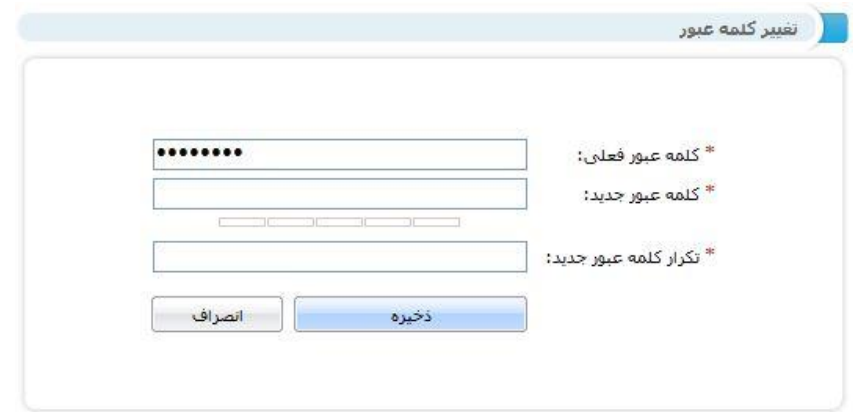

در صورتی که پسورد خود را فراموش کرده اید به صفحه فراموشی پسورد پرشین بلاگ بروید تا پسورد جدیدی برای ایمیل خصوصی شما ارسال شود .

**[انتقال وبالگ](http://help.persianblog.ir/post/54/)**

درصورتیکه صاحب چند شناسه کاربری هستید می توانید از طریق این صفحه تمامی وبالگهای خود را وارد یک شناسه کاربری کرده و با همان شناسه آنها را مدیریت کنید . با اینکار از سردرگمی و ورود و خروج بیهوده به شناسه های مختلف خودداری و با یک شناسه تمامی وبالگها را مدیریت می کنید.

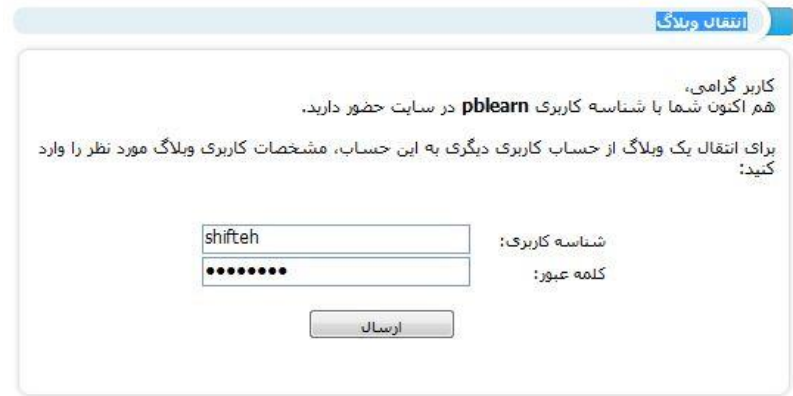

شناسه کاربری و رمزعبور وبلاگ مقصد را وارد کرده و با زدن دکمه ارسال به صفحه بعدی وارد می شوید .دراین صفحه شما با انتخاب وبلاگ یا وبلاگهای مورد نظر که قبلا آنها را ایجاد کرده اید می توانید آنها را به شناسه کاربری که با آن وارد مدیریت مرکزی شده اید انتقال دهید .

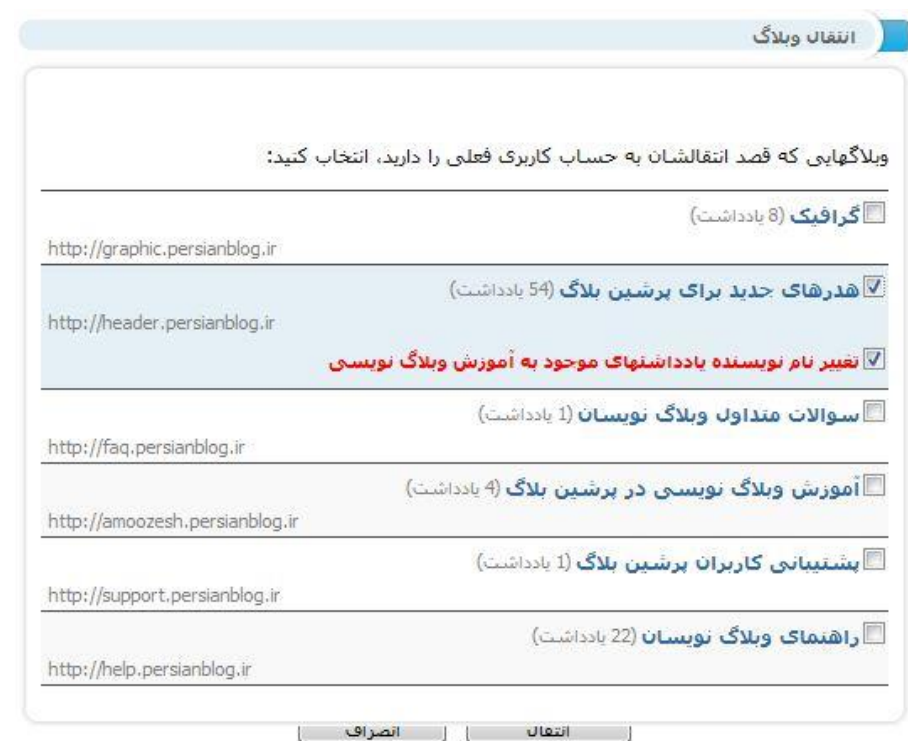

#### **انتخاب قالب جدید**

در این صفحه میتوانید قالب جدیدی را برای وبلاگ خود انتخاب کنید . این قالب به تمامی صفحات وبلاگ شما اعمال خواهد شد.

همچنین میتوانید برای دریافت قالب هایی که دیگران طراحی کرده اند، رویلوگوهای آنها در پایین این صفحه کلیک کنید تا قالب های آنها را مشاهده کنید.سپس کد قالب مورد نظررا دریافت کنید و آنرا در صفحه ویرایش کد قالب واردنموده و ذخیره کنید.

### **ویرایش کد قالب**

در این صفحه میتوانید کد مربوط به قالب کنونی وبلاگ خود را مشاهده کنید و درصورت لزوم آنرا تغییر دهید .

در صورتی که کد قالب خود را از سایت های دیگر برداشته اید، باید ابتدا کد فعلی را حذف کنید و سپس کد قالب مورد نظرتان را در اینجا وارد کرده و ذخیره کنید.

یکی از سایت هایی که قالب های متنوعی را برای پرشین بلاگ ارائه داده است، سایت پرشین وبلاگ است که میتوانید با مراجعه به بخش قالب های پرشین بلاگ آن در آدرس www.persianweblog.ir/pb ، قالب جدیدی را انتخاب کنید و کد آنرا برداشتهو در اینجا وارد کنید.

دکمه پیش نمایش برای دیدن تغییرات انجام شده روی قالب قبل از ذخیره سازی است. پس از اینکه تغییرات الزم را روی این بخش انجام دادید روی دکمه ذخیره کلیک کنید تا قالب وبلاگ شما تغییرات لازم را نمایش دهد.

کد های اختصاصی کاربر)جاوا اسکریپت(

در کنترل پنل پرشین بلاگ ،، کاربر امکان اضافه کردن کد های جاوا ی دلخواه خود را داراست . اما این کد ها فقط در صفحه کدهای اختصاصی کاربر میتوانند وارد شوند. در این مطلب به توضیح مختصری در این باره می پردازیم.شما می توانید کد های جاوای منتخب خود را که گاه جنبه زیبایی و گاه جنبه کاربردی را دارا هستند از وب سایت ها و وبلاگ های مختلفی که می شناسید دریافت کرده و با قرار دادن آن در قالب خود از این کد ها استفاده کنید.

برای انجام این کار شما باید گزینه ی کد های اختصاصی را از کنترل پنل خود انتخاب کرده و کد مورد نظررا به صورت کامل در انجا کپی کنید.

البته نکاتی در این باره وجود دارد که به ذکرآن می پردازیم :

-1این کد ها در صورتی که جنبه ی ابزاری داشته باشند ودر واقع در وبالگ شما تولید نوعی محتوا کنند ، در بخش امکانات جانبی در ستون های کناری وبالگ شما نمایش داده می شوند.

۲–در صورتی که جنبه زیبای داشته باشند بسته به نوع کد ( تغیر شکل نشانگر موس ، لوگو های سه گوش حمایتی) در جایگاه مناسب عمل می کنند. -3 در برخی موارد کد ها با یکدیگراختالل دارند یه این معنا که استفاده چندین کد جاوا ممکن است وبالگ شما را دچار مشکل کند و یک یا چند کد از کار بیافتد . ( ترجیحا از کد های معتبر و ضروری استفاده کنید )

-4 برخی کد ها ممکن است از سوی موتور های جستجو محتوای نا مطلوب تلقی شودوموتور جستجو ) مثل گوگل ) شما را از لیست خود حذف کند که این امر برای یک وبلاگ فوق العلده مضر است. ( تا حد امکان از سایت های معتبر کد دریافت کنید (

-5 نکته ی بسیار مهم اینکه ، برخی از کد های جاوا فقط در شرایط خاصی فعال میشوند مثال کل کد یا بخشی از آن حتما باید در قسمت Head قالب شما قرار بگیرد . در اینصورت سایت یا وبالگ ارائه دهنده کد به ذکراین موضوع خواهد پرداخت که در این شرایط شما باید کد را مستقیما در قالب وبلاگ خود وارد کنید و از قرار دادن آن در بخش کد های اختصاصی کاربر خودداری کنید.

#### **سفارشی کردن قالب وبالگ**

در این قسمت شما میتوانید قالبی را که برای وبالگتان انتخاب کرده اید را به صورت دلخواه خود در آورید .

اعم از عوض کردن رنگ پس زمینه وبلاگ ، فونت عمومی وبلاگ ،عکس پس زمینه صفحه ، رنگ پس زمینه هدر ، عکس پس زمینه هدر ،رنگ عنوان وبلاگ ، فونت عنوان وبلاگ ،رنگ متن توضیح وبلاگ ، فونت متن توضیح وبلاگ ، رنگ متن ستون کناری ، فونت متن ستون کناری ،رنگ لینک ستون کناری ، رنگ لینک روشن ستون کناری ، فونت عناوین ستون کناری ، رنگ عناوین ستون کناری ، رنگ متن پست ، فونت متنپست ، رنگ پس زمینه پست ، رنگ لینک پست ، رنگ لینک روشن پست ، رنگ عنوان پست ، فونت عنوان پست,که در قسمت پایین صفحه وبلاگ شما نمایش داده می شود و با تغییر هر قسمت آن را مشاهده و در قسمت آخر آن را ذخیره می نمایید .

مدیریت لینک دوستان

در این صفحه میتوانید آدرس وبلاگ دوستان خود را اضافه کنید و آنها را بر اساس علاقه خود منتشر کنید. همچنین امکان ویرایش و حذف هرلینک نیزوجود دارد. عدد کنار هر لینک نشان دهنده جایگاه هر لینک است. هر چه عدد نوشته شده در کنار هر لینک کوچکتر باشد، آن لینک باالتر از بقیه نشان داده میشود. با ذخیره کردن لیست فوق، لینکها بر اساس ترتیبی که معین کرده اید مرتب شده و نمایش داده میشوند.

همچنین میتوانید با استفاده ازمنوی بازشوی پایین لینک ها، لینک های خود را بر حسب الفبا و یا طول پیوند و یا به شکل مثلثی مرتب کنید.

**[مدیریت نویسندگان وبالگ](http://help.persianblog.ir/post/80/)**

در این بخش میتوانید نویسندگان دیگری را جهت همکاری در به روز رسانی وبالگتان به لیست نویسندگان وبلاگ اضافه کنید و یا به قولی یک وبلاگ روزنامه یی با چند نویسنده داشته باشید.شخصی که شما قصد دارید برایش دسترسی ارسال کنید باید حتما در پرشین بلاگ یک نام کاربری مخصوص خود داشته باشید برای این کار دو روش وجود دارد که م سعی می کنیم مراحل کار با این بخش را به شما آموزش دهیم

-1 ارسال دعوت نامه به ایمیل فرد مورد نظر

-2 ارسال دعوت نامه به وبالگ فرد مورد نظر در پرشین بالگ

روش ارسال دعوت

شما ابتدا وارد مدیریت مرکزی خود شده و در منوی مدیریت مرکزی وبالگی که میخواهید به آن نویسنده ی همکار اضافه کنید بر روی نویسندگان همکار کلیک کنید

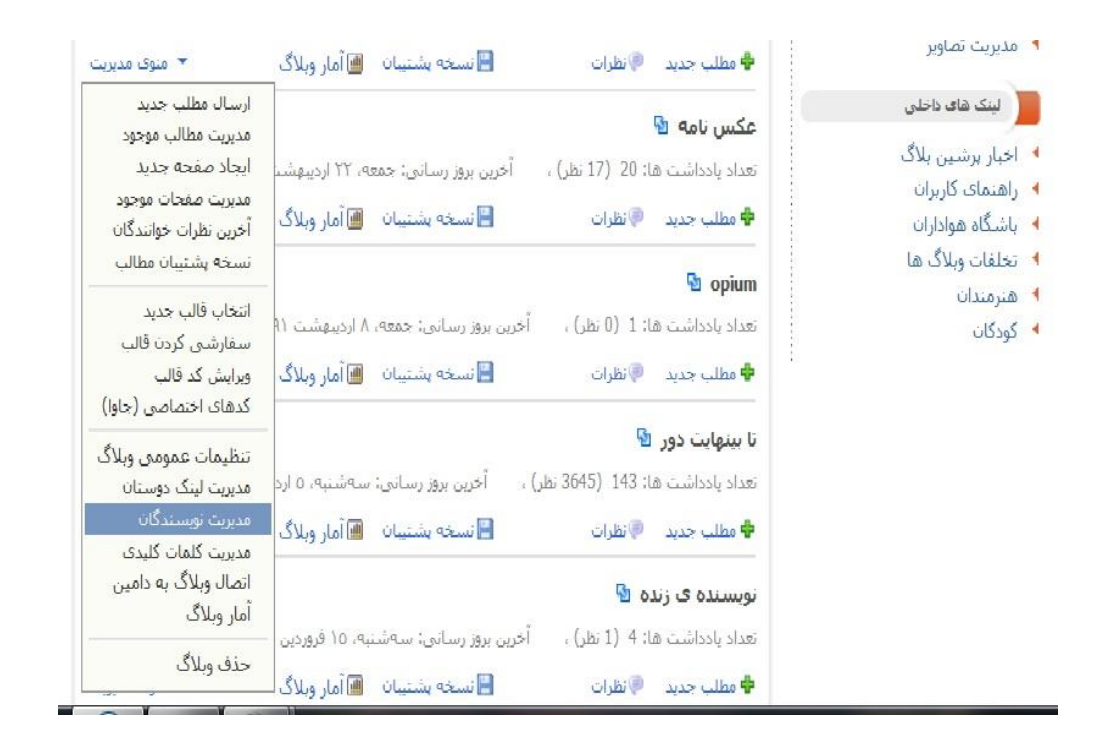

تصویر شماره 1

بعد از کلیک بر روی منوی مدیریت نویسندگان همکار وارد صفحه ی جدیدی می شوید که از ین بخش شما میتوانید هم برای دوستان جدید دسترسی برای مدیریت و نویسندگی ارسال کنید و هم میتوانید نویسندگان قبلی را مدیریت کنید.

مطابق با وارد کردن آدرس ایمیل (تصویر شماره ۲) و یا آدرس وبلاگ پ(تصویر شماره ۳) و انتخاب نحوه مدیریت و دسترسی کسی که شما میخواهید به ان دسترسی بدهید )تصویر شماره 4(و زدن دکمه ی ارسال دعوت نامه یی برای شخص مورد نظر ارسال می شود.

تذکر در ارسال دعوت نامه به ادرس وبلاگ دعوت نامه به ایمیل خصوصی ثبت شده در نام کاربری فرد مورد نظر ارسال می شود

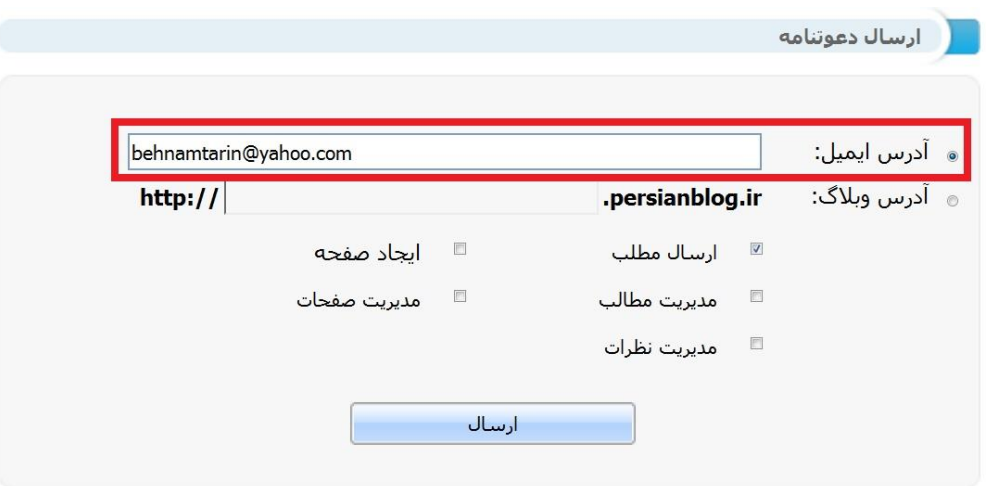

تصویر شماره 2

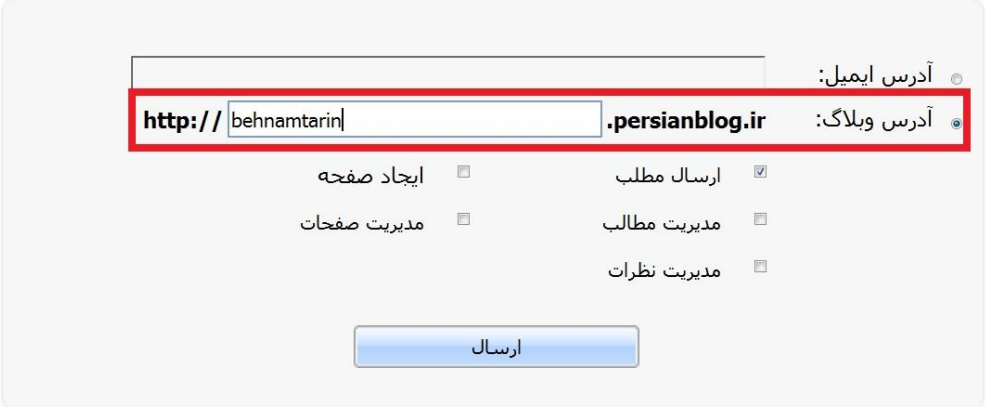

تصویر شماره 3

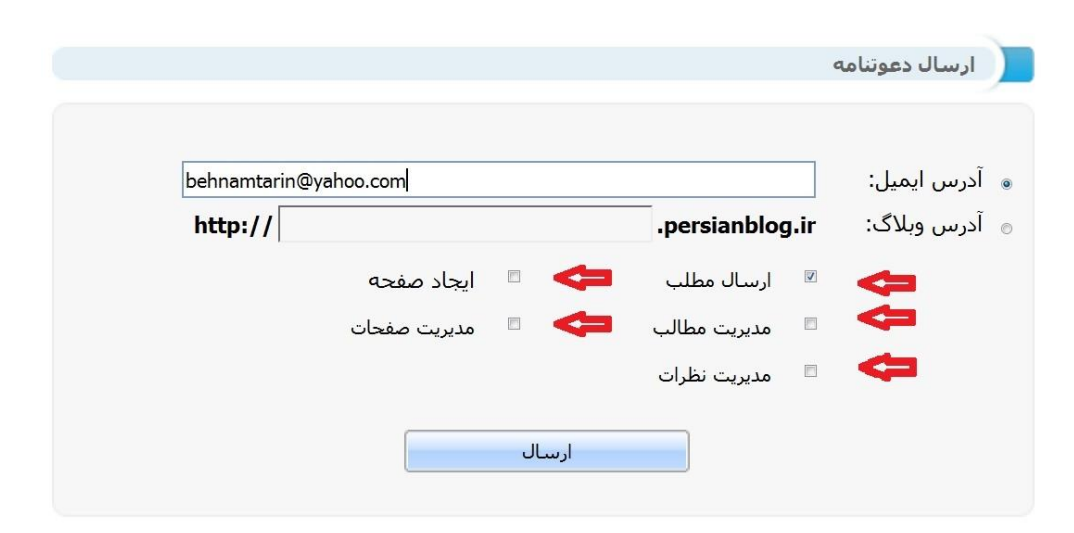

#### تصویر شماره 4

بعد از زدن دکمه ی ارسال شما وارد همان صفحه ی قبلی می شوید با این تفاوت که در باالی قسمت ارسال برای شما با رنگ سبز رنگ نوشته شده است دعوت نامه ی شما با موفقیت ارسال شد و در پایین صفحه در قسمت دعوت نامه های ارسال شده آدرس ایمیل و یا وبالگی که به ان دعوت نامه ارسال کرده اید را میتوانید مشاهده کنید )تصویر شماره ۵)

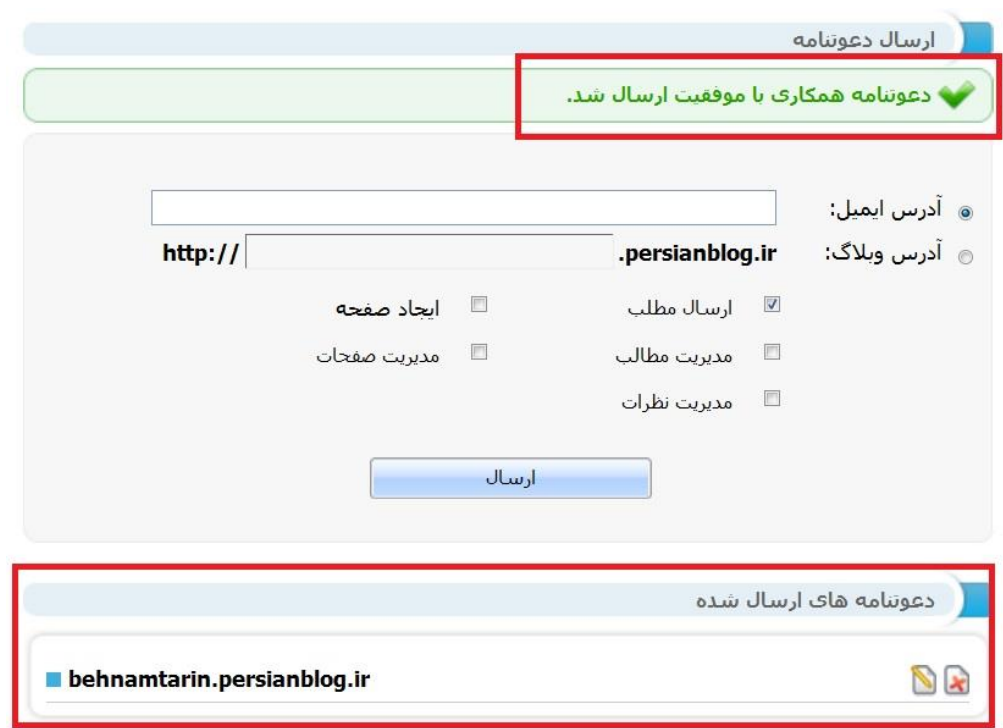

تصویر شماره 5

با مشاهده این تصویر )شماره 5 ( بعد از چند ثانیه ایمیلی برای شخص مورد نظر ارسال می شود که حاوی متن دعوت نامه و لینکی جهت تایید دعوت نامه توسط فرد مورد نظر است )تصویر شماره 6(. با COPY کد تایید و PASTEدر ادرس بار مرورگر و زدن دکمه ی اینتر شما به صفحه ی تایید دعوت نامه می رسید )تصویر شماره 7(

بنام خدا کاربر گرامتی، با سلام و احترام ر<br>بهنامترین ، یکی از کاربران سایت برشین بلاگ، از شما دعوت کرده اند تا در بروزرسانی وبلاگش با عنوان: (از هر وریم یه دری : http://harvaryyedary.persianblog.ir)<br>همکاری فرمایید. در صورت موافقت بروی لینک زیر کلیک کنید: http://persianblog.ir/Invite.aspx?blogID=216543&inviteID=b54ae8bedc3c6afeef5284ccfd0cbccc تماس حاصل فرمایید.

با تشکر

تصویر شماره 6

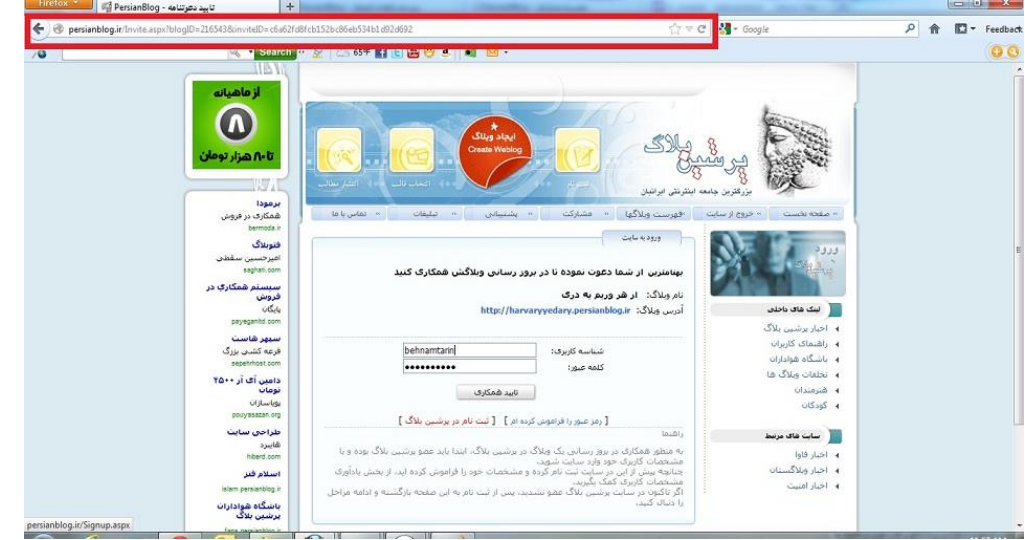

تصویر شماره 7

دوست شما با دیدن این تصویر باید نام کاربری و رمز عبور خود در پرشین بلاگ را وارد کند و بر روی تایید دعوت نامه کلیک کند . با انجام این کار دوست شما دعوت نامه را تایید کرده و وارد پنل کاربری خود شده و در پنل خود در بخش وبلاگ های مشترك وبلاگ شما را مشاهده می كند و به بخش هایی كه شما تایید كرده اید دسترسی دارد )تصویر شماره 8 (

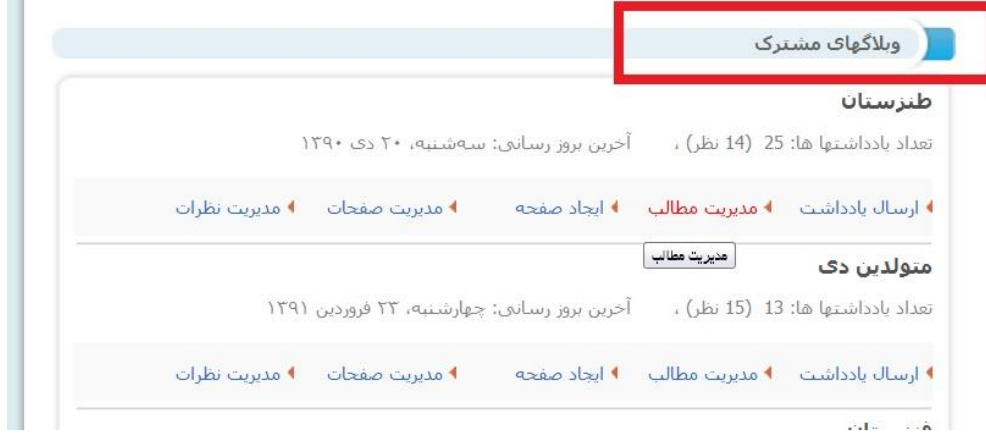

تصویر شماره8

شخصی که دعوت نامه را ارسال کرده بعد از تایید دعوت نامه توسط نویسنده ی همکار در بخش مدیریت نویسندگان وبلاگ تصویری شبیه به ∙تصویر شماره ۹مشاهده می کند

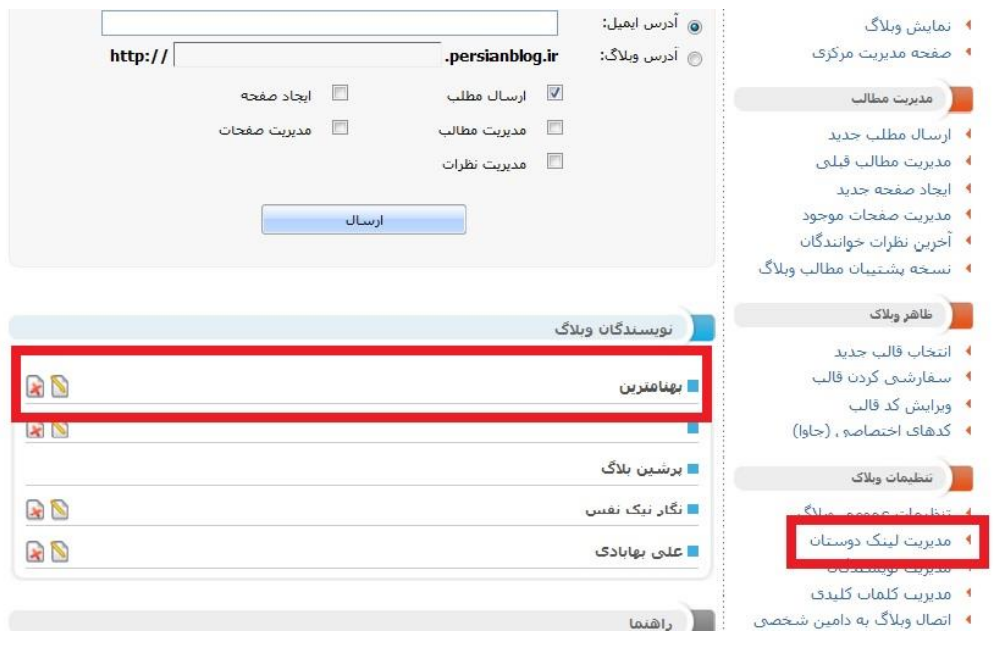

تصویر شماره 9

مدیر وبالگ به بخش های اصلی وبالگ از فبیل ویرایش قالب ، کدهای اختصاصی کاربر ، سفارشی کردن قالب ، نویسندگان همکار ، مدیریت لینک دوستان دسترسی دارد و هیچ کدام از نویسندگان همکار به بخش های اصلی دسترسی ندارند.

مدیر اصلی وبالگ اجازه تغییر در دسترسی نویسندگان و ویراش مدیریت نویسندگان را دارد.

حذف نویسنده ی وبلاگ بدون تایید نویسنده ی همکار امکان پذیر است .شما با حذف نویسنده ی همکار نمیتوانید مطالبی را که نویسنده ی همکار قبل از حذف به وبلاگ ارسال کرده است را تغییر نام دهید.

ویرایش کلمات کلیدی

کلمات کلیدی که به آن تگ نیز گفته میشود برای دسته بندی یادداشت های منتشر شده در وبالگ است. شما میتوانید تگ های خود را در اینجا مشاهده کنید و درصورت تمایل آنهار را تغییرنام بدهید یا کال یک تگ را از روی تمام پست های خود حذف کنید.

حذف یک کلمه کلیدی به منزله حذف پست مرتبط با آن نیست و فقط تگ موردنظر از روی یادداشت هایی که آن تگ را دارند بر داشته میشود.

### **[راهنمای استفاده از امکان انتشار مطالب روی دامنه جداگانه در پرشین بالگ](http://help.persianblog.ir/post/40/)**

پر شین بلاگ امکانی را ایجاد کرده است که کاربران میتوانند با ثبت یک دامنه مانند yoursite.com و یک هاست جهت قرار دادن فایلهای وبلاگشان، وبلاگ خود را با امکانات پرشین بلاگ وو بر روی هاست خودشان منتشر کنند.

برای فعال شدن این امکان وارد بخش تنظیمات عمومی وبلاگتان شوید. (روی لینک اتصال وبلاگ به دامین شخصی کلیک کنید) در پایین آن صفحه، دو گزینه وجود دارد که امکان انتخاب محل انتشار وبلاگ را تعیین میکند. گزینه دامین شخصی را انتخاب کنید. حاال بخش تنظیمات مربوط به FTP سایتتان باز میشود و باید آنرا مانند مثال زیر پر کنید:

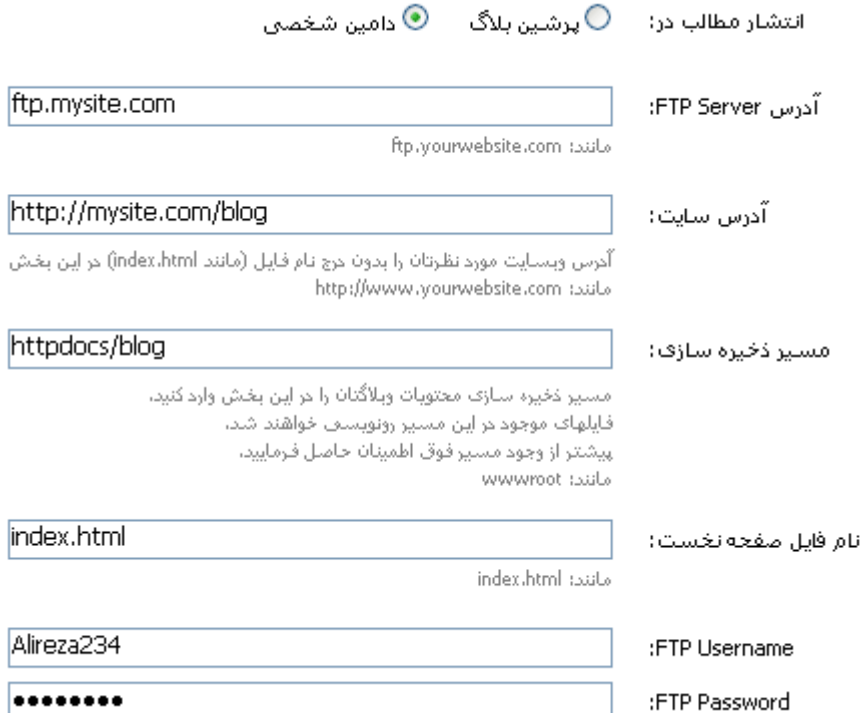

ممکن است مسیر ذخیره سازی سایت شما wwwroot و یا html\_public باشد. این مسیر بستگی به هاست شما دارد. آدرس سایت هم نام پوشه ای از سایتتان است که میخواهید وبلاگ مورد نظر آنجا منتشر شود.

با فشردن دکمه ثبت، در صورتی که اشتباهی رخ نداده باشد، وبالگ شما روی آدرس سایتی که وارد کرده اید قابل رویت خواهد بود.

### **[اضافه کردن دکمه like](http://help.persianblog.ir/post/69/) زیر پست ها**

<sub>ن</sub>شین بلاگ امکان Like زدن روی مطالب وبلاگ را به وبلاگ های پرشین بلاگ اضافه کرده است .برای اینکه روی مطالب وبلاگ کسی لایک بزنید باید ابتدا به سایت پرشین بلاگ وارد شوید و سپس میتوانید روی دکمه ی می پسندم که بعنوان واژه فارسی معادل like درنظر گرفته ایم کلیک کنید. برای فعال کردن این قابلیت در وبالگ خود کافیست به صفحه انتخاب قالب رفته و یکی از قالب های استاندارد سایت را انتخاب کنید. همچنین میتوانید کدهای مربوط به لایک را به قالب کنونی وبلاگ خود بصورت دستی اضافه کنید تا خوانندگان وبلاگ شما بتوانند روی مطالب شما like بزنند.

این هم کد like که باید در داخل بلوک Blogpost قرار گیرد (مثلا بعد از تگ کامنت و قبل از تگ بسته ی :)blogpost

\n
$$
\langle
$$
 blogpost  
\n

\n\n $\langle$ alogDiske textcolor="r"\_{\n 1inkcolor="r"\_{\n 2}l} \rangle\n

\n\n $\langle$ BlogLike textcolor="r"\_{\n 1inkcolor="r"\_{\n 2}l} \rangle\n

\n\n $\langle$ BagLike bestcolor="r"\_{\n 1inkcolor="r"\_{\n 2}l} \rangle\n

\n\n $\langle$ AlogLike  
\n $\langle$ backgroundcolor="r"\_{\n 12l} \rangle\n

\n\n $\langle$ AlogGlike  
\n $\langle$ blogpost  
\n $\langle$ blogpost\n 

\n

این کد همانطور که مشاهده میکنید 3 پارامتر رنگ دارد که شماره رنگ متن، رنگ لینک و رنگ زمینه ی مستطیلی با عرض 160 پیکسل را تعیین میکنند.

با توجه به اینکه این کد منجر به ایجاد iframe در زیر پست ها میشه ، ممکنه کمی جا دادن اون در یک خط (مثلا در کنار تگ نظرات) سخت باشه . برای کنترل محل نمایش اش میتوانید از جدول استفاده کنید .

\n
$$
\langle table \rangle \langle tr \rangle
$$
\n

\n\n $\langle \text{d} \rangle$ \n

\n\n $\langle \text{blogpost} \rangle$ \n

\n\n $\langle \text{blogpost} \rangle$ \n

\n\n $\langle \text{BlogList} \rangle$ \n

\n\n $\langle \text{BlogList} \rangle$ \n

\n\n $\langle \text{blogpost} \rangle$ \n

\n\n $\langle \text{blogpost} \rangle$ \n

\n\n $\langle \text{blogpost} \rangle$ \n

\n\n $\langle \text{blogpost} \rangle$ \n

\n\n $\langle \text{c-count--} \rangle$ \n

\n\n $\langle \text{BlogComment} \rangle \langle \text{td} \rangle$ \n

\n\n $\langle \text{d} \rangle$ \n

\n\n $\langle \text{d} \rangle$ \n

\n\n $\langle \text{d} \rangle$ \n

\n\n $\langle \text{d} \rangle$ \n

\n\n $\langle \text{d} \rangle$ \n

\n\n $\langle \text{d} \rangle$ \n

\n\n $\langle \text{d} \rangle$ \n

\n\n $\langle \text{d} \rangle$ \n

\n\n $\langle \text{d} \rangle$ \n

\n\n $\langle \text{d} \rangle$ \n

\n\n $\langle \text{d} \rangle$ \n

\n\n $\langle \text{d} \rangle$ \n

\n\n $\langle \text{d} \rangle$ \n

\n\n $\langle \text{d} \rangle$ \n

\n\n $\langle \text{d} \rangle$ \n

\n\n $\langle \text{d} \rangle$ \n

\n\n $\langle \text{d} \rangle$ \n

\n\n $\langle \text{d} \rangle$ \n

\n\n $\langle \text{d} \rangle$ \n

\n\n $\langle \text{d} \rangle$ \n

\n\n $\langle \text{d} \rangle$ \n

\n\n $\langle \$ 

در مثال فوق ، ما یک جدول گذاشته ایم و تگ های لایک و کامنت و لینک ثابت یادداشتها رو در اون استفاده کردیم .

# **[طریقه زیباسازی دکمه های صفحه قبل و صفحه بعد](http://help.persianblog.ir/post/67/)**

با توجه به اضافه شدن سرویس جدیدی برای نمایش لینک صفحه قبل و صفحه بعد در پایین وبالگ ، کاربران بای[د](http://news.persianblog.ir/post/518/) [تگ هایی](http://news.persianblog.ir/post/518/) را که در وبلاگ خبر پرشین بلاگ منتشر شده، به وبلاگشون اضافه کنند تا لینک های مذکور نمایش داده شود. (یا قالب خود را به یکی از قالب های پیشفرض پرشین بلاگ تغییر دهند.)

مشکل برخی کاربران بعد از اضافه کردن تگها : چرا **دکمه ها** در وبالگ من بصورت لینک نمایش داده میشه و نه بصورت دکمه های مستطیلی؟

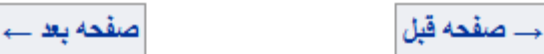

توضیح و راه حل : [تگ های](http://news.persianblog.ir/post/518/) معرفی شده در بخش خبر پرشین بلاگ ،، تگ های خام است. برای شکل دهی به آنها باید کمی CSS بلد باشید. اما اگر با این مقوله آشنایی ندارید، میتوانید از کدهای زیر به جای کدهای مذکور استفاده کنید. کدهای زیر را پس از تگ بسته ی اضافه کنید. این تگ هایی که در ادامه نوشته شده شامل رنگ بندی آبی و سفید برای دکمه نیز می باشد.

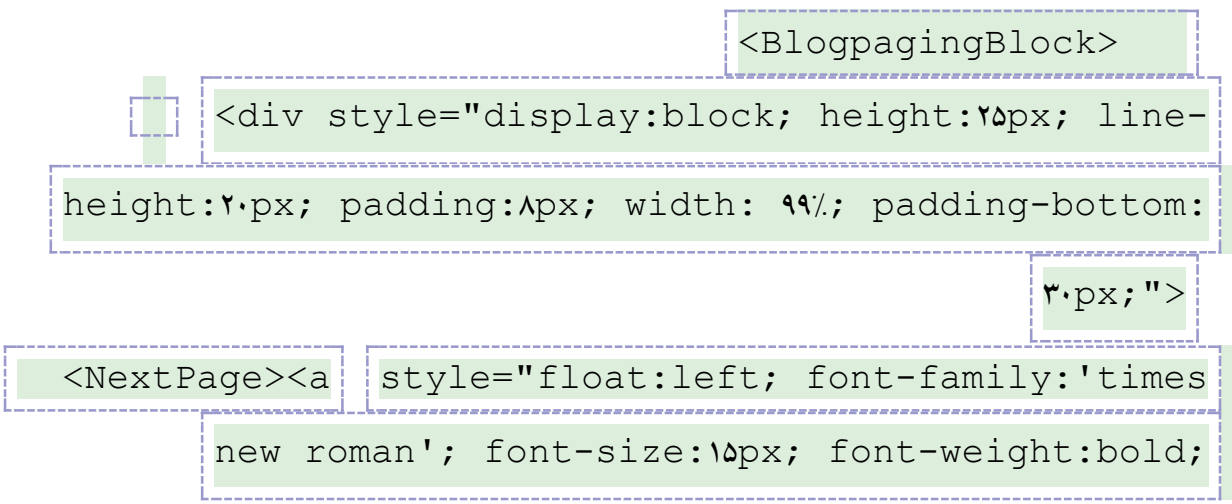

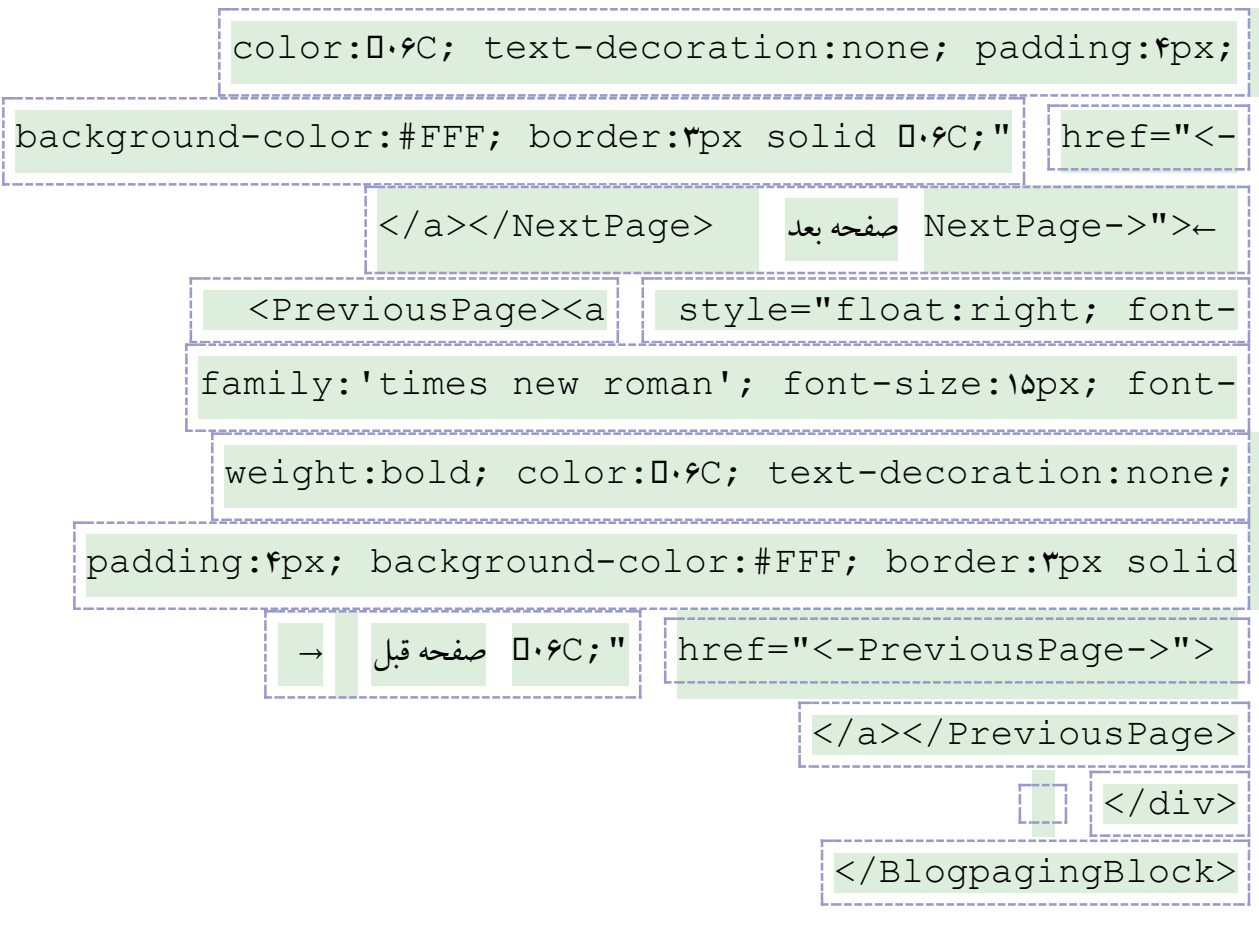

قسمت هایی از کد که با رنگ قرمز مشخص شده است فقط وظیفه شکل دادن به لینک ها را برعهده دارند و با کمی دانش CSS و HTML میتوانید آنها را تغییر دهید و طبق سلیقه خودتان در آورید

#### **[راهنمای تگ های پرشین بالگ برای طراحی قالب](http://help.persianblog.ir/post/33/)**

راهنمای تگ های پر شین بلاگ به درد کسانی میخوره که میخواهند قالب های جدید برای پرشین بلاگ طراحی کنند .

[دانلود راهنمای تگ های پرشین بالگ](http://persianblog.ir/docs/pb-tags.pdf)

http://persianblog.ir/docs/pb-tags.pdf

همچنین اگر میخواهید قالبی که طراحی می کنید ، توسط ویرایشگر قالب پرشین بلاگ (سفارشی کردن قالب) قابل ویرایش باشد باید کالس های CSS به کار رفته در قالب را طبق استانداردهای ما نامگذاری کنید.

راهنمای CSS [های استاندارد پرشین بالگ](http://persianblog.ir/docs/pb-styler.doc)

نسخه جدید پرشین بلاگ امکان به روز رسانی وبلاگ را توسط برنامه های windows live writer و همچنین از طریق گزینه Publish در برنامه ۲۰۰۷Word فراهم کرده است. <sup>۱۲</sup>

برنامه live writer یک برنامه برای نوشتن پست بصورت آفلاین و سپس اتصال به اینترنت و ارسال پست نوشته شده است. این برنامه بصورت رایگان از سایت الیو مایکروسافت قابل دریافت است. هم اکنون کلیه سرویس های استاندارد وبلاگ نویسی مانند لایو اسپیس ، بلاگر ، لایوژورنال و وردپرس از این برنامه پشتیبانی میکنند.

ارسال پست به وبلاگ در نسخه جدید پرشین بلاگ با استفاده از windows live writer :

پس از نصب الیو رایتر، کافیست از منوی tools گزینهAccounts را بزنید. از دکمه ADD برای اضافه کردن یک اکانت در یک سرویس وبلاگ به برنامه لایو رایتر میتوانید استفاده کنید. سپس نوع سرویس وبلاگ خود را باید انتخاب کنید. گزینه service weblog Another را کلیک کنید و به مرحله بعد بروید. در این صفحه آدرس وبلاگ خود، نام کاربری خود در سرویس وبلاگتان و پسورد خود را وارد کنید و به مرحله بعد بروید.حالا باید نوع سرویس وبالگتان را انتخاب کنید.

برای سرویس Persianblog باید نوع سرویس را از منوی بازشوی برنامه روی API metaWeblog بگذارید و جعبه متن خالی پایینی را که آدرس متاوبلاگ را میخواهد مطابق

ashx.metablog/services/ir.persianblog://http قرار دهید. توجه کنید که www نباید بذارین. برنامه الیو رایتربا استفاده از این آدرس مطالب را به سرویس وبالگ شما پست میکند. حال به مرحله بعدی بروید تا برنامه ، با سرویس وبالگ شما ارتباط برقرار کند. توجه کنید که در طول مراحل نصب این برنامه وهمچنین در هنگام اضافه کردن یک سرویس وبالگ جدید به اکانت هایتان ، باید به اینترنت متصل باشید. در صورتی که

مراحل را درست طی کرده باشید ، برنامه به وبلاگ شما وصل میشود و مراحل ساخت یک اکانت جدید را با زدن دکمه Finish به پایان میرسانید.

از این پس شما میتوانید بصورت آفالین وبالگ بنویسید و سپس به اینترنت وصل شوید و مطلب نوشته شده را publish نمایید.

**[آموزش وبالگ نویسی توسط نرم افزار](http://help.persianblog.ir/post/30/) 2007 word**

نرم افزار آفیس **ورد 2007** یکی از محصوالت مجموعه آفیس است که امکان وبالگ نویسی آفالین را برای کاربران سرویس های وبلاگ فواهم آورده است. با استفاده از v۰۰۷WOrd ، کاربران میتوانند ابتدا متن خود را در ورد نوشته و سپس با طی مراحل اتصال به وبالگ، از طریق نرم افزار ورد، بدون وارد شدن به سرویس وبالگشان، مطلب خود را از داخل ورد مستقیما به داخل وبالگ ارسال کنند.

توجه : نرم افزار ورد اجازه آپلود عکس هایی که به متن اضافه کرده اید نمی دهد و با نسخه 2007 آن فقط میتوانید متن به وبلاگ خود ارسال کنید . اما ارسال عکس از طریق نسخه ۲۰۱۰ نرم افزار ورد به وبلاگ پرشین بلاگ فراهم شده است. برای اینکار کافیست مراحل زیر را طبق شکل انجام دهید تا نرم افزار ورد 2007 اکانت شما را شناسایی کند و به سرویس وبالگتان متصل شود.

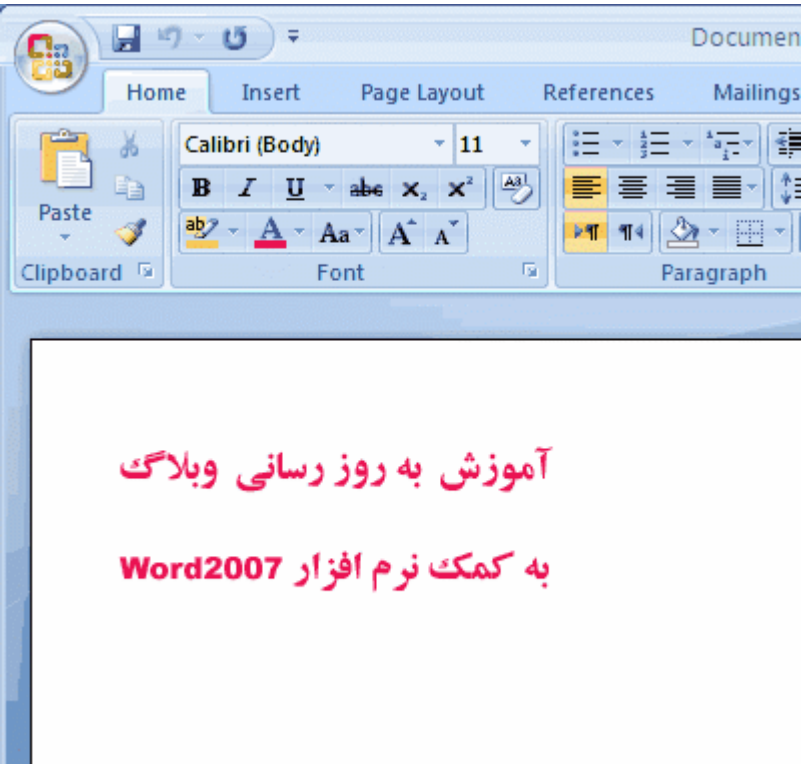

همانطور که در عکس مشاهده میکنید، کافیست وارد ورد شوید. روی دکمه باال سمت چپ کلیک کنید و روی گزینه publish و سپس روی blog کلیک کنید. حال دو گزینه برای ثبت اطالعات وبالگتان باز میشود . روی گزینه now register کلیک کنید و در مرحله بعد از منوی بازشوی سرویس های وبالگ، گزینه other را انتخاب کنید.در صفحه بعد از منوی بازشوی API ، گزینه MetaWeblog را انتخاب کنید و بجای آدرس را **http://persianblog.ir/services/metablog.ashx**آدرس Blog Post URL وارد کنید. توجه کنید که آدرس نباید www داشته باشه . همچنین باید نام کاربری و پسورد خود را نیز در زیر آن وارد نمایید. OK را بزنید تا نرم افزار ورد به وبلاگ شما وصل شود . (توجه کنید که در این مراحل شما باید به اینترنت وصل باشید.( در این مرحله، در صورتی که شما چند وبالگ در اکانت خود داشته باشید ، از شما میخواهد که یکی را بعنوان وبالگ اصلی انتخاب کنید . در صورتی که اطالعات را درست وارد کرده باشید ، پیغام Account Registration Successful مبنی بر درست بودن اتصال به سرویس پرشین بلاگ ببه شما نمایش داده میشود.

حال میتوانید مطلب خود را در اینجا بنویسید و با زدن دکمه Publish در باالی برنامه ورد، آنرا در وبالگتان منتشر

کنید. پس از هر ارسال مطلب ، یک خط زرد رنگ در باالی عنوان مطلبی که نوشته اید در برنامه ظاهر میشود و موفقیت در ارسال مطلب را به شما اطالع میدهد.

ScribeFire : ابزار وبلاگ نویسی<sub>ِ</sub> فایرفاکس برای پرشین بلاگ ،، وردپرس و بلاگر

ScribeFire یک افزونه برای فایرفاکس است که امکان وبالگ نویسی از طریق فایرفاکس را بدون وارد شدن به سرویس وبالگتان برای شما فراهم میکند.

با نصب اسکرایب فایرروی فایرفاکس، یک آیکون نارنجی به شکل یک دفترچه به دکمه هایظ فایرفاکس شما اضافه میشود. با کلیک بر روی آیکون آن، ادیتوری برای ارسال مطلب به وبلاگتان باز میشود. کافیست اطلاعات مربوط به سرویس خود را بطور کامل به این افزونه بدهید تا بتواند به سرویس وبالگ شماوصل شود و مطالبی که در ادیتور آن نوشته اید به وبلاگ شما پست کند.

تنظیمات پر شین بلاگ برای اسکرایب فایر:

اولین باری که روی آیکون کوچک اسکرایبفایر کلیک میکنید، از شما میخواهد تا تنظیمات وبلاگتان را برای به روز رسانی وبالگتان، در اختیارش قرار دهید. روی دکمهء manually Configure کلیک کنید و سپس مقدار منوی بازشوی صفحه بعد را روی گزینهء MetaWeblog API قرار دهید و آدرس API را بصورت زیر وارد کنید:

http://persianblog.ir/services/metablog.ashx

حاال وارد صفحه بعدی شوید و نام کاربری و پسورد خود را وارد کنید. برنامه بااستفاده از این اطالعات سعی میکنید به سرور پرشین بالگ وصل شود. اگر اطالعات را درست وارد کرده باشید، تماس با موفقیت برقرار میشود واز این پس میتوانید با بازکردن ScribeFire متن خود راوارد کنید و با یک کلیک آنرا به وبالگتان ارسال کنید، بدون آنکه وارد پرشین بالگ شوید.

راهنمای اسکرایبفایر برای کاربران پرشین بالگ:

کافیست در صفحه اول تنظیماتش، آدرس وبالگ خود راوارد کنید. برنامه، آدرس صفحهء تماس را پیدا میکنید و به شما نمایش میدهد. به صفحه بعدش بروید و نام کاربری وپسورد خود راوارد کنید. در صفحه بعدی وبالگ شما

را به شما نمایش میدهد و میتوانید دکمهء Finish را بزنید. زین پس با زدن دکمهء نارنجی رنگ اسکرایبفایر، ادیتوری برای نوشتن و ارسال مطلب به وبالگتان باز میشودو شما میتوانید با استفاده از آن وبالگتان را به روز کنید.

**[بازیابی نام کاربری و یا کلمه عبور](http://help.persianblog.ir/post/86/)**

گاهی اواقات ممکن است برای شما هم پیش امده باشد که نام کاربری و یا پسورد و یا هردو را فرارموش کرده باشید . برای بازیابی نام کاربری و یا پسورد در پرشین بالگ شما باید به لینک زیر مراجعه کنید

[http://persianblog.ir/ForgotPasswd.aspx](http://help.persianblog.ir/post/86/ForgotPasswd.aspx)

و یکی از سه روش زیر را برای بازیابی انتخاب کنید

**[بازسازی کلمه عبور به کمک پرسش و پاسخ امنیتی](http://help.persianblog.ir/post/86/ForgotPasswd.aspx?mode=1) [یادآوری شناسه کاربری به کمک ایمیل خصوصی](http://help.persianblog.ir/post/86/ForgotPasswd.aspx?mode=2) [بازسازی کلمه عبور به کمک ایمیل خصوصی](http://help.persianblog.ir/post/86/ForgotPasswd.aspx?mode=3)** برای بازسازی کلمه ی عبور به کمک پرسش و پاسخ امنیتی شما بایستی به سوالی که خودتان هنگام ساختن شناسه ی خود در پرشین بلاگ انتخاب کرده اید پاسخی را بدهید که خودتان در همان زمان داده اید

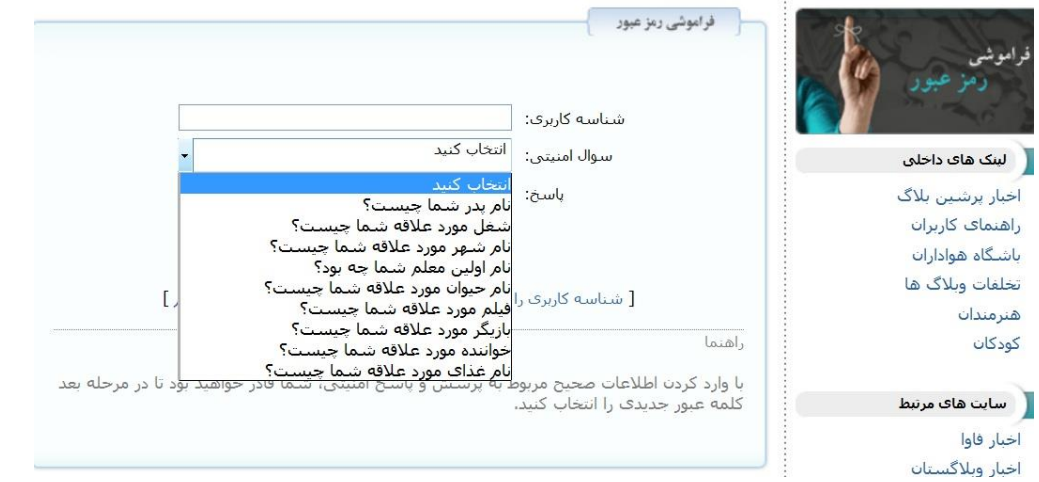

با وارد کردن اطالعات صحیح مربوط به پرسش و پاسخ امنیتی، شما قادر خواهید بود تا در مرحله بعد کلمهعبور جدیدی را انتخاب کنید.

شما در همه ی مراحل بازیابی پسورد نیاز به نام کاربری دارید اگر نام کاربری خود را فراموش کرده اید کافیست به قسمت **بازیابی نام کاربری به کمک ایمیل خصوصی** بروید و با وارد کردن ایمیلی که در **زمان ساختن**  **شناسه ی کاربری** ان را وارد کرده اید و زدن دکمه ی **ارسال**ایمیلی دریافت کنید که حاویه نام کاربری و یا نام کاربری هایی است که شما با این ایمل انها را ساخته باشید . امتحان کنید . شاید به نام کاربری هایی برسید که یادتان رفته است.

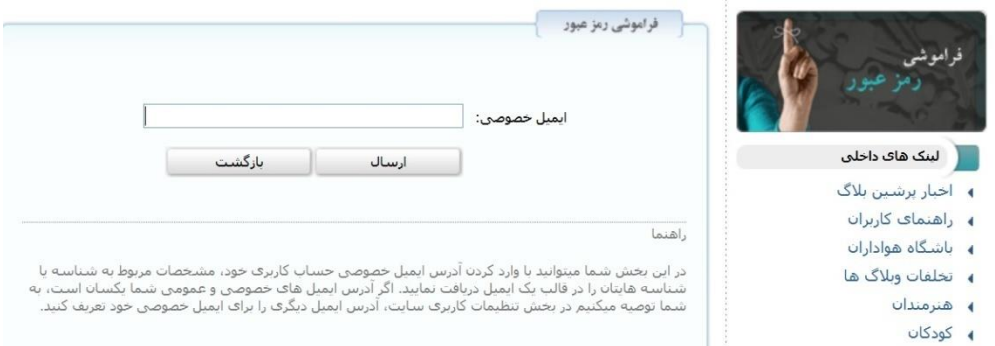

در این بخش شما میتوانید با وارد کردن آدرس ایمیل خصوصی حساب کاربری خود، مشخصات مربوط به شناسه یا شناسه هایتان را در قالب یک ایمیل دریافت نمایید. اگر آدرس ایمیل های خصوصی و عمومی شما یکسان است، به شما توصیه میکنیم در بخش تنظیمات کاربری سایت، آدرس ایمیل دیگری را برای ایمیل خصوصی خود تعریف کنید.

شما ممکن است که برای بازیابی اطالعات خود پرسش و پاسخ امنیتی خود را انتخاب نکرده باشید و یا حتی فراموش کرده باشید .مکلی نیست در بخش بازیابی کلمه ی عبور به کمک نام کاربری و ایمیل خصوصی شما می توانید پسورد جدیدی برای خود انخاب کنید . کافیست نام کاربری خود و ایمیل خصوصی مربوط به نام کاربری را وارد کنید تا لینکی برای شما ارسال شود و با کلیک بر روی لینک کلمه ی عبور جدیدی برای خود انتخاب کنید . در انتخاب کلمه ی عبور بسیار دقت کنید

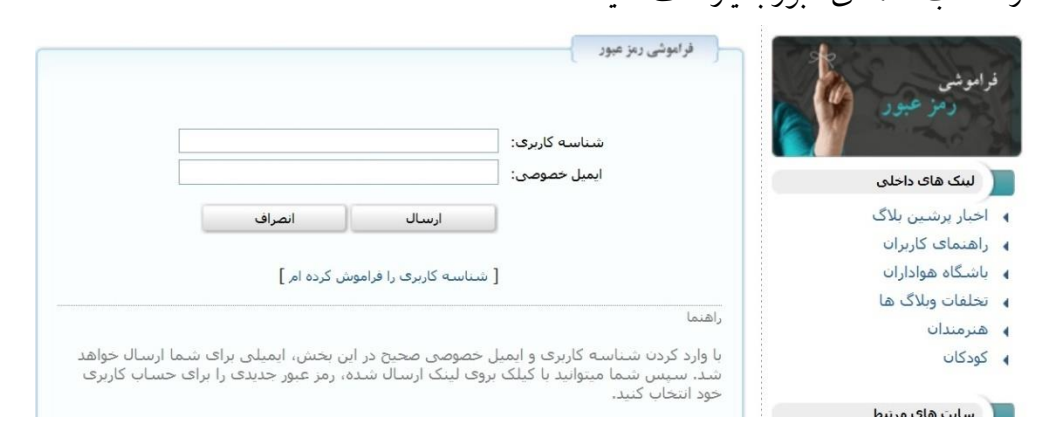

با وارد کردن شناسه کاربری و ایمیل خصوصی صحیح در این بخش، ایمیلی برای شما ارسال خواهد شد. سپس شما میتوانید با کیلک بروی لینک ارسال شده، رمز عبور جدیدی را برای حساب کاربری خود انتخاب کنید.

ممکن است که شما رمز عبور ایمیل خصوصی خود را فراموش کرده باشید . یا اینکه هنگام وارد کردن ایمیل خصوصی دقت کافی را نداشته و اشتباه وارد کرده باشید . برای رفع این مشکل شما میتوانید با ارسال اطالعات زیر برای ایکیل پشتیبانی پرشین بلاگ نام کاربری و رمز عبور جدید را از این ایمیل دریافت کنید

**نام کاربری**

**آدرس وبالگ**

**آدرس ایمیل خصوصی**

**اسکن از کارت ملی**

#### **شماره تماس**

اطلاعات بالا را به ایمل support@persianblog.ir ارسال کنید تا در کمتر از دو روز جواب شما برای شما ارسال شود.

**[حذف وبالگ در پرشین بالگ](http://help.persianblog.ir/post/85/)**

برای حذف وبالگ شما باید ابتدا وارد پنل کاربری خود شوید . در مدیریت مرکزی شما وبالگهای خود را می توانید کنترل کنید.

روی گزینه ی منوی مدیریت کلیک کنید.

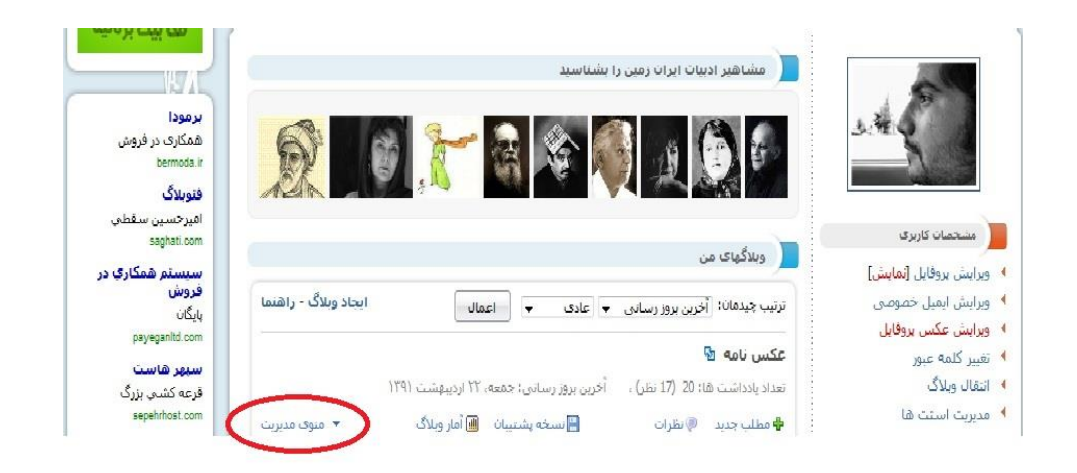

این منو بصورت کشویی برای شما باز می شود . انتهای این منو گزینه ی حذف وبلاگ را شما مشاهده می کنید.

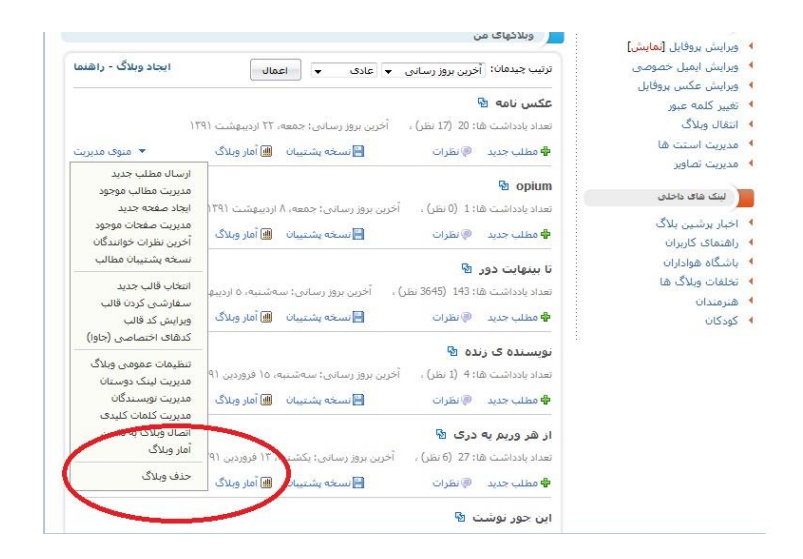

باکلیک بر روی حذف وبالگ شما به پنجره ی جدیدی راهنمایی می شوید که از شما پرسیده می شود که برای حذف وبلاگ مطمئن هستید؟

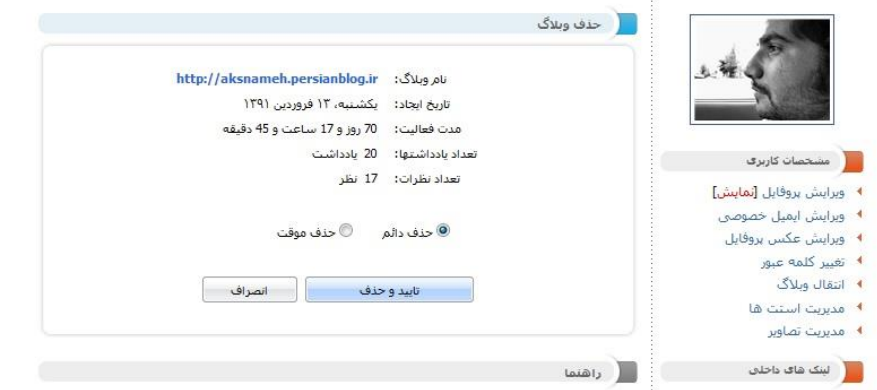

در این پنجره از شما با نمایش تعداد یادداشتهای ارسال شده و تعداد نظرات از درستی وبلاگ مطمئن می شود.شما میتوانید بین حذف دائیم و حذف موقت یکی از گزینه ها را انتخاب کنید . با حذف موقت شما قادر خواهید بود که وبلاگ خود را با همان قالب و تنظیمات بازیابی کنید . با حذف دائیم به هیج وجه امکان بازیابی وبلاگ شما نه برای شما و نه برای تیم فنی پرشین بلاگ وجود ندارد . پس در حذف وبلاگ خوب به همه چیز فکر کنید.

نحوهی پیگیری رفع فیلترینگ سایتهای اینترنتی در صورتی که اداره کننده تارنمای (وب سایت) فیلتر شده درخواست رسیدگی به مساله خود را داشته باشد باید ضمن پاالیش تارنمای خود از محتوای مجرمانه، نسبت به ثبت تارنما در پایگاه ساماندهی پایگاههای اینترنتی اقدام کند. پایگاه ساماندهی پایگاههای اینترنتی به نشانی www.samandehi.ir است.

متقاضی رسیدگی به مشکل وب سایت فیلتر شده باید پس از ورود به سایت مذکور، با ارسال یک ایمیل به نشانی ir.dci@shekayat درخواست خود را مبنی بر رفع فیلترینگ خطاب به "کارگروه تعیین مصادیق پایگاههای اینترنتی" اعالم کند.

در نهایت شخص مسوول تارنما باید ضمن مراجعه به اداره فرهنگ و ارشاد اسالمی محل، فرم درخواست رفع فیلتر خطاب به دبیرخانه کارگروه مصادیق محتوای مجرمانه قانون جرایم رایانهیی (فرم پیوست) را پر کند و پس از احراز هویت شخص، اصل فرم پر شده توسط اداره کل فرهنگ و ارشاد اسالمی به این مرکز جهت اقدامات بعدی ارسال شود و از طریق شماره تلفنهای 02188846962-4 قابل پیگیری است.

**[ایجاد پست ثابت در باالی وبالگ](http://help.persianblog.ir/post/71/)**

پست های شما در پرشین بلاگ به ترتیب تاریخی که به آنها داده اید نمایش داده میشوند. در حالت معمولی هنگام نوشتن پست، تاریخ و ساعت همان لحظه برای پست منتشر میشود. اما شما میتوانید وارد بخش **نمایش جزئیات** در زیر صفحه ارسال پست شوید و تاریخ و ساعت پست را تعیین کنید .

**برای نگه داشتن یک پست در باالی بقیه پست ها :**

کافیست تاریخ آنرا جدیدتر از همه پست هایتان بگذارید. مثال االن در فروردین سال 90 هستیم . شما میتوانید تاریخ پست را فروردین 1392 بگذارید. با اینکار این پست تا دو سال دیگر در باالی بقیه پست ها قرار میگیرد .

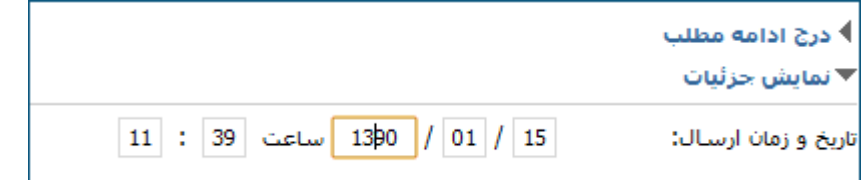

اگر یه وقت خواستید اون پست رو از اون باال بردارید چی ؟

کافیه دوباره تاریخ اون پست رو ویرایش کنید و بذارید یک تاریخی که دوست دارید ، با اینکار اون پست میره البالی پست های وبالگتون . بر اساس تاریخی که وارد کردید .

جابجا کردن ترتیب پست های وبالگ

برای جابجا کردن پست های وبالگتان ، کافیست تاریخ آنها عوض کنید. پست های وبالگ بر اساس تاریخی که شما تعیین میکنید مرتب میشوند.

مثلا : اگر تاریخ انتشار یک پست را ، ٢٣ مرداد و یکی را ٢۴ مرداد بگذارید، پستی که تاریخ ٢۴ مرداد دارد ، بالاتر از پست 23 مرداد قرار می گیرد.

ثبت وبلاگ در موتور جستجو

مو تورهای جستجو معمولا پس از مدتی از راه اندازی سایت ها و وبلاگ ها ، نام و مطالب آنها را ثبت می کنند. این پروسه ۲ الی ۶ هفته به طول می انجامد . اما برای سرعت بخشیدن به ثبت وبلاگ وو مطالب شما در موتورهای جستجو ، باید این عمل را خودتان انجام دهید و نام وبلاگ خود را در موتور های جستجو ثبت کنید.

برای ثبت آدرس وبلاگ خود در گوگل شما میتوانید به آدرس www.google.com/addurl.html مراجعه و وبلاگ خود را ثبت کنید. دقت کنید که داخل فرم مخصوص در آن صفحه آدرس کامل وبلاگ را بهمراه پیشوند http//: باید وارد کنید و در ضمن نیازی به ثبت همه صفحات نیست و فقط صفحه اصلی یا همان homepage کافی است چون گردشگر گوگل بنامGooglebot بقیه محتوای سایت را از همان صفحه اول پیدا میکند. پس فراموش نکنید که صفحه اصلی شما باید به همه نقاط وبالگ لینک داشته باشد.

ابزار :

سایت زیراین توانایی را دارد که سایت شما را در 150موتور جستجو ثبت کند:

http://www.searchengineoptimizationcompany.ca/tools/search-engine-submitter پس از وارد کردن آدرس سایت و ایمیل خود دکمه ADD URL رابزنید و صبر کنید تا مراحل ثبت انجام شود. این کار حدود 3تا 8 دقیقه طول می کشد.

انتقال وبالگ بین اکانت های کاربری : یا تغییر username

انتقال وبلاگ، قابلیت جدید و منحصر به فردی است که سرویس پرشین بلاگ به کاربران خود ارائه می کند. با استفاده از این سرویس، شما قادر خواهید بود تا در صورتی که وبالگی تحت شناسه کاربری دیگری ساخته اید، آن را به شناسه کاربری اصلی خود انتقال داده ومدیریت وبالگ های خود را به صورت یکپارچه انجام دهید.

جهت استفاده از این قابلیت، پس از ورود به سایت، از منو مشخصات کاربری برروز گزینه انتقال وبالگ کلیک کنید و در بخشی که به شما نمایش داده می شود، شناسه کاربری و کلمه عبور وبالگی را که قصد انتقال آن را به حسابی که در آن قرار دارید وارد نمائید. در صورت صحیح بودن شناسه کاربری و کلمه عبور، وبلاگ (یا وبلاگ های) موجود در آن شناسه کاربری به شما نمایش داده خواهد شد و می توانید با انتخاب وبلاگ مورد نظر و کلیک بر روی گزینه انتقال، آن را به سادگی به حساب کاربری جاری تان منتقل نمائید.

به یاد داشته باشید در صورت یکپارچه کردن وبلاگ ها از این طریق، پروفایل وبلاگ ها نیز مشترک خواهد شد.

# **[راهنمای استفاده از امکان انتشار مطالب روی دامنه جداگانه در پرشین بالگ](http://help.persianblog.ir/post/40/)**

پرشین بلاگ امکانی را ایجاد کرده است که کاربران میتوانند با ثبت یک دامنه مانند yoursite.com و یک هاست جهت قرار دادن فایلهای وبلاگشان، وبلاگ خود را با امکانات پرشین بلاگ وو بر روی هاست خودشان منتشر کنند.

برای فعال شدن این امکان وارد بخش تنظیمات عمومی وبالگتان شوید. )روی لینک اتصال وبالگ به دامین شخصی کلیک کنید) در پایین آن صفحه، دو گزینه وجود دارد که امکان انتخاب محل انتشار وبلاگ را تعیین میکند. گزینه دامین شخصی را انتخاب کنید. حاال بخش تنظیمات مربوط به FTP سایتتان باز میشود و باید آنرا مانند مثال زیر پر کنید:

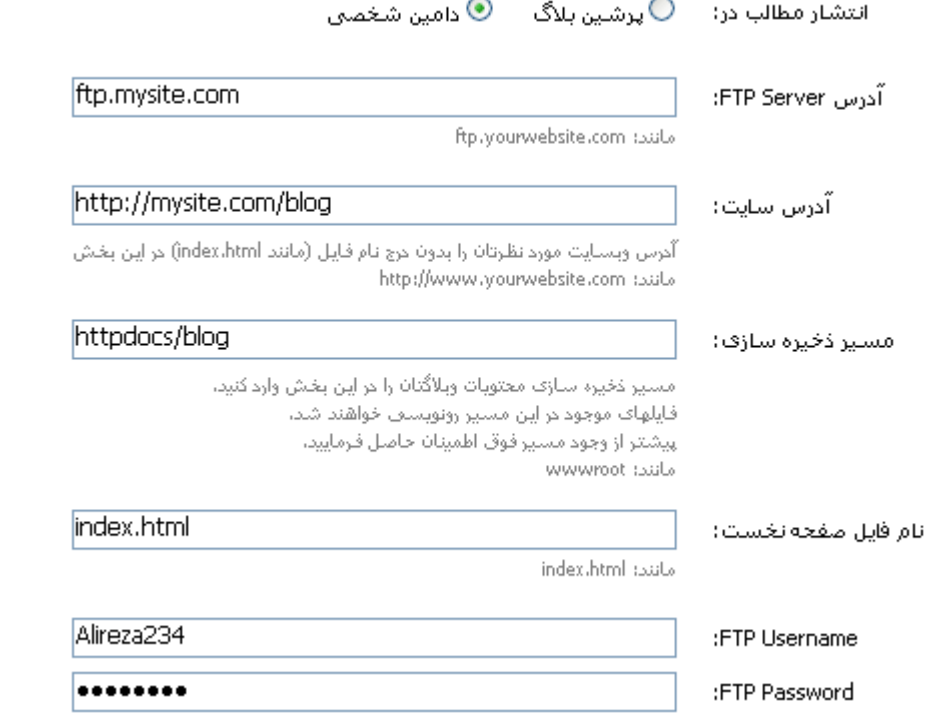

ممکن است مسیر ذخیره سازی سایت شما wwwroot و یا html\_public باشد. این مسیر بستگی به هاست شما دارد. آدرس سایت هم نام پوشه ای از سایتتان است که میخواهید وبلاگ مورد نظر آنجا منتشر شود.

با فشردن دکمه ثبت، در صورتی که اشتباهی رخ نداده باشد، وبالگ شما روی آدرس سایتی که وارد کرده اید قابل رویت خواهد بود.

## **[معرفی به موتورهای جستجو](http://blog-fa.com/post-63.aspx)**

حتما تا کنون با استفاده از راهنمایی های موجود در سایت ارایه دهنده ی سرویس وبالگنویسی وبالگ خود را در سه موتور جستجوی گوگل ، یاهو و ام اس ان به ثبت رسانده اید.

اما این سه موتور تنها موتورهای جستجو در دنیا نمیباشند و افراد زیادی هستند که موتورهای دیگر را به اینها ترجیح میدهند و مهمترین دلیل این امر هم این است که هر یک از این موتورها مزایا ومعایب خاص خود را دارند که هر کسی با توجه به نیاز خود یکی را ارجح میداند.

ولی پیدا کردن و ثبت کردن وبلاگ در همه ی این موتورها کاری است که از حوصله ی بسیاری از ما خارج است ، در این میان سایت های به وجود آمده اند که این کار را به طور همزمان و به صورت رایگان در دهها موتور جسجوی دنیا برای شما انجام میدهند.

یکی از بهترین این سایتها سایت سابمیت اکس پرس میباشد که وبالگ شما را همزمان و رایگان در بیش از پنجاه سایت و موتور برتر جستجوی دنیا از جمله گوگل ، یاهو و ام اس ان ثبت میکند به این ترتیب شما بدون صرف هزینه و یا زمان زیادی وبلاگ خود را در دهها سایت و موتور جستجو ثبت میکنید ودیگر حتی لازم نیست تک تک به سه موتور یاد شده مراجعه کنید.

برای این کار بعد از کلیک روی [لینک](http://www.submitexpress.com/submit.html) موجود موارد 1 تا 4 را طبق دستور انجام دهید

الف (۱)در این کادر آدرس وبلاگ خود را وارد کنید

ب (2)در این کادرآدرس ایمیل خود را وارد کنید )این ایمیل به منظور تکمیل سابمیت کردن سایت شما در بعضی از سایت ها میباشد بنابراین ایمیلهای که برای شما فرستاده خواهد شد را حتی اگر در قست اسپم بودند حذف نکنید و با کلیک بر روی لینکهای مربوطه کار خود را تکمیل کنید(

ج (3) در این کادر کد امنیتی موجود در کادر باال را وارد کنید د (4) بر روی گزینه ی سابمیت کلیک کنید تا وبالگ شما ثبت شود

<http://www.submitexpress.com/submit.html>

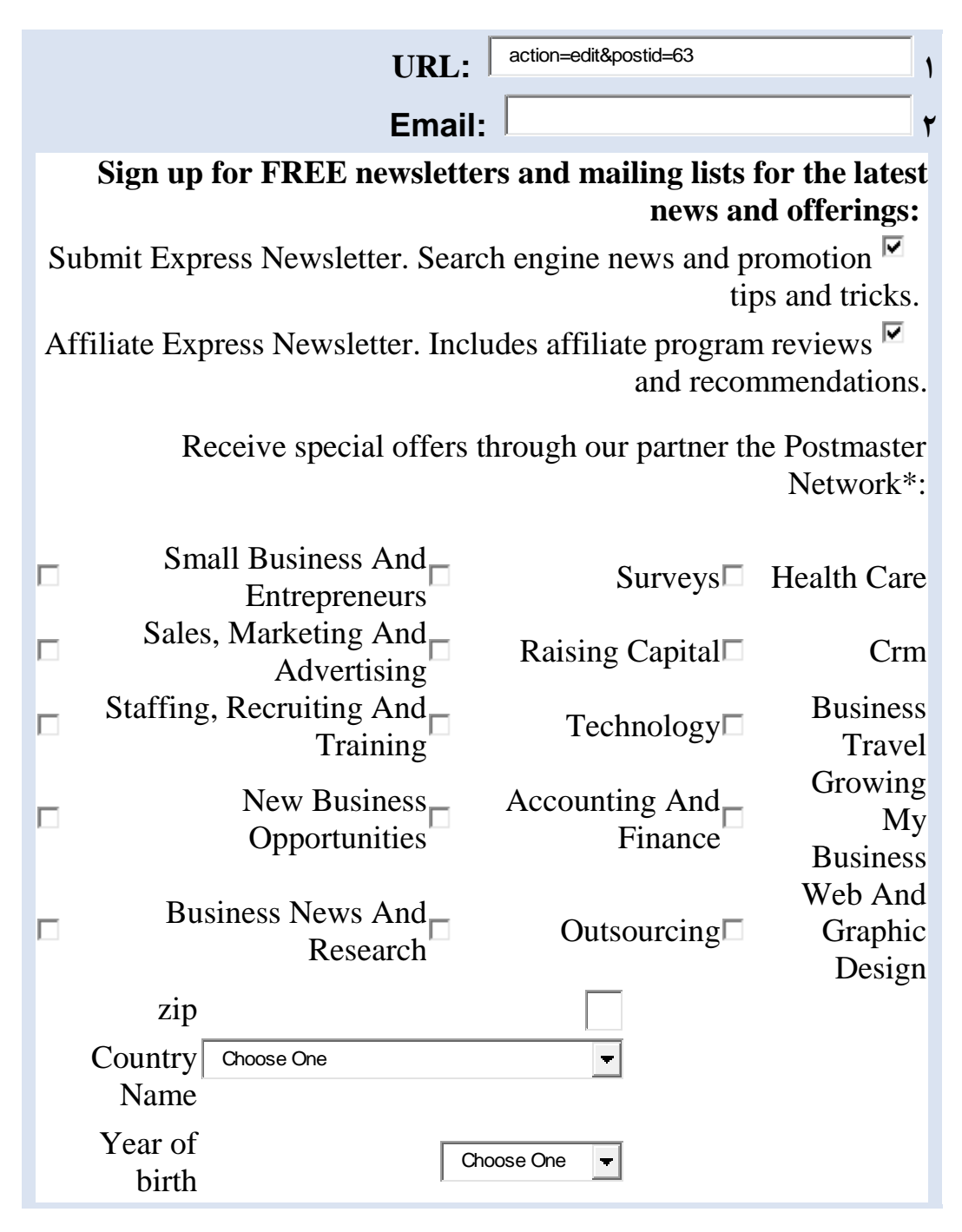

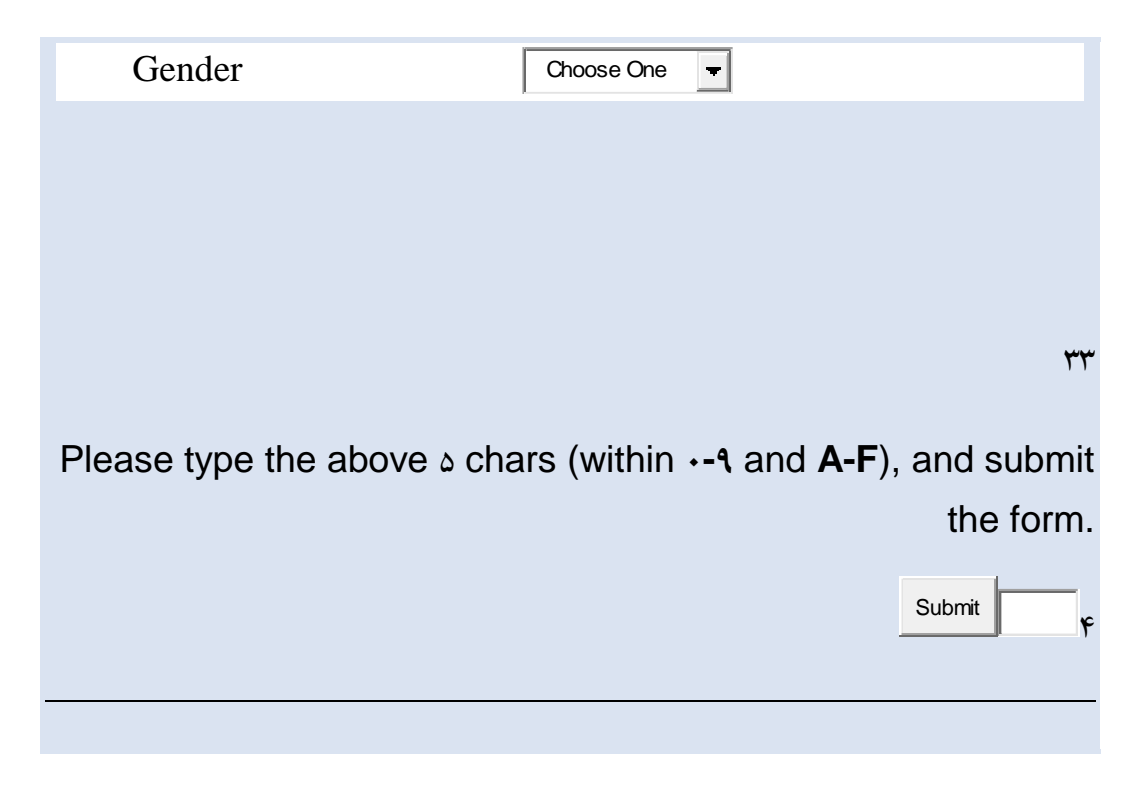

در ضمن گزینه های موجود در کادر سفید رنگ این فرم به منظور ارسال ایمیل (پیشنهاد) مطابق با علایق شما از سوی سایت سابمیت اکس پرس میباشد و پر کردن آنها کاملا اختیاری میباشد<sup>۱۵</sup>

# **به روزرسانی وبالگ با پیامک**

پرشین بلاگ در سال ۱۳۸۵ امکان وبلاگ نویسی از طریق پیامک را فعال کرد و با توجه به نبود اینترنت موبایلی در ایران، این سرویس بسیار مورد توجه قرار گرفت. این سرویس در سال 1387 به حالت تعلیق در آمد و هم اکنون فعال نیست.

کلیه کاربران پرشین بلاگ میتوانستند بعد از فعال سازی سرویس SMS بلاگ برای شماره تلفن همراه خود، در هر لحظه و هرزمان و با ارسال متن یاداشت مورد نظربه شمارهویژه 3000PB ( یا همان 300072 خودمان ( وبالگ خود را با ارسال SMS به روز کنند. <sup>۱۶</sup>

# **آموزش ساخت و مدیریت وبالگ در میهن بالگ**

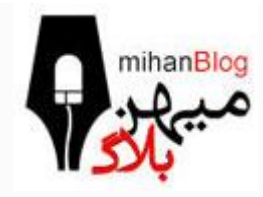

**عضویت:** برای عضویت در میهن بالگ **[–](http://www.mihanblog.com/web/signup) [اینجا](http://www.mihanblog.com/web/signup)–** کلیک کنید.

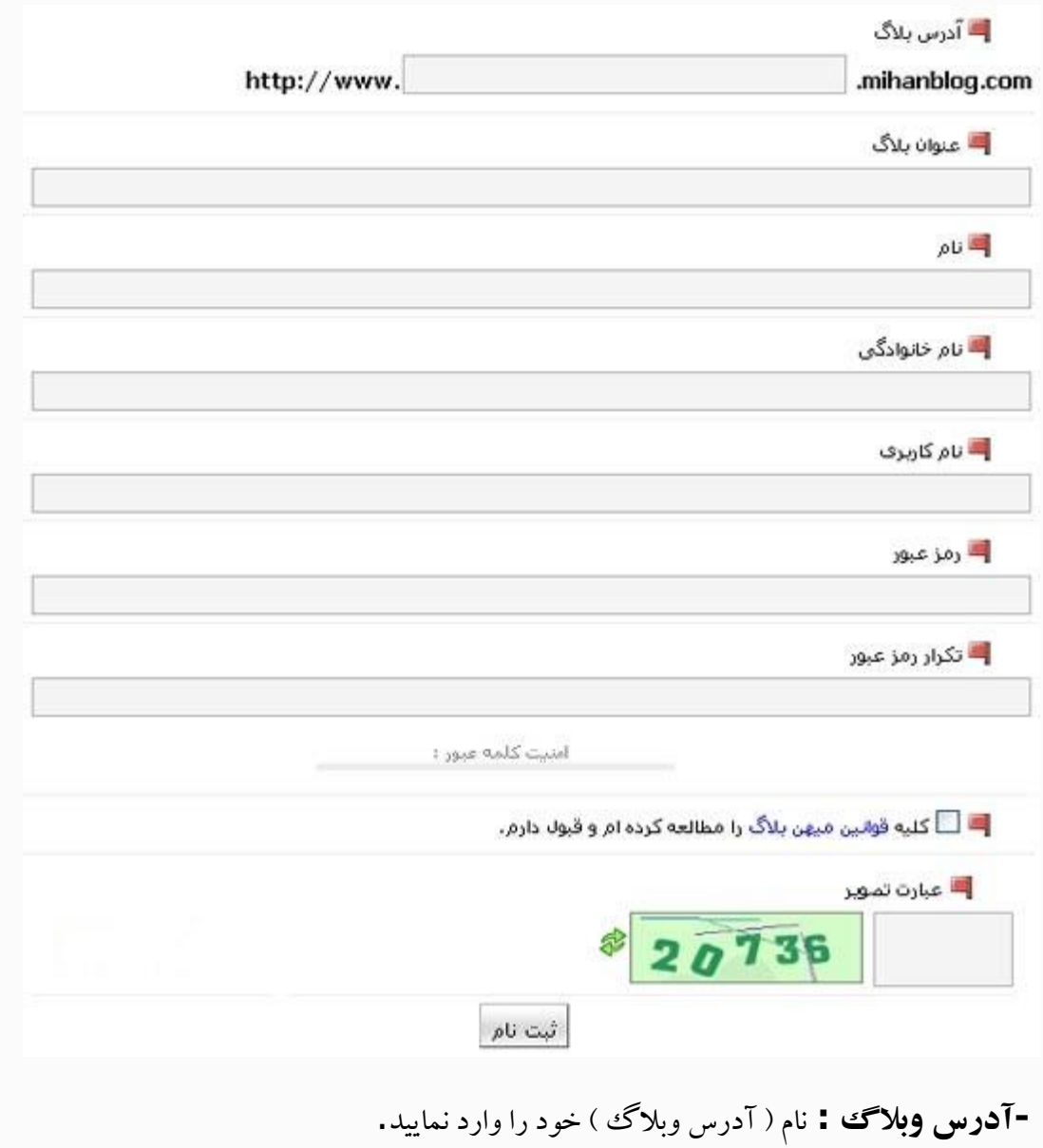
**-عنوان وبالگ :** عنوان یا تیتر وبالگ خود را وارد نمایید – مثال : آموزشی – دانلود و...

**-نام – نام خانوادگی :** نام و نام خانوادگی خود را وارد نمایید ) قسمت نویسنده مطلب نمایش داده می شود (

**-نام کاربری :** نام کاربری خود را وارد نمایید – ربطی به آدرس وبالگ و... ندارد.

**-رمز عبور – تکرار رمز عبور :** رمز عبور خود را دو بار وارد کنید.

**-تایید قوانین میهن بالگ** ) **:** برای مشاهده قوانین میهن بال[گ](http://www.mihanblog.com/etc/main/terms) **[اینجا](http://www.mihanblog.com/etc/main/terms)** کلیک کنید ( در صورت تایید تیک این قسمت را بگذارید.

**-عبارت تصویر :** اعداد داخل تصویر را بنویسید.

روی ثبت نام کلیک کنید.

-نام کاربری – آدرس وبالگ و رمز عبور شما نمایش داده می شود که می توانید از این صفحه پرینت بگیرید.

### **مدیریت:**

پس از طی کردن مراحل بالا ، شما به صفحه مدیریت وبلاگ خخود منتقل می شوید:

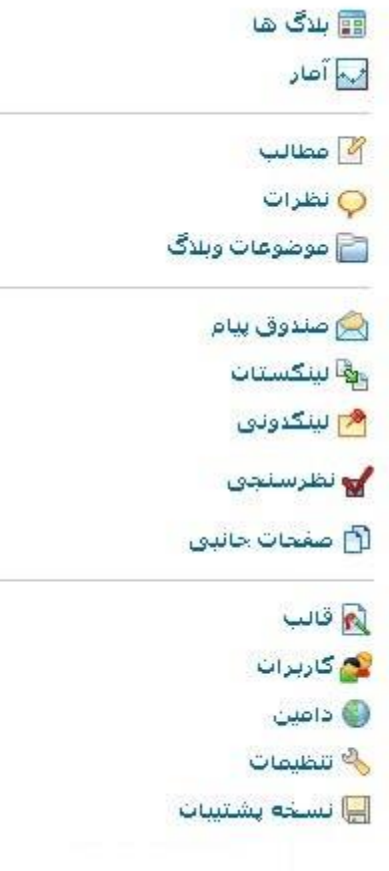

### **بالگ:**

**لیست بالگ های شما :** نمایش لیست اسم و مشخصات دیگر وبالگ های شما در میهن بالگ

**ایجاد بالگ جدید :** می توانید یک وبالگ دیگر برای خود به ثبت برسانید.

**حذف وبالگ :** می توانید وبالگ های ساخته شده را حذف نمایید.

**عدم انتشار موقت بالگ :** وبالگ خود را به حالت تعلیق دربیاورید.

### <mark>⊞</mark> بلاگ ها

لیست بلاگ های شما ایجادبلاگ جمید حذف وبلاگ عدم انتشار موقت بلاگ

### **آمار:**

### **آمار و نمودار بازدیدها :** مشاهده اطالعات کامل آمار وبالگ

### أيم آمار

آمار وانمودار بازديدها

### **مطالب:**

**آرشیو مطالب :** مشاهده مطلب خود بر اساس آرشیو زمانی

**ارسال مطلب :** ارسال پست جدید در وبالگ خود

**ارسال چرکنویس :** نوشتن پست با حالت تعلیق ) پیشنویس (

**جستجو :** جستجو در بین پست های ارسال شده بر اساس نام و...

**نظرات:**

**نظرات به تفکیک مطلب :** مشاهده نظرات مخصوص به هر مطلب

**نظرات کلی همه مطالب :** مشاهده کل نظرات دریافت شده

**موضوعات وبالگ:**

**لیست موضوعات :** لیست موضوعات ساخته شده شما

**ایجاد موضوع :** ایجاد موضوع جدید در وبلاگس ( مثلا : دانلود <sup>—</sup> اخبار وبلا*گ* و …) **ترتیب موضوعات :** مرتب سازی موضوعات وبالگ خود

111

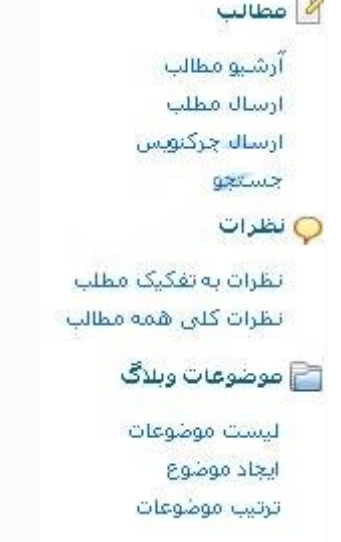

### **صندوق پیام:**

**لیست پیام ها :** لیست پیام های دریافت شده – ) این پیام های از داخل وبالگ – تماس با ما برای شما ارسال می شود.( **ارسال پیام :** ارسال پیام برای اعضا – نویسندگان و همکاران شما در وبالگ **لینکستان – لینکدونی: لیست لینک ها :** لیست وبسایتهای که توسط شما لینک شده اند. **ارسال لینک :** لینک کردن وبسایت – معموال لینک کردن به صورت دو طرفه – تبادل لینک می باشد. **ترتیب لینک :** مرتب سازی لینک های شما **نظر سنجی: لیست نظرسنجی ها :** لیست نظر سنجی هایی که شما ایجاد کرده اید. **ارسال نظرسنجی :** ساخت نظر سنجی جدید برای وبالگ **صفحات جانبی:**

### **لیست :**لیست صفحات جانبی ساخته شده برای وبالگ شما

**ایجاد :** ساخت یک صفحه جداگانه جدید برای وبالگ شما – این صفحه جدا از مطالب وبالگ شما می باشد.

**ترتیب صفحات جانبی :** مرتب سازی نمایش صفحات ساخته شده

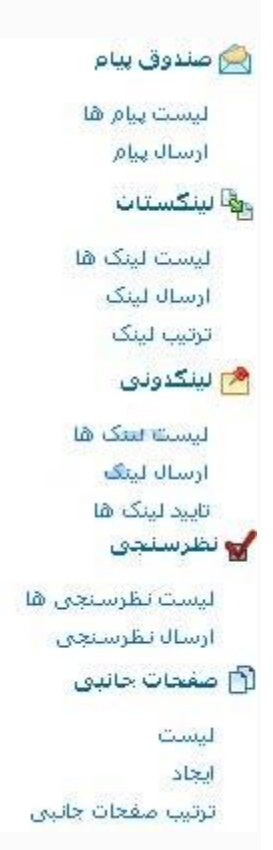

### **قالب:**

**قالب های پیشفرض :** قالب های پیشفرض برای ظاهر وبالگ شما **قالب های کاربران** : قالب های ساخته شده توسط کاربران میهن بالگ

**قالب صفحات بازشونده :** قالب صفحات جداگانه

**قالب های من :** قالب های ساخته شده توسط شما

**درج قالب جدید** : جایگزینی قالب جدید با قالب فعلی

**ویرایش قالب فعلی :** ویرایش کدهای قالب فعلی شما ) اگر در این زمینه تخصصی ندارید لطفا به این بخش مراجعه نکنید (

**قالبساز :** ساخت قالب اختصاصی برای وبالگ شما

**کاربران:**

**لیست :** لیست اعضای سایت – جهت همکاری شما در وبالگ – نویسندگی و...

**افزودن کاربر جدید :** اضافه همکار جدید برای شما ) نویسندگی (

**کاربران دعوت شده :** ارسال دعوتنامه برای کاربران

**دامین:**

**لیست :** لیست دامنه های متصل شده به وبالگ شما

**اتصال :** اتصال دامنه جدید به وبالگ شما

مثال : آدرس وبالگ – com.mihanblog.example.www://http : آدرس خریداری شده : – com.example.www://httpپس از تنظیم دامین روی وبالگ خود – وبسایت شما از طریق دو آدرس قابل دسترسی می باشد.

**تنظیمات:**

**ویرایش اطالعات کاربری :** ویرایش اطالعاتی که شما در هنگام ثبت نام وارد کرده اید.

**ارسال تصویر کاربر :** ارسال تصویر مدیریت وبالگ

**تنظیمات وبالگ**

**ارسال لوگوی بلاگ :** ارسال لوگو یا آرم وبلاگ شما <sup>—</sup> آرم ارسال شده در صفحه نخست سایت شما نمایش داده می شود.

### **نسخه پشتیبان:**

**تهیه نسخه پشتیبان :**دریافت یک نسخه از اطالعات وبالگ خود

**بازیابی مطالب :**نصب نسخه پشتیبانی که قبال گرفته اید.

نسخه پشتیبان به منظور این است که از تمامی مطالبی در وبلاگ خود منتشر کرده اید یک کپی بگیرید که اگر مطالب وبلاگ شما از دست رفت ، هک شد و ... بتوانید بدون دردسر مطالب را برگردانید<sup>۱۷</sup>.

**امکانات میهن بالگ**

نمایش ویدیو میهن بلاگ ققابلیت نمایش ویدیو های سایت آپارات را در پست های خود دارد. <sup>۱۸</sup> مطلب ثابت این سرویس این امکان را به بلاگ نوسان می دهد تا همواره یک پست را در بالای دیگر پست ها نمایش دهند. ارسال مطلب به آینده مطلبی را بنویسید و زمان ارسال آن را برای آینده تنظیم کنید تا مطلب مورد نظردر زمان تعیین شده برروی بالگ قرار گیرد.

مطلب رمزدار

برای مطلب دلخواه کلمه رمز تعیین کنید، و بازدیدکنندگان بلاگ ششما فقط با دانستن این کلمه رمز امکان مشاهده مطلب مورد نظررا خواهند داشت.

ابربرچسب

دسته بندی مطالب مطالب با استفاده از کلمات کلیدی )تگ(

نسخه پشتیبان این سرویس امکان تهیه نسخه پشتیبان از مطالب وبلاگ را در هر بازه زمانی دلخواه ایجاد می نمایید. صندوق پیام صندوق پیام اختصاصی برای بلاگ ها با امکان ارسال پیام توسط بازدیدکنندگان برای بلاگ وو یا ارسال پیام توسط بالگ های مختلف برای یکدیگر صفحات جانبی در کنار مطالب وبلاگ تتان می توانید صفحات جانبی دیگری مانند درباره من ، ... ایجاد کنید. جستجو امکان جستجو در کلیه مطالب مطالب برای افراد بازدیدکننده از وبالگ نظرسنجی امکان ایجاد نظرسنجی برای بالگ، با قابلیت نمایش نتایج بصورت گرافیکی لینک روزانه در این سرویس به بازدیدکنندگان بلاگ نیز امکان ارسال لینک برای بلاگ داده می شود این لینک ها پس از تایید توسط نویسندگان بالگ در لیست لینک ها قرار می گیرند. مدیریت چندین بالگ

امکان مدیریت چندین بلاگ با یک شناسه و دسترسی به کلیه بلاگ ها پس از لاگین به سایت

اضافه کردن نویسنده

امکان اضافه کردن چندین نویسنده برای بلاگ با دسترسی های محدود

لینکستان

ایجاد لینکستان با قابلیت اولویت بندی لینک ها از نظرترتیب در لیست ها

## **آموزش تبالگ نویسی**

سایت تبیان به عنوان یكی از بزرگترین سایتهای ایرانی امكان وبالگ نویسی را برای کاربرانش فراهم کرده است. شیوه وبلاگ نویسی در سایت تبیان با همه سرویس دهندگان وبلاگ دیگر متفاوت است. خود تبیان به این شیوه تبلاگ نویسی می گوید:

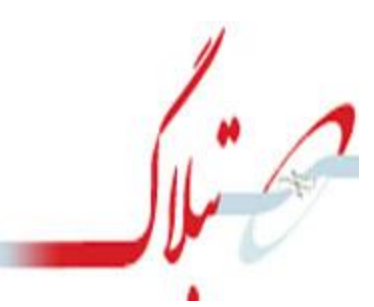

### **عضویت:**

برای تبلاگ داشتن علاوه بر اینکه باید عضو تایید نهایی تبیان جون باشید. باید در سامانه ی وبلاگ نیز ثبت نام کنید. این کار به راحتی آب خوردن است. فقط کافیست فرم عضویت را پر کنید. البته باید کمی صبر داشته باشید تا همکاران خوب ما وبالگ شما را تایید کنند .**پس از تایید شدن شما دوست خوب تبالگی من هستید!** اگر هنوز عضو تبیان جون نیستی[د](http://www.tebyan.net/newindex.aspx?pid=73023) [اینجا](http://www.tebyan.net/newindex.aspx?pid=73023) کلیک کنید و اگر میخواهید عضو تبالگی ما شوی[د](http://www.tebyan.net/newindex.aspx?pid=73023) [اینجا](http://www.tebyan.net/newindex.aspx?pid=73023) کلیک کنید. http://www.tebyan.net/newindex.aspx?pid=yr.rr

**ثبت وبالگ جدید :** شاید هم عضو تبالگی باشید و مایل باشید تبالگ دیگری هم داشته باشید. در این صورت پس از وارد شدن د[ر](http://www.tebyan.net/newindex.aspx?pid=161527) سامانه [ی](http://www.tebyan.net/newindex.aspx?pid=162564) تبلاگ دکمه ی ثبت وبلاگ ججدید را بزنید.

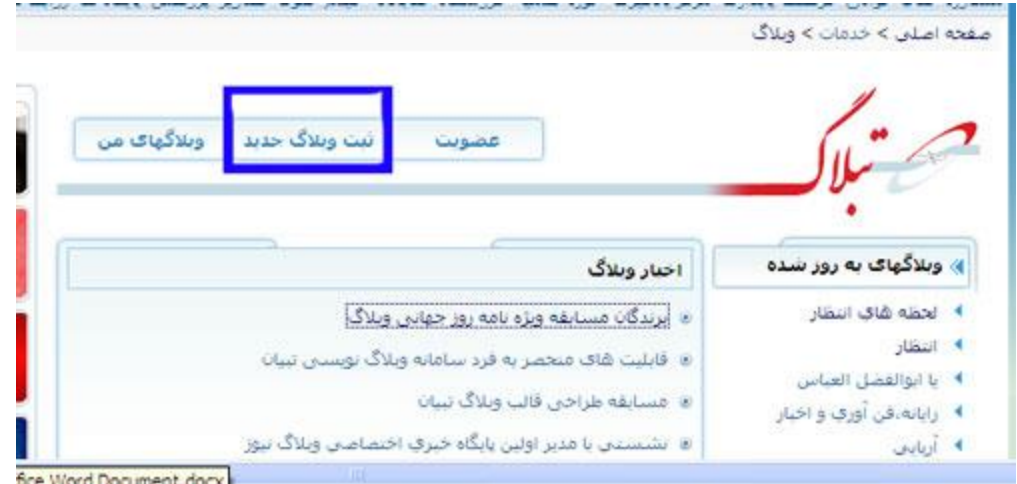

البته قبل این کار باید با نام کاربری خود وارد تبیان شده باشید در غیر این صورت تبیان جون از شما نام کاربری و رمز عبور میخواهد که وارد میکنید<sup>۱۹</sup>.

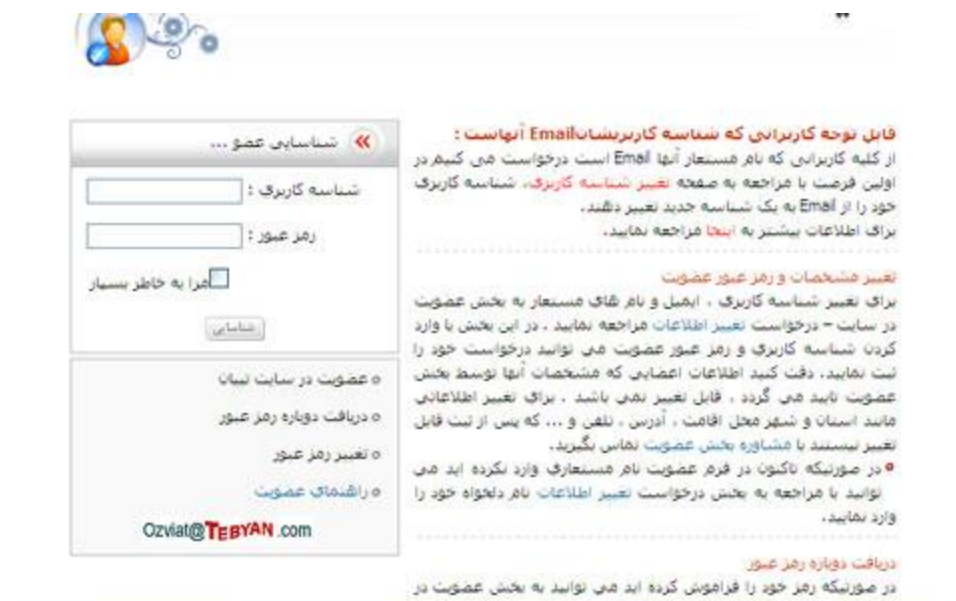

سپس وارد صفحه ای با عنوان ایجاد وبالگ می شوید.

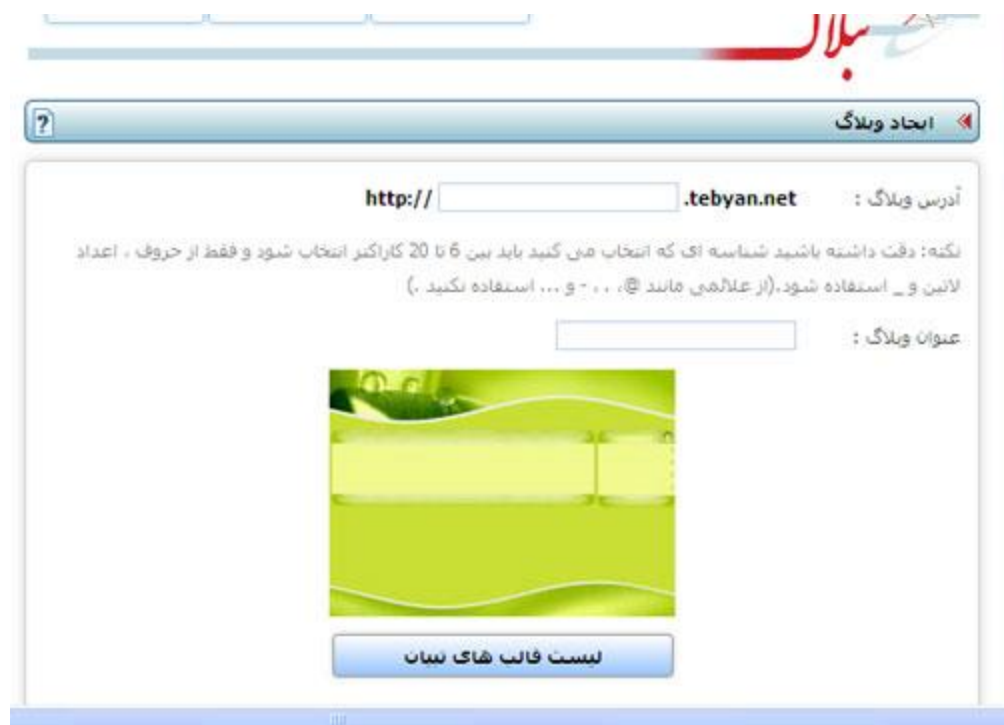

آدرس مورد نظر و عنوان مورد نظر خود را وارد میکنید. یادتان باشد که آدرس باید حتما التین باشید.

با استفاده از لیست قالب های تبیان میتوانید قالب مورد نظر خود را نیز انتخاب کنید.

قوانین تبلاگ را مطالعه می فرمایید و در نهایت اگر موافق قوانین بودید تیک موافقت و دکمه ی ایجاد را میزنید.<br>| -بین عقیدونقران ، یا اصراه به اصول فکری و اخلاقی دیگران و با برهیز از نوهین و فعاشی در ویلاگها معاز می

باشد . - بگار بردن کلمات و یا تصاویر خلاف شئونات اخلاقی و مذهبی ، قرار دادن و معرفی سایتهای یا محتوای غیراخلاقی و یا

معابر با قوانین جمهوري اسلامي ايران ، بيان نگاتي كه بعنوان توهين يا تمسخر به اقوام و يا اقشار خاص تلقي گردد ، انتشار هر گونه مطالب خلاف استقلال و امنیت ملتی ، پیشهاد یا تشویق جهت هر گونه اقدام غیر قانونتی ، جعل هویت اشخاص حقیقی یا حقوقی و عدم رعایت حریم خصوصی افراد در وبلاگ ممنوع است ،

- رغايت حقوق معنوي يديد أورندگان در وبلاگ الزامي است ،

✔ یا قوانین وبلاگ تبیان موافقم

ابحاد وبلاگ

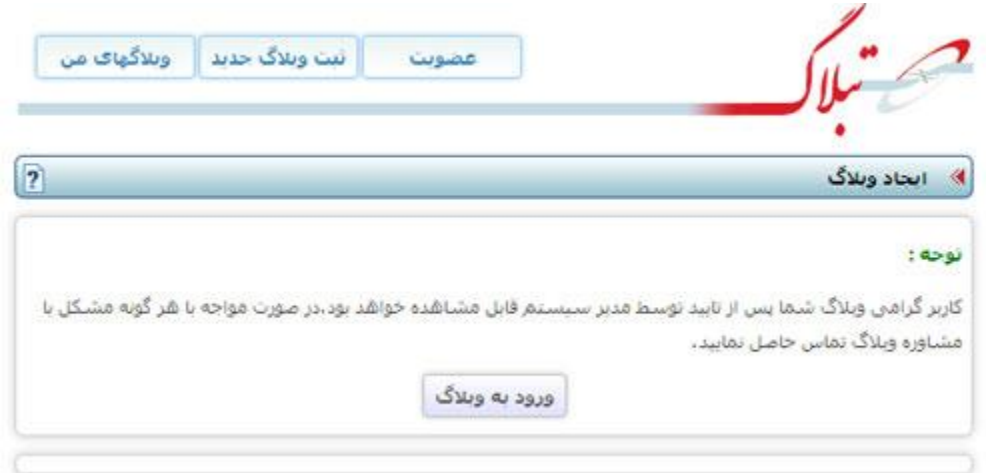

**\*ورود به بخش مدیریت تبالگ\* وبالگ های من:**

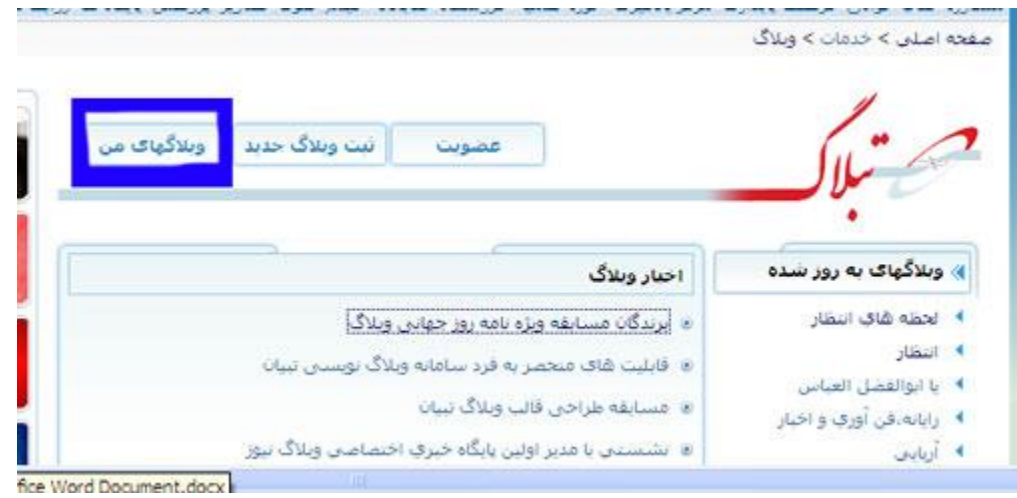

حال اگر وبلاگ یا وبلاگ هایی ساختید. برای ایجاد پست جدید و مدیریت مطالب و دوستان خود باید وارد صفحه ی مدیریت وبالگتان شوید. بنابراین در صفحه ی [سامانه ی تبالگ](http://www.tebyan.net/newindex.aspx?pid=161527) دکمه ی وبالگ های من را میزنید تا از لیست وبلاگ های خود وارد صفحه ی مدیریت هر کدام از وبلاگ ها که تمایل داشتید شوید.

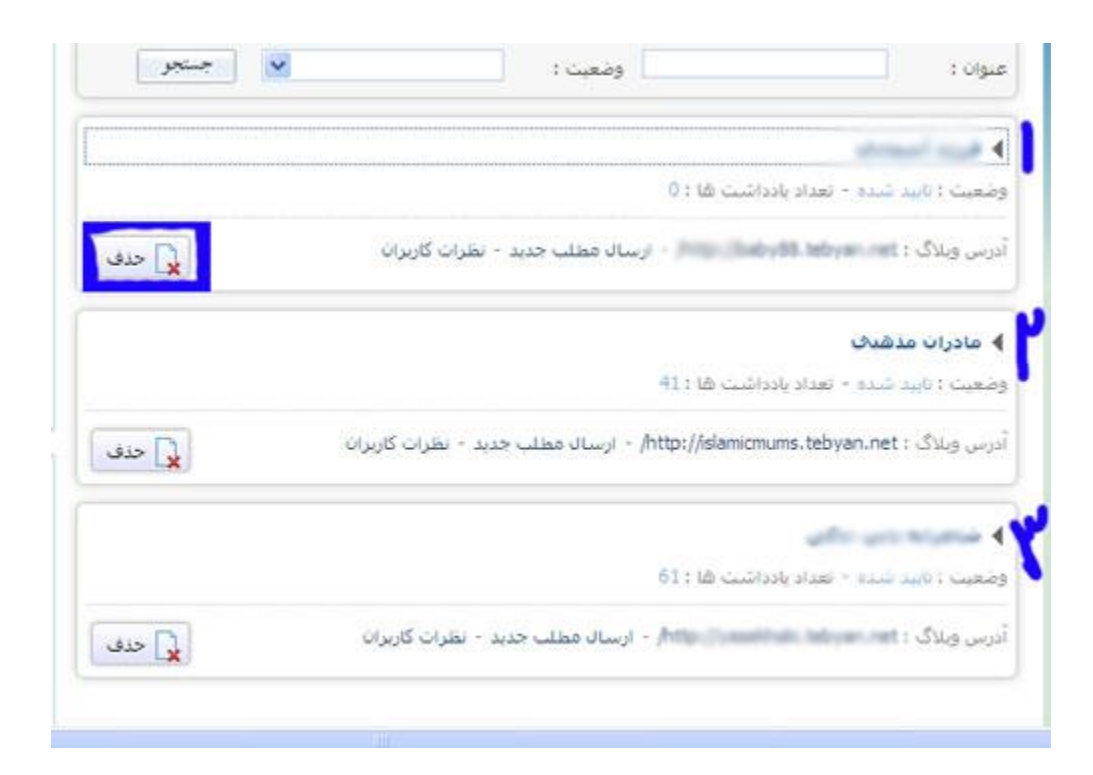

در تصویر میبینید که لیست وبالگ های کاربر برای او به نمایش گذاشته شده است. شما میتوانید هر کدام از وبالگ ها را طبق میل خود حذف کنید. البته در زمان حذف دقت کنید چون وبالگ شما دیگر قابل بازگشت نیست. میتوانید بررسی کنید ببینید کدام وبالگتان تایید شده است و تعداد یادداشت ها و نظرات وبالگ خود را ببینید. و همچنین میتوانید سریعا " ارسال مطلب جدید "را بزنید و وبالگ خود را به روز کنید. یا میتوانید روی عنوان وبلاگ کلیک کنید تا وارد صفحه ی مدیریت وبلاگتان شوید. ما میخواهیم وارد وبلاگ شماره ۲ کاربر یعنی مادران مذهبی شویم پس روی عنوان "مادران مذهبی" کلیک میکنیم.

**صفحه مدیریت تبالگ :** صفحه ی مدیریت تبلاگ را در تصویر میبینید. منوی سمت راست منوی مدیریت شماست که با آن آشنا خواهید شد. در منوی سمت راست یک زیر منو میبینید که در آنجا میتوانید وبالگ مورد نظر خود را برای مدیریت کردن و ارسال مطلب و .. انتخاب کنید.

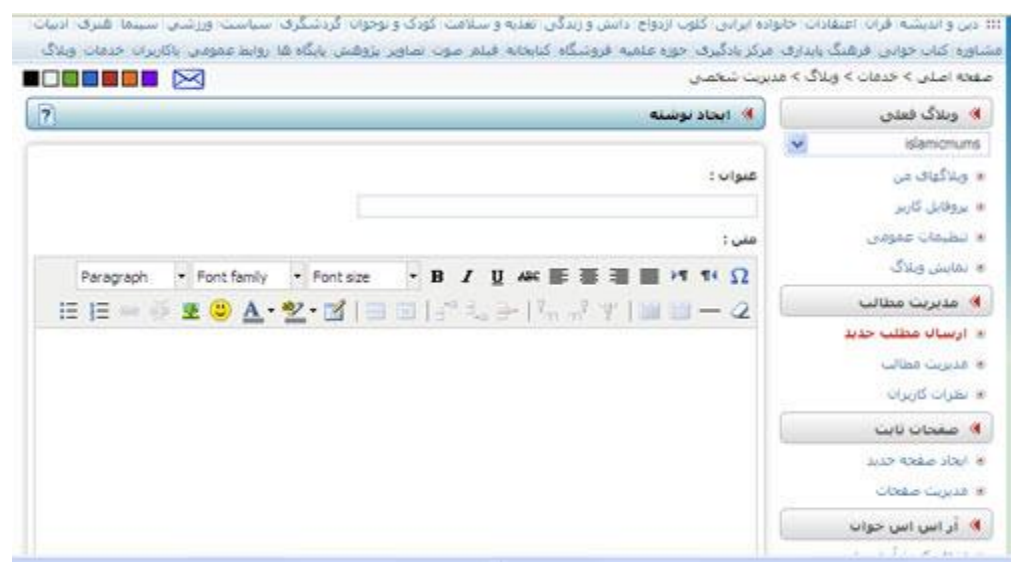

# در زیر این زیر منو لینک وبلاگ های من است(در عکس قبلی ببینید) که دسترسی دیگری به تمام وبلاگ های

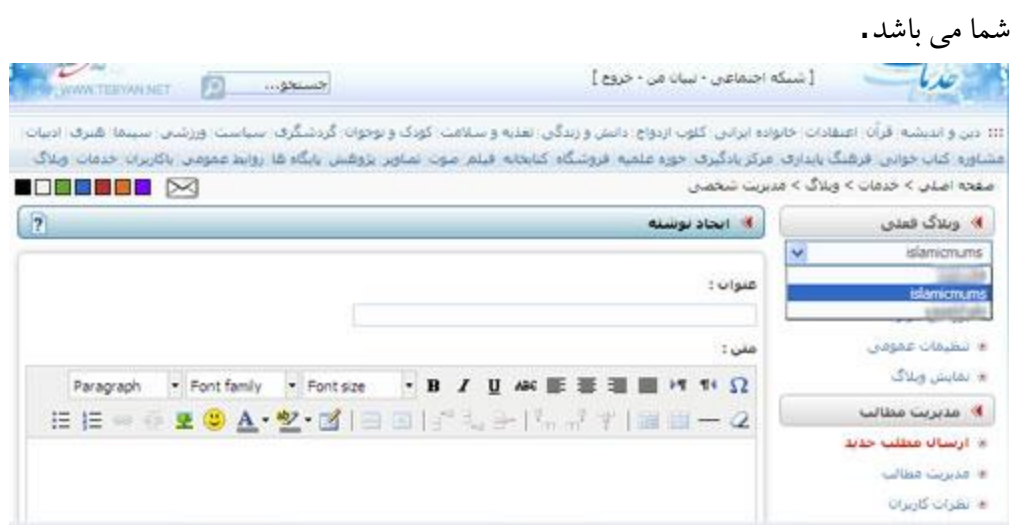

**پروفایل :**

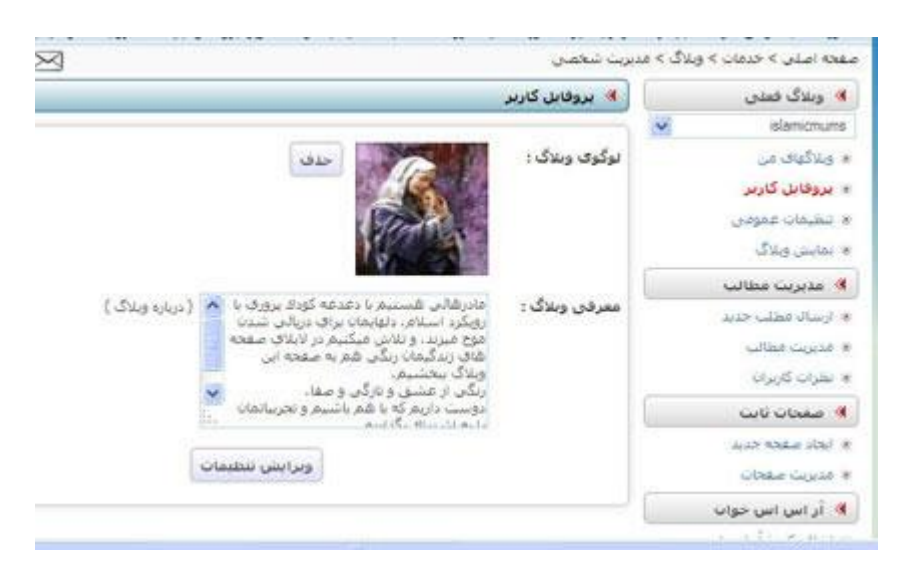

یک وبلاگ نویس حرفه ای همیشه برای وبلاگ خود لوگو انتخاب میکند. شما میتوانید لوگوی وبلاگتان را خودتان طراحی کنید و یا عکس و یا تصویری که نمایانگر موضوع وبالگتان می باشد را به عنوان لوگوی وبالگ انتخاب کنید.

در قسمت معرفی وبلاگ هم هر آنچه در مورد خودتان و وبلاگتان مایل هستید میتوانید بنویسید. در آخر یادتان نرود دکمه ویرایش تنظیمات را بزنید.

### **تنظیمات عمومی :**

در این قسمت همانطور که در تصویر میبینید اگر نمایش باکس جستجو در وبلاگ را انتخاب کنید(تیک بزنید) باکس جستجو در وبالگ شما به نمایش در می آید و کاربران میتوانند مطالب وبالگ شما را جستجو کنند. تنظیمات معرفی وبلاگ هم به این شکل است که اگر نمایش کامل را انتخاب کنید متن و تصویر لوگوی شما هر دو در وبالگ دیده خواهد شد. دو گزینه ی دیگر نمایش بدون عکس یا نمایش بدون متن هم که واضح می باشد. یعنی یا تصویر لوگوی شما نمایش داده نمیشود یا متن معرفی وبالگ شما در وبالگ دیده نخواهد شد. نحوه ی نمایش تاریخ امروز و تاریخ پست هم طبق سلیقه ی شما انتخاب میشود. در مورد تعداد پست در وبلاگ هرچه تعداد کمتر انتخاب کنید وبلاگ شما زودتر بالا می آید. من خودم همیشه ترجیح میدهم حداکثر تعداد پست در صفحه سه پست باشد و بقیه ی پست ها آرشیو میشود. اگر آرشیو را غیر فعال کنید مطالب قبلی شما دیده نخواهد شد. اگر تصمیم گرفتید عنوان وبالگتان را تغییر دهید در قسمت عنوان درخواستی مینویسید. عنوان درخواستی شما باید مورد تایید مدیر تبلاگ قوار گیرد. طول نمایش پست در وبلاگ هم بهتر هست صفر انتخاب شود چون اگر عددی را به عنوان طول مطلب وارد کنید شاید مقداری و یا کل مطلبتان در صفحه ی اصلی نمایش داده نشود.

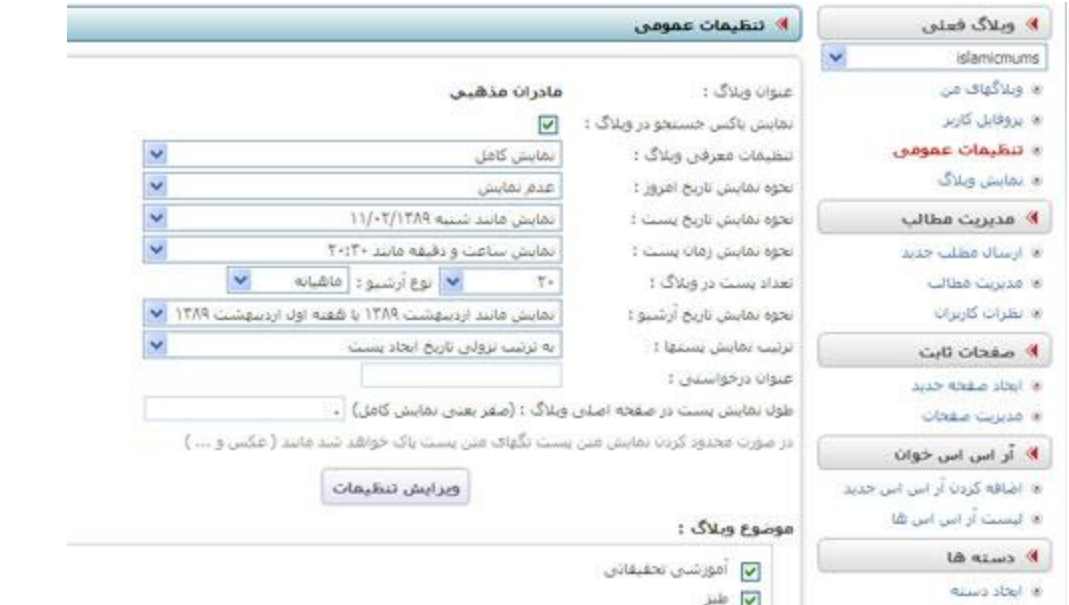

در باکس موضوعات هم موضوعاتی که در موردش مایلید مطلب بنویسید را انتخاب کنید تا وبلاگ شما در لیست

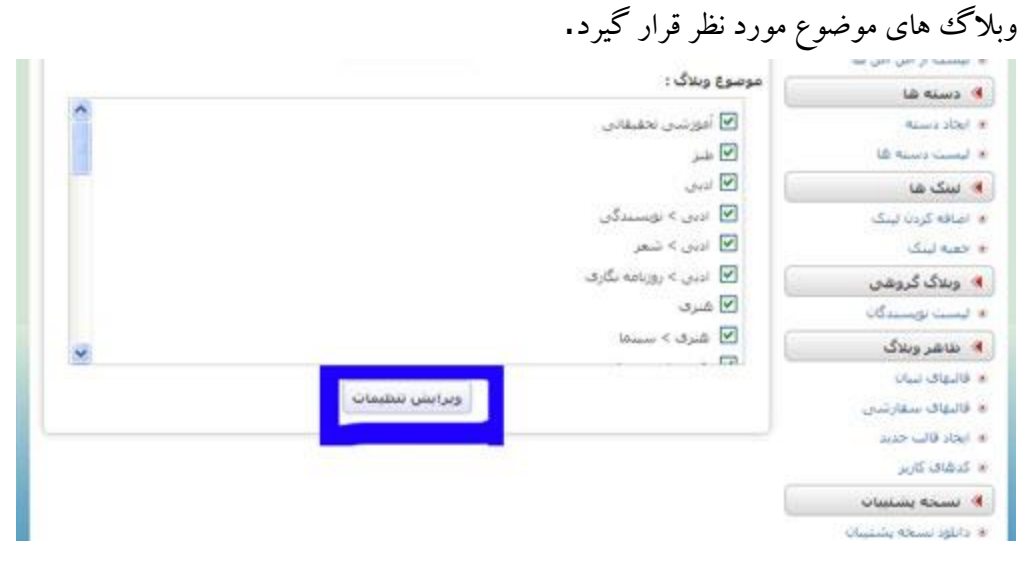

در آخر هم دکمه ویرایش تنظیمات فراموش نشود. **نمایش وبالگ:**

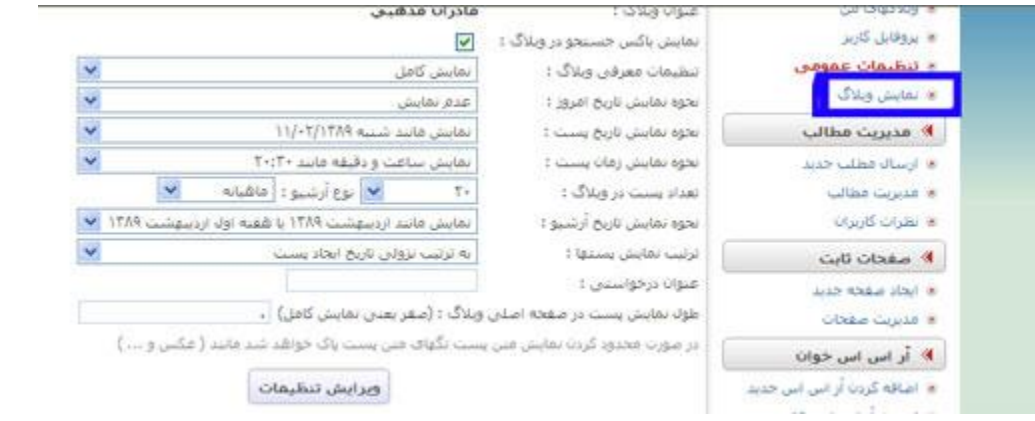

# در هر مرحله از کار میتوانید نمایش وبلاگ را انتخاب کنید تا تغییرات وبلاگتان را مشاهده نمایید<sup>.۲</sup>.

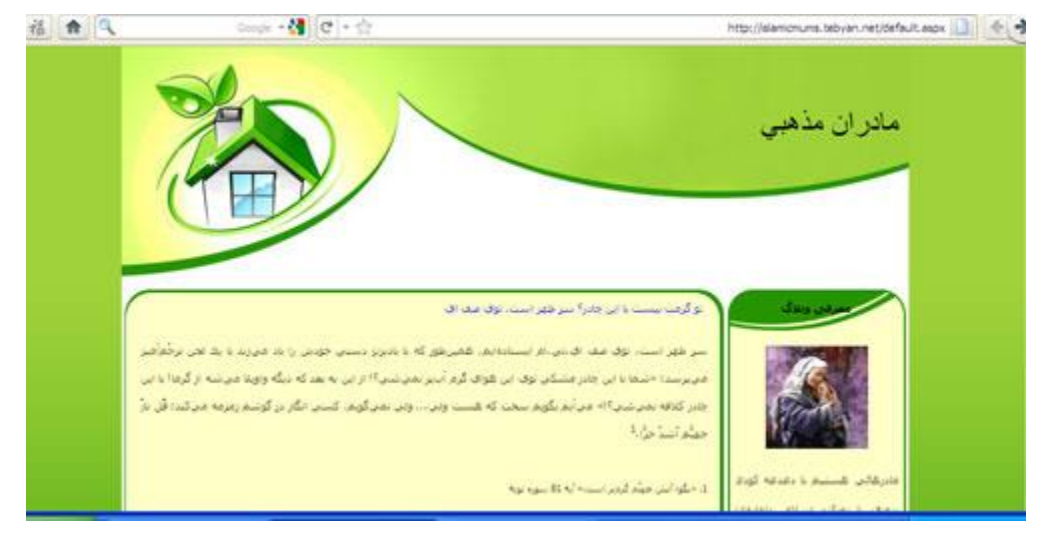

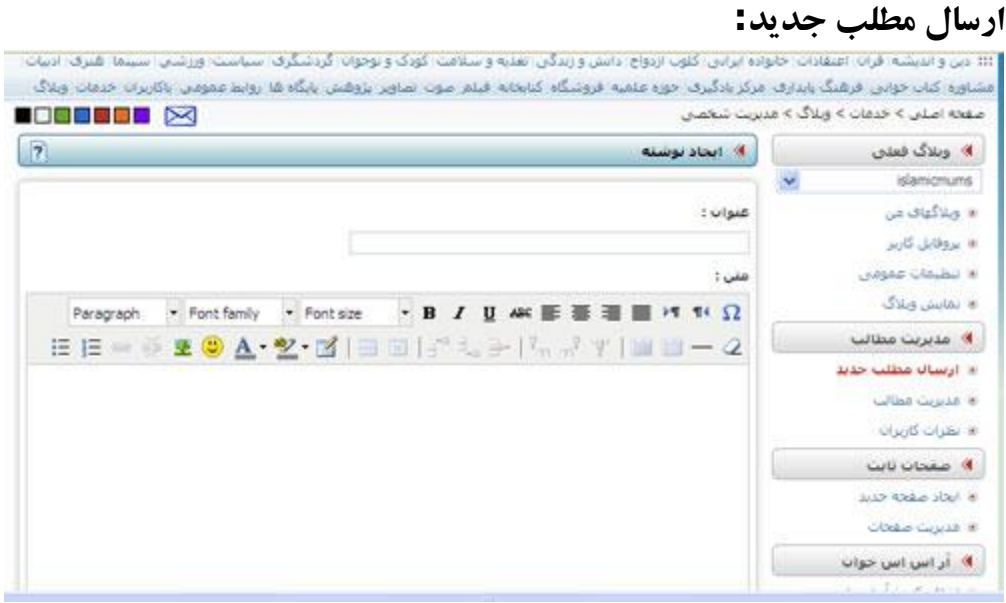

برای این کار در منوی سمت راست روی لینک ارسال مطلب جدید کلیک کنید تا وارد صفحه ی ایجاد نوشته شوید.

در این صفحه باید در قسمت عنوان - عنوان مورد نظر خود را که متناسب با مطلب وبالگتان می باشد وارد کنید. البته من پیشنهاد میکنم ابتدا متن مورد نظر خود را در قسمت متن بنویسید و در آخر با توجه به مطالبی که نوشتید یک عنوان جذاب و در خور متنتان انتخاب کنید.

در قسمت متن - میتوانید هر مطلبی اعم از اخبار و خاطرات روزانه و آموزش و یا گلچینی از مطالب بزرگان و مطالب سایت ها و کتاب های دیگر به همراه عکس و فیلم و صدا قرار دهید. در نوار ابزار بالای ویرایشگر متنی میتوانید رنگ نوشته ی خود را تغییر داده یا آن را هایلایت کنید. برای هایالیت کردن متن کافیست متن مورد نظر خود را انتخاب (select(کنید و طبق تصویر رنگ مورد نظر را انتخاب کنید.

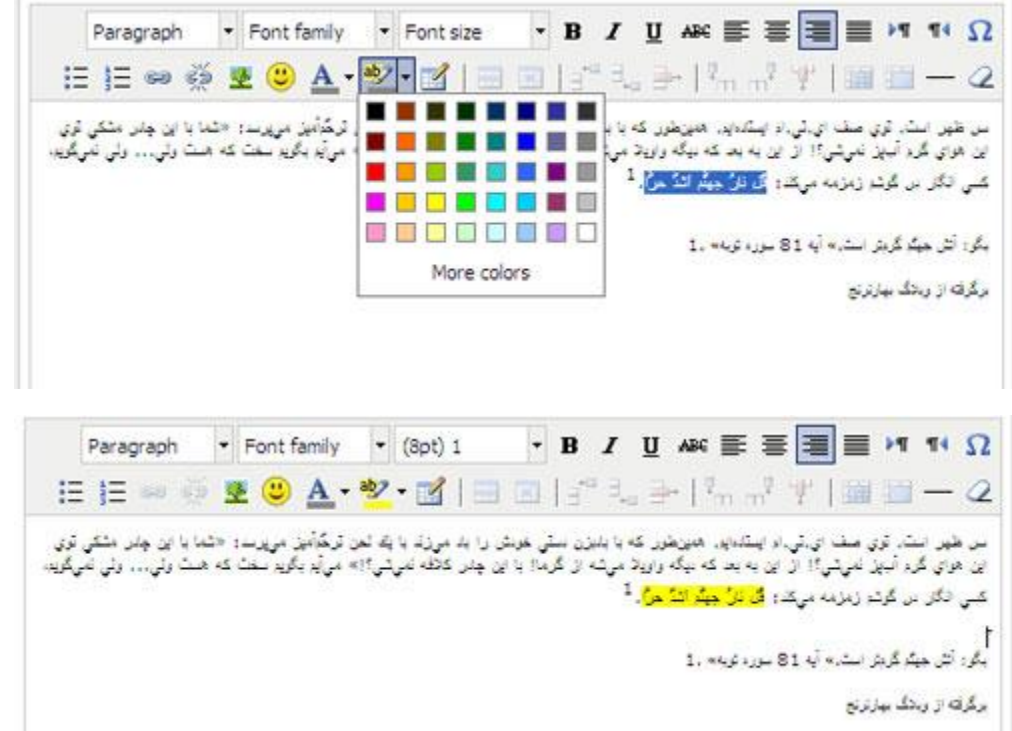

برای تغییر رنگ نوشته هم میتوانید روی کلمه ی A در نوار ابزار کلیک کنید تا بتوانید رنگ مورد نظر خود را انتخاب کنید.

می توانید از شکلک های زیبا هم در متن خود استفاده کنید. برای این کار طبق تصویر روی صورتک واقع در نوار ابزار کلیک کنید.

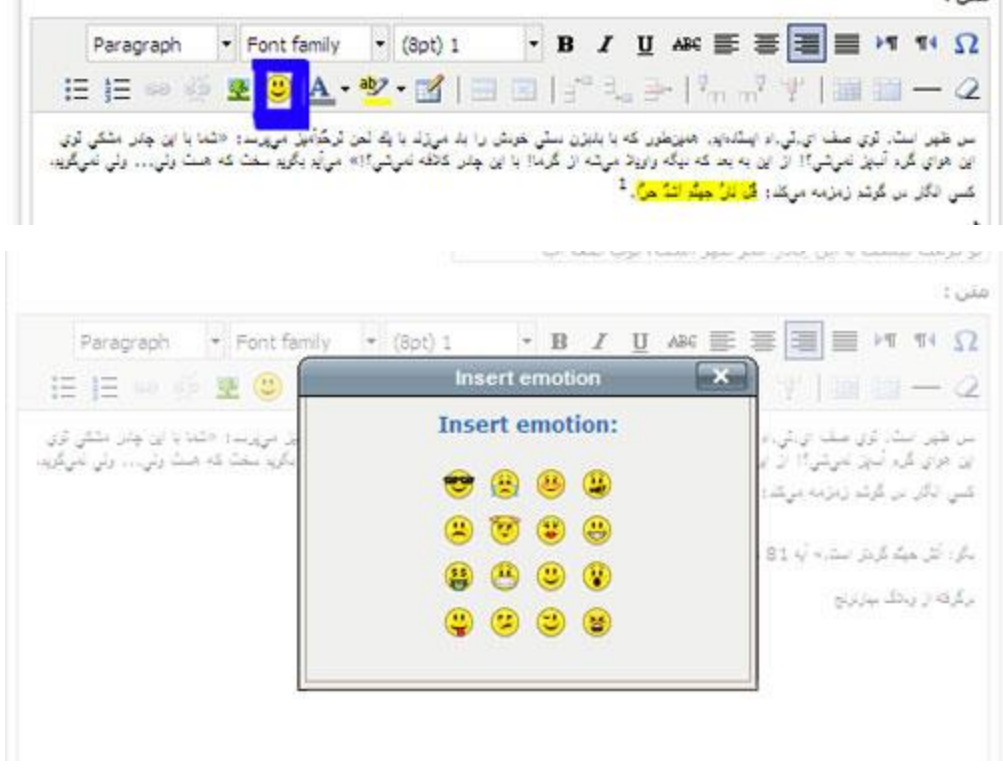

برای اضافه کردن تصویر در کنار متن خود در نوار ابزار روی تصویر درخت کلیک کنید.

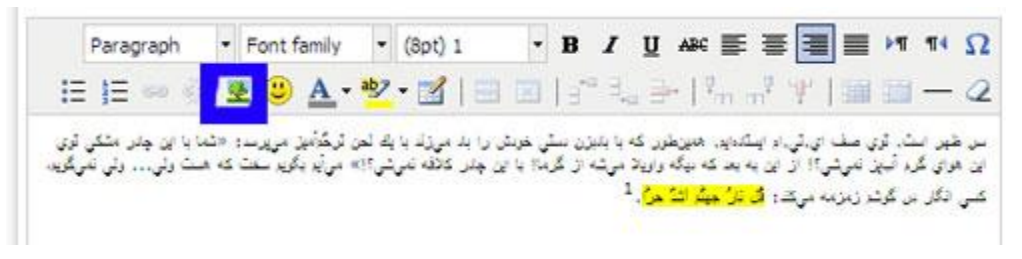

آدرس اینترنتی عکس مورد نظر خود را در قسمت image url وارد کنید .

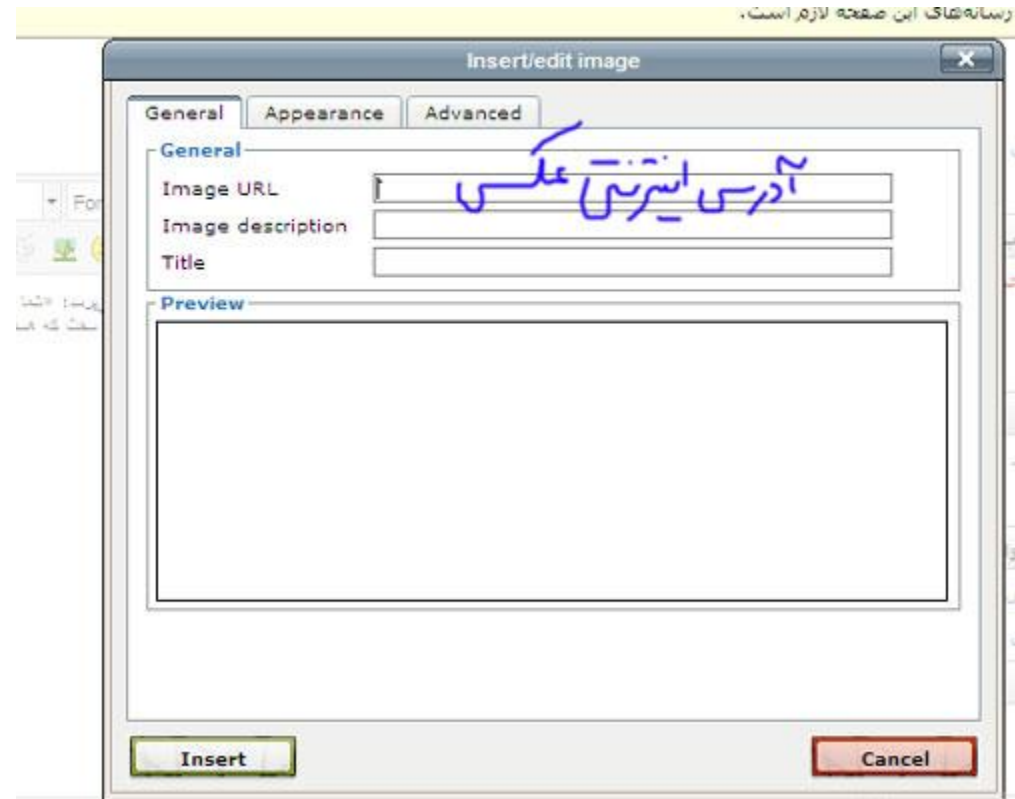

دوستان تبالگی گل توجه کنید حتما باید عکس شما دارای آدرس اینترنتی باشد و اگر آدرس عکس واقع در رایانه تان را در این قسمت قرار دهید و یا کوپی کنید عکس برای مخاطبان شما نمایش داده نمی شود. اگر مایلید عکس موجود در رایانه تان را در وبلاگ قرار دهید باید عکس (یا فایل) خود را در سایت های مخصوص آپلود عکس- آپلود کنید.

برای این کار به سایت [com.persiangig.www](http://www.persiangig.com/) بروید و پس از عضو شدن- عکس مورد نظر خود را آپلود کنید. سپس روی عکس کلیک کنید تا عکس باز شود. در آخر آدرس واقع در نوار آدرس را کوپی کنید و در قسمت **url image** قرار دهید.

در نهایت دکمه **insert** را بزنید.

پس از اینکه مطلب خود را به همراه عکس کامل کردید و تصمیم گرفتید مطلب را به وبالگ ارسال کنید. در پایین ویرایشگر وبالگ میتوانید دسته ی مورد نظر را برای وبالگ انتخاب کنید. اگر هنوز وبالگتان را دسته بندی نکرده اید(یا دسته ی مورد نظر در لیست دسته های وبلاگ موجود نیست) میتوانید دسته ی جدید را با نوشتن در کادر دسته ها اضافه کنید.

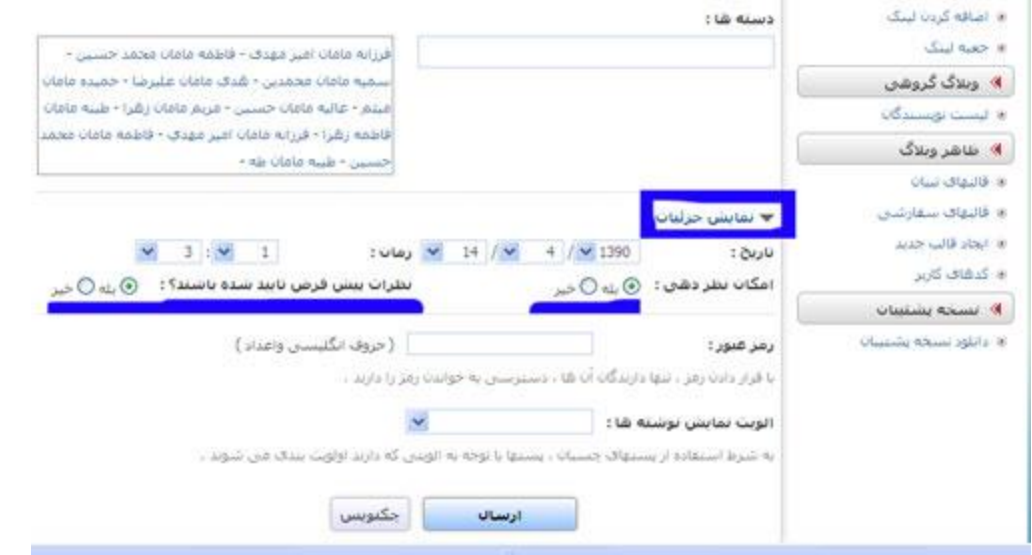

سپس میتوانید روی لینک نمایش جزئیات را بزنید تا از امکانات دیگر تبالگ مانند ارسال مطلب در تاریخ مورد نظر و رمزی کردن مطلب و تاییدی کردن نظرات و یا غیر فعال کردن نظرات استفاده کنید.

### **مدیریت مطالب موجود:**

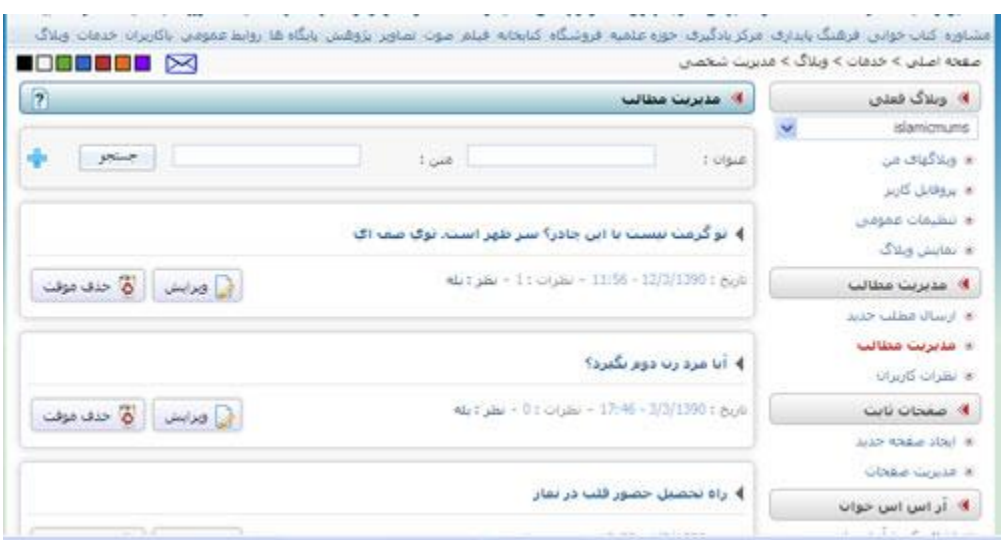

اگر در منوی سمت راست روی لینک مدیریت مطالب کلیک کنید لیست مطالبی که تا به حال توسط شما در وبلاگ ارسال شده است به نمایش در می آید و شما میتوانید مطالب خود را ویرایش یا حذف کنید. نظرات را بررسی کنید و خالصه میتوانید روی مطالبتان مدیریت داشته باشید.

**نظرات کاربران:**

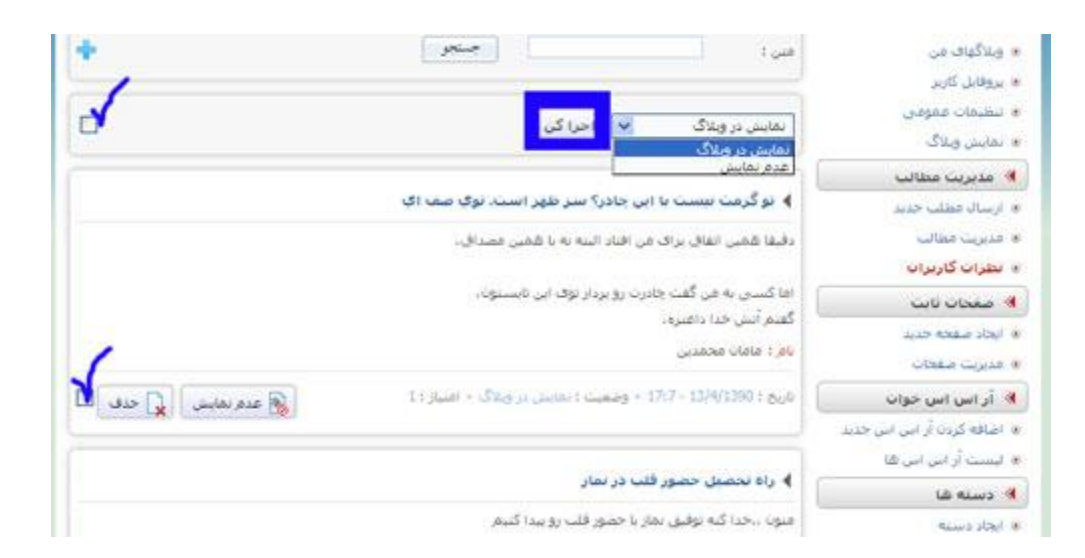

در صفحه ی نظرات کاربران میتوانید نظراتی که به مطالب شما داده شده است را مدیریت کنید و وضعیت نمایش یا عدم نمایش در وبلاگ را برای نظراتتان انتخاب کنید. میتوانید چند نظر را انتخاب کنید(تیک بزنید) و نمایش در وبالگ یا عدم نمایش را انتخاب کنید و در آخر روی دکمه ی **اجرا کن** کلیک کنید تا فرمان شما اجرا شود. می توانید نظر مورد نظر را حذف هم کنید .

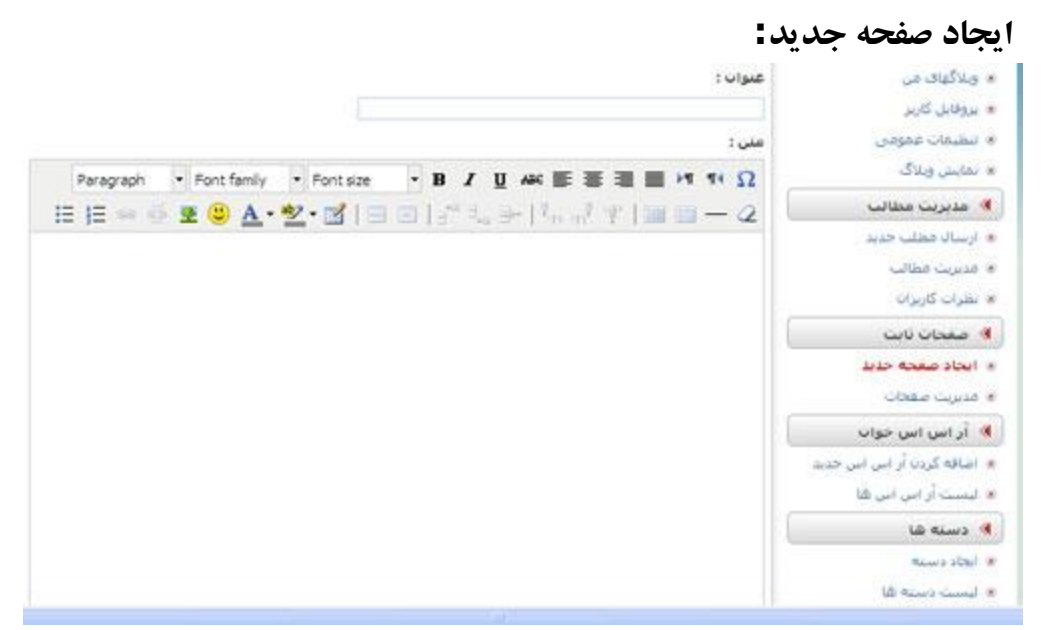

فرق صفحه با پست در یک وبلاگ در این است که صفحه همیشه در منوی صفحات وبلاگ نمایش داده می شود و به عبارتی کمی خاص تر از پست می باشد و همراه با پست های وبالگ در آرشیو نمی رود. البته امکان نظر دهی به یک صفحه وجود ندارد.

در وبلاگ مادران مذهبی که یک وبلاگ گروهی است. مدیران یک صفحه با عنوان برنامه ی آپدیت ایجاد کرده اند و همیشه در منوی سمت راست وبالگ در قسمت صفحات نمایش داده می شود و دسترسی به آن بسیار راحت است.

برای دسترسی به صفحات ایجاد شده روی مدیریت صفحات کلیک کنید.

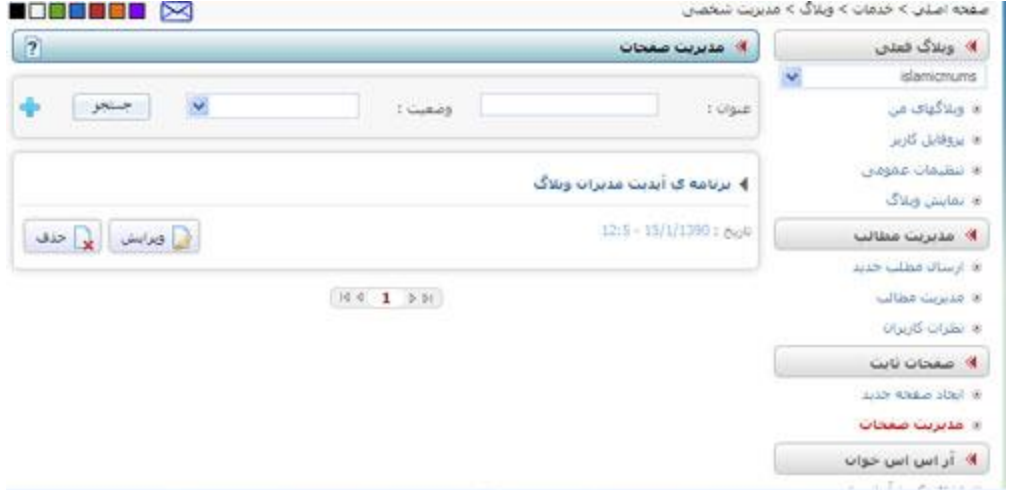

صفحات را مانند **پست** میتوان ویرایش یا حذف کرد .

# **اضافه کردن آر اس اس جدید:**

برای معرفی و استفاده از این امکان ابتدا باید تعریف آر اس اس را بدانیم. **تعریف آر اس اس :**یک سیستم آگاهی دهنده ی ساده است که بالفاصله بعد از آپدیت وبسایت یا وبالگ و ارسال مطلب جدید مخاطبان وب سایت یا وبلاگ را از این مساله با خبر میکند!

برای مثال شما به 20 سایت یا وبالگ عالقه مند هستید و هر روز مطالب آن ها را میخوانید. یقیناً برای خواندن آنها سختی زیادی را متحمل میشوید. باید یکی یکی آنها را چک کنید و ممکن است یکی از آنها از دستتان در برود. در صفحات متعدد مرورگر خودتون گم میشوید و در نهایت از رسیدن به هدف اصلی خودتون که خواندن مطالب آن سایتها باشد عاجز میمانید. هر روز باید مدتی را صرف لود شدن قالب گرافیکی سایت ها کنید که ارزشی برای شما ندارند و تکراری شده اند، فقط پهنای باند از دست میدهید. باید تبلیغات سایت ها رو تحمل کنید.

**خوب حاال میخواین همه این دردسر ها برای همیشه تموم بشه؟** RSSاینجا به کمک شما میاد. هر سایت یا وبالگی )به شرطی که خوراك RSS داشته باشد که اکثراً دارند( دارای یک آدرس برای خوراك مطالبش است برای مثال آدرس خوراك مطالب **باشگاه**  .باشد می **)**[index.aspx? pid=](http://www.tebyan.net/newindex.aspx?%20pid=50113&menuid=2751)50113&MenuID=2751 ) **کاربران**

شما فقط کافیست این لینک را در قسمت آر اس اس های وبالگتان اضافه کنید و بعد از این نیاز نیست هر روز وارد صفحه باشگاه کاربران شوید تا مطالب آن را بخوانید فقط تبالگتان را باز کنید و از مطالب جدید با خبر شوید.

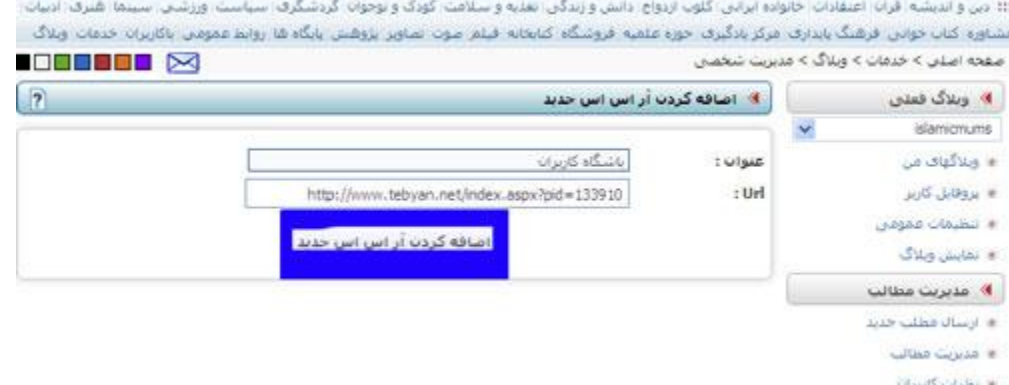

بنابراین در منوی سمت راست اضافه کردن آر اس اس را بزنید تا وارد صفحه ی مورد نظر شوید بعد خوراك آر اس اس سایت مورد نظرتان را در قسمت url وارد کنید و عنوان هم فراموش نشود و در آخر اضافه کردن آر اس اس جدید را بزنید.

شما می توانید با کلیک روی لینک لیست آر اس اس ها در منوی سمت راست صفحه ی مدیریت تبلاگتان به لیست آر اس اس های موجود در وبالگتان دسترسی پیدا کنید و آنها را مدیریت )ویرایش و حذف و ..( کنید.

### **دسته ها:**

یکی از امکانات خوب تبالگ این است که میتوان مطالب وبالگ را دسته بندی کرد. برای مثال میتوان شعر و داستان و مقاله را از هم جدا کرد و هر کدام را در دسته ای جداگانه قرار داد.

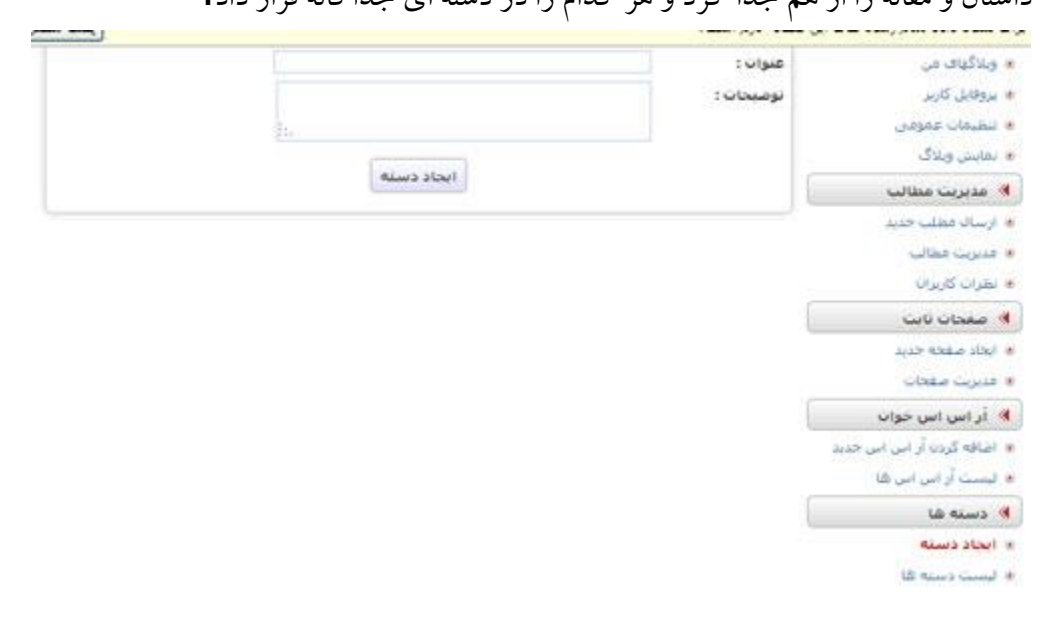

در قسمت عنوان- عنوان دسته را مینویسید (مثلا شعر) و در قسمت توضیحات میتوانید توضیح مختصری در مورد محتویات مطالبی که در این دسته قرار است جای گیرند بنویسید. در زمان ارسال مطلب به راحتی میتوانید دسته ی مورد نظر را برای مطلب از دسته های پیشین انتخاب و یا دسته ای اضافه کنید. برای اضافه کردن دسته جدید کافیست عنوان مورد نظر را در کادر مربوطه بنویسید . در وبلاگ مادران مذهبی مطالب بر اساس نویسنده آنها دسته بندی شده است. که میتوان هر بار که کاربر مطلبی مینویسد یکی را به عنوان دسته ی مطلب خود انتخاب کند و اگر دسته ی جدیدی می خواست اضافه کند در کادر دسته های آن را مینویسد.

**ایجاد جعبه لینک:**

لینک هایی که در وبلاگ قوار میدهید میتواند اعم از لینک دوستان و لینک های مفید و لینک های مورد علاقه باشد. شما می توانید برای هر دسته از لینک های جعبه لینک جداگانه داشته باشید.

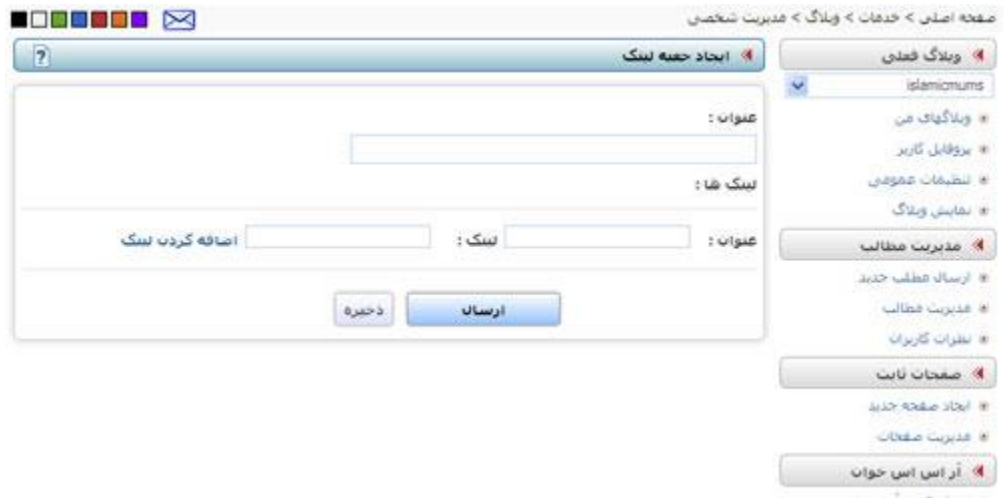

برای این کار از منوی سمت راست صفحه ی مدیریت تبلاگتان روی ایجاد جعبه لینک ککلیک کنید. در قسمت عنوان میتوانید عنوان متناسب با جعبه لینک را بنویسید مثال لینک دوستان. در قسمت لینک ها – عنوان و لینک وبالگ یا سابت دوستانتان را وارد کنید . و در آخر ذخیره را بزنید. اگر همه ی لینک های مورد نظر را وارد کردید ارسال را بزنید تا جعبه لینک در وبالگتان به نمایش در آید.

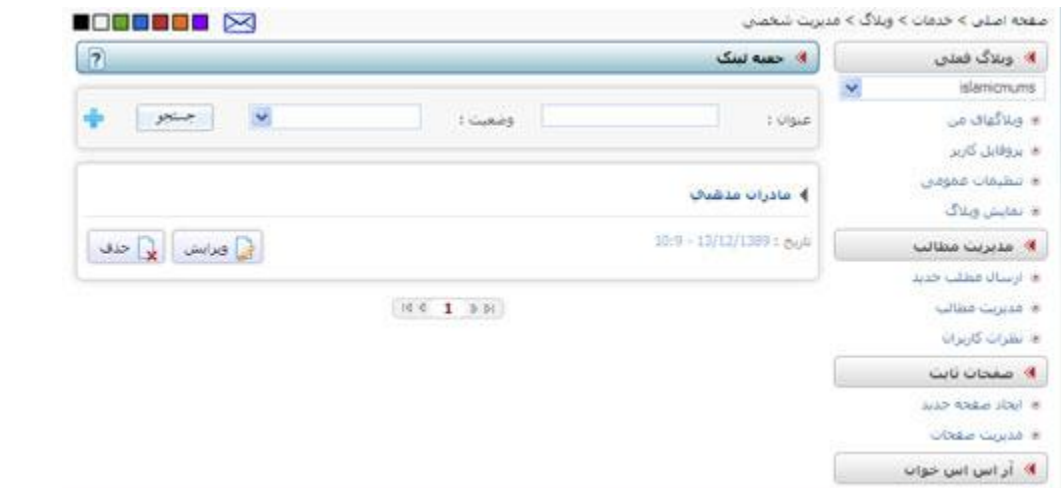

مثلا در وبلاگ مادران مذهبی فقط یک جعبه لینک داریم به نام مادران مذهبی که لینک وبلاگ های مادران مذهبی را وارد کرده اند. **لیست نویسندگان:** اگر میخواهید وبلاگتان چند نویسنده داشته باشند و چند نفر در وبلاگ مطلب بگذارند از منوی سمت راست لیست نویسندگان را باز کنید. صفحه اصلابي > خدمات > وبلاگ > مديريت شخصاي **NOONSON 24** . *هديريت نويسند*گان  $\overline{2}$ » وبلاگ فعلان

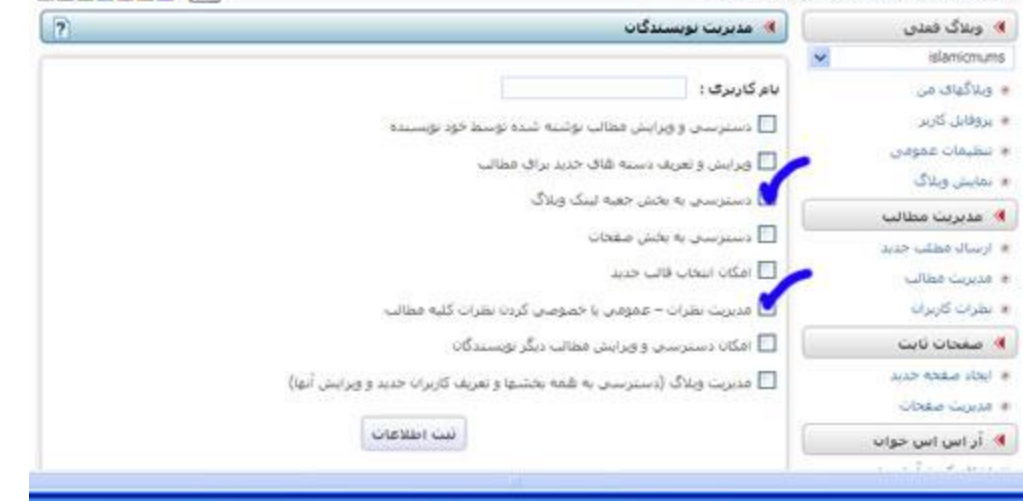

در کادر نام کاربری حتما باید شناسه کاربری تبیانی شخص را وارد کنید. و با انتخاب هر کدام از گزینه های ذیل آن میتوانید دسترسی مورد نظر را به نویسنده مورد نظر در وبالگ بدهید. در آخر هم ثبت اطالعات را بزنید. در پایین صفحه ی مدیریت نویسندگان میتوانید نویسندگان را حذف کنید و یا سطح دسترسی آنها را ویرایش کنید.

### **انتخاب قالب وبالگ**

خوب دوستان عزیزم بعد از همه ی این آموزش ها و مراحل میرسیم به ظاهر وبالگ که برای جذب مخاطب بسیا بسیار اهمیت دارد. البته قالب وبلاگ نباید انواع و اقسام کد ها را در قالب وبلاگ اضافه کرد تا وبلاگ سنگین شود و سرعت بالا آمدن وبلاگ پپایین بیاید چون در این صورت شما بسیاری از خوانندگان وبلاگیتان را از دست میدهید.

در هر صورت رنگ و ظاهری که متناسب با نوع مطلب وبالگتان می باشد مهم است. برای انتخاب قالب مورد نظر در منوی سمت راست انتخاب قالب جدید را بزنید تا بتوانید از لیست قالبی های تبیان یک قالب متناسب با مطالبتان انتخاب کنید.<br>ویسوه بین بوین برسدس به بودسترین بودست برسد بیند. به است به سواه به است به است به سواه به است به است به است.

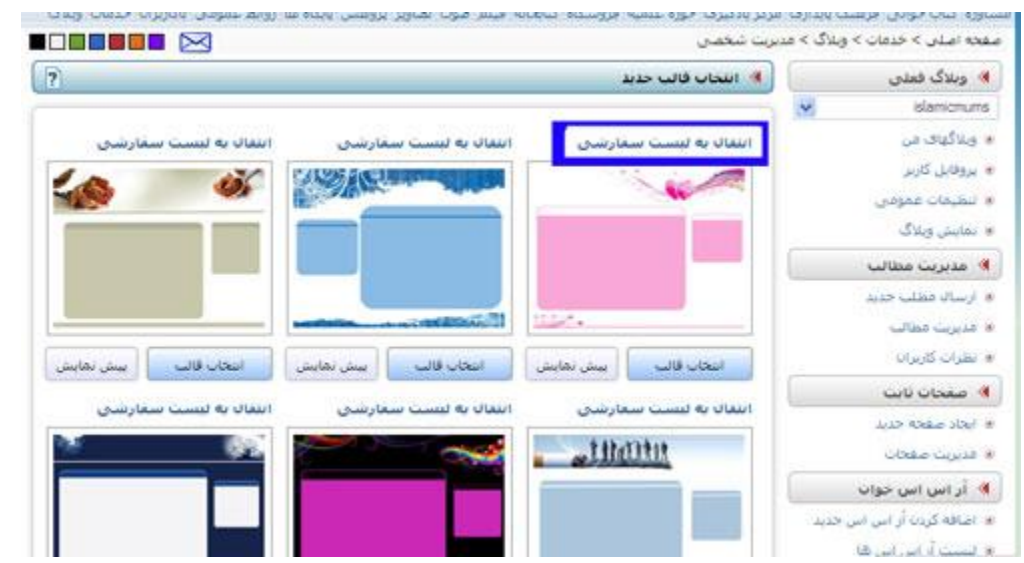

میتوانید با استفاده از دکمه ی پیش نمایش قالب را به طور کامل مشاهده کنید و یا با زدن دکمه ی انتخاب قالب قالب مورد نظر را انتخاب کنید. البته شاید چند قالب را بپسندید و بخواهید در مواقع مختلف از آنها استفاده کنید. بنابراین میتوانید انتقال به لیست سفارشی را بزنید. **قالب های سفارشی:**

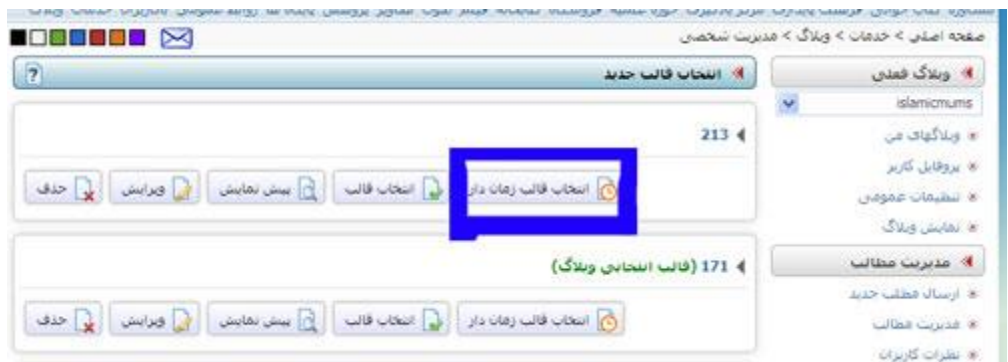

میتوانید از منوی سمت راست روی قالب های سفارشی کلیک کنید تا قالب های سفارشیتان را ببینید. گاهی شاید یک قالب را میخواهید برای تاریخ معینی مثال روز تولدتان و یا عید نوروز و یا مناسبت های مذهبی مثل میالد ائمه یا ماه محرم انتخاب کنید. میتوانید دکمه ی انتخاب قالب زمان دار را بزنید.

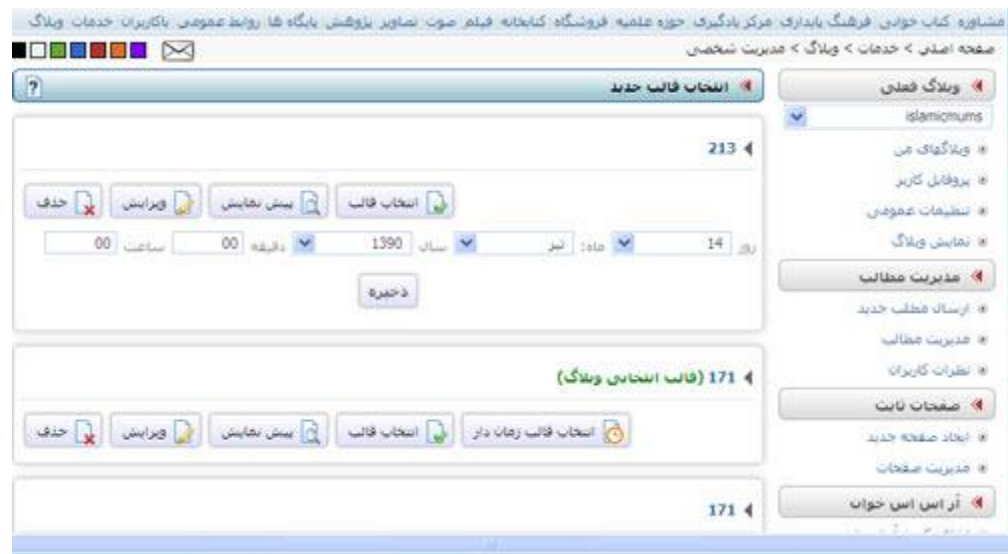

تاریخ مورد نظر را انتخاب میکنید و دکمه ی ذخیره را میزنید تا در تاریخ مورد نظر قالب وبالگ شما به قالب مورد نظر تغییر کند. **در مورد ایجاد قالب جدید باید آموزشی جداگانه داشته باشیم. کد های اختصاصی کاربر :** از منوی سمت راست کد های اختصاصی کاربر را انتخاب کنید. میتوانید کد های جاوا مثل پیغام ورود و خروج و موسیقی وبلاگ و ساعت وآمار روزانه و .. را در کادر "اسکریپتها و کدهای اختصاصی کاربر برای درج در وبلاگ "" قرار دهید تا وبلاگ زیباتری داشته باشید. در مورد کد های جاوا بعدا صحبت میکنیم.

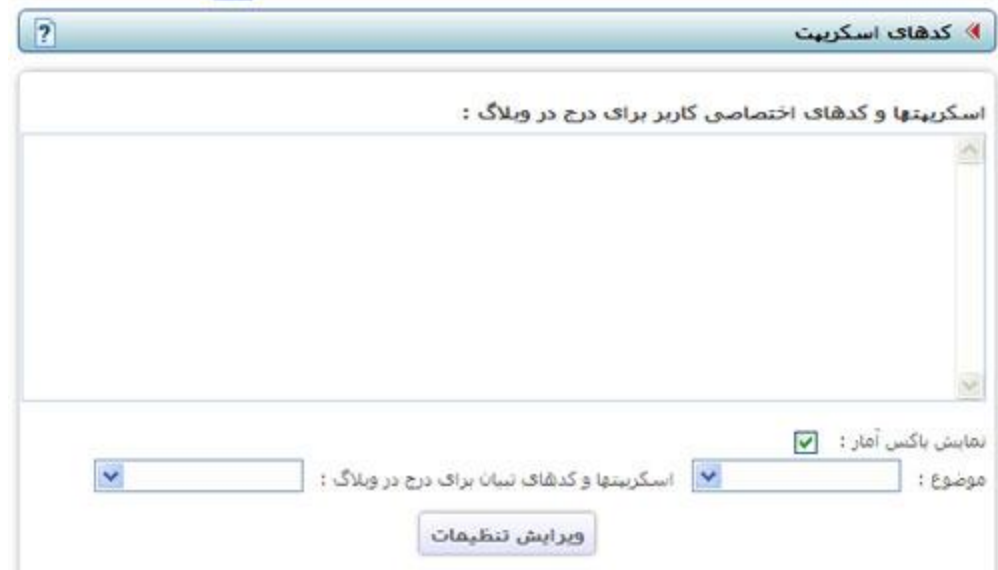

اگر نمایش باکس آمار را انتخاب کنید آمار وبالگ- در وبالگتان به نمایش در می آید. در آخر ویرایش تنظیمات را بزنید .

**دانلود نسخه پشتیبان:** یکی از امکانات بسیار بسیار ضروری که سامانه ی وبلاگ تبیان دارا می باشد و در کمتر سیستم وبلاگی ای این امکان را دیدم همین دانلود نسخه ی پشتیبان است.

برای یک وبلاگ نویس پشتیبان گیری از مطالبش بسیار اهمیت دارد چه بسا کاربران زیادی که از وبلاگ خود نسخه ی پشتیبان نگرفته بودند و با فیلتر شدن سیستم وبالگشان یا حذف شدن آن امکان دسترسی به مطالب را از دست دادند.

برای این کار مهم که همگی همین حاال با من انجام دهید باید از منوی سمت راست دانلود نسخه پشتیبان را بزنید و روی دکمه ی ایجاد نسخه پشتیبان کلیک کنید تا فرایند پشتیبان گیری پس از چند لحظه آغاز شود.<br>وی به میلاد درهمی

» نیست نویسندگان **4** طاهر وبلاگ 8 قاليهاي تبيان ە قالىھاي سقارشنى in ابجاد قالب حدید » كدهاف كاربر 4 نسخه پشتیبان ie دانلود بسخه پشتنبان

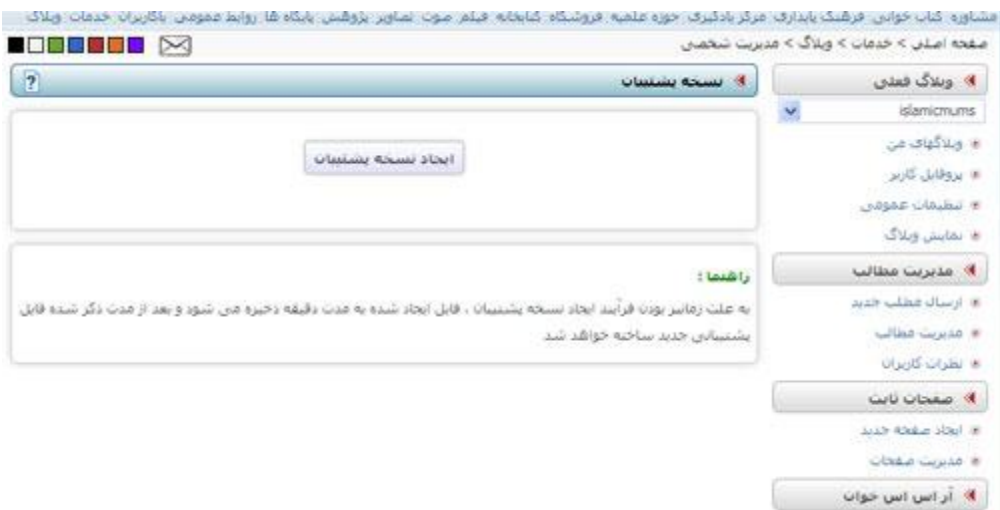

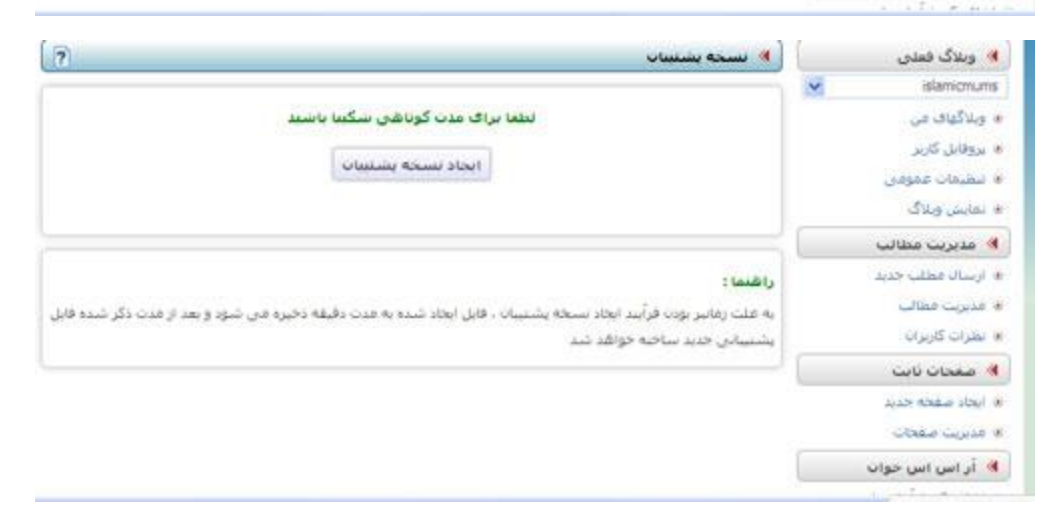

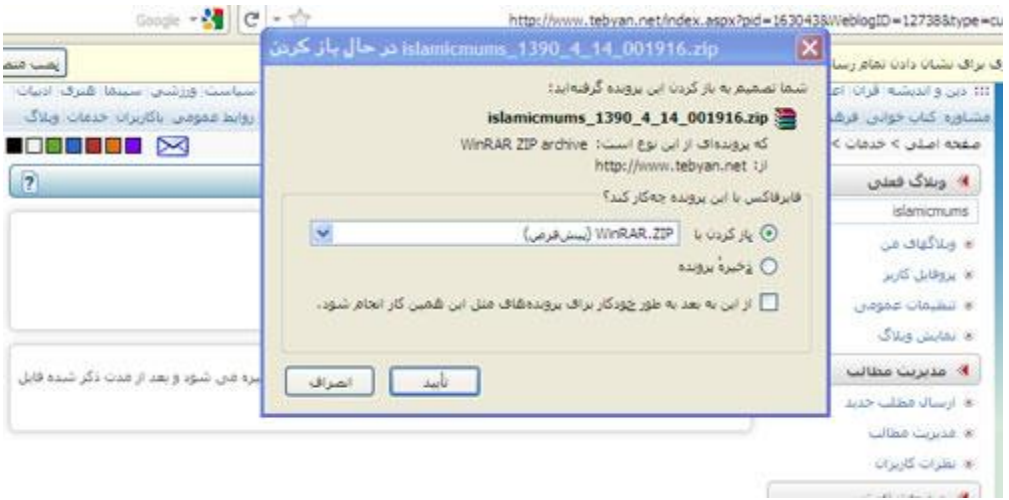

البته باید در پنجره باز شده تایید را بزنید. <sup>۲۱</sup>

# **فصل سوم : تولید محتوا برای وبالگ**

تولید محتوا اعم از عکس ، متن و مولتی مدیا برای وبالگ ، اصلی ترین کار وبالگ نویس است ، شاید اصلی ترین مساله و سوال برای هر وبالگ نویسی این است که چه بنویسد و در باره چه موضوعی بنویسد ، پاسخ صریح و بدون تعارف به این سوال این است: اگر حرفی برای گفتن ندارید ، ننویسید ، فقط وقتی وبالگ خود رابه روز کنید که حرف خوبی برای نوشتن داشته باشید، در غیر این صورت مطالب شما صوری و ظاهری جلوه کرده وبه دل نمی نشیند.

# **تکنیک های وبالگ نویسی**

تجربه هر وبلاگ ننویس برای وبلاگ نویسی متفاوت است با این حال می توان قواعد و تکنیک هایی را ارایه داد. در ادامه برخی از این تکنیک ها بیان می شود:

-1زبان وبالگ ، زبان اول شخص مفرد است ، یعنی در وبالگ یک نفر یا شخص است که مطلب می نویسد ، مگر اینکه وبلاگ رسمی وسازمانی باشد ، حتی در برخی از وبلاگهای سازمانی نیز ، کارکنان و کارشناسان سازمان در وبلاگ سازمانی با زبان اول شخص مفرد و از دریچه دید خودشان وبلاگ می نویسند .

-2در هر پست وبالگی ، حتما چند لینک بدهید ، لینک دادن ، مطالب شما را مستند می کند و رتبه وبالگ شما را نیز در موتورهای جستجو باال می برد.

-3 پرمحتوی باشید: سعی کنید وبالگی پرمحتوی از نظرلینک، مطلب، عکس وهر چیزدیگرداشته باشید. پر محتوی بودن به این دلیل می باشد که اگر شما مدتی وبالگ خود را به روز نکردید، هربار که بیننده به وبالگ شما می آید به نکته ای جدید برخورد کند و وبالگ شما به روز جلوه کند.

۴– ارتباط مستقیم با وبلاگ نویسان دیگر: اکثر وبلاگ نویسان در قسمت بالای وبلاگ/سایت خود قسمتی دارند که مربوط به آدرس میل و وسائل ارتباطی با آنها می باشد. پس با آنها توسط خودتان، به صورت مستقیم ارتباط برقرار کنید. (فکر کنم در ایران بیشتر کامنت مرسوم باشه!)

-5سمج باشید: سر همه ما شلوغ است، mail-e ها پشت سر هم در inbox انباشته و فراموش می شوند، شما مدام میل بزنید و یادآوری کنید تا مکالماتتان ادامه پیدا کند. اگراز شما سوال های سختی پرسیده شد از خودتان دفاع نکنید!

-6تعریف کنید: سعی کنید در وبالگ خود وبالگنویس دیگری را بزرگ کنید و در مورد آن بنویسید. چون مخاطب شما و قتی کار شما را می بینید، به سرش می زند که در مورد شما بنویسد! Jarvis Jeff می گوید:» در این دنیای جدید، لینک مانند پول و اعتبار است، لینک ها به شما شخصیت عطا می کنند، لینک با ارزش است» مخاطبانتان را تشویق کند که وبلاگ داشته باشند

-7فروتن باشید: هرچقدر شما بیشترفروتن و خوب باشید کارتان بیشترمی گیرد. اگر کارتان تظاهرباشد چیزی نمی شوید.

-8 راز دار باشد: سعی کنید با فروتنی خود به خوبی میزان شوید. سعی نکنید با فروتنی خود مِن مِن کنید وهیچ حرف و رازی در دهنتان نماند.

-9قسمت پرسش و پاسخ درج کنید: سعی کنید نظربیننده را بپرسید وانتقاد پذیرباشید.

-10حاشیه نویسی کنید، بسیاری از رخدادهایی که شما در آن حضور داشته اید دارای حاشیه های جذاب و خواندنی هستند ، وبلاگ بهترین مکان برای انتشار این حاشیه ها است. یک کنفرانس خبری یا مطبوعاتی یا یک همایش علمی یا حرفه ای و سازمانی یا یک رخداد سازمانی می تواند دارای حاشیه های جالبی باشد که به درد وبالگ نویسی بخورد. دنبال این حاشیه ها بگردید.

-11اطالعات را پنهان نکنید: مکان زندگی، اطالعات ارتباطی، بایگرافی خودو دیگران، پرشس وپاسخها و باقی چیزهای مهم را در دسترس قراردهید. نگذارید که شما راwhois کنند یا محل زندگی شما را حدس بزنند.

-12 تند و خشن نباشید: اگروبالگ نویسی درباره شما نمی نویسد، به طرف وبالگ نویس دیگری بروید. آنها را سوال پیچ نکنید و طعنه نزنید. اگر کسی در مورد شما نوشت و نوشته او برا شما غیر قابل قبول بود، برایش یک میل یا کامنت توضیحی بگذارید و به او حمله نکنید! چون تاثیرمنفی بردیگروبالگنویسان برای مطالعه وبالگ شما می گذارد.

۱۳–سعی کنید نوشته هایتان بی ادبانه نسبت به کسی نباشد. چون برای وبلاگ نویسان نوشتن بی ادبانه کار سختی نیست بلکه بلعکس آسان است. اگر هم تا به حال این کار را کردید سریعا متنی مخالف متن قبلی خود بنویسید. هیچ گاه در مورد خودتان زیاد ننویسید و خودستایی نکنید یا حداقل در کامنت های عمومی نکنید.

-14 ایدههای خود را یادداشت کنید:معموال در حین خواندن مقاالت و مطالب دیگران ایدههای جالبی برای نوشتن به نظر شما میرسد ولی ممکن است در همان زمان حوصلهی نوشتن مطلب را نداشته باشید. اما سعی کنید آن ایدهی جالب را برای نوشتن از دست نداده و برای این که آن را فراموش نکنید یادداشتش کنید. می توانید یک فایل txt یا word را برای ثبت عناوین این ایدهها در نظربگیرید.

-15 یادداشتهایتان را مرور کنید: در پایان روز میتوانید ایدههایتان را مرور کنید . دقت کنید که الزم نیست بقیهی عنوانها را پاك کنید چون ممکن است زمانی دیگر برای نوشتن مطلبی دیگربه کارتان بیاید. در حال مرور ایدههای نوشته شدهیتان نکات کلیدی که به نظرتان میرسد در مقابل آن یادداشت کنید. همچنین وقتی لیستتان را مرور میکنید ممکن است ایدههای جدیدی برای نوشتن نیزبه ذهنتان برسد. آنها را نیزبه لیست اضافه کنید.

-16 ایدههایتان را پرورش دهید:هیچ معلوم نیست این پله چه قدر طول خواهد کشید 20-15 دقیقه یا یک هفته. به هر حال هر زمانی که فکرتان برای پرورش دادن مطلب آماده بود این کار را بکنید ودر موردش بنویسید. یا مطالب جدیدی را که به نظرتان میرسد به مطلب اضافه کنید.

-17 پست کردن مطلب در وبالگ:وقتی که مطمئن شدید مطلبتان به حد کافی و کامال پرورش یافته شروع به نوشتن کنید و با استفاده از یادداشتهای گذشتهیتان یک مطلب خوب و کامل بنویسید. گاهی اوقات ممکن است پس از شروع به نوشتن و نوشتن یک مطلب به این نتیجه برسید که هنوز خوب پرورش نیافته است. مطلبتان را جایی ذخیره کرده و مجددا مراحل 2 و 3 را برایش انجام دهید تا کامل و آماده شود. پس از کامل شدن مطلبتان را یک بار 22 بخوانید تا اشکال نگارشی یا امالیی در آن نماند.

# **55 تكنیك نوشتن براي وب**

بخش عمده تکنیک های نوشتن برای وب با تکنیک های نوشتن برای وبلاگ مشترک است. در ادامه ۵۵ تکنیک اساسی برای نوشتن در محیط وب ارایه می شود.

-1 سعی کنید مطالب خود را به پاراگرافهای کوتاه تقسیم کنید. اجازه ندهید پاراگراف های شما از 100 کلمه بیشتر شوند. سعی نكنید تعریف یا مفهومی را که میشود به آسانی به آن لینک داد؛ خودتان دوباره ارائه کنید. بهتر است که به آنها لینک بدهید و متن خودتان را طوالنی نكنید.

-2 اگر متن شما از 300 کلمه بیشتر است؛ به میان تیتر نیاز دارد. میان تیترها را کوتاه انتخاب کنید و سعی کنید در آنها به مخاطب بگوئید که پاراگراف زیر میان تیتر مربوط به چیست.

-3 استفاد از واژه هائی که فونت آنها درشت تر است )Bold )می تواند به مخاطب در یافتن موضوعات اصلی موجود در متن کمک کند. ولی فراموش نكنید که از این کار باید با احتیاط و در حد کم استفاده کنید تا مخاطب با شلوغی در متن مواجه نشود. احتیاط هنگامی در این زمینه ضروری تر است که میان تیتر هم داشته باشید.

-4 سعی کنید کوتاه بنویسید. جمالتی که به کار میبرید باید کامال معطوف به پیام باشند.

-5 از زیاده نویسی بپرهیزید. معلوم نویسی هم بر مجهول نویسی ارجح است. معلوم نویسی کار نویسنده را سخت تر می کند و کار مخاطب را راحت تر.

-6 حرف زدن به جای نوشتن: محاوره ای ننویسید ولی مثل حرف زدن که همیشه منظور آدم را زودتر از نوشتن بیان می کند، بنویسید -7 برای لینک های دادن باید توجه کنید که لینکهائی که می دهید کوتاه و در حد چند کلمه باشند )سقف کار 5 کلمه است(.

-8 این خطاست که مثال یک پاراگراف را لینک بدهید. بیدلیل لینک ندهید هر لینكی باید یكی از توقعات مخاطب را برآورده سازد.

9 - سعی کنید گویا بنویسید. منظور از گویا بودن در نظر گرفتن سطح درک مخاطبان است که در محیط وب مبنای آن سطح سواد یک دیپلمه است. وقتی از کوتاه نویسی صحبت میکنیم منظور موثر نویسی است )محتوای هر مطلب در محیط وب باید پنجاه در صد محتوای چاپی آن باشد) به گونه ای که هر آنچه که می نویسند با چشم قابل اسکن باشد. حدود هشتاد درصد کاربران مطالب موجود در محیط وب را با چشم اسكن می کنند و در خواندن مطالب وب؛ تقریبا ۲۵ درصد (در مقایسه با مطالب چاپی) سرعت کمتری دارند.

-10 از همه امكانات وب برای بهرهگیری کنید و تنها به کپی کردن مطلبی که تایپ کردهاید بسنده نكنید. از هر آنچه که به عنوان امکانات آنلاین و سایبر در اختیار دارید (که رسانه های چاپی فاقد آن هستند) بهره بگیرید. بهتر است مطلب در یک حالت ترد وشكننده به بخش های مجزا قابل تقسیم باشد و در ضمن هر بخش مجزا نیز بطور مستقل جوابگوی خودش باشد و سپس این مطالب مجزا از طریق لینک های مناسب با هم یک پیكره واحد را بسازند.<sup>۳</sup>

-11 خوانندگان خود را شناسایی کنید.

نوشته هایی می توانند تاثیر گذار باشند که خوانندگان خود را بشناسند. هنگام نوشتن در وب باید برای خوانندگان بنویسید نه برای خود، توجه داشته باشید که خوانندگان شما افراد خاصی با ویژگی های فكری و اخالقی خاص خود هستند. بیشتر نوشته های تاثیرگذار به طرز زیرکانه ای بر روی نیازهای گروه خاصی از خوانندگان شناخته شده ، تمرکز می کنند. بررسی کنید که خوانندگان سایت شما را چه کسانی تشكیل می دهند. مدیران شرکت ها و سازمان ها، دانشجویان، کارشناسان و...

مانند خوانندگان خود فكر کنید و نظر های آنها را نسبت به محتوای سایت از روش های مختلف جویا شوید و مورد بررسی قرار دهید. خوانندگان خود را به 3 تا 5 گروه اصلی تقسیم بندی کنید و برای هر یک برنامه ریزی کنید. -12 شیوه و روش مشخصی برای انتشار خود گزینش کنید.

انتشار فرآیندی است برای رساندن محتوای خوب به افراد مرتبط در زمان مناسب و با هزینه با ارزش و درست که حاصل تالش و مطالعه و توجه زیاد برای تهیه و تامین محتواست. سال ها پیش هنگامی که به سایت شرکت های هواپیمایی مراجعه می کردید با عكس های بزرگی از هواپیماها برخورد می کردید اما به مرور این روش طراحی تغییر کرد و آنها برای تشویق کاربران امكانات جستجوی دقیق در پرواز ها، خرید بلیط و همچنین برخی پیشنهادهای خاص را به همراه محتوایی جذاب و گیرا با هدف ترغیب و تحریک کاربر به فعالیت در سایت ارائه کردند.

-13 محتوا را ساده و کوتاه انتخاب کنید.

در تامین محتوای سایت همیشه یک نكته را به خاطر داشته باشید خوانندگانی که به صورت اجمالی سایت را مطالعه می کنند صبور نیستند. در ادامه چند نكته برای رعایت در طول نوشته های سایت ذکر می شود.

- الف- عنوان ها: 8 یا کمتر از هشت کلمه باشند.
	- ب- جمله ها: 15 الی 20 کلمه را شامل شوند.
- ج- پاراگراف ها: با 40 تا 70 کلمه شكل بگیرند.
	- د- کل متن: در حدود 500 کلمه باشد.

در نوشته های خود به مسائل غیر واقعی و شخصی نپردازید. نوشتن موثر به معنای خود نمایی نیست. منظور از آن قدرت برقراری ارتباط و ایجاد واکنش در خواننده است. ساده بنویسید و هدف خاصی را دنبال کنید.

-14 متن هایی را بنویسید که مرتبا به روز می شوند و کنش گرا هستند.

یكی از کلمه های بسیار قوی و موثر در ادبیات نگارشی سایت ها "شما" است. نوشته های خود را از دیدگاه و منظر خوانندگان بنویسید. خوانندگان برای یافتن اطالعات و یا انجام کاری به دنبال سایت ها می گردند و این محتوای سایت شماست که می تواند به آنها آگاهی دهد که خدمات مورد نیازشان را می توانند در سایت شما بیابند. بنابراین
برای جذب مداوم و حضور همیشگی مخاطبان در سایت نوشته های باید به روز شده و کنش گرا باشند. هر جمله ای باید آنها را برای خرید، ثبت نام و یافتن راه حل مورد نظر هدایت نماید.

-15 به برقراری لینک در محتوا توجه داشته باشید.

مفهوم اساسی وب ایجاد ارتباطات گسترده در محیط مجازی است. این موضوع درباره نحوه مدیریت محتوا در وب بسیار حیاتی است. محتوا در وب باید بر اساس طبقه بندی های مشخص و برقراری لینک به مفاهیم کلمه های موجود در وب همراه باشد. هرگز نباید سایت یا صفحه ای از سایت را به بن بستی برای خوانندگان تبدیل کرد. با ایجاد لینک های توضیحی و تشریحی می توانید مسیر حرکت خوانندگان را در سایت بر اساس اطالعات مورد نیاز آنها مدیریت کنید و در این بین اطالعات مورد نظر خود را به صورت متن، تصویر و... در معرض دید قرار دهید.

نوشتن در وب نیازمند برنامه ریزی دقیقی است. محتوای شما باید کامالً با ساختار و زمینه سایت مطابقت داشته باشد. وقتی خواننده ای متن شما را پیدا می کند باید قادر باشد تا خیلی سریع آن را مرور کند. برای کاربردی تر شدن محتوای سایت و تاثیر هر چه بیشتر آن در جهت خدمت به اهداف سایت باید هم از جنبه بیرونی و هم از جنبه درونی برای ارتباط بین محتوا و موتورهای جستجو تالش کرد.

-16 برای شناسایی شدن در موتورهای جستجو بنویسید.

به گونه ای بنویسید که قابلیت جستجوی سایت در موتورهای جستجو افزایش یابد. به این معنی که در محتوای خود بیشتر از کلمه هایی استفاده کنید که خوانندگان هدف شما برای یافتن سایت هایی نظیر سایت شما در موتورهای جستجو استفاده می کنند.

پیش از آغاز نوشتن الزم است در مورد کلمه های کلیدی مورد استفاده در وب سایت فكر کنید. با توجه به جایگاه باالی سایت های انگلیسی زبان و نیاز به رسیدن به سطح مطلوبی برای رقابت با آنها برای کمک به شما در این کار دو سایت انگلیسی زبان Wordtracker و Overture را معرفی می کنم.

-17 استفاده از عنوان ها یا تیتر های مناسب

تیتر یا عنوان مهمترین بخش از مقاله ای است که شما خواهید نوشت.زیرا همانطور که پیش تر اشاره کردیم مردم در ابتدای ورود به صفحه سایت آن را نمی خوانند بلكه به مرور آن می پردازند بنابراین آنچه در ابتدا توجه آنها را جلب می کند وجود یک تیتر جذاب و ترغیب کننده است. اهمیت تیتر ها به علت قرار گرفتن در تگهای متادیتا است که به هنگام جستجوی کاربران در موتورهای جستجو قابلیت یافته شدن دارند بنابراین باید از کلمه های کلیدی مناسبی در تیتر ها استفاده کرد. همچنین برای آگاهی کاربران از محتوی جدید می توانید تیتر مطالب جدید را در صفحات اصلی سایت خود بگنجانید و از این طریق کاربران را به سوی متن اصلی هدایت کنید.

زمانی که تیترها را می نویسید به نكته های زیر توجه کنید:

تیتر ها از 8 یا تعداد کمتری کلمه تشكیل شوند.

اطمینان حاصل کنید که مهمترین و موثرترین کلمه های کلیدی را پیدا کرده اید.

تا حد ممكن از صفت ها و حروف ربطی و اضافه استفاده نكنید.

- شفاف و دقیق باشید ، تیتر هایی برخالف محتوا برای گول زدن خواننده به کارنبرید.
	- -18 خالصه ها، جمله ها و پاراگراف های قوی ای بنویسید.

خالصه مقاله شامل اطالعات کلی برای پاسخگویی به پرسش های چه کسی؟چه چیز؟چه وقت؟و چگونه؟ است که در حدود 50 کلمه تهیه می شود.

جمله ها باید بین 15 تا 20 کلمه باشند و پاراگراف ها باید بین 40 تا 70 کلمه نوشته شوند. فراموش نكنید که اگر جمله اول از پاراگراف اول متن جذاب نباشد کاربران سایت را ترک خواهند کرد.

-19از متا دیتا ها استفاده کنید.

متادیتا در واقع اطالعاتی است برای آگاهی یا تسهیل دسترسی به اطالعات دیگر. وب به علت خاصیت های خود امكان مناسبی توجه زیادی به متادیتاها در متن های خود داشته باشید.

طبقه بندی کردن متن ها یک گونه متادیتا محسوب می شود روی این موضوع که از چه روشی برای طبقه بندی محتوای سایت خود استفاده کنید متمرکز شوید. مراقبت از اینكه مطالب شما به درستی در طبقه بندی ها قرار گیرند از مسئولیت های اصلی شما محسوب می شود.

تیترها و خالصه مطالب نیز از متادیتاها به شمار می روند. اگر قرار است که در یک صفحه از سایت تنها یک متادیتا وجود داشته باشد آن هم متادیتا تیتر است. هر صفحه سایت باید یک عنوان خاص داشته باشد که دقیقا محتوای موجود در آن صفحه را تشریح کند.

-20 ویرایش، ویرایش، ویرایش

ویرایش محتوای سایت برای افزایش دقت در امال و انشا متن سایت بسیار مهم است.

30 تا 50 درصد زمانی را که برای نوشتن اختصاص می دهید برای ویرایش متن ها صرف کنید.

متن خود را 3 بار مورد بررسی و بازنگری قرار دهید.

ویرایش اولیه را به بررسی سبک و آهنگ نوشته شدن متن اختصاص دهید. سوال های زیر را از خود بپرسید. آیا متن واضح و شفاف است؟ ایا ضروری است؟آیا راه کوتاه تری برای بیان آنچه گفته شده است وجود دارد؟آیا راه ساده تری برای بیان موضوع وجود دارد؟

24 ویرایش نهایی را به بررسی نكات گرامری و امالیی اختصاص دهید.

-21 سرعت :

روزنامهنگاری دیجیتال، سختی کار روزنامهنگاری سربی را ندارد و آنقدر سرعتش باال است که هر آن میتوان خبر را تكمیل کرد.چون اطالعات راحت به دست میآید، قدرش دانسته نمیشود.

سختی کاردر این است که مجموعه اطلاعات را که به آسانی به دست آمده را تبدیل کنید به یک ترکیب مناسب اطالعات. یعنی نمونههای اطالعاتی را که به سادگی از طریق اینترنت یا... به دست آوردهاید، با آلیاژ خودتان، دوباره تولید کنید.

اولین کاری که اینترنت میتواند انجام دهد برای خبرنگار، گردآوری اطالعات، بعد پردازش اطالعات و سابقه اطالعات است. بعد از این اینترنت ابزار اشاعه اطالعات است. کارکرد دیگرش، ابزار گفتوگو است. شما از این 25 طریق میتوانید در کسری از ثانیه، نظر و اطالعات و خبر بگیرید. کارکردهای دیگرش آموزشی و عكس است.

خواننده وب تفاوتهایی با خواننده رسانه چاپی دارد که به دالیل مختلف از جمله کمبود وقت ،الزام دانستن اخبار در کوتاه ترین زمان ممكن ،امكان دسترسی آسان تر به اینترنت تا رسانه های چاپی و یا حتی بی حوصلگی رسانه های آنالین را انتخاب می کند. حاال که شما قرار است برای وب سایتی مطلب بنویسید ، پس حتما باید اصولش را بدانید تا بتوانید نویسنده خوبی در دنیای آنالین باشید.

-22 نوشتن در وبالگها ، ویكی ها و حوزه های بحث :

به طور کلی چند کانال برای نوشتن در وب وجود دارد.از آن جمله وبلاگ یا Blogging است و دیگری ویکی پدیا یا Wikis که یک دایرة المعارف عمومی به چند زبان است که هرکس می تواند راجع به هر چیزی و به هر زبانی که می خواهد در آن یک مدخل باز کند و مطلب خود را در آن قرار دهد . بعد از آن Discussion Boards یا حوزه های بحث در اینترنت هستند.اما آنچه مهم است نحوه نوشتن شمل در وب است که باید صحیح باشد. <sup>۲۶</sup>

-23 گویا بودن :

منظور از گویا بودن در نظر گرفتن سطح درک مخاطبان است که در محیط وب مبنای آن سطح سواد یک دیپلمه است و دیگر اینكه باید همه اصول روزنامه نگاری را رعایت کرد و به خصوص کوتاه نویسی مورد نظر هرم وارونه را.آنالین ژورنالیست ها هر وقت از کوتاه نویسی حرف می زنند؛ منظورشان موثر نویسی است

24 - روائی :

اما ضرورت لود مطالب در حالت روائی (Narrative Flow) یا ضرورت در نظر گرفتن جنبه روائی مطالب در محیط وب؛ یعنی استفاده از هر آنچه که به عنوان امکانات آنلاین و سایبر در اختیار داریم <sup>۱۷</sup>

25 - مهارتهای روزنامهنگاری آنالین :

یک آنالین ژورنالیست در یک سایت خبری کسی است که تحقیق میکند، مینویسد، ویراستاری می کند، مطالب را با عكس غنی می كند، با استفاده از منابع مكمل ایجاد ماخذ می كند و به مطالب لینك میدهد تا در اینترنت منتشر شود.

با این وجود با ازدیاد روز افزون وبالگها )وب سایتهایی که بدون هیچگونه نیاز به پشتوانه فنی یا مهارت خاصی به آسانی به روز میشوند) و جمعیت بزرگ دانشجویان جوان روزنامهنگاری، به نظر میرسد اکنون تنها تعداد معدودی از افراد مستعد در پی تقویت و باال بردن سطح مهارتهای الزم باشند. اگر شما یک بالگر هستید ممكن است احساس کنید که این یک اغراق خودبینانه است؛ اما اگر بالگر نیستید احتماال با بعضی از پیشنهاداتی که در این مقاله خواهم کرد، موافقید.

درست مثل بقیه فناوریها، دسترسی ناگهانی به ابزار و امكانات نشر مستقیم در شبكه نتوانسته به طور خودکار لشكری از گزارشگران و خبر نویسان فوق العاده ایجاد کند. هرچند که نشانه های زیادی داللت بر تغییر تدریجی اما مثبت شرایط دارد.

درحالی که نویسندگان ، گزارشگران و منتقدان بزرگ و با استعداد، تنها از سهولت ایجاد شده توسط ابزار نشر شخصی جدید مثل بالگها بهره جسته اند ، اکثر تازه کارها خود را در میان ابزارها و تجهیزات کامال جدید و متفاوت از آنچه قبال استفاده میكردند ، یافته اند.

واقعیت این است که کشف، کاوش و آشنایی با یک فناوری جدید برای هر کسی زمان بر است . در مرحله ابتدایی استفاده از ابزارهای جدید نشر، خیلی از افراد وقت بیشتری صرف کاوش، آزمایش، تجربه و درک ماهیت آن کردند تا پرسش در مورد قالب، سبک و رویكرد نوشتاری الزم برای تبدیل یادداشتهای شخصی به نشر حرفه ای.

اکنون که هر رایانه متصل به اینترنت تبدیل به یک نشریه فعال شده است، آیا ما باید شروع به نوشتن کنیم یا بهتر است نگاهی به گذشته بیاندازیم و بهترین راه برای آموختن درسهایی از گذشته با بهره گیری از این ابزارهای جدید فوق العاده را که اکنون در دسترس ما قرار دارد؛ا بیابیم؟ پس چطور به استقبال مرحله بعدی عصر فناوری نشر آنالین برویم؟

ترکیب کردن رویكردهای کلیدی روزنامه نگاری، تحقیق و نشر رسانه ای با واقعیات روزنامه نگاری آنالین که با سرعت دنیای اینترنت را فرا گرفته است، میتواند به افزایش ارزش و اعتبار اطالعات ارائه شده توسط نویسندگان مشهور اما مستقل و وبلاگ نویسانی که میخواهند در کوتاهترین زمان ممکن به رهبران عقیدتی تبدیل شوند ، کمک کند.

پس برای تبدیل شدن به سردبیر یک سایت خبری آنالین ، برای تبدیل شدن به یک گزارشگر یا نویسنده ای که میتواند جایگاه خود را به عنوان یک وزنه حرفهای تثبیت کند، در حالی که احترام و توجه رسانه های سنتی را به خود جلب میکند و به طور فزاینده ای مورد احترام شرکتهای تبلیغاتی و روابط عمومی قرار میگیرد، چه باید کرد؟

26 – ثبات :

در باره هرچه می نویسید یا گزارش میدهید، در مورد پوشش به موقع ، تحلیل جزء به جزء، قالب و سبک؛ ثبات داشته باشید .مدام تغییر نكنید. آزمایش و خالقیت؛ ویژگیهای خوبی هستند اما باید به عرصههای شناخته شده و فضاهای مرتبط با آنها محدود شوند . در بیشتر نوشته های خود شخصیت، هویت، بصیرت و پیام ماموریت خود را به شیوه ای ثابت و دارای ارتباط منطقی به نمایش بگذارید.

27 – تحقیق :

آیا در مورد موضوعی که میخواهید بنویسید، تحقیق میکنید؟ هیچگاه خبری را تنها با چک کردن وب سایت رسمی مربوطه یا با دوباره نویسی اخبار خبرگزاریها تنظیم نكنید. مقاالتی را که دیگران در مورد مطلب مشابه نوشته اند، چک کنید و به وبالگها برای خواندن نقل قولها و اظهار نظرها سر بزنید.

می توانید از ابزارهای فوقالعاده موجود در سایتهای ,Technorati, Feedster, Pubsub, Blogpulse Bloglines استفاده کنید تا از اینكه دیگران درباره هم چه میگویند و چه کسانی قبل از شما در مورد مطلب مورد نظرتان نوشته اند ، مطلع شوید.

28 – تعریف :

تمامی اصطالحات مربوط به مفاهیم جدیدی را که ارائه میدهید؛ تعریف کنید و روشن سازید و به تمایل مخاطبتان برای یادگیری و درک آنچه شما مدتها پیش آموخته بودید، احترام بگذارید. با استفاده از امكان Google "define" می توانید مفاهیم جدیدتان را به یک منبع آنلاین که توضیحات کاملی در باره اصطلاحات فنی و لغات جدید دارد، لینک دهید.

29 - عنوان بندی :

مسئله عنوان بندی یکی از ارزشمندترین امتیازاتی است که یک سردبیر آنلاین می تواند برای خود ایجاد کند . همانطور که بسیاری از کاربران اینترنت هنگام کاوش و جستجو در مورد مطلب مورد نظرشان با استفاده از موتورهای اصلی جستجو دریافتهاند، ایجاد عنوانهایی که مناسب با طبقه بندیها و الگوهای موتورهای جستجو باشد یک نیاز غیر قابل اجتناب است. پس چطور باید مطلوبترین عنوان را انتخاب کرد؟ من سه قانون ساده پیشنهاد میکنم:

کوتاه بودن، مربوط به موضوع بودن، کاربر مدار بودن.

30 - طبقه بندی :

از آنجائی که اینترنت به عنوان یک کتابخانه مجازی گسترده و بی پایان عمل می کند ، استفاده از تگ گذاری و طبقه بندی هرگونه مطلب منتشر شده بر روی شبكه جهانی از ارزش بسیار زیادی برخوردار است و معموال مرحلهای است که ارزش آن کم شمرده میشود.

برای دست یابی به حداقل سطح طبقه بندی در سیستم نشر آنالین یا بالگتان، کلمات کلیدی را در هر مقاله مشخص سازید و اجازه دهید کاربران هم مطلب شما را تگ کنند و بر حسب عالقه مندی هایشان آن را طبقه بندی کنند.

31 - ارجاع دهی :

ارجاع دهی، ارجاع دهی، ارجاع دهی. اگر میخواهید اعتبار خود را در دنیای نشر آنالین افزایش دهید باید بدانید اهمیت ارائه ارجاعهای مناسب و متعدد درست به اندازه اهمیت نوشتن خود مقاله است. ارزش ایجاد و نمایش لینکهای دیگر نویسندگان که از مطلب شما حمایت می کنند، آنرا مستند می کنند و به آن نکاتی می افزایند به اندازه طالست، به ویژه اگر شما از جایگاه مطرحی در نشر آنالین برخوردار نباشید.

32 - محتوای تكمیلی :

این احتمال وجود دارد که خوانندگانی که به دنبال تحقیق در مورد موضوعی خاص هستند و یا به دنبال پاسخهای مشخصی برای سئواالتشان میگردند مطلب شما را بخوانند. با جفت کردن مقاله تان با منابع محتوایی مثل کتابها، گزارش ها و تبلیغات مرتبط، میتوانید ارزش و کیفیت تجربه ای که به مخاطبانتان عرضه میكنید را به میزان قابل توجهی باال ببرید.

-33 ساختار مقالهتان مشخص باشد

معرفی کنید، شرح دهید، برای حمایت از مطلبتان جزئیات بیاورید و نتیجه گیری کنید. حتما خالصه کوتاهی از شرح مقاله بدهید. در شرایطی که مردم بیش از پیش فیدهای آر.اس.اس را جستجو میکنند و موتورهای جستجو باید در کمترین زمان ممكن صفحه های نتایج را نمایش دهند ، مشخص کردن لحن، موضوع و نكات کلیدی ای که در مقاله تان می آورید ، پیش از شروع خود مقاله امری حیاتی به نظر میرسد.

34 -صفحهای واضح و خوانا داشته باشید

هر چه لی اوت صفحه شما واضحتر و خواناتر باشد، صفحه بندی حرفه ای تری داشته باشد و میزان آگهی ها و بقیه عواملی که باعث ایجاد حواس پرتی مخاطبان کمتر باشد، بهتر است.

-35 به جزئیات توجه کنید

توجه به جزئیات وجه تمایز حرفهایها از آماتورهاست، حتی در دنیای رنگین وبالگها . دامنه توجه به جزئیات از بهینه سازی آرایش و گردش در صفحات گرفته تا خوانایی مطالب و تعداد غلطهای دیكته ای و یا حتی نوع تنظیم خبر که تصویر شتاب در نوشتن اخبار را به خواننده ندهد، در بر میگیرد.

36 - بازبینی محتوایی :

یكی از قواعد موثری که توسط بعضی ها مورد استفاده قرار گرفته، بررسی مطلب پس از چاپ آن است. بازبینی محتوایی که روی صفحه نمایش قرار گرفته ، ایده چندان جالبی نیست، علی الخصوص اگر مطلب نوشته خودتان باشد. از سوی دیگر خیلی از نویسنده های آنالین مطالبشان را پس از نشر چک نمیکنند و این امر باعث میشود اشتباهات قابل پیشگیری و غیر قابل پیش بینی که مثال در صفحه آرایی به وجود می آید را متوجه نشوند. بنابراین قبل از نشر آنالین مطلبتان حتما آن را دوباره چک کنید.

37 - کیفیت نوشتاری :

به هر زبانی که می نویسید، مطلبتان باید به نحوی شایسته نوشته شود، دیكته کلماتش چک شود و حتی المقدور توسط شخص دیگری باز خوانی شود. اگر خوانندگان شما حین خواندن مطلبتان متوجه چندین اشتباه دستوری یا نحوی شوند به سرعت دلسرد میشوند.گرچه اطلاع رسانی با کیفیت و به موقع از اهمیت بیشتری برخوردار است. اما با افزایش تعداد منابع خبری مستقل؛ ممكن است کیفیت نوشته ها وجه تمایز کسانی باشد که در خیل وسیع گزارشگران، توجه و احترام بیشتری کسب خواهند کرد.

38 - کنترل دیكته لغات

برای همه نویسندگان چه آنهایی که به زبان مادری و چه آنهایی که به زبان دیگری می نویسند، کنترل دیكته لغات برای هر مقاله ای یک باید است. از آنجایی که ابزارهای تصحیحگر دیكته؛ فرق بین بسیاری از کلمات را تشخیص نمیدهند ، کنترل مقاالت توسط شخص دیگر پیش از نشر همیشه ضروری است.این اقدام بسیار مثبت است چون معموال مغز نویسنده توانایی بازبینی نوشته های خود را به طور کامال بی غرضانه و منتقدانه ندارد. البته ایجاد مقبولیت به عنوان یک سردبیر تالشی فراتر ازاجرای این چند نكته مختصر را میطلبد.

پایبندی به نكات ذکر شده میتواند رهنمودهایی ابتدایی برای کسانی باشد که تجربه کمتری در زمینه نوشتن برای عموم دارند و به آنها کمک میکند تا مهارتهای شخصی سردبیری و گزارشگری آنلاین خود را تقویت کنند. ^`

39 - مخاطبتان را بشناسید ، برای مخاطبتان بنویسید نه برای موسسه ای که برای آن کار می کنید.

مخاطب خود را مشخص و محتوای وب را بر اساس نیازهایش متناسب کنید و به او اطالعات مفید بدهید زیرا بیشتر مردم از وب سایت ها برای یافتن اطالعات مورد نیاز استفاده می کنند ، مگر آن که سایت شما برای سرگرمی باشد.

کاربران همچنین فرصت و حوصله زیادی برای جستجوی اطالعات در اینترنت ندارند ، بنا بر این محتوای وب نیازمند فراهم کردن پاسخ های مفید و سریع است.

۴۰ – اگر کاربران آنچه را که می خواهند فوری پیدا نکنند ، وب سایت را ترک خواهند کرد ، پس کاربر در فضای وب باید با یک کلیک جواب بگیرد.

-41 بنویسید برای اسكن شدن :

خوانندگان آنالین به جای خواندن لغت به لغت متن ، آن را مرور یا به عبارتی اسكن می کنند. بر اساس گزارش مطالعاتی موسسه نیلسون 79 درصد کاربران همیشه مطالب وب را اسكن می کنند و فقط 16 درصد لغت به لغت می خوانند. کاربران وب به جای آن که کلمه به کلمه بخوانند ، معموال پاراگراف به پاراگراف از روی مطلب عبور می کنند. مطلب وب باید با یک نگاه خوانده و اسكن شود ، نه آن که مخاطب مجبور باشد مطلب را تا آخر بخواند. هر تكنیكی که بتواند خبر را برای مخاطب قابل اسكن )Scanable )کند ، تكنیک خوبی است. یعنی یكی ممكن است با ده تا میان تیتر خوب یک خبر را اسكن کند و بگوید این خبر بلند نیست.

-42 با شكستن متون به وسیله تیترها و عالمت ها و برجسته کردن کلمات مهم می توان اسكن کردن مطالب را برای کاربران آسان تر کرد.

-43 به درستی لینک دهید

لینک ددادن (Link) ، مزیت دنیای وب است ؛ با استفاده از لینک های موثر می توان یک داستان را با فراهم آوردن اطلاعات پس زمینه تکمیل کرد. لینک دادن همچنین سبب تقویت مفاهیم می شود و می توان اطلاعات طولانی را به صفحات متعددی که همه درباره یک موضوع است ، تقسیم کرد.

یكی از نشانه های وب سایت خوب این است که لینک های مناسب در اختیار مخاطب بگذارد و هر لینكی باید یكی از توقعات مخاطب را بر آورده سازد. کاربرد ضعیف لینک ها ، سبب گیج شدن خواننده ، قطع روال داستان و از

دست رفتن مفاهیم می شود. به خاطر داشته باشید که لینک ها باید کوتاه و در حد چند کلمه (حداکثر ۵ کلمه) باشند. سعی نكنید تعریف یا مفاهیمی را که می شود به آسانی لینک داد خودتان دوباره ارائه کنید ؛ بهتر است که به آنها لینک بدهید و متن خود را طوالنی نكنید.

-44 ضرورت در نظر گرفتن جنبه روایی مطالب

از هر آنچه به عنوان امكانات وب در اختیار داریم باید استفاده کنیم تا مطلب در حالتی ترد و شكننده به بخش های مجزا قابل تقسیم باشد؛ در ضمن هر بخش نیز به طور مستقل جوابگوی خودش باشد و سپس این مطالب مجزا از طریق لینک های مناسب با هم پیکره واحد را بسازند.

45 - مولتی مدیا :در فضای وب از ابتدا باید در فكر تهیه متن و صدا و تصویر و ... باشید.

پیش از نوشتن مطلب باید به این فكر کنید که قرار است چه اندازه از گرافیک ، نقشه ، کاریكاتور و چه قدر از متن بهره بگیرید یا برای مطلب صدا و تصویر بگذارید.

-46 استفاده از گرافیک را در صفحات وب محدود کنید و کل یک صفحه را گرافیک و عكس اختصاص ندهید. -47 عكس :در محیط وب ، عكس نباید تزئینی باشد. در یک سایت حرفه ای عكس یا گرافیک به خدمت تیتر می آید. در فضای وب عكس و تیتر در یک رابطه تكاملی با هم حرکت می کنند ؛ تیتر یک چیزی به ما می گوید و شرح عكس به تیتر کمک می کند.

هر کاربری که وارد سایت می شود اول تیتر را می خواند ، بعد به عكس نگاه می کند ، بعد شرح عكس را می خواند و در واقع شرح عكس در فضای اینترنتی شبیه " سو تیتر " است در فضای روزنامه نگاری.بر خالف شعار قدیمی " عكس در خدمت مطلب است " شعار امروزین این است : " عكس ، مطلب است. " رنگ نیز می تواند همین کارکرد را دارد.

48 - کاربرد فونت درشت و لیست ها :

استفاده از واژه هایی که فونت آنها درشت و سیاه )Bold )است می تواند به مخاطب در یافتن موضوعات اصلی موجود در متن کمک کند.

با استفاده از این حروف همچنین می توانید عبارات مهم را در متن برجسته کنید. البته باید از حروف درشت یا ایتالیک در حد کم استفاده کنید تا مخاطب با شلوغی متن مواجه نشود. همچنین زیر چیزی خط نكشید. از لیست عالمات و فضای سفید برای کنترل جریان متن استفاده کنید.

علائم اول پاراگراف ها ( دایره کوچک تو پر ، تو خالی ، ستاره مربع های تو پر و تو خالی و...) کمک می کنند تا مطلب ، تفکیک شده به نظر برسد و یا چند موضوع مرتبط به هم به صورت یک لیست دنبال هم بیایند ؛ برخی این کار را بدون استفاده از عالئم و فقط با تو رفتگی اول پاراگراف انجام می دهند.

49 - سازگاری ایجاد کنید :

اصطالحات و سبک مطالب در سراسر سایت باید با یكدیگر سازگار باشند زیرا ناسازگاری موجب مغشوش شدن و به حاشیه رفتن خوانندگان می شود.

همچنین متن و طراحی سایت باید هماهنگ و معرف یكدیگر باشد چرا که هدف اصلی سبک و محتوا کسب موفقیت است.

50 - ساده بنویسید و جهانی فكر کنید

به زبان گفتار بنویسید زیرا طبیعی ترین شیوه نوشتن است اما از اصطالحات عامیانه ، مبالغه آمیز و بی معنا استفاده نكنید. سبک نگارش در وب رسمی نیست. ساده و واضح بنویسید و در نظر داشته باشید که کاربران تحمل کمتری در قبال متون نا واضح دارند.

همچنین به خاطر داشته باشید که وب سایت شما می تواند به وسیله یک مودم مورد دسترس هر کسی در هر نقطه جهان قرار گیرد ، بنا بر این از محتوای مناسبی استفاده کنید. در ضمن کلی گویی نكنید زیرا در فضای وب حرف های کلی جایی ندارد.

-51 هرم وارونه ، مناسب است

در فضای وب ، ساخت هرم وارونه ، ساخت خوبی است فقط به یک دلیل که کوتاه است و صفت زیاد ندارد.پاراگراف اول اخبار و متون وب باید حاوی چكیده مطلب باشد و هر صفحه بهتر است با اطالعات واضح آغاز شود زیرا خواننده به داشتن یک نگاه کلی درباره آنچه در صفحه آمده است نیاز دارد تا ببیند مطلب ، مورد عالقه او هست یا خیر ؛ مطمئن باشید که نخستین تیترگذاری و پاراگراف این توضیح را می دهد. نخستین پاراگراف )لید( باید پرقوت و جذاب باشد.

-52 متن را کوتاه نگه دارید

مخاطب حوصله پرگویی و در عین حال کم محتوایی را ندارد. خواننندگان وب با مشاهده متون طوالنی ، احساس نامطبوعی پیدا می کنند. خواندن از روی مانیتور کامپیوتر حدود 25 درصد کندتر از خواندن از روی صفحات روزنامه صورت می گیرد و چشم ها را نیز خسته می کند.

بر همین اساس گفته می شود که محتوای هر مطلب در وب باید باید 50 درصد محتوای چاپی آن باشد.

با کوتاه نگه داشتن متن ، کاربران آسان تر می توانند آن را بخوانند. کوتاه بنویسید و زوائد را حذف کنید بدون آن که محتوا را قربانی کنید. نوشتن 500 کلمه برای هر صفحه وب توصیه شده است.

-53 پاراگراف ها و جمالت را نیز کوتاه بنویسید

پاراگراف های کوتاه این پیام را به خواننده ارسال می کنند : من آسان هستم اما پاراگراف های طوالنی داد می زنند که : خواندن من مستلزم تقالست.

تجزیه پاراگراف ها یكی از شیوه های موثر برای اسكن کردن راحت مطالب است. توصیه می شود تعداد کلمات پاراگراف ها 40 تا 70 کلمه باشد.

همچنین هر پاراگراف را به یک ایده اختصاص دهید. با این کار ، خواننندگان وب سایت ، مطالب را به راحتی اسكن می کنند ، به نكته مهم هر پاراگراف پی می برند و با خیال راحت سراغ پاراگراف بعدی می روند و واهمه ای نخواهند داشت که چیزی را از قلم انداخته اند.

جمالت نیز مستقیم ، کوتاه ، معطوف به پیام و گویا و در حد درک مخاطبان باشند. کلمات و جمالت مرکب را کمتر به کار ببرید و به قول دکتر یونس شكرخواه سر هر واژه اضافی را به سنگ بزنید. تعداد کلمات هر جمله بهتر است 15 تا 20 کلمه باشد.

-54 با تیتر شروع کنید

تیتر بزنید اما پر معنا ؛ تیتر باید بر مفهوم اصلی دلالت کند و در عین حال کوتاه (کمتر از ۸ کلمه) ، ساده و جذاب باشد. تیتر اصلی باید در باالی صفحه به وضوح دیده شود. اگر متن شما بیش از 300 کلمه شد حتما از میان تیترهای کوتاه استفاده کنید. میان تیترها نیز به اسكن شدن آسان مطلب کمک می کنند.

-55 دقیق باشید

اشتباهات دستوری ، تایپی و امالیی می تواند اعتماد خوانندگان را از بین ببرد. خیلی ها متوجه اشتباهات شما می شوند. در انتخاب واژه ها دقت کنید ، اختصارات را به طور کامل تشریح کنید ، از نقل قول ها و افعال قوی بهره بگیرید و از نوشتن مطالبی که از نظر درک زمان بیشتری را می طلبید بپرهیزید. <sup>۲۹</sup>

# **فصل چهارم: مهارتهای گرافیکی**

مهارتهای گرافیکی مربوط به طراحی و دیزاین و قالب و ظاهر وبالگ می باشد ، زیبایی شناسی هر وبالگی بسته به قالب اصلی آن دارد ، قالب های شلوغ و در هم و برهم بیشتر به اتوبوس های پاکستانی شبیه است که دهها زنگوله منگوله به آن آویزان است و در نظر مخاطب بسیار زشت می آید ، رعایت اصل سادگی در طراحی یا انتخاب قالب بسیار مهم است و قاعده در این مورد آن است که » ساده زیباست« ، بنابراین شما می توانید با بهینه سازی وبالگتان به ظاهر آن دستی بکشید تا کاربرپسند تر بشود .بهینه سازی وبلاگ شامل چند موضوع می شود:

.1قالب وبالگ

.2موضوع وبالگ

.3آدرس وبالگ

.4سبک نگارش

.5آپدیت سریع و روزانه وبالگ

#### **قالب وبالگ**

قالب وبلاگ اهمیت زیادی دارد چون قبل از اینکه بازدید کننده مطالبتان را بخواند قالب وبلاگ توجهش را جلب می کند.

قالب وبالگ باید چند فاکتور داشته باشد :

۱.سرعت لود ( بارگذاری) بالا : یعنی وبلاگتان سریع باز شده و کسی که از Dial -up استفاده می کند هم بتواند سریع آن را باز کند.

.2سادگی:یعنی از قالب با رنگ های پر رنگ زننده استفاده نکنید، این باعث می شود چشم های خواننده خسته شده و وبالگتان را ببندد، سعی کنید زیاد هم از عکس استفاده نکنید چون ممکن است عکس لود نشود.

.3استفاده مناسب از کد های جاوا : استفاده زیاد از این کد ها باعث میشود قالب وبالگ شما سنگین بشود ، پس از این کد ها به جا استفاده کنید . این را هم یادتان باشد که بازدید کننده در وبالگی که قالب سفید دارد احساس امنیت ذهنی میکند و بیشتر در وبلاگ شما باقی می ماند.

### **نحوه قرار دادن و پخش موزیک در وبالگ**

معموال موزیک هایی که دروبالگها مورد استفاده قرار می گیرد دارای پسوند mid هستند.از جمله خصوصیات این فایلها حجم کم و مدت زمان طوالنی آنها م یباشد ولی این فایلها فاقد صدای خواننده می باشد و به اصطالح بدون کالم هستند.شما می توانید این گونه فایلها را در سایتهایی مانند نغمه یا Midi Iran پیدا کنید و اگرقصد استفاده از موزیک خاصی را دارید که بر روی هارد شما قرار دارد میتوانید با عضویت در سایتهایی که فضای مجانی در اختیار شما قرار میدهند (مانند : پرشین گیگ) فایل مورد نظرتان را در سرور این سایتها قرار دهید.

اگر مایل هستید موزیک شما در پس زمینه وبلاگ پخش شود و از چشم کاربر دور بماند میتوانید کد خاصی را در قالب وبالگتان )در بین تگ head )قرار دهید .

پارامتر loop تعداد تکرار شدن موزیک را تعیین می کند ، اگر این مقدار برابر -1 باشد آهنگ شما به طور مداوم تکرار خواهد شد و اگر این مقدار برابر عددی بالاتر از صفر باشد به همین تعداد تکرار خواهد شد (مثلا اگر loop برابر 2 باشد آهنگ 2 بار تکرار خواهد شد( برای گذاشتن موزیکی با امکان کنترل توسط کاربرمی توانید از کد استفاده کنید.با قرار دادن این کد در وبالگتان می توانید امکان متوقف کردن موزیک , کم وزیاد کرد صدا و تغییرمکان موزیک را در اختیار کاربر خود قرار دهید .

به جای Source File آدرس فایل موزیک خود را قرار دهید و اما دیگر پارامترها :

autostart : اگر این مقدار برابر true باشد آهنگ شما بعد از لود شدن شروع به پخش خواهد کرد و اگر برابر false باشد تا زمانی که کاربر دستور پخش را ندهد موزیک پخش نخواهد شد

hidden : اگر این مقدار برابر true باشد کنترلر از دید کاربر پنهان خواهد ماند (مانند کد اول)

loop : اگر این مقدار برابر true باشد موزیک بعد از اتمام دوباره شروع به پخش خواهد کرد و در صورتی که برابر false باشد 1 بار پخش خواهد شد

width : عرض کنترلر را تعیین میکند.توجه داشته باشید کم کردن عرض کنترلر باعث پنهان شدن تعدادی از امکانات (مانند کنترل صدا) خواهد شد اما اگر میخواهید آنرا در گوشه صفحه وبلاگ قرارد دهید بایستی از مقادیری مانند 15 یا 140 استفاده کنید

height : ارتفاع کنترل را تعیین می کند

برای راحتی کار می توانید این کد را در قسمت تنظیمات وبالگ << کدهای اختصاصی کاربر قرار دهید

# **فصل پنجم: مدیریت وبالگ**

نکاتی که باید برای مدیریت یک وبلاگ موفق بدانید به این ترتیب است:

موضوع: اول تکلیف خودتان را روشن کنید. اگر وبالگ را باری به هر جهت ثبت می کنید و نمیدانید چه میخواهید بنویسید، بهتر است اصال این کار را نکنید. اول مشخص کنید که وبالگتان در چه زمینه ای است. ترجیحا در زمینه تخصصی خودتان یادداشت بنویسید.

اسم وبلاگ باید گویا باشد : حتما یک نام فارسی برای وبلاگتان انتخاب کنید. خواندن اسم های انگلیسی یا پینگیلیش مشکل است و در خاطر هم نمی ماند. از اسم خودتان هم استفاده نکنید. اسم های عمومی مثل فتوشاپ یا فلش یا اینترنت طرفداران بیشتری را جذب می کند. البته نام وبالگ حتما باید با محتوای آن مربوط باشد.در بخش توضیحات وبلاگ از عبارت های کامل و معنی دار استفاده کنید. اگر موضوع وبلاگتان تخصصی است، در کنار آن از موضوعات عمومی تری (که از آنها سر در می آورید) هم نام ببرید.

به روز رسانی : مهم ترین تفاوت وبالگ با وب سایت پویائی آن می باشد. حتما و حتما وبالگتان را در تاریخ های مشخص روزآمد(update)کنید. بهتراست در وبلاگتان مشخص کنید که هر چند روز یک بار روزآمد می شود. و در آن تاریخ ها حتما مطلب بنویسید حتی یک جمله. اگر قصد دارید مدتی مطلب ننویسید، حتما در آخرین یادداشت خود این موضوع را ذکر کنید. اگر بیننده ها یکی دوبار مراجعه کنند و مطلب جدیدی نبینند. دیگر مراجعه نخواهند کرد.

مطالب :هر از چندی مطلبی که شاید برای بیننده ها جذاب باشد بنویسید. هر بیننده اگر در اولین دیدار مطلب جالبی

ببیند باز هم به وبالگ شما سر خواهد زد. از تجربیات و خاطرات روزانه خود بنویسید.در مطالبتان دیگران را تحقیر نکنید. تاکید می کنم که نوشته هایتان کوتاه باشد(حد اکتر ۱۰ الی ۱۴ خط) چون حوصله خواننده سر می رود. از آن گذشته اکثر خواننده ها نمی خواهند هزینه اینترنت و تلفن را صرف خواندن مطالب طوالنی کنند. مگر این که الزم باشد پیوستگی مطالب رعایت شود.

پیام ها : حتما به پیام هائی که برایتان می رسد جواب دهید. اگر فرستنده ایمیل خودش را نوشته به او ایمیل بزنید و اگر آدرس وبالگش را گذاشته، از آن بازدید کنید وبرایش پیام بگذارید. به او نشان دهید که به نظرش احترام میگذارید. هرچه میتوانید در میان وبالگی ها برای خود دوست پیدا کنید.

تبلیغ : هرجا که می توانید وبلاگ خود را معرفی کنید. مهم ترین مکان(برای وبلاگ های پرشین بلاگ) لیست وبلاگ های پرشین بلاگ است. در همه لیست های وبلاگ ( مثل بلاگ نما و پارسیک ) نام خود را ثبت کنید.در قالب وبلاگتان، در بخش کلمات کلیدی(keywords) هر کلمه ای را که به موضوع شما مربوط میشود بنویسید. حتی نام خودتان را. این باعث می شود موتور های جستجو مثل گوگل راحت شما را پیدا کنند.)اگر در این مورد سوال داشتید برای من پیام بگذارید). در موتور های جستجو وبلاگتان را معرفی کنید. با دوستانتان توافق کنید که لینک یکدیگر را در وبلاگ هایتان قرار دهید.

سرعت : یکی از نکاتی که بیننده را فراری می دهد، کندی وبلاگ است.برای این که وبلاگتان سریع باز شود. یک قالب ساده انتخاب کنید.(در پرشین بلاگ، قالب اولیه یا قالب بنفش رویائی مناسب هستند). حتی الامکان از تصویر استفاده نکنید. چون هر تصویر در وبلاگ باید از آدرس جداگانه ای داونلود شود و این کار را کند می کند. در صورت ضرورت از تصاویر کم حجم استفاده کنبد و آنها را به یک سایت مشخص منتقل کنید. این موضوع را در مبحث سنگین شدن وبلاگ ها توضیح داده ام. در تنظیمات وبلاگتان نمایش بیش از ۱۰ یادداشت را انتخاب نکنید.

#### **ایده هایی برای وبالگ نویسی بهتر**

پیش میآید که که یک وبالگنویس هر روز پستهای عالی بنویسد. اما یک وبالگنویس حرفهای واقعا بر روی پستهای خود کار میکند، روی آن وقت میگذارد و نتیجهاش را هم میبیند. در ادامه چند ایده مفید برای وبالگنویسی در اختیارتان قرار میگیرد که باعث افزایش ترافیک وبالگتان میشود.

.1 یک پست بنویس و در آن حرفهای موافقان و مخالفان موضوع مورد بحث را یادداشت کن.

۲. یک راهنما بنویس و در آن چیزی را آموزش بده. .3 با یک آدم مهم در حوزه فعالیت خود مصاحبه کن. .4 مسابقهای برگزار کن و در آن از افراد سواالتی بپرس. .5 چیزهای مختلف را مورد بررسی قرار بده. مثل همان کاری که سایت Web Write /Read انجام داده و 100 عنوان برتر Technorati را مشخص کرده. .6 وقتی در جایی نظر میدهی، بهتر است طوالنی و مفید باشد. .7 یک پست بنویس و در آن به پرسشهای بازدیدکنندگان پاسخ بده. .8 یک لیست جامع در مورد موضوعی تهیه و در آن ابزارهای مفید مربوط به آن را معرفی کن. .9 یک بحث و موضوع مهم و چالشی مطرح کن. ) به مانند موضوعاتی که آقای مزیدی در مورد مهاجرت وبلاگ نویسان مطرح کرد.) .10 در مورد وقایع اخیری که برای موضوعات دلخواهت اتفاق افتاده بنویس. .11 از خوانندگانت بخواه که به تو موضوع پیشنهاد کنند. .12 به جای تبادل لینک، بهتر است با مشارکت وبالگنویسان دیگر، وبالگهای همدیگر را مورد نقد قرار دهید. .13 با وبالگنویسان دیگر ارتباط برقرار کن و ایدههای خود را به اشتراك بگذار. .14 پستهای دیگران را نقد کن. .15 برای مطالب خود ارزش قائل شو و به آنها تعصب داشته باش! ۱۶. آمارهای وبلاگ را بازدید کن و ببین بازدیدکنندگان بیشتر بوسیلهی چه کلمات طلایی ای وارد وبلاگ شدهاند. در مورد همان کلمات بنویس. ۱۷. به سوالات بازدیدکنندگان بوسیلهی سوال@ای بیشتر پاسخ بده. ( مثل:...، آیا تو تا حالا به این موضوع فکر کرده بودی؟ (

.18 یک پست بنویس و در آن مشکلی را حل کن.

.19 پستهای دنباله دار بنویس.

.20 نتیجهی تحقیقات خودت را در مورد موضوعی بنویس.

.21 پستی راجع به برترینها و بدترینها بنویس.

.22 پستهای قدیمی را بوسیلهی ایدههای جدیدتر، به روز کن.

.23 در پستهایت، دیگران را از اشتباه بودن چیزی باخبر کن.

.24 پستهایی برای تازهکاران بنویس.

.25 پستهایی برای خوانندگان حرفهای بنویس.

.26 خبرهها و حرفهایها را برای نظر دادن دعوت کن.

۲۷. از خوانندگان بخواه که به پستهای برترت، در بالاترین یا دیگ امتیاز بدهند.

۲۸. گاهی اوقات سبک نوشتهها و موضوعات را تغییر بده.

.29 یک پست بنویس و در آن مشکالت پیچیدهی دیگران را ساده و حل کن.

.30 یک راهنما در مورد حرفه و شغلت بنویس.

.31 کتابهای مختلف را بخوان، شاید موضوعی برای نوشتن در ذهنت ایجاد شد.

۳۲. به یک نقد و مقاله واکنش نشان بده و جواب آن را در پستت بنویس.

.33 پستهایت را با استفاده از تصاویر آراسته کن.

۳۴. پستی راجع به یک چیز معروف بنویس و کاربردهای آن را بیان کن. ( مثل : کاربرد توییتر برای وبلاگ های آموزشی( .35 لینکهای مربوط به نوشتهات را در پست قرار بده. ۴۶. از تصاویر، به جا و درست استفاده کن. زیرا یک تصویر به جای هزار کلمه صحبت می کند. .37 کتابی راجع به موضوعات مطرح شده در وبالگت بخر و از آن ایده بگیر. .38 در مورد یک شخصیت بنویس. .39 استفادهی بهتر از چیزی را در پستت آموزش بده. ۴۰. به آرشیو وبلاگ های رقیبت نگاه کن و پستهای قدیمی آنها را با ایدههای بهتر به روز کن. ( یه وقت کپی پیست نکنی.( .41 در مورد رازهای ناشناختهی موضوعی در پستت بنویس. ۴۲. گزارش خودت درباره یک رویداد را بنویس. ( مثل : گزارش یک کنفرانس ) .43 استداللهای دیگران در رابطه با موضوعی را تشریح کن. .44 پستهای طوالنی دیگران را خالصه کن. .45 پستی راجع به پیشرفت و تاریخچهی موضوع دلخواهت بنویس. .46 پستهای دیگران را در پست خود ادامه بده و آنها را کامل کن. .47 یک پست بنویس و توطئهای را بر مال کن! .48 جوایزی برای خوانندگانت در نظر بگیر. .49 یک پست بنویس و خطرات موجود در چیزی را بازگو کن.

۵۰. وبلاگ خود را تبدیل به یک وبلاگ گروهی و دیگران را در نوشتن سهیم کنید. .52 پستی راجع به شباهتها و تفاوتهای چیزی بنویس. .53 چیز مفیدی را پیشنهاد بده و دربارهی آن بنویس. .54 نظرسنجی راه بنداز و نتایج آن را در پستی بررسی کن. .55 از خوانندگان ثابتت بخواه تا ابزار و لینکهای مفید خود را به ایمیلت بفرستند و در پستی به آن اشاره کن. ۵۶. یک هفته را فقط به یک موضوع خاص اختصاص بده. ۵۷. برای هریک از روزهای هفته یک موضوع خاص در نظر بگیر. <sup>۳۰</sup>

#### **آداب وبالگ داشتن**

نشریه نیوز اند آبزرور برای بالگرهای تازه کار چند نصیحت کوتاه ذکر کرده است .البته این مطلب خواندنی و جالب بکار سایر بالگرها نیز می خورد . -1 قدری تحقیق کنید: قبل از اینکه بخواهید بالگی را راه اندازی کنید درباره موضوعی که می خواهید درباره آن مطلبی را بنویسید بیشتر تحقیق کنید حتی با چند بالگری که از نظر شما خوب کار می کنند مشورت کنید . -2 یک خدمت میزبانی وب در سطح تخصص تان انتخاب بکنید:یعنی در مکانی که می خواهید از خدمات آن بهره بگیرید و ویژگی هایی که آنجا برای شما دارد مطلع شوید . -3 به زندگی خصوصی افراد احترام بگذارید: ما نباید با هرچه که در دنیا است شوخی کنیم .کاری که بعضی ها برای خواندنی تر شدن بالگشان انجام می دهند و با آبروی افراد بازی می کنند .شما می توانید این مسایل را بطور غیر مستقیم بیان کنید و یا در صورت اصرار به آوردن مطلب، دسترسی به اصل مطلب را از طریق password دادن به درخواست کنندگان امکانپذیر نمایید<sup>۳۱</sup> . -4 به اهدافی که برای خودتان تعریف کرده اید ، بطور واقعبینانه عمل کنید: مطمئناشما گفته اید روزانه قصد دارید blogتان را به روز نمایید .اما آیا حقیقتاً آن زمان را خواهید داشت و به وعده خود عمل خواهید کرد .

-5 در بالگها به مساله اخالق و آداب و رسوم معاشرت توجه داشته باشید: از حمله کردن به افراد، بکار بردن کلمات رکیک وو یا حتی ذکر این جمله که "به ما هم لینک بده "و یا چقدر بازدید کننده های بلاگ فلانی

کاهش یافته اند، خودداری کنید . این ۵عاملی که ذکر شد یکطرف و دو اصلی که باقی می ماند در طرف دیگر : چقدر در لینکهایی که در کنار صفحه تان می گذارید دقت کرده اید .گذاشتن لینکهای دیگران در حاشیه صفحات یعنی اینکه اگر هر روز امکان نوشتن یا آپدیت کردن نداشتم از نظر من این سایتها یا بالگها خواندنی اند .پس در انتخاب آنها دقت بیشتری مبذول دارید .چون آنها ویژگی های شخصیتی شما را نشان می دهد . و نهایتا اینکه پاسخ به ای میل هایتان را فراموش نکنید . روش افزایش آمار بازدید وبالگ

-1 نوشتن مقاالت : نوشتن وانتشار مقاله با موضوع مرتبط با سایت شما دست کم دو فایده اساسی دارد:

- افرادی که مجذوب این مقاله شدهاند، آن را خوانده، برای جستجوی مطالب بیشتر، روی آدرس سایت شما کلیک میکنند.به این ترتیب یک مراجع هدف دار دارید.

- با هربار انتشار این مقاله ،لینکهای شما نیزمنتشرمیشود.همراه بودن لیست لینکهای مرتبط با مقاالت، تعداد لینکهای برگشتی سایت شمارا زیاد کرده، به نوبه خود رتبهی شما را در موتور جستجوی مربوطه افزایش میدهد.ما تقریبا هرروز، ایمیلهای زیادی میفرستیم، اما اغلب فقط اسم خودرا در آن نوشته،گاه حتی چیزی نمینویسیم. چرا ایمیلهایتان را با امضایی حاوی اسم و مطالب اندکی درباره وب سایتتان به همراه آدرس تمام نمی کنید؟

-2شبکه تاالر گفتگو :تاالرهای گفتگوی فراوانی دربارهی هرموضوعی که فکرش را بکنید،وجود دارد. دربیشتر اعالنهای گفتگو، پوسترهایی برای ضمیمه کردن امضا وهمین طور اطالعات دیگر مانند نام، آدرس سایت و حتی گاهی تبلیغات، در نظر گرفته شدهاست. با مراجعه منظم به این تاالرهای گفتگو، شرکت در بحثها، مطرحکردن پرسش و پاسخ به پرسش،ا، میتوانید ضمن ایجاد رابطه توأم با اعتماد با سایر اعضا،به طور رایگان به تبلیغ سایت خود بپردازید. فقط سعی کنید برای تاالرهای گفتگو مفید بوده، به قوانین آن احترام گذاشته، هیچگاه هرزنامه نفرستید.

-3 لینکهای دوطرفه :این لینکها دو فایده برای شما دارد:اول این که با تبادل هرچه بیشترلینکها، احتمال این که افراد، لینک شما را در سایتهای دیگر دیده و به سایت شما مراجعه کنند، بیش تر می شود.نکته دیگر این که، موقعیت شما در موتورهای جستجو به کل تغییر می کند به طور خلاصه لینکهای بیش تر از سایتهای دیگر، مساوی است با رتبهی باالتردر موتورهای جستجو.

در این جا چند "باید" و "نباید" را در مورد تبادل لینک ذکر می شود :

- لینک خودرا به سایتهایی بفرستید که مورد عالقه مراجعین شما هستند.

- به صفحاتی با هزاران لینک،که دایرکتوریهای لینک نامنظمی دارند، لینک نفرستید.چون نه برای ایجاد ترافیک سایت سودمند است ونه برای رتبهی شما در موتورهای جستجو.

- با سایتهایی لینک، مبادله کنیدکه در صفحه اصلیشان، دایرکتوری لینک به طور صریح ذکر شده باشد.

- از صفحات، با لینکهایانبوه استفاده نکنید. احتمال باال بردن ترافیک سایت، از این طریق، بعیدبه نظرمیرسد.

- ازدایرکتوریهای لینک، برای پیداکردن شرکای مناسب تبادل لینک، استفاده کنید.

همواره کارهایتان را طبق اصولی مشخص انجام دهید.می توانیداز نرم افزارهای تبادل لینک ییا صفحهی گسترده برای پیگیری لینکهای درخواستی و حفظ جزییات ارتباط با سایر سایتها استفاده کنید.

-4 امضای ایمیل : این روشی بسیار ساده،اما تقریبا فراموش شده برای افزایش مراجعین به سایت است.ما تقریبا هرروز، ایمیلهای زیادی میفرستیم، اما اغلب فقط اسم خودرا در آن نوشته،گاه حتی چیزی نمینویسیم. چرا ایمیلهایتان را با امضایی حاوی اسم و مطالب اندکی دربارهی وب سایتتان به همراه آدرس تمام نمیکنید؟

باورکنید بدون زیاده روی میتوان در چهار خط، تمام مطالب الزم را بـیان کرد. حتماً از افزایش خارق العاده مراجعین به سایت، پس از این کار، متعجب خواهید شد. باورش سخت است، اما کنجکاوی، دریافت کنندگان ایمیلها راوادار میکند روی لینک شما کلیک کنند.با مراجعه منظم به تاالرهای گفتگو، شرکت در بحثها، مطرح کردن پرسش و پاسخ به پرسش ها، می توانید ضمن ایجاد رابطه توأم با اعتماد با سایر اعضا،به طور رایگان به تبلیغ سایت خود بپردازید.

-5 تبادل ترافیک : این روش ازآسانترین راههای جذب مخاطب به سایت است. مثال،ً میتوانید مزیتهای رایگان برای وب گردی تعیین کنید.نقطه ضعف این روش این است که افرادی که از طریق مبادله ترافیک به سایت شما مراجعه می کنند، به اندازه مراجعین از روشهای قبلی هدفمند نیستند، زیرا این افراد به یک ددلیل در این تبادل ترافیک شرکت می کنند و آن به دست آوردن اعتبار بیش تر در کم ترین زمان ممکن است. اکنون زمان آن فرا رسیده که شما وارد عمل شوید، چگونه میتوانید فردی را که فقط بیست ثانیه یا کمتردر صفحه وب شما توقف می کند، تحت تأثیر قرار دهید.

- مخاطبین خود را بشناسید. زمانی را به مبادلهی تبلیغات اختصاص داده، در عین حال به نوع صفحات وبی که تبلیغ می کنید، توجه کنید. اطمینان حاصل کنید که تبلیغات شما به شکلی هدفمند، افراد را جذب می کند.

- سعی کنید، تبلیغاتی تنظیم کنید که خواندن آنها حداکثر چند ثانیه وقت بگیرد. تهیه تبلیغات طوالنی وقتگیر، هنر چندانی نمیخواهد. مطمئن باشید افراد از خواندن آنها خسته شده، بدون توجه به مطالب، روی دکمه "Next" کلیک میکنند.به طور منظم، زمانی را به مطالعه این پنج روش مولد ترافیک، اختصاص دهید. خواهید دید در یک چشم به هم زدن سایت شما در مسیر پیشرفتی هدفمند گام برمیدارد. <sup>۳۲</sup>

# **فصل ششم: کاربردهای وبالگ**

وبلاگها می توانند کاربردهای متفاوت و متعددی داشته باشند ، یک وبلاگ می تواند مکمل یک وب سایت سازمانی باشد یا اینکه یک وبلاگ می تواند به بانک اطلاعات و مقالات یک روزنامه نگار تبدیل شود ، برخی وبالگها حکم کالس درس را دارند و استادان و دانشجویان از طریق آن با یکدیگر ارتباط برقرار می کنند ، به این وبالگها وبالگهای دانشجویی و کالسی می گویند ، برخی وبالگها کاربرد خبری دارند و برخی دیگر ، جنبه سرگرمی ، شاید بشود گفت به تعداد وبلاگ نویسان ، کاربردهای متفاوت برای وبلاگها وجود دارد ، با ابن حال وبالگها کارکردها و کاربردهای متشرکی نیزدارند که آنها را کمابیش شبیه هم می کند .

#### **9 کاربرد وبالگ**

وبالگ ها دارای مزایا ، دستاوردها و کاربردهای متعددی می باشند که به برخی از آنان اشاره می گردد :

انتخاب مطلب ( داده ) : میزان تولید و نشر اطلاعات در سطح جهان به سرعت در حال پیشرفت بوده و روندی کامال" تصاعدی را طی می نماید . بدیهی است در چنین وضعیتی ، حتی امکان مطالعه بخش اندکی از آنان نیز وجود نداشته و ما مستلزم استفاده از روش ها و مکانیزمهائی به منظور فیلترینگ اطالعات و یافتن اطالعات مورد نظر در یک رابطه خاص بدون از دست دادن منبع ارزشمند و محدود زمان می باشیم . وبلاگ ها با تمرکز بر روی یک موضوع خاص می توانند بستری مناسب برای ارائه اطالعات را فراهم نمایند . با مطالعه و خواندن مطالب منتشر شده بر روی یک وبلاگ که توسط فردی با علایق مشترک با شما تهیه و منشتر شده است ، احتمال یافتن مطالب مورد نظر در زمانی معقول فراهم می گردد. با ترکیب و جمع بندی مطالب منتشر شده در ارتباط با یک موضوع خاص از چندین وبلاگ انتخابی، می توان به مجموعه ای از اطلاعات مورد علاقه، دست یافت . با توجه به اینکه وبلاگ ها خالصه ای از سایر موضوعات مربوط به دیگران را نیز ارائه می نمایند ، آنان یک دید اطالعاتی مناسب در ارتباط با

یک موضوع را به مخاطب خود منتقل می نمایند. مطالب و موضوعاتی که در چندین وبلاگ مورد توجه قرار می گیرد به خواننده امکان آگاهی از نقطه نظرات چندین وبلاگ ننویس را در ارتباط با یک موضوع خاص ، خواهد داد . بدین ترتیب خواننده قبل از مطالعه تمام مطلب ، دید مناسبی نسبت به آن را پیدا نماید .

مدیریت دانش و تجارب شخصی : محتویات وبلاگ به منزله یک بایگانی از افکار و اندیشه های وبلاگ نویسان آن بوده که در مقاطع زمانی متفاوتی نوشته شده و در صورت نیاز به اطالعاتی خاص می توان با استفاده از مراکز جستجو و بر اساس یک کلید واژه خاص به آنان مراجعه نمود. وجود لینک ها ی متعدد مرتبط با یک موضوع خاص که توسط مولف یک وبلاگ مشخص می گردد ، امکان دنبال نمودن وضعیت موجود در رابطه با یک موضوع خاص را در اختیآر عالقه مندان قرار می دهد.

ارتباط دو سویه : همانگونه که در بخش قبل اشاره گردید ، وبالگ ها به محیط و یا رسانه محاوره ای برای مباحث عمومی و تخصصی تبدیل و امکان تعامل اطلاعاتی بین وبلاگ ننویسان و خوانندگان از یکطرف و خوانندگان با خوانندگان از طرف دیگر فراهم می گردد . ویژگی فوق از ماهیت دوطرفه بودن وب به نحو احسن استفاده و آن را در جهت اهداف خود بکار می گیرد.

جامعه شبکه ای : پدیده وبلاگ نویسی فرصت ها و پتانسیل های مناسبی را در جامعه شبکه ای ، ایجاد می نماید. نویسندگان وبلاگ ها به مرور زمان توسط خوانندگان خود شناخته خواهند شد. بدین ترتیب آنان در معرض فرصت هائی قرار خواهند گرفت که شاید هرگز تصور آن را نمی کردند. در جامعه شبکه ای هر شخص می تواند دارای سهمی در تولید و ارائه اطالعات داشته باشد و خود نیز می تواند از دستاوردهای اطالعاتی دیگران استفاده نماید. شبکه فوق نظیر شبکه های نظیر به نظیر بوده که یک کامپیوتر می تواند در یک لحظه از منابع موجود بر روی سایر کامپیوترها استفاده نماید و هم می تواند منابع مورد نظر بر روی سیستم خود را جهت استفاده در اختیار سایر کامپیوترها قرار دهد . جامعه شبکه ای دارای ایستگاههائی ( انسان ) است که در آن هر یک سهمی در تولید و ارائه اطالعات و استفاده از اطالعات دیگران را بر عهده خواهند داشت.

روتینگ اطلاعات : وبلاگ ها دارای تاثیری مثبت در خصوص چرخش آزادنه اطلاعات در یک جامعه اطلاعاتی می باشند . خواننده و نویسنده یک وبالگ اغلب به یک جامعه و یا سازمان یکسان تعلق نداشته و برای ارتباط بین

آنان مرز خاصی وجود نخواهد داشت . بدین ترتیب ما شاهد تقابل افکار ، اندیشه ها در یک مقیاس گسترده و جهانی بوده که زمنیه یک جامعه اطلاعاتی را ایجاد می نماید . ایجاد چنین روابطی در دنیای خارج از وبلاگ امری مشکل و گاها" غیر ممکن است .

فناوری و وبلاگ :فناوریها و مهارت های لازم در خصوص وبلاگ ها به سرعت در حال تغییر و تحول می باشد.علت این همه سرعت را می توان در عوامل زیر جستجو نمود :

عدم وجود انحصار :عملیات یک وبلاگ به یک نرم افزار خاص و انحصاری و یا امکاناتی که صرفا" در اختیار یک سازمان خاص است ، وابسته نمی باشد. وبلاگ نویسان در حوزه عملکرد وبلاگ خود دارای آزادی عمل مناسبی می باشند و در هر زمان می توانند شکل ظاهری ، لی اوت و یا محتویات آن را تغییر داده و یا ویژگی های جدیدی را بدون کسب اجازه یک مقام خاص به آن اضافه نمایند. .وبلاگ ها بستر لازم برای خلاقیت انسان را در تمامی زمنیه ها ارائه نموده و هر یک از ساکنین این کره خاکی قادر به شکوفائی خالقیت خود و آفرینش محصوالت متفاوت اطالعاتی ، خواهند بود .

تعداد و تنوع گسترده کاربران : تمامی افرادی که در یک جامعه مدرن اطالعاتی زندگی می کنند ، تمایل به انتشار تجارب خود ، استفاده از تجارب دیگران ، دریافت بازخورد سریع نسبت به موارد منتشر شده ، ارزیابی نتایج و بهبود دانش و تجارب خود را دارند) فردایمان بهتر از امروز و امروزمان بهتر از دیروز ( . وبالگ ها یک شبکه ارتباطی قدرتمند را ایجاد نموده و پس از طرح یک ایده و یا موضوع جدید در وبالگ ، شاهد حرکت سریع آن در شبکه ارتباطی خواهیم بود. بدین تریتب درصورت ارائه یک مطلب ارزشمند و صحیح ، امکان استفاده از آن در سریعترین زمان ممکن برای دیگران فراهم شده و در صورتی که مطلب منتشر شده نادرست باشد ، نویسنده آن با دریافت سریع بازخوردهای مورد نظر و بررسی آنان ، می تواند اشتباه خود را در اسرع وقت تصحیح نماید .

ارتباط شغلی وبالگ نویسان : تعداد زیادی از وبالگ نویسان خود پیاده کنندگان نرم افزار می باشند . در چینین مواردی آنان به عنوان وبالگ نویس قادر به تشریح ویژگی های جدید یک محصول با کیفیتی مطلوبتر و با استفاده از فن آورهای متعدد خواهند بود .

## **وبالگدرمانی**

بر طبق آمار جدید آمریکن آنالین تقریبا نصف وبالگنویسها از طریق وبالگ خود به معالجه بیمارىها و مسایل روحى خود مىپردازند، هرچند که بعضى از روانپزشکان معالجه از طریق اینترنت را براى درمان در بیمارستانها زیر سوال بردهاند اما هماکنون این روش نوین معالجه در یک بیمارستان در هاىپوینت ایالت کارولیناى شمالى مورد استفاده قرار گرفته و این بیمارستان با اختصاص فضایى وبالگنویسى را در سایت براى بیماران خود آغاز کرده است.

در این بیمارستان بیماران از نام کوچک خود در وبلاگ استفاده مىکنند، مارى یکى از بیماران هاىپوینت که در سیستم جدید این بیمارستان به نوشتن در خصوص بیمارى خود پرداخته است مىگوید: تا قبل از نوشتن در وبالگ و ارتباط با دیگران فکر مىکردم عمل جراحى من بزرگترین جراحى است اما نظرات خوانندگان این تفکر را در من تغییر داد.

به گفته سخنگوى بیمارستان هاىپوینت این پروژه بسیار موفقیتآمیز بوده است و عالوه بر یک درمان گروهى که از طریق ارتباط بیماران با خوانندگانشان صورت مىگیرد، بازاریابىهایى نیز در خصوص وسایل جراحى از این طریق انجام مىشود.

همچنین Eric Fletcher سخنگوی این بیمارستان اعلام کرده است که High point در نظر دارد سیستم ویدئویى را در وبالگ بیماران خود راهاندازى کند.وى معتقد است: بیشتر کاربران اینترنت از امکانات سایتهایى مانند AOL وMSN ، yahooو google استفاده مىکنند که به طور معمول این سایتها نرمافزارها و خدمات خود را به صورت رایگان در اختیار کاربران با اعمال نظر خود قرار مىدهند.اما وبالگ با صفحه وب شخصى متفاوت است چون در وبالگها ارتباط دو طرفه وجود دارد و طراحى آن به گونهاى است که ارتباطى مستقیم بین خواننده و وبالگنویس برقرار مىشود.برخى دیگر از وبالگنویسها در خصوص مزایاى دیگر وبالگنویسى مى گویند: وبلاگ انسان را قادر مىسازد تا مسایل و مشکلات خود را با کسانى که دوست دارد و حتى با کسانى که آنها را نمی شناسد به راحتی در میان بگذارد و از تفکر و نظرات آنها استفاده کند.خانم Judith Heart sony

یک هنرپیشه 40ساله است و مىگوید: وبالگنویسى راهى است براى ارایه احساسات روزمره و توجه بیشتر به حالت درونى خود و سپس عرضه آنها روى اینترنت و در معرض دید دیگران قرار دادن آن و این در حالى است که در سالهاى کودکى و نوجوانى تمام یادداشتهاى روزانه خود را پنهان مىکردم و فکر مىکردم نباید دیگران آنها را بخوانند در حالى که اکنون تمامى نوشتههاى خود را در وب مىگذارم تا همه ببینند.

خانم Heart sony در آخرین صفحه از وبلاگ خود نوشته است: از زمان آغاز وبلاگننویسى سه سال مى گذرد و در این سه سال الکل را کنار گذاشتهام و در این مدت با هوشیارى و رهایى از الکل زندگى کردهام و ماه آینده نیز سومین سالگرد خداحافظى من از زندگى گذشتهام است.

در این میان روانپزشکان به وبالگنویسها از اعالم مسایل شخصى و خصوصى در وبالگهایشان اخطار دادهاند و مىگویند: مطرح شدن مسایل شخصى و خصوصى در اینترنت و در معرض دید عموم قرار دادن آنها شاید حس خوبى به نویسنده بدهد اما در صورت سوءاستفاده افراد از این مسایل آنها را دچار مشکل خواهد کرد.

چنانچه هماکنون برخى افراد تحقیقاتى در مورد اعترافات شخصى بر روى اینترنت آغاز کردهاند.

خانم WALLACE PATRICIA روانپزشک و محقق دانشکده HOPKINS JOHNS و نویسنده کتاب »روان درمانى در اینترنت»مى گوید: من به هیچ فردى وبلاگ نویسى را پیشنهاد نمى کنم زیرا کسانى که در وبلاگ ها مىنویسند ریسک بسیار بزرگى مىکنند.زیرا آنها به خاطر دریافت نظرات مردم در مورد زندگى شخصى خود موجب مىشوند تا اطالعات و مشخصات شخصى آنها مورد تعرض قرار گرفته و حتى با دزدیده شدن اطالعات آنها و اعترافات آنها زندگى و کار خود را از دست بدهند.

خانم BARNES.B SUSAN معاون مدیر یک آزمایشگاه مىگوید: وبالگنویسها مىتوانند آنچه را که مىنویسند از روى وبالگ خود پاك کنند اما اغلب آنها با ذخیره کردن مطالب روى سرورهاى اینترنت، نوشتههاى خود را براى سالها قابل دیدن مىکنند.

آقاى KIRSCHENBAUM .G MATTHEW استادیار انگلیسى در دانشگاه مریلند که یک وبالگنویس است، مىگوید: برخالف احتماالت ریسکى و خطرآفرین در وبالگها ارتباطى حقیقى و مثبت میان نویسنده و خوانندهها وجود دارد.چنانچه اگر وبالگنویسى که دچار بیمارى است هر روز پیامى براى خوانندههایش نگذارد از طرف همه

خوانندگان ایمیلهایی دریافت میکند که نشاندهنده نگرانی آنها از احوال او است.یک خانم وبلاگ،نویس می گوید: با وبلاگ یاد گرفتم که چگونه و چطور مسایل و احساسات خود را با دوستان نزدیک خود مانند خواهر و دختر ۱۴ ساله و پسر ۲۰ سالهام مطرح کنم اما از میان ۶هزار و ۲۷۱ نظر که از طریق وبلاگ دریافت کردهام در طول این سالها بیشترین نظرات را نسبت به نوشتههایم از افراد غریبه که در اینترنت با آنها آشنا شدهام دریافت کردهام.<sup>۳۳</sup>

# **فصل هفتم : تکنیک ها و مهارتها**

### **ده اشتباه آزار دهنده در بین وبالگهای فارسی**

وبلاگ نویسی مانند هزاران پدیده وارداتی دیگر تحت تاثیر سلیقه ایرانی قرار گرفته است. با مروری به وبلاگهای خارجی و وبالگهای فارسی می توانید تفاوتها و تاثیر سلیقه ایرانی را بر وبالگها مشاهده کنید. به طور مثال ایرانی ها توجه ویژه ای به قالب وبالگ دارند و عالقمند به استفاده از قالب هایی با گرافیک پیچیده تر هستند در حالیکه در وبلاگ های غربی عموما از قالبها و شمایل ساده تر برای وبلاگ خود استفاده میکنند. حال با نگاهی به وبلاگهای فارسی به چند نکته آزار دهنده که در بین آنها رایج است اشاره می شود:

.1فونت درشت : برخی فکر میکنند که استفاده از فونت با اندازه درشت برای نوشتن مطالب توجه خواننده را بیشتر جلب می کند. البته این تفکر درستی است اما نه وقتی که همه مطالب وبلاگ با فونتهایی با سایز درشت نوشته شده باشد. خواندن مطالب وبالگ با فونت درشت مثل خواندن روزنامه ای است که همه مطالب آنها با فونتی هم اندازه تیتر صفحه نخست نوشته شده باشد. استفاده از فونتهای با اندازه درشت معموال نشان از تازه کار بودن نویسنده وبالگ در دنیای وب و اینترنت است.

.2موزیک در وبالگ : این دیگر تازه کار و حرفه ای ندارد و به هرحال برخی از وبالگ نویسان بر این اعتقاد هستند که خوانندگان وبلاگ ایشان در هنگام خواندن مطالب برای حفظ سلامتی هم که شده بایستی کمی برقصند! بنابراین یک آهنگ شش و هشت را انتخاب میکنند و با کمک دوستان حرفه ای تر کاری میکنند که خواننده وبلاگ به محض باز کردن وبلاگ ایشان محکوم به شنیدن موسیقی مورد علاقه نویسنده شوند. گاهی هم موسیقی وبلاگ از نوع سنتی یا حماسی ، بنیامینی انتخاب می شود. اما باور کنید شنیدن ناخواسته موسیقی از هر نوعش همیشه هم

جالب نیست ، بخصوص وقتی خواننده در ساعت دو بامداد و وقتی همه خوابند در اتاق تاریک نشسته و ناگهان اسپیکر کامپیوتر همه خانواده را به رقص می آورد! یا اینکه چند وبلاگ ببا هم باز شده و هر کدام ساز خود را می زنند یا اینکه خواننده وبلاگ در حال گوش دادن به موسیقی یا رادیوی مورد علاقه خود است ، در این حالات موسیقی وبلاگ تنها یک مزاحم آزار دهنده خواهد بود. به خاطر داشته باشید خوانندگان وبلاگ برای خواندن مطالب شما به وبالگتان می آیند نه شنیدن موسیقی! اگر مایل به نمایش سلیقه خود را در انتخاب موسیقی برای خوانندگان وبالگتان هستید می توانید کنترل مدیا پلیر یا لینک مستقیم فایل موسیقی را در وبالگ قرار دهید تا کاربر به انتخاب خودش به موسیقی گوش فرا دهد!

.3جاوا اسکریپت : شما شاهکارید! جدی میگویم! وقتی وارد وبالگتان می شوم پنجره ای باز شده با نمایش پیامی به من خوش آمد می گوید و بعد پنجره وقت به خیر باز می شوند گاهی هم اسم پرسیده می شود تازه وقتی هم میخواهم پنجره مرورگر اینترنت را ببندم پنجره ای باز میشود و پیغام میدهد که "کجا ؟ بودی حاال!"، "خداحافظ عزیز" یا "زود رفتی رفیق وای می ستادی چایی دوم" ! تازه وقتی وارد وبالگتان میشوم از زمین و زمان گل می ریزد و کلی ستاره هم در مرورگر اینترنت به دنبال نشانگر ماوس هستند در ضمن هزار تا نوشته متحرك هم در باال و پایین و چپ و راست در حال موج زدن هستند! نگفتم شما شاهکارید! معلومه کارتان خیلی درسته و کلی کامپیوتر بلد هستید! اما راستش من فقط! فقط آمده بودم آخرین مطالب وبالگت را بخوانم که آنهم با این همه گلریزان در وبالگت نشد.

.4نظر دهی بی معنا : من عاشق اینکار هستم! اینقدر که به خاطر همین کار مدتی در آسایشگاه به سر بردم! فقط کافی است یک پست در وبلاگم ثبت کنم آن وقت در بخش نظرات هزار تا وبلاگ ککه حتی مطالب آنها را دنبال نمی کنم یک نظر می گذارم که "وبلاگ خوبی داری به ما هم سر بزن!" البته چون جدیداً این متن خیلی ضایع شده است با کمی تغییر از عباراتی مثل "با نظرت موافقم به من هم سر بزن" یا "وای! چه مطالب جالبی نوشتی، منم به روز کردم به وبالگم بیا!" استفاده میکنم. اصوال به قول ماکیاولی هدف هر گونه ضایع بازی را توجیه میکند. از قرار صدها نفر مانند آنچه که اشاره شد معتقدند با درج نظرات بی تاثیر و تبلیغاتی و آزار نویسندگان یا خوانندگان دیگر وبالگها می توانند برای خود بازدید کننده کسب کنند.

.5فحاشی نکنید :بعضی ها فکر میکنن قرار است علیه هنجارهای جامعه شورش کرده و آنرا تغییر دهند و برای شروع هم از ادب و عفت کالم شروع کرده اند و کلی فحش را در مطالب وبالگ خود جای می دهند. اگر میخواهید بگویید با چیزی مخالف هستند یا از آن متنفر هستند و آنرا به خواننده هم تفهیم کنید الزم نیست از فحشهای رکیک آنهم از آن نوعش استفاده کنید در صورت استفاده از کلمات مناسب تر نیز خوانندگان مخالفت یا تنفر شما را درك خواهند كرد. به خاطر داشته باشید كه وبلاگ شما تنها توسط دوستانتان خوانده نمی شود و ممکن است یک نوجوان یا حتی فردی از سر کنجکاوی و در گردش در لینک دیگر وبلاگها یا تصادفی به وبلاگ شما سر بزند و باور کنید در این شرایط مطالب وبلاگ شما میتواند آزار دهنده باشد و حتی ارزش نظرات شما را نیز کم رنگ کند.وبلاگ یک گفتگوی خیابانی با چند دوست نزدیک نیست و استفاده از فحشهای رکیک نه تنها هنجاری را تغییر نمی دهند بلکه تنها چیزی را که عوض میکند نوع برداشت خوانندگان وبالگ از شخصیت شما خواهد بود.!

.6استفاده از تصاویر حجیم : معتقد هستند که هر ایرانی از یک خط اینترنت ADSL با 256 KB پهنای باند برخوردارند. مسلم است که این واقعیت ندارد اما برخی آنقدر از تصاویر با حجمهای باال در وبالگ خود استفاده میکنند که تنها میتوان نتیجه گرفت که آنها فکر میکنند خوانندگان آنها به اینترنت پرسرعت دسترسی دارند. استفاده از تصاویر در مطالب وبلاگ به جذابیت آنها کمک میکند اما لازم است در انتخاب تصاویر (سایز و حجم فایل) دقت کنید. تصاویر زیاد و سنگین باز شدن کامل وبلاگ را به شدت کند میکند در ضمن گاهی هم صفحه کامل نمایش داده نمی شود. استفاده از تصاویر کوچک وو کم حجم آنهم در مطالبی که واقعا استفاده از تصاویر آنها را گویا تر میکند نشانی از حرفه ای بودن شماست.

.7کپی از نرم افزار ورد مایکروسافت : شاید دیده باشید که وبالگهایی هستند که فقط شامل متن هستند اما با اینحال بارگذاری و نمایش صفحات آنها کند است. یکی از دلایل اینکار که البته در بین وبلاگ نویسان ایرانی نیز رایج است استفاده از نرم افزار Word شرکت مایکروسافت برای نوشتن مطالب و سپس کپی آنها در فرم ورود اطالعات پنل مدیریت وبالگ است. مزیت استفاده از این روش حفظ متن نوشته شده در کامپیوتر شخصی،عدم نیاز به آنالین بودن هنگام تایپ مطالب و دقت بیشتر در ویرایش مطلب است . اما وقتی مطلبی مستقیم از نرم افزار ورد به فرمهای پنل مدیریت وبلاگ وارد می شود کدهای HTML زیادی همراه مطلب منتقل می شوند که بدلیل تبدیل فرمت

Word به HTML است. گاهی حجم این کدها از خود مطلب هم بیشتر است. یک روش برای حل مشکل این است که مطالب خود را قبل از انتقال به وبلاگ ببه نرم افزار notepad ببرید و سپس مجدد از آنجا کپی و به پنل وبلاگ منتقل کنید در پنل برخی سرویسهای وبلاگ مانند بلاگفا دکمه (ایکون) خاصی هم در نوار ابزار برای حل این مشکل قرار دارد و کافیست پس از انتقال از ورد به پنل ،مطالب را انتخاب (select) کرده و یکبار این دکمه را بزنید تا محتوای منتقل شده از کدهای بی مورد و زیادی پاکسازی شود.

.8کپی برداری بیش از حد از وبالگ دیگران :

اگر وبالگ شما قرار است به عنوان معرف مطالب دیگر وبالگها باشد مشکلی نیست اما اگر واقعا مایل هستید به عنوان یک وبلاگ نویس و نویسنده به وبلاگ ننویسی بپردازید خوب خواهد بود که در استفاده از مطالب دیگر وبالگها زیاده روی نکنید . خوانندگان واقعی وبالگ شما به دنبال نظرات و مطالب شما هستند و نه مطالب وبالگهایی که شما میخوانید. اگر از مطالب دیگر وبالگها را مناسب برای خوانندگان وبالگ خود میدانید میتوانید به مطالب آنها لینک دهید.

.9بزرگترین اشتباه ، ندید گرفتن پند دیگران : باور کنید این اشتباه خیلی خیلی رایج است. هر چه بگوییم خوب نیست از فونت درشت استفاده کنید، از موسیقی کمتر استفاده کنید ، بی خیال افکتهای جاوا اسکریپت در وبالگتان شوید و یا از نظرات بی معنی و تبلیغاتی بپرهیزید ولی برخی گویی گوششان بدهکار نیست هر چه بگوییم آنها کار خودشان را میکنند و جالب آنکه با داشتن یک قالب سنگین صد کیلو بایتی و هزار جور افکت جاوا اسکریپتی و موسیقی آنچنانی در وبلاگ احساس حرفه ای بودن هم می کنند! <sup>۳۲</sup>

## **راه های درآمد زایي وبالگها**

وبلاگ،نویسی دائمی کار سختی است. به خصوص وبلاگ،نویسی تخصصی. اگر قرار بود درباره هر چیز و همه چیز بنویسی تکلیفت راحتتربود. اماوقتی قرار است فقط درباره موضوع خاصی بنویسی کارت سخت میشود، به ویژه اگر سرت هم شلوغ باشد. وبالگنویسی کار سختی است واگر چه به قول دکترفرقانی حرفه نیست اما اگرفکر کنیم که چون وبالگنویس برای آنچه مینویسد پول نمیگیرد، پس حرفهای نیست کمی بیانصافی است. من
استناد میکنم به گفته مدیر مسئول ماهنامه «دنیای کامپیوتر و ارتباطات» که میگفت برخی وبلاگ های حوزه آی تی و رایانه اگربه تنهایی تبدیل به نسخه مکتوب بشوند، در بسیاری از نشریات رایانه و اینترنت تخته خواهد شد،

اصوال وبالگنویسی تخصصی به چند دلیل رشد یافت، رسانههای سنتی جایی برای انتشار این مطالب نداشتند یا توان شناسایی آنها را نداشتند و یا امکان انتشار این حجم از محتوا را در اختیار نداشتند. برخی از بهترین وبالگنویسانی که اکنون در زمره نویسندگان حرفهای روزنامهها و نشریات تخصصی درآمدهاند دقیقا از حوزه وبلاگ شروع کردهاند. مثالهایی از این دست هم در ایران و هم در سایر نقاط جهان وجود دارد. سلام پکس در عراق و دهها بالگرروزنامهنگار در ایران نمونههایی از این دست هستند.

وبلاگنویسان، شهروندان روزنامهنگار (citizen jornalist) هستند. روزنامهنگاران بی جیره و مواجب که رخدادهای اطراف خود را منتشرمیکنند. تحقیقات نشان میدهد در بسیاری از موارد بهویژه مواردی که رسانههای رسمی به دالیلی از جمله مالحظات امنیتی، قانونی، زمانی، جغرافیایی و رسانهای از انتشار ابعاد مختلف یک رویداد یا جریان خبری ناتوان بودهاند، وبالگها توانستهاند به رسانه اول تبدیل شوند. نقش وبالگها در بعد اطالعرسانی در حوادث سونامی اندونزی، طوفان کاترینا و انفجارهای متروی لندن، و نقش وبالگهای ایرانی در قضیه اعتراض به تحریف نام خلیجفارس را دراین مورد میتوان مثال زد. به همین دلیل نظریهپردازان ارتباطات، وبالگها را رسانه جایگزین (alternative media) مینامند که در مقابل رسانههای جریان اصلی (mainstream media) قرار میگیرند.

شاید برخی از اشکاالت فضای وبالگستان در ایران برطرف شود و این نکته بحث درآمدزایی وبالگها است.به نظر میرسد اگرموضوع درآمدزا شدن وبالگنویسی تخصصی برطرف شود مشکل اساتید ونظریه پردازان با این تکنولوژی رسانهای هم حل شود.

واقعیت این است که وبالگهای فارسی علیرغم انتشار مطالب بسیار خوب وغنی هنوز به مرحلهای نرسیدهاند که بتوانند از این طریق پول در بیاورند. البته متمرکز شدن بر یک وبلاگ می تواند زمینه کسب درآمد برای یک بلاگر باشد، اما این نکته عمومی نخواهد بود. لذا باید به دنبال راهکارهای عمومی تر، مقبولتر وعینیتری بود. برخی از این راهکارها از این قرارند:

-1 یکی از مشکالت درآمدزایی در محیط اینترنت، نبود اطمینان و فرهنگ تبلیغات در محیط سایبر است. به گونهای که بسیاری از شرکتهای بزرگ تبلیغاتی در ایران اصوال بخشی به نام تبلیغات اینترنتی ندارند. اولین گام برای اصالح این روند برگزاری هم اندیشیهای مختلف در حوزه تجارت و کسب و کار اینترنتی به منظور توجیه صاحبان این تجارت است. مشکل اصلی این است که بسیاری از گردانندگان این شرکتها اصوال با اینترنت و محیط تبلیغاتی آن آشنا نیستند و فرق بنرو خبرنامه با تبلیغات متنی را نمیدانند. اگرتبلیغات اینترنتی در دنیا جا باز کرده و میلیاردها دالر در این صنعت در گردش است، به خاطردرك جایگاه این صنعت و مخاطبان رو به افزایش آن است. شاید اگرما در این بازار دیربجنبیم شرکتهای بزرگی مثل گوگل به زودی بازار تبلیغات اینترنت فارسی را هم قبضه کنند کما اینکه این کار را االن هم شروع کردهاند.

-2 اگروبالگنویسی درآمدزا نیست چرا سرویس بزرگی مثل بالگربه سودهای میلیاردی دست مییابد و با گوگل ادغام میشود؟ اگر وبلاگ نویسی درآمدزا نیست، چرا سرویسی مثل پرشین بلاگ ببه ۲۵ سایت تبدیل میشود؟ چگونه است که هرلحظه میلیونها بار آگهیهای بازرگانی شرکتهای ایرانی روی وبالگهای زیرمجموعه پرشین بلاگ و بلاگفا و بلاگ اسکای نمایش داده میشود؟ چرا میشود از طریق وبلاگ ها درآمد تبلیغاتی کسب کرد ولی خود آن وبلاگ یا بلاگر نمی تواند سهمی از این درآمد داشته باشد؟ آیا بلاگری که دهها و یا صدها مقاله و گزارش تخصصی در طول 4 سال تولید و منتشر کرده است، مستحق هیچ گونه حمایت مالی از سوی سرویس دهنده اصلیاش نیست؟ چند بیننده در طول این سالها، آگهیهای اجباری سرویسدهنده را دیدهاند و منفعت این بازدیدها به جیب چه کسانی رفته است؟ چرا بالگرهای پربیننده و حرفهای مجبور به کوچ از سرویسدهنده رایگان خود شده و با تحمل هزینه سالیانه «هاست و دامین و دیزاین» حساب خود را از سرویس رایگان وبلاگ،نویسی جدا می کنند؟

-3 آیا وقت آن نرسیده که کنسرسیومی از وبالگهای تخصصی و پربیننده برای جذب آگهی ودرآمدزایی برای وبلاگ نویسان تشکیل شود؟ آیا نباید موضوع درآمدزایی وبلاگ ها به بحثی عمومی برای این دسته از وبلاگ ها تبدیل شود؟

-4 وبالگنویسی تخصصی از طریق شناسایی استعدادها توسط نهادها و سازمانهای ذیربط، ایجاد بانک اطالعات و مقاالت توسط نویسنده، کسب مهارتهای دنیای دیجیتال، آموزش به وسیله اینترنت و مشارکت در گروههای مرتبط و ارتباط با محافل علمی و تحقیقاتی ایران و جهان، به صورت غیرمستقیم برای وبالگنویس درآمدزاست حتی اگر این درآمد به طور تفکیکی ومعین قابل تشخیص نباشد.

-5 وبالگنویسی در دنیای آینده به یکی از تخصصهای اصلی سیستمهای اطالعرسانی،روابط عمومی، تبلیغات، انتشارات و نشر الکترونیک ونظرسنجی و افکارسنجی تبدیل خواهد شد. صدها و هزاران شغل و موقعیت شغلی جدید در انتظار وبالگنویسان تخصصی است. مشخص است که وبالگنویس، مهارتها و ابزار پایه در اینترنت را در اختیار دارد.

-6 وبالگنویسی تخصصی، پلی برای صعود به سایر مراحل حرفهایتردنیای اینترنت است. بسیاری از بالگرهای آماتور سالیان گذشته، اکنون اداره کننده وبسایتهای خبری و تخصصی با درآمدهای میلیونی هستند. وبالگنویسی توقفبردار نیست اگر چه سکوی پرش است.

-7 شروع به کار سیستمهای ppc یا پرداخت به ازای هر کلیک در ایران که از طریق آن در ازای هر کلیک بازدیدکننده بر روی تبلیغ یک شرکت تجاری، صاحب وبلاگ مبلغ اندکی به ریال دریافت میکند که هم کمک کوچکی به وبالگنویسان پربازدید کننده است وهم میتواند اطمینان صاحبان آگهی را به کارکرد موثر وبالگهای فارسی در سیستم تبلیغاتی اینترنتی جلب کند. این سیستمها هر چند به تازگی در مقیاس کوچک شروع به کار کردهاند اما میتوان پیشبینی کرد که در آینده نزدیک با توجه به محتوای خوب تولید شده در وبالگهای تخصصی و حجم و تعداد مراجعات و بازدیدکنندگان وبالگهای فارسی در مقایسه با بازدیدکنندگان وب فارسی، از این طریق بتوان به میزان زیادی درآمدزایی از طریق وبالگنویسی را محقق کرد.

۸– وبلاگ ییک امکان آنلاین برای ذخیره اطلاعات، لینک های مهم و مطالب مورد نظر وبلاگ نویس است. وبلاگ میتواند به عنوان بانک اطالعات یک محقق یا پژوهشگربه طور دائمی در کنار او باشد. وبالگنویسی میتواند شغل تمام عیار یک فرد باشد، کما اینکه نویسنده وبلاگ «سردبیر خودم» در کانادا اکنون از طریق وبلاگ نویسی امرار معاش می کند. در طول جنگ آمریکا علیه عراق هم چند وبلاگءنویس حرفهای در اروپا با جمع آوری کمک نقدی از خوانندگانشان اقدام به سفربه عراق کرده واز آنجا به مخاطبانشان اطالعرسانی میکردند.

-9 وبالگها بهترین ابزار نظرسنجی و افکارسنجی در جامعه هستند. وبالگها دماسنج اجتماعی هستند. با بررسی محتوای آنها میتوان رخدادهای اجتماعی را تبیین و حتی پیشبینی کرد. با تحقیق بر روی وبالگها میتوان درآمد کسب کرد.

-10 وبالگهای سازمانی هرروز گسترش مییابند، امروزه راهاندازی نسخه وبالگی در کنار هروبسایت خبری در حال رایج شدن است. دهها و صدها سازمان و شرکت مختلف اکنون دارای وبالگ رسمی هستند فقط در ایران برخی از بانکها، برخی رسانهها، بسیاری از شرکتها و چند وزارتخانه دارای وبالگ رسمی هستند. وبالگنویسی به عنوان بخشی از روابط عمومی دیجیتال محسوب شده و وبالگنویسان سازمان بخشی از بدنه اداری روابط عمومی سازمان هستند.ردپای وبالگنویسان حرفهای را فقط نباید در رسانهها جست، هر چند شبکه بزرگی مثل بیبیسی در حال حاضرعالوه بروبسایت اینترنتی، نسخه وبالگی بیبیسی نیزدارد.در نهایت باید گفت پدیدههای جدید همواره با کندی جا افتاده و از سوی پدیدههای قدیم به سختی پذیرفته میشوند. وبلاگ در حال رسمی شدن، حرفهای شدن ورسانه ای شدن است. ویژگیهای منحصربه فرد وبالگ، به خصوص جنبه تعاملی آن باعث شده تا سرعت رشد و استقرار و عمومی شدن این رسانه در دنیای اطلاع رسانی و تبلیغات و ارتباطات بیشتر از سایر پدیدهها باشد.

این یک وواقعیت است که وبلاگ ورای خواست ما خود را به جامعه جهانی و جامعه اطلاعاتی تحمیل خواهد کرد.

# **چگونه یک رمز عبور مطمئن بسازیم**

همه ما یک حریم خصوصی داریم و در این حریم اطلاعاتی وجود دارند که دوست نداریم دست دیگران بیفتند و این دلیل اصلی استفاده از سرویس های امنیتی و رمزعبور است.

ابزارهای امنیتی برای ذخیره وپنهان سازی اطالعات شخصی از روش های خاصی استفاده می کنند و در تمامی موارد ما با یک رمزعبور به این اطالعات دسترسی داریم. رمزعبوردر تعریف به کلمات، عبارات یا جمالتی محرمانه گفته می شود که نقش یک ددیوار بین اطلاعات ما و کسانی که می خواهند این اطلاعات را بدون اجازه بخوانند، کپی کنند، تغییردهند و یا نابود کنند قرار می گیرد. راه های زیادی برای دست یابی به رمزعبور شماوجود دارد، امامی توانید با به کار بستن چند ترفند ساده و استفاده از یک برنامه نگه داری رمز عبور امن ( از قبیل KeePass) با آنها مقابله کنید.

انتخاب و نگهداری رمزها

عموما، زمانی که شما می خواهید از چیزی محافظت کنید آن را با یک کلید، قفل می کنید. نگه داری خانه، ماشین و دوچرخه به وسیله کلید های فیزیکی و محافظت از فایل ها با کلید های دیجیتالی انجام می شود. در کارت بانک ها رمزهای عددی و در ایمیل نیز کلمات رمز داریم. همه این کلید ها چه فیزیکی و چه الکترونیکی در یک نکته مشترك هستند: اگربه دست کسی بیفتند، او به راحتی می تواند قفل را باز کند. برای مثال شما یک دیوار آتش )FireWall )پیشرفته دارید، هارد وایمیل تان هم رمز گذاری شده و مطمئن هستند. حال اگررمزعبور شما ضعیف باشد یا به دست کسی بیافتد تمام موانع قبلی کارایی خود را از دست می دهند.

اجزای یک رمزعبور قوی

یک رمزعبور باید به قدر کافی مشکل باشد تا یک برنامه کامپیوتری رمزشکن نتواند آن را به راحتی حدس بزند. • رمز باید طولانی باشد: رمزعبور هرچه طولانی تر باشد، احتمال اینکه یک ببرنامه کامپیوتری بتواند آن را حدس بزند کمترمی شود. سعی کنید رمزعبورتان حداقل ده حرف داشته باشد. البته بعضی افراداز رمزهایی شامل چند کلمه که با یا بدون فاصله پشت سر هم آورده می شوند، استفاده می کنند که اغلب به آنها عبارت رمز گفته می شود. ما نیزتوصیه می کنیم تا آنجایی که برنامه یا سرویس مورد استفاده به شما اجازه می دهد، رمزعبور خود را طوالنی کنید.

• رمزباید پیچیده باشد: عالوه بر طول، پیچیده بودن نیزاز کشف رمزتوسط نرم افزارهای رمزشکن -که ترکیبی از حروف را کنار یکدیگر قرار می دهند– جلوگیری می کند. پس در صورت امکان سعی کنید رمزعبور شما شامل حروف بزرگ انگلیسی، حروف کوچک انگلیسی، اعداد و علامت هایی مثل نقطه باشد.

یک رمزمی بایست به قدر کافی مشکل باشد تا افراد نتوانند آن را حدس بزنند.

• رمزرا باید بتوان به خاطر سپرد: اگر شما نتوانید رمزعبور خود را حفظ کنید و آن را جایی بنویسید، احتماال آن را دو دستی به کسی که به خانه، کیف پول و یا حتی سطل آشغال دفتر شما دسترسی دارد، تقدیم کرده اید. اگرمی خواهید رمزعبور شما طوالنی و پیچیده و در عین حال قابل حفظ کردن باشد، به بخش "به خاطر سپردن و نگهداری امن رمزهای عبور " که در پایین آمده است بروید. اما اگر حوصله حفظ کردن رمزعبورهای متعدد را ندارید، می بایست از نرم افزارهایی مثل "کی پس" استفاده کنید. به خاطرداشته باشید، استفاده از نرم افزارهایی مثل Word Microsoft برای این کار مناسب نیست. )رمزعبور این فایل ها توسط نرم افزارهای رایگانی که در اینترنت نیزپیدا می شوند، قابل بازیابی است.(

• رمزعبور نباید شخصی باشد: رمزعبور نباید هیچ ارتباطی با شخصیت شما داشته باشد. بنابراین از انتخاب کلمات یا عباراتی که قسمتی از اطلاعات شخصی شما هستند (مثل نام، شماره کارت ملی، شماره تلفن ها، اسم فرزندان، روز تولد، یا هر چیزی که ممکن است افراد دیگر درباره شما بدانند) بپرهیزید.

• رمزعبورتان را مخفی نگه دارید: همیشه هنگام وارد کردن رمزعبور به افرادی که ممکن است آن را از روی شانه شما بخوانند توجه کنید. همچنین به جز در موارد کاملا ضروری رمزعبور خود را به هیچ کس نگویید. اگر هم مجبور بودید که آن را به دوست، هم کالسی یا یکی از اعضای خانواده بگویید، ابتدا آن را به یک رمزعبور موقتی تغییردهید و به شخص مورد نظربدهید. پس از اتمام کار، آن را به حالت قبل بازگردانید. البته، اغلب اوقات راه های دیگری مثل ایجاد یک رمزعبور جداگانه در حساب خود، وجود دارد که در صورت امکان بهتر است از این روش ها استفاده کنید.

یک رمزعبور می بایست به گونه ای انتخاب گردد که اگر کسی آن را دانست، حداقل ضرر را برایتان به همراه داشته باشد.

• رمزهای عبور نباید یکسان باشند: از یک رمزعبور برای بیش از یک حساب استفاده نکنید، زیرا اگر کسی آن را بفهمد به تمام اطالعات شما دسترسی پیدا خواهد کرد. فرض کنید رمزعبور کامپیوترو ایمیل شما یکسان است، حال اگر کسی بتواند کامپیوتر شما را "هک" کند یا به طریقی رمزآن را بدست آورد، به ایمیل شما نیزدسترسی خواهد داشت.

"هک "" به معنی سود بردن از یک روش سریع و هوشمندانه برای حل یک مشکل است. اما در گفتگوهای امروزی "هک "" به معنی نفوذ به یک سیستم کامپیوتری است و "هکر " کسی است که با دانش بالا در زمینههایی مانند برنامه نویسی و نرم افزار میتواند بدون داشتن ملزومات الزم بهیک سیستم نفوذ کند واز منابع آن برای خود بهره برداری کند.

• رمزهای عبور را بطور دوره ای عوض کنید: توصیه می شود رمزعبور خود را به طور منظم حداقل هر 3 ماه یک بار عوض کنید. زیرا به مرورزمان احتمال اینکه دیگران رمزعبور شما را بفهمند، افزایش می یابد . همچنین اگر کسی بدون اطالع شما رمزعبورتان را دزدیده باشد تا زمانی که آن را عوض نکنید، از رمزعبور استفاده می کند.

سوال: اگربه کسی اعتماد داشته باشم، می توانم رمزعبورم را به او بدهم؟پاسخ : اوال، اینکه تو به کسی اعتماد داری دلیل نمی شود که آن شخص بتواند به خوبی از رمزعبورت محافظت کند. حتی اگر قصد سواستفاده نداشته باشد، ممکن است آن را روی کاغذی بنویسد که افراد دیگری هم آن را می بینند. دوما، اگرتو رمزعبور خود را به کسی نداده باشی، زمانی که کسی وارد حسابت می شود، الزم نیست از همه کسانی که این رمزعبور را دارند در این باره سوال کنی.

کافی نت داران انسان های بسیار شریفی هستند که به مردم خدمات اینترنتی می دهند، اما نمی توان منکر شد که در هر شغلی، گروه اندکی هستند که از کارشان به نفع خود سواستفاده می کنند. ما این افراد را در اینجا "آدم بده" می نامیم. حال اگر مسئول کافی نت تبدیل به "آدم بده" شود، چطور؟بسیاری از کافی نت ها امنیت ضعیفی دارند و در بسیاری مواقع ممکن است که رمزهای عبور شما توسط نرمافزاری که روی آن کامپیوترنصب شده به سرقت رود. بنابراین هنگام استفاده از کامپیوترهای عمومی باید بسیار مراقب و نگران حسابهای کاربری تان باشید. <sup>۳۵</sup>

# **پنج دلیل اصلی هک وبالگهای فارسی**

انگیزه هایی متعددی همچون کسب شهرت، قدرت نمایی، حذف مطالب مخالفین و یا آزار باعث می شود که افرادی همواره علاقمند هک و یا نابودی برخی وبلاگها باشند. در بین وبلاگهای فارسی نیز هر از گاهی شاهد هک و تغییرمحتوا و صفحات برخی وبالگها هستیم. بسیاری اوقات تصور غلطی از اینگونه هکر هاوجود دارد گویی آنها از نبوغ یا تخصص فارغ العاده ای بهره می برند اگر چه شاید چنین افرادی نیز وجود داشته باشند اما حقیقت آن است

که شیوه هایی که معمولاً برای هک وبلاگها استفاده می شود بسیار ساده و رایج است و با کمی دقت میتواند از محتوا و مطالب وبالگ در برابر افرادی که سوء نیت دارند محافظت کرد. با توجه به ماهیت کارم همواره با مواردی از هک وبلاگها برخورد داشته ام و از همین رو در ادامه مطالب به برخی از مهمترین و رایج ترین دلایل و شیوه های هک وبلاگ که در بین وبلاگهای فارسی نیز رایج است اشاره ای خواهم داشت.

.1فریب : برای یک هکر یا فردی که دارای سوء نیت است هیچ روشی ساده تراز فریب نویسنده وبالگ و کسب اطالعات ازوی به جای سرو کله زدن با شیوه های فنی و تخصصی نیست. تقریبا اکثر سرویسهای مطرح وبالگ فارسی اخطارهایی به کاربران خود نسبت به دریافت ایمیلهای جعلی داده اند واین نشان از رایج بودن شیوه فوق برای فریب کاربرانی که از سرویسهای وبالگ استفاده میکنند دارد. در این شیوه هکرها تالش میکنند با ارسال ایمیل و پیامهایی چون افرایش امکانات یا حذف وبلاگ به دلیل عدم فعالیت یا شناسایی وبلاگهای برتر و عناوین اینچنینی از طرف مدیران سایت کاربران را فریب دهند تا نام کاربری و کلمه عبور وبلاگ خود را برای فرستنده ایمیل ارسال کنند. هکرها تمام تلاش خود را میکنند که ایمیلها هرچه بیشتر واقعی به نظر برسند. اما با کمی دقت میتوان دریافت که ایمیلها جعلی هستند و البته بایستی این منطق را نیز در نظر داشت که عموماً مدیران یک سرویس دهنده وبلاگ نیازی به دریافت کلمه عبور کاربران خود از این طریق ندارند.

.2صفحات جعلی : صفحات جعلی یکی از شیوه های رایج سرقت اطالعات کاربران وب سایتهای مختلف در جهان است.در این شیوه هکرها صفحاتی بسیار شبیه صفحه نخست یا صفحه ورود کاربران (Login) یک سایت را طراحی میکنند و آنرا در آدرسی که شبیه آدرس اصلی سایت باشد قرار میدهند. آنها اینگونه صفحات را به شیوه مختلف مانند ارسال ایمیل یا چت برای قربانی خود ارسال میکنند و در این میان گاهی افراد بدون دقت در مورد آدرس اصلی صفحه فوق کلمه عبور خود را وارد این صفحه میکنند که در نهایت در اختیار هکرقرار خواهد گرفت. این شیوه یکی از شیوه های رایج برای هک ایمیلهای یاهو یا هات میل یا حتی سرقت اطالعات مالی افراد است نیز هست و برخورد با اینگونه صفحات جعلی به عنوان هدفی در توسعه نسخه های جدید مرورگرهای مطرح اینترنت مانند IE یا نرم افزار امنیتی مطرح می باشد. چنین شیوه ای برای سرقت اطلاعات کاربری وبلاگ نویسان نیز مورد استفاده قرار میگیرد و حتی در برخی از وبالگها یا سایتهای هکرهای ایرانی صفحات جعلی آماده شبیه صفحات اصلی سایتهای مطرح سرویس دهنده وبالگهای فارسی برای سرقت اطالعات ارائه می شود. دقت در نوار

آدرس مرورگرو بررسی صحت آدرس وب سایت در مواقعی که قرار است اطالعات مهمی همچون کلمهعبور را در صفحه ای وارد کنیم میتواند بهترین شیوه برای حفاظت در برابر چنین تهدیدی باشد.

.3هک ایمیل یا آی دی در چت : سایتها و وبالگهای مرتبط با موضوع هک مملو از تروجانها و نرم افزارهای جاسوسی است که با هدف سرقت کلمه عبور ایمیلهای یاهو یا دیگر سرویسهای ایمیل مطرح و همچنین آی دی کاربران در چت می باشد.برنامه های کوچکی وجود دارند که به محض باز شدن در کامپیوتر قربانی کلمه عبور یاهو مسنجر وی را برای هکر ارسال میکنند یا بصورت یک جاسوس در کامپیوتر مقیم شده و کلمه عبور وارد شده در صفحه ورود کاربر)Login )ایمیل یاهو را ثبت میکنند.

این برنامه های کوچک با شیوه های مختلفی همچون ایمیل یا در چت و یا با هدایت قربانی خود به صفحه اینترنتی خاصی و با عناوین فریب دهنده (مثل بازی جدید یا برنامه ای با امکانات جالب) به قربانی معرفی و در کامپیوتر وی نصب می شوند. متاسفانه این شیوه بسیار رایجی برای هک ایمیل و آی دی چت کاربران ایرانی است و بسیار مورد استفاده ایرانیهای علاقمند به هک است و به همین دلیل تهدیدی بزرگی برای کاربران ایرانی به شمار می آید ، نفوذ به ایمیل افراد میتواند گامی موثر و برای سرقت اطلاعات وبلاگ بباشد (معمولا یا کلمه عبور وبلاگ در ایمیل فرد هست یا با استفاده امکان فراموشی کلمه عبور سایت سرویس دهنده وبلاگ اطلاعات ورود کاربر در اختیار هکر قرار میگیرد) . دقت در دریافت و بخصوص اجرای فایلها و استفاده از نسخه های به روز شده آنتی ویرویسها و نرم افزارهای فایروال میتواند تا حدود زیادی خطرات چنین تهدیدی را کاهش دهد.

۴.سرقت اطلاعات در کامپیوترهای عمومی : به خاطر داشته باشید که کامپیوترهایی که مورد استفاده عموم هستند مانند کامپیوترهای کافی نت ها و یا دانشگاهها بهترین گزینه برای نصب نرم افزارهای جاسوسی و سرقت اطالعات کاربران هستند و به صراحت می توان گفت استفاده کنندگان از این کامپیوترها بیشتردر معرض تهدید و سرقت اطالعات مهم خود هستند. بنابراین تا آنجا که ممکن است اطالعات مهم خود را در کافی نت ها یا در کامپیوترهای دانشگاه وارد نکنید یا حداقل اگر چنین میکنید در دوره های زمانی کوتاه کلمه عبور خود را تغییر دهید.

.5کلمه عبور ساده : خود را جای یک هکرقرار دهید مطمئناً حدس و تست چند کلمه عبور یکی از شیوه هایی خواهد بود که در هک یک وبلاگ آنرا تجربه میکنید. کسانی که کلمات عبور ساده ای مانند نام کاربری خود یا

نام واقعی خود یا اعداد ساده و قابل حدس انتخاب میکنند بیش از هر فرد دیگری نسبت به سرقت و یا صدمه به اطلاعات وبلاگ خود مقصر هستند. البته شاید لازم نباشد کلمات عبور را آنقدر پیچیده انتخاب کنید که حتی خودتان هم نتوانید آنر به خاطر بسپارید اما حداقل کلمه عبور وبلاگ خود را به شکلی انتخاب نکنید که توسط دیگران قابل حدس باشد.

برخی از کاربران نیز روی اعتماد کلمه عبور خود را در اختیار افراد دیگری (مثلا برای ارسال مطالب ، چک کردن نظرات یا تغییر در قالب) قرار می دهند.شاید این افراد واقعا قصد صدمه به محتوای وبلاگ شما را نداشته باشند اما آیا شما میتواند مطمئن باشید که مثال کامپیوترآنها آلوده به تروجان یا نرم افزار جاسوسی نیست؟ یا به نحوی اطالعاتی که شما در اختیار آنها گذاشتید بصورت ناخواسته توسط فرد دیگری رویت نمی شود؟ اگردر مواردی الزم شد که کلمه عبور خود بصورت مقطعی در اختیار فرد دیگری قرار دهید میتوانید بعد از اتمام کار کلمه عبور خود را تغییر دهید. برخی ابزارها و سرویسهای وبلاگ ننیز به شما امکان تعریف نویسندگان یا کاربران دیگری با امکانات محدودترمی دهند که میتوانید از این امکانات استفاده کنید.

در ادامه دلایل هک وبلاگها میتوان به نواقص نرم افزاری در سایتهای سرویس دهنده وبلاگ یا ابزارهای مدیریت وبلاگ اشاره کرد،البته این اشکالات عموماً زود کشف و رفع می شوند.همچنین مانیتورینگ ترافیک شبکه و مشاهده کلمه های عبور وارد شده توسط کارمندان یک شرکت یا سازمان توسط مسولان فنی شبکه و یا فریب مسئولین پشتیبانی سایت یا شرکت میزبان وبلاگ و همچنین فریب کاربران طمعکار با عنوان هک وبلاگ دیگران با ورود کلمه عبور شخصی خودشان نیز از شیوه هایی هستند که در مواردی باعث صدمه به محتوای یک وبلاگ شده اند. اما آنچه در بررسی هک و آسیب به وبلاگهای فارسی بیش از هر دلیل و شیوه دیگری قابل مشاهده است پنج دلیل فوق است. تهدیدهایی که با کمی دقت بیشتر توسط کاربران از بین می روند.<sup>۳۶</sup>

### **امنیت وبالگها**

همانطور که میدانید و اطلاع دارید جدیدا هک شدن وبلاگها توسط هکر ها رایج شده است.به طوری که هر هکر یا گروه هکری کار هک خود را با هک وبلاگ ها آغاز میکند.وبلاگ ننیز میتوان گفت یک سایت رایگان است ولی آیا امنیت این وبالگها بر عهده کیست؟میتوان به اطمینان گفت %99امنیت وبالگها در دست صاحبان وبالگ است.ولی هکر ها چگونه وبالگهای ما رو هک میکنند؟

-1 هک کردن ایمیل صاحب وبالگ : به طوری که هکر ایمیل صاحب وبالگ را هک کرده بعد برای ورود به وبلاگ به قسمت فراموش کردن پسورد وبلاگ میرود.در این قسمت باید ایمیل صاحب وبلاگ زده شه تا پسورد وبلاگ به این ایمیل انتقال پیدا کند.پس هکر با در دست داشتن نام وبلاگ وو داشتن پسورد ایمیل شما میتواند خیلی راحت به وبالگتان دست رسی پیدا کند.

-2ایمیل جعلی : حیله دیگر هکر ها فرستادن ایمیل جعلی برای صاحبان وبالگ است.به گونه ای که به طور دروغ خودشان را صاحب ارائه دهنده سرویس وبالگشان معرفی میکنند و میخواهند از آنها که پسورد خود را برای آنها ایمیل کنید.

-3استفاده از صفحه های تقلبی : بعضی مواقع به شما آدرسهای نا آشنا پیشنهاد میشود.بعد از باز کردن این آدرس ها صفحه ای شبیه صفحه لاگین(صفحه ورودی به وبلاگ شما که یوزر نیم و پسورد را میخواهد)باز میشود.ولی آیا هر صفحه شبیه به آن صفحه الگین ما باید مشخصاتمان را وارد نماییم.؟؟؟؟خیر.زیرا امکان دارد این مشخصات ما برای افراد غیر معتمد فرستاده شود.

-4استفاده از باگها :گاهی اوقات سرویس دهنده های وبالگ نمیتوانند آن طور که باید امنیتشان را تامین کنند برای همین با پیدا شدن چند باگ (حفره امنیتی) راه هک کردن را برای هکر ها را باز می کنند.ولی این امر خیلی کم دیده میشود و می توان گفت امکان چنین اتفاقی خیلی به ندرت دیده میشود.

## راههای جلوگیری از هک شدن وبالگ:

-1در مرحله اول سعی کنید وبالگ خود را از یک سرویس دهنده مطمئن و مناسب انتخاب نمایید --2در نگه داشتن ایمیل خود توجه داشته باشید

-3این را بدانید هرگز و تحت هیچ شرایطی صاحبان سرویس دهنده از شما پسورد وبالگتان را نمیخواهند.

-4همیشه سعی کنید همه موارد صفحه الگین)آدرس بار و...(را کامال چک کرده بعد یوزر نیم و پسورد خودتان را وارد نمایید

-5سعی کنید از یک پسورد مناسب استفاده کنید

-6سعی کنید همیشه در پر کردن لیست اسم نویسی برای وبالگ ایمیل با آی دی که در مسنجر از آن استفاده مینمایید تفاوت داشته باشد.

استفاده و مد نظر گرفتن موارد بالا درصد هک شدن وبلاگ خود را تا حد زیادی کاهش داده اید<sup>۲۷</sup>.

#### **تکنیک های جذب مخاطب به وبالگ**

١) به قانون کپی رایت وفادار باشید. اگر میخواهید صرفا با کپی و پیست کردن مطالب دیگران مطالب خود را اداره کنید بدانید که هیچگاه صاحب یک وبالگ مفید و موفق نخواهید شد به جای این کار سعی کنید هرگاه مطلبی را کپی بردای میکنید حتما منبع اصلی را باعنوان ماخذ ذکر کنید این کار باعث جلب اعتماد مخاطبان میشود و آنها میدانند که شما از خودتان نیز حرفی برای گفتن دارید . فرض کنید من وبالگ شما بیایم و ببینم مطلبی که میدانم مال شما نیست را قبال خوانده ام و شما طوری وانمود کرده اید که انگار مطلب مطعلق به شماست یقینا به شما و وبالگتان اعتماد نخواهم کرد.

2( همه ی نظرات خوانندگان شما قابل احترامند . ممکن است وبالگ شما موافقان و مخالفانی داشته باشد . داشتن مخالف اصلا معنای بدی ندارد بلکه به نظر من داشتن مخالف در وبلاگ نویسی بسیار عالیست زیرا این نشان میدهد که شخصی با تمام دقت وبلاگ شما را مطالعه کرده و براساس تفکر میخواهد به شما چیزی ثابت کند زیرا شما او را به فکرکردن واداشته اید . و یاوبالگ شما در حال پیش رفت است واین موضوع از طرف رقیبان شما قابل تحمل نیست و آنان میخواهند شما را دلسرد کنند و یا اگر کسی براساس تفکری سطحی با شما مخالفت کرد که دیگر اصال جای نگرانی نیست زیرا همیشه همه جور آدمی پیدا می شوند.

3( مطلب اختصاصی خودتان را در وبالگتان بفرستید . مانند نکته اول اگر شما مطلبی منحصربه فرد ارایه کنید که صاحب اصلی آن خودتان باشید حتما خوانندگانتان راوادار میکنید که به وبالگ شما برگردند زیرا آنها میدانند که با ورود به وبالگ شما با مطالبی روبه رو میشوند که تاکنون آنرا جایی ندیده اند وگرنه خوانندگان همیشه در جستجوی بهترین منابع هستند.

4( مطالب بحث برانگیز شما بهتر است توسط مخالفان وبالگتان خوانده شود . اگربرای این موضوع مطلب مینویسید که صرفا تحسین موفقانتان را برانگیزد باید بگویم که دارید وقتتان را تلف میکنید مگر اینکه وبالگ شما یک وبلاگ برای ارایه ی خدمات یا یک فورشگاه و کسب درآمد باشد ولی از آنجا که بیشتر وبلاگ نویسان به ارایه ی عقاید خودو یا دیگران مپردازند داشتن شنیدن نظرات مخالفان در این وبالگها بیشترمیتواند به موفقیت وبالگ کمک کند.

5( از کم بودن تعداد نظرات نگران نباشید . تعداد کمی از افرادی که در اینترنت هستند نظرشان را در مورد صفحه هایی که میبینند بیان میکنند پس نباید نگران این موضوع نباشید و اگرتعداد نظرات شما پایین است دلیل آن لزوما خوب نبودن مطالب شما نیست و کاملا طبیعی است و اگر میبینید که بعضی وبلاگها تعداد نظرهایشان بالاست این لزوما بدلیل خوب بودن مطالبشان نیست

۶) به تیتر وبلاگ خود حساس باشید . شاید به جرات بتوانم بگویم مهمترین و اولین چیزی که برای وبلاگ خود باید به آن توجه کنید عنوان وبالگتان است زیرا عنوان صفحه در خیلی جاها که ممکن است خودتان هم ندانید به نمایش درآید مثال عنوان صفحه یکی از اولین چیزهایی است که موتورهای جستجو برای لیست کردن نتایج جستجو از آن استفاده میکنند و یا موقعی که شما وبالگتان را بروز میکنید عنوان وبالگتان در صفحه ی اول سرویس وبالگنویسی شما در قسمت آخرین وبالگهای بروز شده به نمایش در میآید و متواند برای شما بازدیدکننده جذب کند و همچنین شما باید با عنوان وبلاگ با دیگران تبادل لینک کنید . حال یک مثال میزنم اکنون که شما به وبلاگ من آمده اید به احتمال زیاد لینک من را با عنوانی که بسیار با آموزش وبالگنویسی ارتباط دارد دیدید و کلیک کردید حال فرض کنید عنوان وبلاگ من چیز دیگری بود نتیجه این میشد که به احتمال زیاد شما به وبلاگ من نمیآمدید و یا کسانی میآمدنند که نیازی به مطالب وبلاگ من نداشتند و بلافاصله وبلاگم را ترك می کردند

7( دغدغه ی شما افزایش عددی آمار نباشد . رسیدن به عدد ده هزار یا صد هزار اصال مهم نیست .نباید هم وغم شما این باشد که مثال فالن تعداد بازدیدکننده داشته باشید زیرا این مساله برای بسیاری از بازدیدکنندگان اهمیت

نداردو اصوال بیشتر بازدیدکنندگان نمیدانند که آیا این مساله اهمیت دارد یا نه . در ضمن اگرقرار باشد که صرفا عدد آمار بالا رود من همین الان میتوانم کاری کنم که بازدیدکنندگان فکر کنند که من در روز دهها هزار بازدید دارم ولی آیا تقلب کردن برای این کار ضرورتی دارد به نظر شخص بنده اصلا این مساله برای وبلاگ نویس نباید مهم باشد و به جای آن به فکر افزایش کیفیت وبلاگ خود باشید مطمعن باشید آمار شما هم به مرور زمان و آن هم بصورت واقعی افزایش پیدا خواهد کرد.

8( آمارتان را تحلیل کنید . گرچه افزایش آمار برایتان مهم نباشد ولی این به معنای آن نیست که شمارنده وتحلیل کننده ی سایت در وبلاگ خود قرار ندهید زیرا این شمارنده ها علاوه بر شمارش تعداد بازدیدهای شما اطلاعات مهم دیگری هم ارایه میکنند مثال در همین وبگذر یا پرشین استت که من هم از آنها استفاده میکنم شما میتوانید با بازدیدکنندگانتان آشنا شوید ، بفهمید از چه کشورهاو شهرهایی وارد وبالگتان میشوند ، بصورت مستقیم میاییند یا با لینک شما در یک سایت مشخص ، از چه سیستم عامل مرورگر یا برنامه ی خاصی برای دیدین وبالگ شما استفاده میکنند ،بیشتر چه ساعاتی میایند و... و شما میتوانید با تحلیل این مسایل خیلی بهتروبالگتان را مدیریت کنید زیرا میتوانید به بسیاری از نیازهای کاربرانتان پی ببرید.

۹) کامنت گزاران دایمی وبلاگ خود را بشناسید . به این مساله که چه کسانی همراه همیشگی شما هستند پی ببرید مثلا همیشه کسانی هستند که بصورت مرتب برای شما نظر میگذارند انگار که بخواهند غیر مستقیم بگویند با شما همراهی میکنند، شما برای آنها پیغام اختصاصی بگذارید زیرا آنها که برای شما وقت گذاشته اند لیاقت این را دارند که برایشان وقت بگزارید در ضمن این ها کسانی هستند که همیشه شما را به دیگران توصیه میکنند و برای شما و وبالگتان ارزش قایلند حتی ممکن است بعضی از آنها دکتر، استاد دانشگاه ، معلم ، دانشجو و یا دانش آموز باشند که به شاگردان ، دوستهاو یاهمکالسی هایشان شما را توصیه میکنند.

۱۰)به سایتی که وبلاگ را از آن میگیرید حساس باشید . سعی کنید قبل از شروع وبلاگ نویسی و در صورت لزوم همین حاال درباره ی سرویس دهندهای وبالگ تحقیق کنید و سرویس دهنده ای را برگزینید که برای شما مناسب ترباشد زیرا هرکدام از این سایت ها مزایا و معایبی دارند حتی من توصیه میکنم اگردانش و هزینه ی کافی دارید از دامنه ی شخصی استفاده کنید ولی اگر چنین نیست این کارلزومی ندارد مثال بنده قصد دارم در آینده ای نزدیک این کار را انجام دهم زیرا بالگفا روز به روزدر حال افزایش محدودیت هاست و دیگرنمیتوان از بسیاری کدها و

کلمه ها در این سرویس دهنده استفاده کرد که البته بعضی از این محدودیت ها بجاست ولی بهرحال برای کاربرانی چون من و بسیاری از عزیزان این مساله خوشایند نیست.

۱۱) تبادل لینک کنید . به وبلاگهای دیگر بروید و به آنهایی که موضوع وبلاگشان به موضوع وبلاگ شما نزدیکتر است پیشنهاد تبادل لینک ببدهید در ضمن سعی کنید با آنهایی تبادل لینک کنید که وضیعیت وبلاگشان درحد وبلاگ شما یا بهتر است البته همه دوست دارند که با بهترین وبلاگها تبادل لینک کنند اما اگر وبلاگهای بالاتر از خودتان حاضر به تبادل لینک نیستند با هر وبلاگی که توانستید تبادل لینک کنید.

12( لینک وبالگتان را ثبت کنید . در هر سایت و هر جایی که میتوانید وبالگتان را ثبت کنید مثال در ثبت وبالگ سرویس دهنده ویا سایتهای ثبت لینک و سایت های تبادل لینک .

13( در سایتهای دوست یابی عضو شوید . در سایت های دوست یابی عضو شوید و در آنها فعالیت داشته باشید در ضمن در پروفایل خود در این سایتها حتما لینک وبلاگ خود را درج کنید.

14( کار با برنامه های مالتی مدیا را یاد بگیرید . .حتما عکسهایی که بر روی آنها آدرس سایت درج شده یا آهنگهایی که در خود یک یک آدرس سایت دارند ویا کلیپ های موبایل که در ابتداو انتهای خود یک آدرس سایت را نشان میدهند دیده اید این فایل های مالتی مدیا با استفاده از وسایلی مانند بلوتوث موبایل به صورت درختی و به سرعت گسترش میابند ولینک شما را با خود به دور افتاده ترین نقاط که شما حتی فکرش را هم نمیکنید میبرند و براینتان تبلغ میکنند البته باز هم تاکید میکنم به قانون کپی رایت وفادار باشید.

۱۵) برای دیگران کامنت بگزارید . به وبلاگ دیگران بروید و برایشان کامنت بگزارید اگر شما با مطالعه وبلاگ او برایش کامنتی آگاهانه بگزارید(نه اینکه بدون مطالعه بگویید وبلاگ زیبایی داری) او هم به احتمال زیاد خواهد آمد و وبلاگ شما را مطالعه کرده برایتان نظر میگزارد . پس این یک روش موثر برای جمع آوری نظرات دیگران نیز میباشد.

۱۶) رنگ زمینه روشن و رنگ نوشته ی تیره را برگزینید . سعی کنید برای زمینه ی وبلاگتان از رنگ روشن تر(مثلا سفید) و برای رنگ متنهایتان از رنگهای تیره تر استفاده کنید (مثلا مشکی) و این بدلیل آن است که رنگ زمینه ی تیره با رنگ متن سفید بشدت موجب خستگی چشمان می شود(میتوانید خودتان امتحان کنید) و این کاربرانتان را ناراحت خواهد کرد .

17( از بکار بردن فونتهای رنگارنگ تا حد امکان بپرهیزید . استفاده ی بیش از حد از فونتهای رنگارنگ باعث خواهد شد که وبلاگ شما کودکانه جلوه کند البته اگر وبلاگ شما واقعا برای سنین کمتر از ۸ سال ساخته شده وبالگتان یک استثنا است و میتوانید این نکته را نادیده بگیرید پس اگر چنین نیست به این نکته حساس باشید

۱۸) در استفاده از جاوا اسکریپت حساس باشید . به نظر من در بسیاری از مواقع جاوا اسکریپت همانند نمک غذا عمل میکند که مقدار مناسبی از آن میتواند طعم غذا را دگرگون و مطلوب کند ولی شما موظب باشید شورش نکنید زیرا استفاده زیاد از جاوا اسکریپت میتواند اثرات نامطلوبی روی صفحات شما داشته باشد و حتی بعضی از وقتها باعث میشود کدها بدرستی عمل نکنند من در وبلاگنویسان کم تجربه تر بیشتر دیده ام که دوست دارند تمام کدهایی که وجود دارند را به صورت یک جا در صفحه شان استفاده کنند در حالی که این کار اصلا حرفه ای نیست به جای این کار سعی کنید هرچند وقت یک بار کدهای قبلی را بردارید واز کدهای جدید استفاده کنید تا ضمن اینکه صفحه تان با کدهای زیادی بهم نریزد در وبالگتان هم تنوع داشته باشید

۱۹) لینکهای خارجی را در پنجره ی جدید و لینکهای داخلی را در خود پنجره باز کنید . اگر دقت کرده باشید هنگام لینک دادن میتوانید تعیین کنید که لینک در خود پنجره باز شود یا در پنجره ی جدید گرچه این مساله هم به عواملی بستگی دارد و هم میتواند سلیقه ای باشد اما سعی کنید اگربه خارج از وبالگ خود لینک میدهید مثال به وبلاگ دوستتان لینک در پنجره ی جدید باز شود و اگر به داخل وبلاگ خود(مثلا از پستی به پست دیگر) لینک میدهید لینک در خود پنجره باز شود

۲۰) وبلاگتان را سبک کنید . استفاده زیاد از تصاویر و سایر عناصری که وزن وبلاگ شما را افزایش میدهند نه تنها به سود شما نیست بلکه همیشه به ضرر شماست خصوصا اگر برای کسانی وبلاگ نویسی میکنید که در داخل ایران هستند و باید توجه داشته باشید که بیش ازنود درصد ایرانیها از اینترنت دایل آپ مودم استفاده میکنند که به اینترنت ذغالی معروف است و چه بسیار پیش آمده که مخاطبان بدلیل طول کشیدن زیاد بارگزاری صفحه ای ازدیدن آن منصرف شده اند. 21( راههای مختلفی برای ارتباط با خودتان قرار دهید . به کابران این امکان را بدهید که برایتان نظر بگزارند ، شما را در یاهو اد کنند ، اگردر یاهو آنالینید همان لحظه با شما چت کنند ، برای شما ایمیل بفرستند ، اگر حتی امکان دارد میتوانید شماره ی تماس تلفنی بگذارید.البته این یکی بستگی به موضوع وبالگ هم دارد مثال وبالگهای مشاوره) و در کل هر چه ارتباط آنها با شما مستقیم تر باشد به نفع اعتبار وبلاگ شماست.

22( دیگروبالگها را ارزیابی کنید . به وبالگهای دیگر که موضوعشان مانند وبالگ شماست بروید و ببینید آنها چه نقاط قوت و ضعفی دارند واز این نقاط قوت و ضعف درس بگیرید البته منظور من این نیست که از نقاط قوت آنها تقلید کنید ولی این کار به شما ایده های جدید خواهد دادو نیز احتمال اینکه نقاط ضعف خود را نیزپیدا کنید بسیار زیاد خواهد شد.

23( از دامنه ی واقعی برای معرفی خود استفاده کنید . پیشنهاد می شود از دامنه ی رایگان مانند - ir.coo

 - ir.dom - tk.dot - ir.sub2ir.ir استفاده نکنید گرچه ممکن است شما بتوانید دامنه های بسیار رندی از این سایتها برای خود به ثبت برسانید ولی این دامنه ها برای شما مشکالتی ایجاد میکنند که چند مورد از آنها عبارتند از کاهش سرعت لود صفحه ، مشکالت هنگام لینک دادن به خارج از وبالگ ، از دست دادن بسیاری از اطلاعتات مفید شمارنده ی آمار وبلاگ ، اختلال در ایندکس شدن وبلاگ شما در موتورهای جستجو و …)

۲۴) از جمله های مایوس کننده اجتناب کنید . چه بسیار در وبلاگها دیده شده که وبلاگ تا فلان مدت دیگر فعالیت نخواهد کرد ، یا من از نوشتن خسته شده ام و جان شما دیگر حسش نیست ، یا اگرنظرندهید من هم دیگر نمینویسم و بسیاری مطالب دیگر این جمالت بازدیدکنندگان را دلسرد میکند و آنها را ازدنبال کردن وبالگ شما باز میدارد زیرا آنها به دنبال منابع مطمئن هستند که نویسنده اش با عشق و علاقه آن را به آنان تقدیم کرده و هیچ توقعی از آنان ندارد.

۲۵) سعی کنید وبلاگتان زنده و به روز به نظر برسد . حتی اگر نمی توانید زود به زود وبلاگتان را آپدیت کنید این امکان وجود دارد که به کاربران تلقین کنید که وبالگتان کامال به روز است مثال میتوانید از کد ساعت وتاریخ استفاده نمایید ، مناسبتهای مختلف را به بازدیدکنندگان تبریک یا تسلیت بگویید ، از جمله های تغییر کننده و یا تصادفی استفاده نمایید .

26( پیوسته دانش وبالگی خود را افزایش دهید . نمیگوییم یک طراح وب باشید یا به زبانهای برنامه نویسی تسلط داشته باشید زیرا اصولاً فلسفه ی پیدایش وبلاگ این است که کاربران بدون داشتن دانش زیاد بتوانند مطالب خود را اینترنت ارایه کنند ولی سعی کنید اطلاعات عمومی اینترنتی بالایی داشته باشید مثلا از اصطلاحاتی مانند پیج رنک گوگل ، پهنای باند و ترافیک وبسایت یا بمب گوگلی سردر بیاورید انواع فرمت فایلهای رایج دروب را بشناسید ،و فرق زبانهای برنامه نویسی مختلف مانند اچ تی ام ال ، جاوا اسکریپت ، پی اچ پی و... را در حد اطلاعات عمومی یاد بگیرید . <sup>۳۸</sup>

# **نکاتی در مورد ارسال مطلب به وبالگ**

این نکات به اندازهی تمامی مواردی که اکثر وبلاگ نویسان به آنها توجه میکنند مانند قالب وبلاگ با ارزش میباشند و حتی می توان گفت از آنها هم مهمتر هستند

از ارسال زیاد مطلب به وبلاگ پرهیز کنید: بجای ارسال های بی مورد و بیش از حد در طی یک مدت کوتاه مطالب خودتان رودسته بندی بکنید و برنامه ای برای آپدیت وبالگتان داشته باشید مثال هر هفته یا هر 2 هفته یکبار یک سری به وبلاگ<sup>ی</sup> بزنید .

به کامنت ها پاسخ دهید:این مورد میتواند شما را به داشتن وبلاگی با صفا و دوست داشتنی کمک ببکند . <sup>۳۹</sup>

# **فصل هشتم : وبالگ های رسمی و سازمانی**

وبلاگ در دسترس ترین ابزار اطلاع رسانی برای روابط عمومی است که توان فنی خاصی را نمی طلبد . هزینه ، نیروی متخصص اینترنت ، قبول دردسر های اداری راه اندازی ، پذیرش داشتن دغدغه امنیت و کار بدون اشکال ، اینها چیزهایی است که برای راه اندازی وبلاگ نیاز نیست . برای راه اندازی یک وبلاگ ککه ناب ترین کاربردهای وب سایت را در خود دارد ، تنها به اراده و پشتکار نیاز است و بس !

دیگر اینکه ، مخاطبین سازمان ها و نهاد ها در سابقه ذهنی خود مطمئنا احساس خوشایندی نسبت به سایت های خشک ورسمی دولتی ندارند و چه بسا مراجعه حضوری را ترجیح می دهند ! وبالگ ها منجی سازمان های دولتی هستند که می خواهند در ارتباط مستقیم با مخاطبین باشند. و حتی در صورت در اختیار داشتن سایت ، وبالگ درگاه ورودی افراد به آن است و سبب آشتی مخاطب با سایت های به روز و جدید است.

وبلاگ های فارسی پس از رشد بی سابقه اولیه ریزش داشته اند و بسیاری از وبلاگ ها دیگر به روز نمی شوند و چه بسا کاربرد وبلاگ توسط روابط عمومی ها و حضور وبلاگ های رسمی باعث خواهد شد وبلاگ جانی تازه بگیرد .چرا که این گونه وبالگ ها مخاطب خاص خود را دارند و با کارکردهای مثبت اطالع رسانی و ارایه خدماتی برای مخاطبین روند تکاملی وبالگهای تخصصی را بهبود بخشند.

این در حالی است که کمتر وب سایت رسمی سازمانی است که به صورت کامل استانداردهای فنی ، طراحی و محتوای به روز و کاربردی داشته باشد. استفاده از بانک های اطالعاتی برای به روز کردن و آرشیو اخبار و اطالعات روابط عمومی هنوز هم در اکثر سایت ها جا نیفتاده است و ساختن صفحات ایستا که به سادگی قابلیت به روز شدن را ندارند و در سایت های دولتی و مراکز وابسته ادامه دارد و روابط عمومی ها هنوز هم در به روزرسانی سایت ها نقشی ندارند.

در نظر نگرفتن نیازهای مخاطب باعث شده سایت هایی برای رفع تکلیف به نظر برسند که برای مخاطب دست کمی از راهروهای تو در توی سازمان ها ندارند.

در این شرایط بهترین انتخاب وبلاگ خخواهد بود که تولید و انتشار اطلاعات و ارتباط روابط عمومی با مخاطب خود را تسهیل می کند.

وب سایت های دولتی اغلب در نقاط کور اینترنت جای خوش کرده اند و موتور های جستجو گر هم به سراغ آنها نمی روند و در حالی که مدیریت محتوایی سایت به عنوان یک کار تخصصی ارتباطی ، در اختیار متخصصین شبکه و کامپیوتر است ، روابط عمومی ها به دلیل در اختیار نداشتن دانش فنی ، کمتر جرات پیدا می کنند برای ارتباط مستقیم با مخاطب وارد گود شوند.

وبلاگ برای روابط عمومی سازمان های دولتی ، شرکت های خصوصی ، رسانه ها و به طور کلی هر سازمانی که هدفش ارتباط بهتر با مخاطب است ، به صورت بالقوه کارآیی باالیی دارد و تنها برای تمایز بین وبالگ های شخصی با اینگونه وبلاگ ها که شخصیت حقوقی سازمان پشتوانه آن است از واژه وبلاگ ررسمی استفاده می کنیم و این هیچ تضادی با نوشته های ساده و غیر رسمی وبلاگ نندارد .یعنی ممکن است یک کارشناس روابط عمومی و ارتباط مردمی از لهجه یا زبان خاصی برای برقراری ارتباط با مخاطب استفاده کند و این هیچ تضادی با شخصیت رسمی وی ندارد. وبلاگ نیز ارتباط صمیمانه تر سازمان و مخاطب در شبکه اینترنت است .

وبلاگ رسمی موجّه ترین راه ورود روابط عمومی ها به فضای سایبر است !

ارایه اطالعات و اخبار مربوط به سازمان ، راهنمایی مشتریان در مورد خدمات سازمان ، در دسترس قرار دادن اطالعات ساده ای نظیر شماره تلفن ها و نشانی ها ، دریافت نظرها و پیشنهادها ، پاسخ به پرسش های متداول از سازمان و ... در وبلاگ امکان پذیر است. گرچه این به معنای عدم نیاز به وب سایت نیست ، ولی در کنار وب

سایت سازمان وبالگ ها با ارایه اطالعات مختصر و مفید ، وب سایت رسمی سازمان با انبوه اطالعات و صفحات را به عنوان پشتیبان خود دارند و به نوعی بازاریابی مخاطب را انجام می دهند.

وبلاگ های رسمی می توانند در حکم درگاه ورودی مخاطب به سایت سازمان است و از آن می توان به عنوان یک سایت پورتال ارتباطی نام برد.

با همه مزیت هایی که برای کاربرد وبالگ در روابط عمومی می توان برشمرد ، برخی چالش ها پیش رو است و ممکن است نه تنها انتظارات ما را از وبالگ رسمی روابط عمومی برآورده نسازد ،بلکه باعث مشکالت ارتباطی هم شود.

معموال این احساس وجود دارد که پرستیژ رسمی سازمان در وبالگ حفظ نمی شود و تصورات موجود از فضای وبلاگ نویسی در جامعه تشدیدکننده این وضعیت است. می توان راهکارهای خاصی را برای حل این مشکل پیشنهاد داد:

- انجمن روابط عمومی ایران ، انجمن متخصصان روابط عمومی ونیز موسسات بخش خصوصی روابط عمومی نظیر کارگزار روابط عمومی و یا تحقیقات روابط عمومی می توانند به عنوان سرویس دهنده وبالگ های رسمی فعالیت کنند و مجموعه ای از وبالگ ها را در خود جای دهند که عالوه بر تبادل اطالعات بین روابط عمومی ها ، مخاطبینی با سواالت بی شمار را به خود جذب کنند .

– سرویس دهنده های عادی وبلاگ نظیر پرشین بلاگ نیز جایگاه خاصی برای این وبلاگ ها در نظر بگیرند. ایجاد فهرست خاصی از وبلاگ های رسمی کوششی مفید در این زمینه است. پرشین بلاگ به لحاظ شخصیت واقعی گردانندگان آن زمینه بهتری برای کار دارد.

پاسخگویی چالش دیگری است که روابط عمومی ها قطعا در راه اندازی وبالگ به آن دچار هستند. گرچه مدیر یک وبالگ می تواند پیام ها و نظرات مخالف و منتقد سازمان را حذف کند ولی این مساله می تواند برای سازمان های بسته ما بحرانی تلقی شود . در عین حال این مساله را می توان نقطه مثبت هم برای حضور روابط عمومی در

فضای سایبر دانست چرا که اگر یک روابط عمومی بتواند در فضای دوسویه به حداقل هایی در جلب و اقناع مخاطب دست پیدا کند ، می توان به توان حرفه ای ، شفافیت و پاسخگویی آن امیدوار بود .

بدین لحاظ کارشناسان روابط عمومی که مدیران وبلاگ ها هستند باید از جایگاه سازمانی مطمئن برخوردار باشند . در غیر اینصورت وبلاگ ها کارکرد واقعی خود را نمی یابند و اگر به واقع گرایی من خرده نمی گیرید ، در صورتی که در سازمان شما زمینه ارتباط دو سویه فراهم نیست برای شروع کار یک وبلاگ بهتر است امکان دریافت نظر خوانندگان ، حذف شود ! تا پس از مدتی با مساعد شدن فضای پاسخگویی امکان ارتباط بیشتربا مخاطب فراهم شود. <sup>۴۰</sup>

## **وبالگ های رسمی**

سادگی وبلاگ نویسی فرصت حضور غیرمتخصصان در محیط وب را فراهم کرده است تا پیش از آن سازمانها و موسسات و شرکتها و تشكل ها با هویت حقوقی در اینترنت جوالن می دادند. با وبالگ دروازه اینترنت بر روی همگان گشوده شد و هویت مجازی انسانی شكل گرفت.

سرعت ایجاد وبلاگ نسبت به سایتهای مستقل از مزیت های نسبی وبلاگ محسوب میشود. تنها با پر کردن چند فرم تحت وب می توانید شروع به نوشتن مطلب کنیدوبالگ معموال نسبت به سایت ماهیتی پویاتر دارد. تغییرات در آن سریعتر رخ میدهد. اهمیت نقش خبری در وبلاگ از همین سرعت عمل وبلاگ ننویسان آغاز میشود.

وبلاگ ها که خود عملا در مرزبندی با رسانه های mainstream پدیدار شدند نمی توانند سواد رسانه ای را نا دیده بگیرند . تعمیق سواد رسانه ای تثبیت موقعیت وبالگ هاست.

وبالگ ها به عنوان منبع خبر و اطالعات، بیش از بیش، توجه رسانه ها، سیاست مداران، شرکت های بازرگانی و حتی دانشگاه های معتبر جهان را به خود جذب کرده اند. «صداهای جهانی»، سایتی اینترنتی است که گزیده ای از رویدادها، اخبار و نقطه نظرات منعكس شده در وبالگ ها را از بیش از صد کشور جهان به زبان انگلیسی ترجمه و در اختیار همگان قرار می دهد <sup>۴۱</sup>

### **-1 تاثیر وبالگها بر افکار عمومی**

عرصهی عمومی« یا »حوزهی عمومی «(sphere public (را نوعی فضای عمومی تعریف کردهاند که در آن اعضای جامعه از راه رسانههای گوناگون نظیر مطبوعات، رسانههای الكترونیكی و حتا ارتباط چهره به چهره با یک دیگر ملاقات می کنند و دربارهی موضوعات مورد علاقهی مشترک به بحث و گفتوگو می پردازند و بنابراین قادرند دربارهی این موضوعات ذهنیت یا عقیدهی مشترکی را تشكیل دهند.

یورگن هابرماس، نظریهپرداز اصلی عرصهی عمومی است، از نظر او وبالگ مصداقی از حوزه عمومی در عصر ما است

کسانی که آن حجم عظیمِ مطالب را در وبِلاگ ها تولید میکنند، آدمهایی کاملا عادی هستند نه نخبهگان فکری یا فرهنگی یا سیاسی یا »قضایی« .بالگستان، شهر بزرگیست که البته آدمهای مهمی هم در آن هستند، اما اکثریت شهرونداناش آدمهایی معمولیاند

#### **-2 جذب مخاطب سازمانی**

همراه با موج حضور در اینترنت بدون صرف هزینه ای صاحب سایت مستقل شدن به تنهایی جاذبه دارد. حتی شرکتها و سازمانهایی که امكان ایجاد سایت مستقل را دارند گاهی از وبالگ استفاده می کنند.

مخاطبین سازمان ها و نهاد ها در سابقه ذهنی خود مطئنا احساس خوشایندی نسبت به سایت های خشک و رسمی دولتی ندارند و چه بسا مراجعه حضوری را ترجیح می دهند !

وبلاگ ها منجی سازمان های دولتی هستند که می خواهند در ارتباط مستقیم با مخاطبین باشند.

حتی در صورت در اختیار داشتن سایت ، وبلاگ درگاه ورودی افراد به آن است و سبب آشتی مخاطب با سایت های به روز و جدید است. کمتر وب سایت رسمی سازمانی است که به صورت کامل استانداردهای فنی ، طراحی و محتوای به روز و کاربردی داشته باشد.

#### **-3 پویا کردن اطالعات اینترنتی سازمان**

استفاده از بانک های اطلاعاتی برای به روز کردن و آرشیو اخبار و اطلاعات روابط عمومی هنوز هم در اکثر سایت ها جا نیفتاده است و ساختن صفحات ایستا که به سادگی قابلیت به روز شدن را ندارند و در سایت های دولتی و مراکز وابسته ادامه دارد و روابط عمومی ها هنوز هم در به روزرسانی سایت ها نقشی ندارند. وبلاگ برای روابط عمومی سازمان های دولتی ، شرکت های خصوصی ، رسانه ها و به طور کلی هر سازمانی که هدفش ارتباط بهتر با مخاطب است ، به صورت بالقوه کارآیی باالیی دارد

## **-4 سرویس های قابل ارایه در وبالگهای رسمی**

ارایه اطالعات و اخبار مربوط به سازمان ، راهنمایی مشتریان در مورد خدمات سازمان ، در دسترس قرار دادن اطالعات ساده ای نظیر شماره تلفن ها و نشانی ها ، دریافت نظرها و پیشنهادها ، پاسخ به پرسش های متداول از سازمان در وبلاگ امكان پذیر است.

گرچه این به معنای عدم نیاز به وب سایت نیست ، ولی ٍ در کنار وب سایت سازمان ۖ وبلاگ ها با ارایه اطلاعات مختصر و مفید ، وب سایت رسمی سازمان با انبوه اطالعات و صفحات را به عنوان پشتیبان خود دارند و به نوعی بازاریابی مخاطب را انجام می دهند. وبالگ های رسمی می توانند در حكم درگاه ورودی مخاطب به سایت سازمان است و از آن می توان به عنوان یک سایت پورتال ارتباطی نام برد. <sup>۴۲</sup>

### **-5 وبالگ رسمی به جای سیستم نظر سنجی و افکار سنجی**

کارشناسان معتقدند آنچه که در فضای مجازی در مورد شرکتهای مختلف مطرح میشود ـ چه در قالب وبالگ، مجامع آنالین و... ـ جایگزینی مدرن برای تحقیقاتی است که قبال برای سنجش رضایت مشتریان انجام میشد و شرکتها از این طریق میتوانند عملكرد خود را تصحیح کرده و برای جلب رضایت مردم بیشتر بكوشند

### **-6 کارکردهای آموزشی و پژوهشی وبالگها**

شبكههای تعاملی اینترنتی و از جمله وبالگ یكی از راههای اصلی دریافت و بازتولید دانش و اطالعات در میان جوانان شده است و آنان به راههای سنتی دریافت اطالعات و از جمله کالسهای رسمی درس کمتر توجه دارند. هماکنون دانشآموزان بسیاری در عرصه وبالگنویسی فردی فعال هستند، این تعداد گرچه نسبت به تعداد دانشجویان وبالگنویس محدود است، اما با توجه به استقبال اجتماعی وبالگ، پیوسته در حال افزایشند. بهاین ترتیب، نظام آموزش ناگزیر از رویآوری به مجاری جدید انتقال دانش و سواد است . همچون دیگر فنآوریهای آموزشی، وبلاگ را باید ابزاری در جهت تكمیل فرآیند آموزش دانست. بهعبارتی دیگر، نه وبلاگ می تواند جایگزین محیطهای آموزشی شود و نه محیطهای آموزشی میتوانند با غفلت از وبالگ، فرآیند آموزشی کاملی داشته باشند.نظام آموزش و پرورش میتواند، در مناطقی که دسترسی بهتری به امكانات فنی الزم وجود دارد، بهصورتی آزمایشی پروژة وبالگهای درسی را راهاندازی کند. بدیهی است که برخالف برخی پروژههای متمرکز، این پروژه نیاز به آمادهسازی بسترهای فرهنگی و اجتماعی نیز دارد. یعنی عالوه بر مدیران و معلمان، دانشآموزان نیز باید آمادگی حضور و فعالیت در محیطهای وبلاگی را داشته باشند <sup>۴۳</sup>

شاید زمانی وبلاگ نویسی یک کار غیرحرفه ای و یک نوع سرگرمی در محیط اینترنت محسوب می شد اما این مربوط به زمانی است که وبلاگ نویسی در ایران هنوز جدی گرفته نشده بود. اینک وبلاگ های فارسی بخش اعظم فضای اینترنت فارسی را اشغال کرده اند و بیشترین محتوای تولیدی در این محیط نه مربوط به دانشگاه ها و نه سازمان های دولتی و یا بخش خصوصی و شرکت ها بلکه مربوط به وبلاگ ننویسانی است که بدون دریافت کمترین حق الزحمه ای صدها گیگابایت اطالعات و محتوا تولید و بر روی اینترنت منتشر کرده اند. کاربردهای وبلاگ نویسی نیز امروزه بسیار متنوع و فراوان شده است از کاربرد آموزشی وبلاگ برای استادان دانشگاه و دانشجویان گرفته تا بهره گیری از وبلاگ برای ایجاد شبكه های اجتماعی مجازی برای انتشار افكار و دیدگاه ها. در این میان وبلاگ های علمی و آموزشی جایگاه ویژه ای برای خود ایجاد کرده اند و هزاران وبلاگ علمی، آموزشی و پژوهشی هر روزه میلیون ها کاربر اینترنت را تغذیه اطالعاتی می کنند در گزارش تحلیلی و مستند امروز به جنبه های کاربردی و علمی و آموزشی و پژوهشی وبالگ ها در ایران پرداخته ایم. یک اتفاق مهم در عرصه وبالگ ها، رویكرد علمی و آموزشی به آنهاست. در فهرست وبالگ های سرویس دهنده پرشین بلاگ تنها ۴۰۱ وبلاگ در زمینه پزشكی لیست شده است در این لیست می توان وبلاگ هایی با عناوین زیر یافت:

مشاور معتادین، کمک جراح، خواص داروها، بینایی سنجی، مادران، زنان زایمان، دندانپزشكی نوین، آموزش خود هیپنوتیزم، پزشكی نوین، آخرین اخبار پزشكی دنیا، داروهای زیبایی گیاهی پوست و صورت، زن و سالمتی، متخصص پوست و زیبایی، هومیوپاتی، آسیب شناسی روانی، آناتومی بدن انسان، ارگونومی سالمتی کارگران و ...

این فقط مشت نمونه خروار بود یعنی فقط بخش پزشكی وبلاگ پرشین بلاگ. در همین سرویس دهنده، ۴۳۶ وبلاگ در زمینه طبیعت و محیط زیست، ۶۷۰۱ وبلاگ در زمینه آموزشی و تحقیقاتی، ۸۴۴۱ وبلاگ در زمینه تكنولوژی و کامپیوتر، 2493 وبالگ در زمینه فلسفه و عرفان و 7793 وبالگ در زمینه ادبیات فارسی مطلب می نویسند.

وبالگ هایی هستند که در زمینه انرژی هسته ای، ریاضیات، نانوتكنولوژی، ریزتراشه ها و نجوم مطلب می نویسند و برخی از آنها تنها منابع موجود علمی در رشته خود به زبان فارسی در دنیا اینترنت محسوب می شوند. طبق برآورد یک تحقیق تنها در خانواده دانشگاه آزاد اسلامی حدود ده هزار وبلاگ تخصصی و علمی منتشر می شود و بخش اعظم وبلاگ های فارسی توسط دانشجویان نوشته می شوند. براساس بررسی انجام شده تنها در رشته ارتباطات، حدود ۵۰ استاد دانشگاه وبلاگ تخصصی دارند و از این طریق با دانشجویان خود و حتی دانشجویان سایر دانشگاه ها ارتباط برقرار کرده اند.

برخی وبلاگ خوان ها به شوخی یا جدی وبلاگ یک استاد برجسته ارتباطات را دانشگاه آنلاین نامیده اند. استاد دیگری در دانشگاه تربیت مدرس متن مطالب درسی را قبل از کالس بر روی وبالگش منتشر می کند و سر کالس درس بر روی آنها بحث می کند. یک استاد دیگر متن کامل جزوات ترم های قبل را روی وبالگش منتشر کرده است. به اعتقاد مهدی بو ترابی مدیر سایت پرشین بلاگ، تخصصی شدن وبلاگ ها بخشی از روند تكامل محتوای وبالگ ها بدست کسانی است که به حوزه علمی تعلق خاطر دارند و مایلند منطق کاری خود را در جهان مجازی و در ابعاد مختلف توسعه دهند. توسعه فوق ابتدا در حوزه محتوا آغاز می شود و به شكل وبالگ های تخصصی علمی

نمود پیدا کرده و سرانجام از نظر شکلی به صورت نشریات الکترونیکی (از مسیر وبلاگ گروهی) یا سایت های تخصصی بروز پیدا می کند.بخشی از دستاوردهای علمی و فرهنگی در فضای وب فارسی ثمره تالش وبالگ ها برای تخصصی شدن است و در آینده گروهی از وبالگ ها که تخصصی نامیده می شوند پایه گذاران سایت های تخصصی علمی و فرهنگی خواهند بود.

صدها دانشكده از دانشگاه های مختلف ایران دارای وبلاگ فارسی هستند و از این طریق با مردم و دانشجویان ارتباط برقرار کرده اند. هسته های علمی، گروه های پژوهشی، انجمن های علمی و تخصصی و نشریات تخصصی علمی نیز دارای وبلاگ های مخصوص به خود هستند و با اندکی جستجو در دایر کتوری ها و فهرست های وبلاگی می توان به آدرس اینترنتی این دسته از وبالگ ها دست یافت. برخی از این وبالگ ها عبارتند از: انجمن پرستاری ایران، انجمن درمانگران، انجمن کتابداری و اطالع رسانی و انجمن دیابت و تحقیقات علمی دیابت.

تعداد وبلاگ های علمی در زمینه پرستاری آنقدر زیاد شده است که اخیرا انجمن پرستاری ایران اقدام به برگزاری اولین جشنواره وبلاگ های پرستاری کرد برگزاری جشنواره وبلاگ های دانشجویی، جشنواره وبلاگ های قرآنی و وبلاگ های سینمایی چند رخداد مهم دیگر در حوزه وبلاگ ها هستند که نشان می دهند وبلاگ نویسی در ایران به سمت تخصصی شدن پیش می رود.

نگاهی به فهرست وبالگ های سرویس دهنده بالگفا نیز می تواند گویای گرایش تخصصی وبالگ های فارسی باشد:

هنر و ادبیات (۵۵۸۸)، رایانه و اینترنت (۴۸۲۴)، علم و فناوری (۲۵۶۰)، تجارت و اقتصاد (۱۵۰۴)، اندیشه و مذهب (۲۱۷۴)، فوتوبلاگ (۵۱۴)، فارسی زبان در دیگر کشورها (۲۱۶) ...

#### **-7 نقش وبالگ در بازاریابی اینترنتی**

در حال حاضر وبالگها از نظر موتورهای جستجو دارای رتبه زیادی هستند. این مهم بدلیل لینكها و محتوای وبالگها می باشد.برخالف بسیاری از سایتهای تجاری، بسیاری از وبالگها مبتنی بر محتوائی هستند که به روز بوده دوره های کوتاه ، توسط نویسنده وبالگ، به روز می شوند. حتی بسیاری از وبالگها در روز بیش از یكبار در آنها اطالعات جدیدی قرار می گیرد. این اطالعات معموال بسیار جدید بوده و با عالیق نویسنده یا نویسندگان سازگاری زیادی دارد.

علاوه بر محتوا، دارندگان وبلاگ به ارائه لینكهای مفید و زنده بسیاری می پردازند. بدلیل اینكه بیشتر این لینكها به دالیل غیر تجاری در وبالگها قرار می گیرند، مورد استفاده موتورهای جستجو برای رتبه بندی سایتهای لیست شده و همچنین رتبه بندی وبالگ، خواهند بود.به دالیلی که ذکر شد، به تمامی دارندگان سایتهای تجاری توصیه می شود که با استفاده از سرویسهای رایگان یا تجاری موجود به ایجاد وبالگ پرداخته و در زمینه کاری خود به ارائه مطلب بپردازند. عالوه بر این قرار دادن لینكهای مرتبط با کار ، می تواند در رتبه سایت در موتور جستجو موثر بوده و بازدیدکنندگان بیشتری را به سایت بیاورد.

امروزه تعداد زیادی از سرویسهای میزبانی وب، سرویس وبالگ را هم در لیست سرویسهای حود قرار می دهند. استفاده از این سرویسها و به را انداختن یک وبلاگ بسیار آسان و سریع می باشد.

بعنوان مثال می توانید از بالگر بعنوان یک سرویس دهنده وبالگ مناسب استفاده کرده و مطالب خود را بر روی سایت خود قرار دهید. این سرویس دهنده وبلاگ زمانیكه شما مطالب خود را در سایت خود قرار می دهید، از نشان دادن آگهی تبلیغاتی در سایت شما خودداری می کند. اما اگر از فضای سایت بالگر برای قرار دادن وبالگ خود استفاده کنید، نمایش آگهی یکی از اجزاء وبلاگ شما خواهد بود.

بعد از درست کردن وبالگ، یكی از مهمترین کارها معرفی آن به موتورهای جستجو می باشد. در لیست زیر آدرس تعدادی از مو تورهای جستجوی وبلاگ آمده است :

BlogSearchEngine

BlogHop

**BlogWise** 

DayPop

با استفاده از این موتورها و همچنین موتور جستجوی گوگل ) بعنوان دارنده بزرگترین سرویس دهنده وبالگ یعنی بلاگر) می توایند بازدیدکنندگان زیادی را به سایت خود بیاورید \*\*

### **استایل بوک وبالگ رسمی**

**هر وبالگ رسمی باید یک استایل بوک یا شیوه نامه عمل داشته باشد.** استایل بوک (book style( در ساده ترین تعریف خود شیوه نامه عمل است . اغلب سازمانهای رسانه ای بزرگ دارای استایل بوک می باشند . قدیمی ترین نسخه استایل بوک رسانه ای مربوط به خبرگزاری آسوشیتدپرس است که در سال 1953 نوشته شده است . این کتابچه راهنما هر سال به روز می شود و در تازه ترین نسخه استایل بوک این خبرگزاری ، در باره نحوه انتشار محتوا در توئیتر ، فیس بوک، پادکست، آی فون، پیامک و شبكه های اجتماعی رهنمودهایی به مدیران ، سردبیران و خبرنگاران این خبرگزاری ارایه شده است . نسخه اصلی استایل بوک این رسانه را می توان از این آدرس [com.apstylebook.www://http](http://www.apstylebook.com/) به قیمت 25 دالر به صورت آنالین خریداری کرد .

این فقط خبرگزاری ها نیستند که دارای استایل بوک اختصاصی خود می باشند . اغلب رسانه ها حرفه ای و مطبوعات و وب سایتهای بزرگ دارای استایل بوک می باشند . مثلا می توان نسخه رایگان تمام متن استایل بوک روزنامه دیلی تلگراف را از این آدرس دانلود کرد : <http://www.telegraph.co.uk/topics/about-us/style-book/>

### **محتوای استایل بوک**

محتوای استایل بوک می تواند شامل مجموعه ای از باید ها و نباید هایی باشد که برای دست اندرکاران یک رسانه آنالین الزم االجرا است . یعنی مواردی که به طور روزمره ، دبیران و خبرنگاران و اپراتورهای و ادیتورهای خبر و محتوا با سروکار دارند و باید طبق آن عمل نمایند .

استایل بوک همان چیزی است که باعث وحدت رویه در کل بخش های یک رسانه آنلاین می شود . دامنه موضوعاتی که در استایل بوک می آید می تواند شامل موارد زیر باشد:

-1 دستور نگارش متن ها ) کلمات ، اعداد ، القاب ، سمت ها(. -2 شیوه های انتشار متون و محتوا ) کمیت حجم و کیفیت آن(. -3 شیوه های انتشار عكس ، صدا و تصویر و مولتی مدیا ) استانداردهای داخلی یكپارچگی محتوا(. -4 نحوه استفاده از باکس های HTML ادیتور.

-5 زیر نویس تصاویر) شرح عكس ها( -6 دستور العمل لینک دهی و هایپرلینک دهی. -7 شیوه نامه زمانی انتشار مطالب ) جدول زمانی انتشار در بخش های مختلف پرتال( -8 ممنوعیت های قانونی و حقوقی. -9 سلسله مراتب تایید محتوا در رسانه. -10تعریف سطوح دسترسی به الیه های مختلف پرتال. -11امنیت و ایمنی اطالعات و پرتال. -12انتشار محتوا در شبكه های اجتماعی -13تعاریف مسئولیتهای قانونی. -14مدیریت بحران و رخدادهای پیش بینی نشده. -15ارزیابی محتوا و نظامات آن. -16نظام پرداخت ها و تشویق و تنبیه ها. -17شیوه اولویت دهی به محتوا و برجسته سازی در صفحات اصلی پرتال. -18استانداردهای فنی مولتی مدیا ) کیفیت و رزولوشن عكس ها و فیلم ها و انیمیشن ها( -19استانداردهای تولید خبر ، گزارش و مقاله. -20الزامات ، اختیارات و حقوق دست اندرکاران تولید و انتشار محتوا.

### **نحوه تهیه استایل بوک**

استایل بوک را مجموعه ای از خبره ترین کارشناسان هر حوزه رسانه ای تهیه می کنند . در فرآیند تهیه این کتابچه سازمانی ، مجموعه ای فراگیر از سواالتی که می تواند برای نیروها در زمان حال و آینده به وجود آید طرح شده و به آنها پاسخ داده می شود . پیش نویس اولیه استایل بوک در گروه شورای دبیران رسانه مطرح و با روش طوفان مغزی در باره آن نظر داده می شود .

در واقع استایل بوک چیزی نیست جز مجموعه روش هایی که قرار است بر اساس آن تمام بخش های یک رسانه یا پرتال عمل نمایند . این شیوه نامه ، به منزله نقشه راهی برای آن رسانه خواهد بود که با تغییر مدیران ، ساختار خود را حفظ خواهد کرد و به منزله یک سیستم ، راهنمای عمل دست اندکاران رسانه خواهد بود. برای سازمانی که استایل بوک ندارد تهیه نسخه اولیه آن ، سخت و زمان بر خواهد بود اما به روز رسانی این نسخه در طول سالیان بعدی ، بسیار ساده و راحت است. تهیه و تدوین استایل بوک برای یک رسانه آنالین یا پرتال بزرگ ، خود یک پروژه مطالعاتی از طریق تحقیقات میدانی و مصاحبه های حضوری و میزگردهای تخصصی است .

## **استایل بوک وبالگ رسمی یک سازمان نمونه**

وبالگ **رسمی یک سازمان نمونه** رسانه ای بر خط مستقل از وب سایت **رسمی یک سازمان نمونه** است که در آدرس <mark>www.yourname.ir منتشر می شود</mark>.این وبلاگ در زمره وبلاگهای گروهی محسوب می شود که محتوای آن توسط تعدادی از نیروهای فعال در **سازمان** تولید و منتشر می شود . محتوای وبلاگ ببه هیچ وجه موضع رسمی **سازمان** تلقی نشده و مسئولیت هر نوشته بر عهده نویسندگان آن مطلب می باشد.

#### **هدف**

هدف اصلی از انتشار وبالگ **سازمان** ، توسعه محتوای سازمانی و جذب مخاطبان در زمینه اطالعات و اخبار **سازمان** به ویژه **سازمان** مورد نظر ، فرهنگ سازی و آموزش در خصوص ارایه خدمات الکترونیک و تعامل با مخاطبان و مشتریان **سازمان** می باشد. وبلاگ به دلیل اینکه رسانه ای غیر رسمی و صمیمانه است و اطلاعاتش مستقیما توسط افراد نوشته می شود . فضای وب فارسی در تسخیر وبالگها است و بیش از 8 میلیون وبالگ فارسی در وب ثبت شده است و اغلب سازمانها نیز دارای وبالگ تخصصی در حیطه فعالیت خود می باشند. به همین منظور و با هدف ورود به جامعه وبالگستان فارسی و تقویت محتوای وب سایت **سازمان** ، وبالگ **سازمان نمونه** راه اندازی شده است.

#### **شیوه نامه نگارش**

هر پست وبالگی شامل 200 تا 400 کلمه می باشد و حداقل هر پست باید دارای یک لینک باشد .

ترجیح این است که پستهای وبالگی دارای عکس مرتبط باشد عکسی که در صورت امکان باید بر روی سرور وبلاگ بارگذاری شود و از باز انتشار عکس های منتشر شده بر روی اینترنت خودداری شود.

هر نویسنده باید حداقل دارای 4 پست وبالگی در طول هر ماه باشد این بدان معنی است که نویسندگان وبالگ باید در طول هر هفته یک پست وبالگی داشته باشند.

سوژه های مورد استفاده باید حتی المقدور ارتباط مستقیم یا غیر مستقیم با موضوعات **سازمان** داشته باشند. سوژه های اجتماعی غیر مرتبط می تواند در وبالگ های شخصی نویسندگان بار گذاری شود و در وبالگ **سازمان** در بخش پیوندهای روزانه به آن لینک داده شود.برداشت مطلب از وب سایت **سازمان** یا سایتهای خبری دیگر به طور کامل ممنوع بوده و وب سایت و وبالگ **سازمان** هر یک رسانه ای مستقل می باشند.

#### **حق الزحمه**

به منظور قدردانی از تالش و زحمات نویسندگان وبالگ **سازمان** ، در پایان هر ماه بر اساس دستور العملی به آنها پرداختی مشخص صورت می گیرد.به همین منظور بودجه ای برای پرداخت حق الزحمه همکاران وبالگ نویس **سازمان** پیش بینی می گردد و پرداخت از طریق فیش حقوقی و در قالب اضافه کار یا تشویقی وبالگ نویسی صورت می گیرد.یک تیم دو نفره در بیرون از **سازمان** وظیفه ارزیابی و امتیاز بندی مطالب وبالگ **سازمان** را بر عهده خواهد داشت.

#### **نظارت و کنترل**

بر اساس یک برنامه مدون نیروهای تولید کننده محتوا باید طبق استانداردهای این شیوه نامه، مطالب و محتواهای خود را شامل متن ، عکس ، فیلم و لینک بر روی وبلاگ بارگذاری کنند. هر مطلب به طور مستقل بر روی وبلاگ منتشر می شود اما یک ادمین یا مدیر بر همه محتواهای منتشره بعد از انتشار در وبالگ نظارت خواهد کرد و در صورت وجود مشکل یا ایرادات محتوایی ، مطالب را ویرایش خواهد کرد . این حق برای مدیر عالی رتبه وبالگ وجود دارد که در صورت لزوم حتی محتوای منتشر شده را حذف کند.

#### **سیاستگذاری و برنامه ریزی**

به منظور سیاستگذاری و برنامه ریزی دقیق و هدفمند در وبلاگ **سازمان** ، شورایی به نام شورای سردبیری وبلاگ **سازمان** ایجاد می شود این شورا متشکل از مدیر روابط عمومی **سازمان** ، مدیر وبالگ ، مدیر وب سایت **سازمان** و یک نفر عضو مدعو از میان وبالگ نویسان می باشد ، شورای مذکور هر ماه یکبار تشکیل جلسه می دهد و در باره عملکرد ماه قبل وبلاگ و نقاط ضعف و قوت وبلاگ بحث و بررسی کرده و پیشنهادهای وارده را بررسی می نماید. همچنین مرجع راهبری وبلاگ در طول سال ، همین شورا خواهد بود.

.

# **منابع و مآخذ:**

- 1 [com.blogfa.webgir://httpم](http://webgir.blogfa.com/)جله بالگفا ، قابل دسترس در :
- 2 http://technorati.com/about

 $\overline{\phantom{a}}$ 

- 3 http://weblogcity.wordpress.com
- t http://liblog.blogfa.com و http://www.isna.ir/Main/NewsView.aspx?ID=News-0A99Yt
- $\circ$ [/com.mahmoodb.www://httpم](http://www.mahmoodb.com/)حمود بشاش ، قابل دسترس در
- http://www.isna.ir/Main/NewsView.aspx?ID=News-Y+1114&Lang=P
- $^\vee$  نصيري $\text{http://internetfolklore.blogfa.com}$ تابان خواجه نصيري $^\vee$
- http://www.hamvatansalam.com/news<sup>07110</sup>.html
- <sup>1</sup> http://shirazi.blogfa.com/post-102.aspx
- ' http://www.isna.ir/Main/NewsView.aspx?ID=News-01Arov
- <sup>11</sup> <http://blogfa.com/Help/>
- <sup>12</sup> <http://blogfa.com/Help/Show.aspx?id=signup>
- $\mu$ <sup>15</sup> <http://help.persianblog.ir/>
- $14$  <http://persianblog.ir/docs/pb-styler.doc>
- $\cdot$ <sup>6</sup> http://blog-fa.com/post- $\tau$ <sup>x</sup>.aspx
- <sup>17</sup> http://www.persianweblog.ir/articles/show.aspx?id= $\tau$ ۲۳
- <sup>17</sup> <http://asmanblog.com/?p=14>
- $\lambda$  <http://mihanblog.com/>
- <sup>19</sup> http://www.tebyan.net/newindex.aspx?pid= $Y\cdot Y\cdot Y$
- <sup>1</sup> http://www.tebyan.net/newindex.aspx?pid=1Y10A
- \*' http://www.tebyan.net/newindex.aspx?pid= $7797A$
- <sup>27</sup> itstart.blogfa.com
- <sup>17</sup> http://fava.blogfa.com
- $\frac{1}{2}$  [http://itmanagement.persianblog.com](http://itmanagement.persianblog.com/)
- $^{\prime\circ}$  http://www.itna.ir/archives/interview/ $\cdot\cdot\cdot\wedge\gamma$ .php

 $\overline{\phantom{a}}$  $\sum_{i=1}^{n}$  http://bita $\cdot$   $\frac{1}{2}$  arsiblog.com/

<sup>27</sup>http://younesspace.blogspot.com/<sup>7</sup>···/·9/blog-post\_11200111.949.79229.html

 $\alpha$ <sup>28</sup> www.masternewmedia.org

http://www.hamshahrionline.ir/News/?id=1 $2YYY$ 

<sup>19</sup> http://www.gerrymcgovern.com/guide\_write\_ $\cdot$ 1.htm

 $\overline{X}$ <sup>+</sup>[http://www.ihelpyoublog.com](http://www.ihelpyoublog.com/),http://bikhoda.wordpress.com/ $\overline{Y}$  · · · · · // · · // $\overline{Y}$  / $\circ$  · - great-posting[ideas,](http://bikhoda.wordpress.com/2007/07/31/57-great-posting-ideas) http://yazdit.mihanblog.com/More-1119.ASPX

 $\sum_{n=1}^{\infty}$  http://hemami.persianblog.com

 $\frac{32}{100}$  http://librarian.mihanblog.com/post/9

 $\sum_{k=1}^{3}$  http://www.itiran.com/?type=article&id= $\epsilon$ 958

 $\frac{1}{2}$  http://shirazi.blogfa.com/post-94.aspx

<sup>35</sup> http://learn.persianblog

 $\frac{1}{2}$ http://shirazi.blogfa.com/post-94.aspx

 $\gamma$ <sup>v</sup> http://www.persianhack.com/show.aspx?id= $\gamma$  {

 $\alpha$ <sup>5</sup> http://blogtips.mihanblog.com/post/1576

 $\mu$ <sup>4</sup> http://www.weblogbaz.ir/?p=14

 $\cdot$  http://www.eprsoft.com/articles/archives/ $\cdot \cdot \circ \cdot \cdot$ .html

<sup>41</sup> http://younesspace.blogspot.com/ $\mathbf{Y} \cdot \mathbf{Y} / \mathbf{A}$ /media-literacy.html

 $\mathbf{A}^{\mathsf{H}}$  http://www.eprsoft.com/articles/archives/ $\cdots$   $\mathbf{A} \cdot \mathbf{v}$ .html

<sup>47</sup> http://www.ict-edu.ir/web/detail\_SCISource.asp?no=10

<sup>44</sup> http://www.webrah.com/ $(2.41)$ /blog-post<sup>1</sup>.html